# Acronis

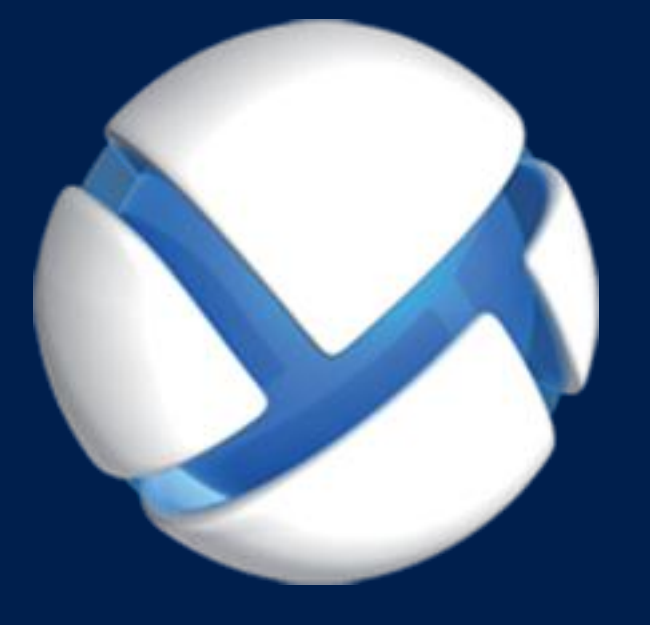

# **Acronis Backup 11.7** Update 1

#### **GILT FÜR FOLGENDE PRODUKTE**

Alle Produkte der Acronis Backup-Familie und der Acronis Backup Advanced Suite

# **BEFEHLSZEILENREFERENZ**

#### **Urheberrechtserklärung**

Copyright © Acronis International GmbH, 2002-2017. Alle Rechte vorbehalten.

'Acronis' and 'Acronis Secure Zone' sind eingetragene Markenzeichen von Acronis International GmbH.

'Acronis Compute with Confidence', 'Acronis Startup Recovery Manager', 'Acronis Instant Restore' und das Acronis Logo sind Markenzeichen von Acronis International GmbH.

Linux ist ein eingetragenes Markenzeichen von Linus Torvalds.

VMware und VMware Ready sind Warenzeichen bzw. eingetragene Markenzeichen von VMware, Inc, in den USA und anderen Jurisdiktionen.

Windows und MS-DOS sind eingetragene Markenzeichen der Microsoft Corporation.

Alle anderen erwähnten Markenzeichen und Urheberrechte sind Eigentum der jeweiligen Besitzer.

Eine Verteilung substanziell veränderter Versionen dieses Dokuments ohne explizite Erlaubnis des Urheberrechtinhabers ist untersagt.

Eine Weiterverbreitung dieses oder eines davon abgeleiteten Werks in gedruckter Form (als Buch oder Papier) für kommerzielle Nutzung ist verboten, sofern vom Urheberrechtsinhaber keine Erlaubnis eingeholt wurde.

DIE DOKUMENTATION WIRD "WIE VORLIEGEND" ZUR VERFÜGUNG GESTELLT UND ALLE AUSDRÜCKLICHEN ODER STILLSCHWEIGEND MITINBEGRIFFENEN BEDINGUNGEN, ZUSAGEN UND GEWÄHRLEISTUNGEN, EINSCHLIESSLICH JEGLICHER STILLSCHWEIGEND MITINBEGRIFFENER GARANTIE ODER GEWÄHRLEISTUNG DER EIGNUNG FÜR DEN GEWÖHNLICHEN GEBRAUCH, DER EIGNUNG FÜR EINEN BESTIMMTEN ZWECK UND DER GEWÄHRLEISTUNG FÜR RECHTSMÄNGEL SIND AUSGESCHLOSSEN, AUSSER WENN EIN DERARTIGER GEWÄHRLEISTUNGSAUSSCHLUSS RECHTLICH ALS UNGÜLTIG ANGESEHEN WIRD.

Die Software bzw. Dienstleistung kann Code von Drittherstellern enthalten. Die Lizenzvereinbarungen für solche Dritthersteller sind in der Datei 'license.txt' aufgeführt, die sich im Stammordner des Installationsverzeichnisses befindet. Eine aktuelle Liste des verwendeten Dritthersteller-Codes sowie der dazugehörigen Lizenzvereinbarungen, die mit der Software bzw. Dienstleistung verwendet werden, finden Sie unter http://kb.acronis.com/content/7696.

#### **Von Acronis patentierte Technologien**

Die in diesem Produkt verwendeten Technologien werden durch einzelne oder mehrere U.S.-Patentnummern abgedeckt und geschützt: 7,047,380; 7,246,211; 7,275,139; 7,281,104; 7,318,135; 7,353,355; 7,366,859; 7,383,327; 7,475,282; 7,603,533; 7,636,824; 7,650,473; 7,721,138; 7,779,221; 7,831,789; 7,836,053; 7,886,120; 7,895,403; 7,934,064; 7,937,612; 7,941,510; 7,949,635; 7,953,948; 7,979,690; 8,005,797; 8,051,044; 8,069,320; 8,073,815; 8,074,035; 8,074,276; 8,145,607; 8,180,984; 8,225,133; 8,261,035; 8,296,264; 8,312,259; 8,347,137; 8,484,427; 8,645,748; 8,732,121; 8,850,060; 8,856,927; 8,996,830; 9,213,697; 9,400,886; 9,424,678; 9,436,558; 9,471,441; 9,501,234 sowie weitere, schwebende Patentanmeldungen.

# Inhaltsverzeichnis

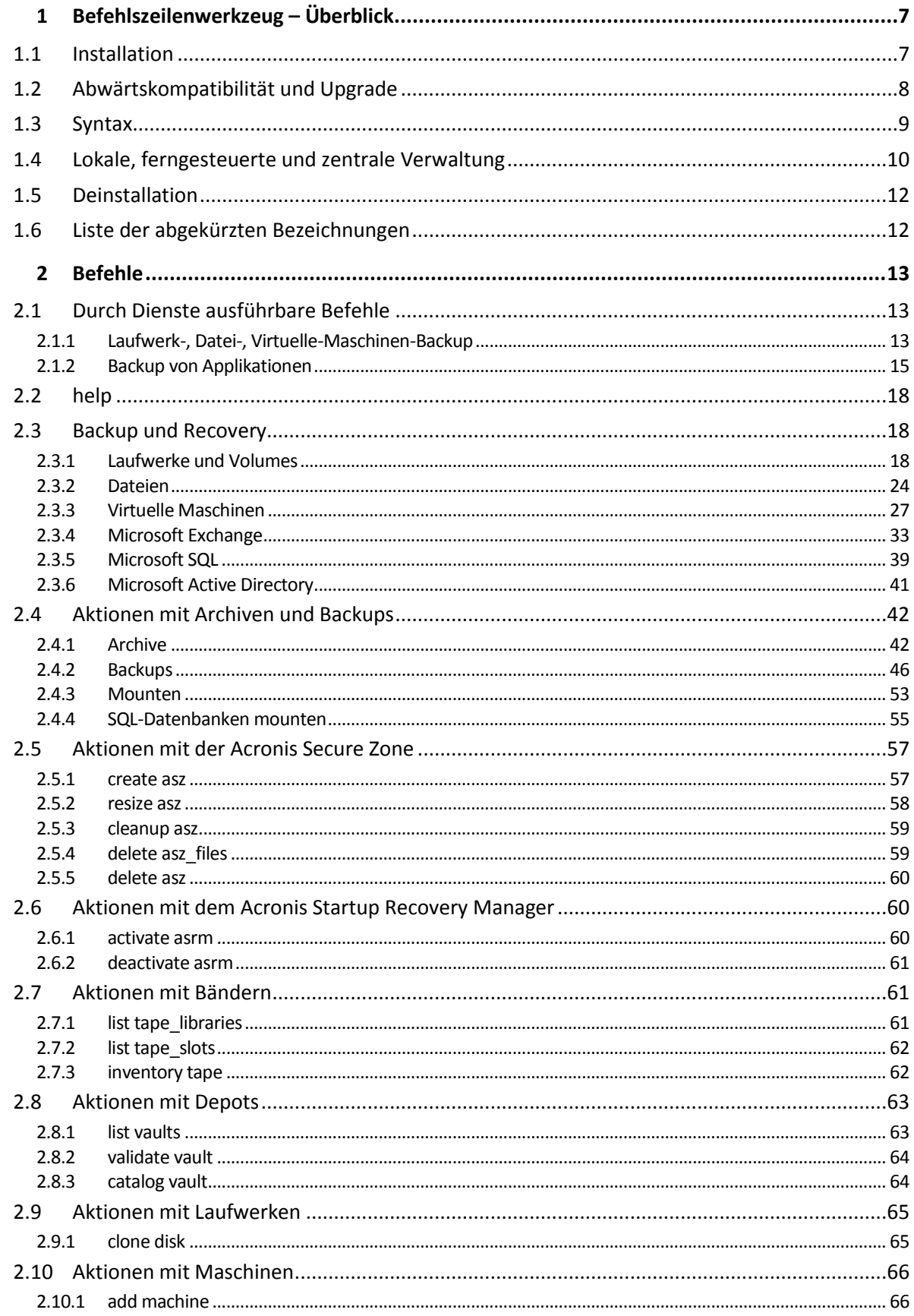

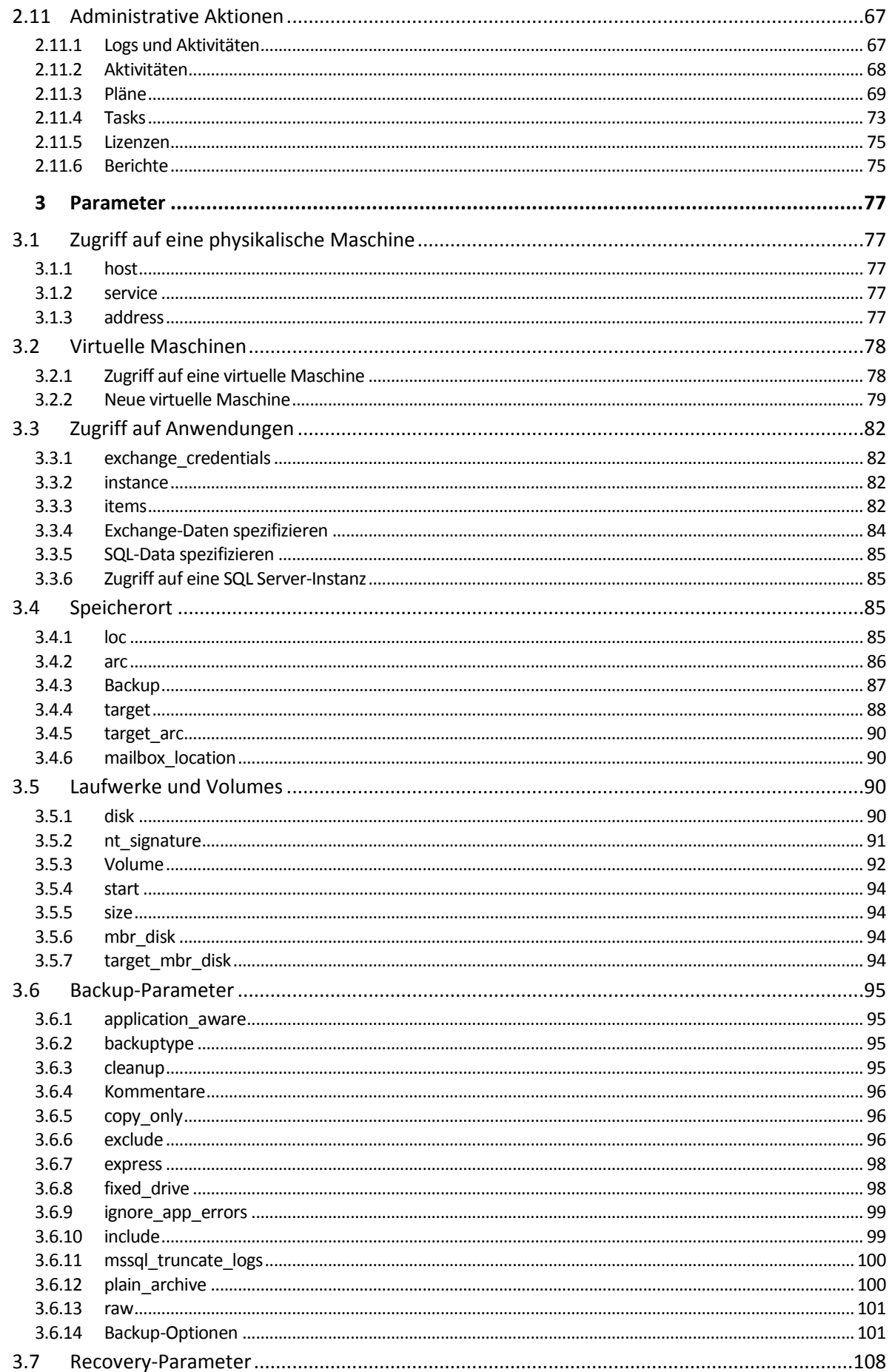

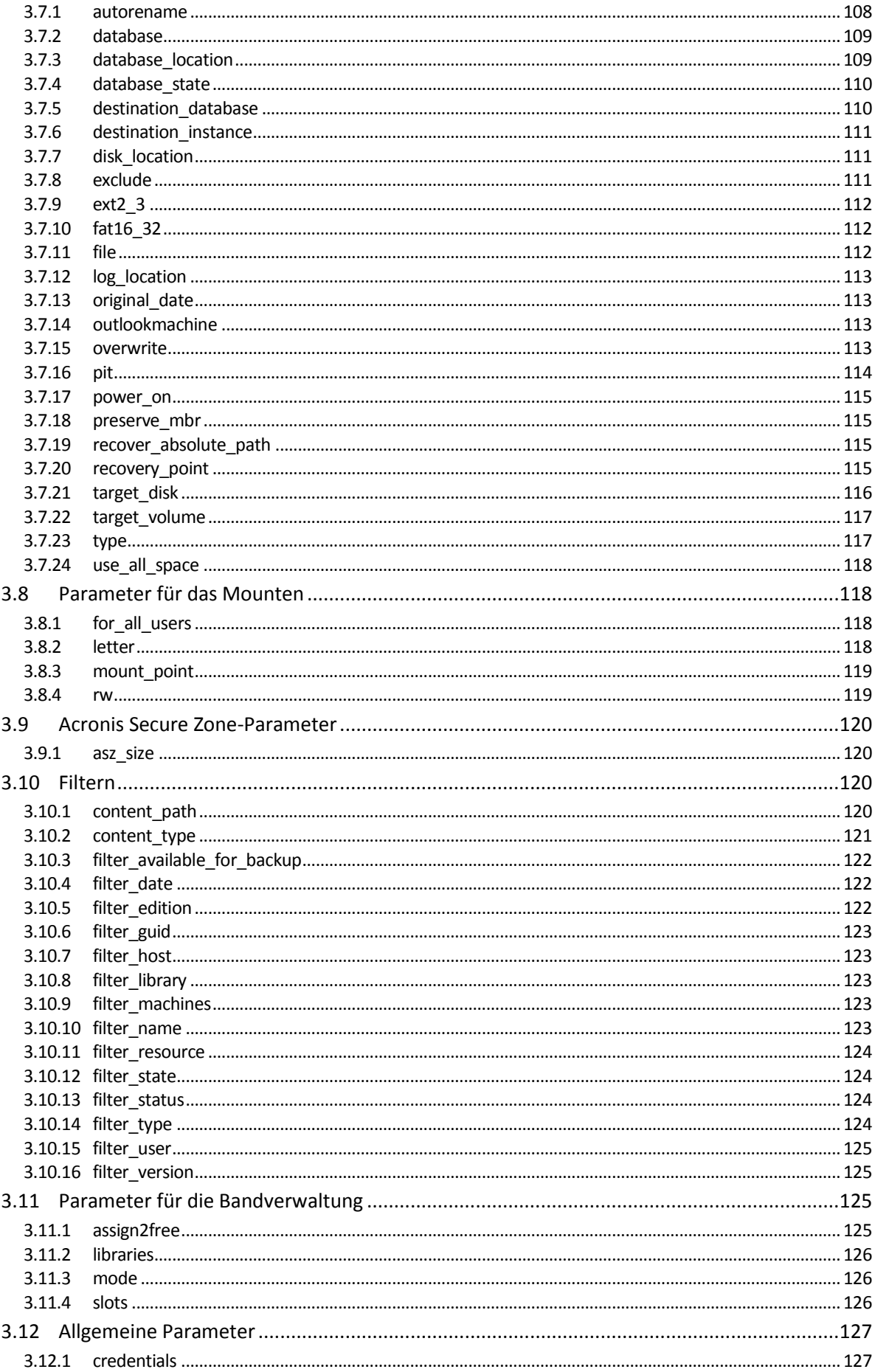

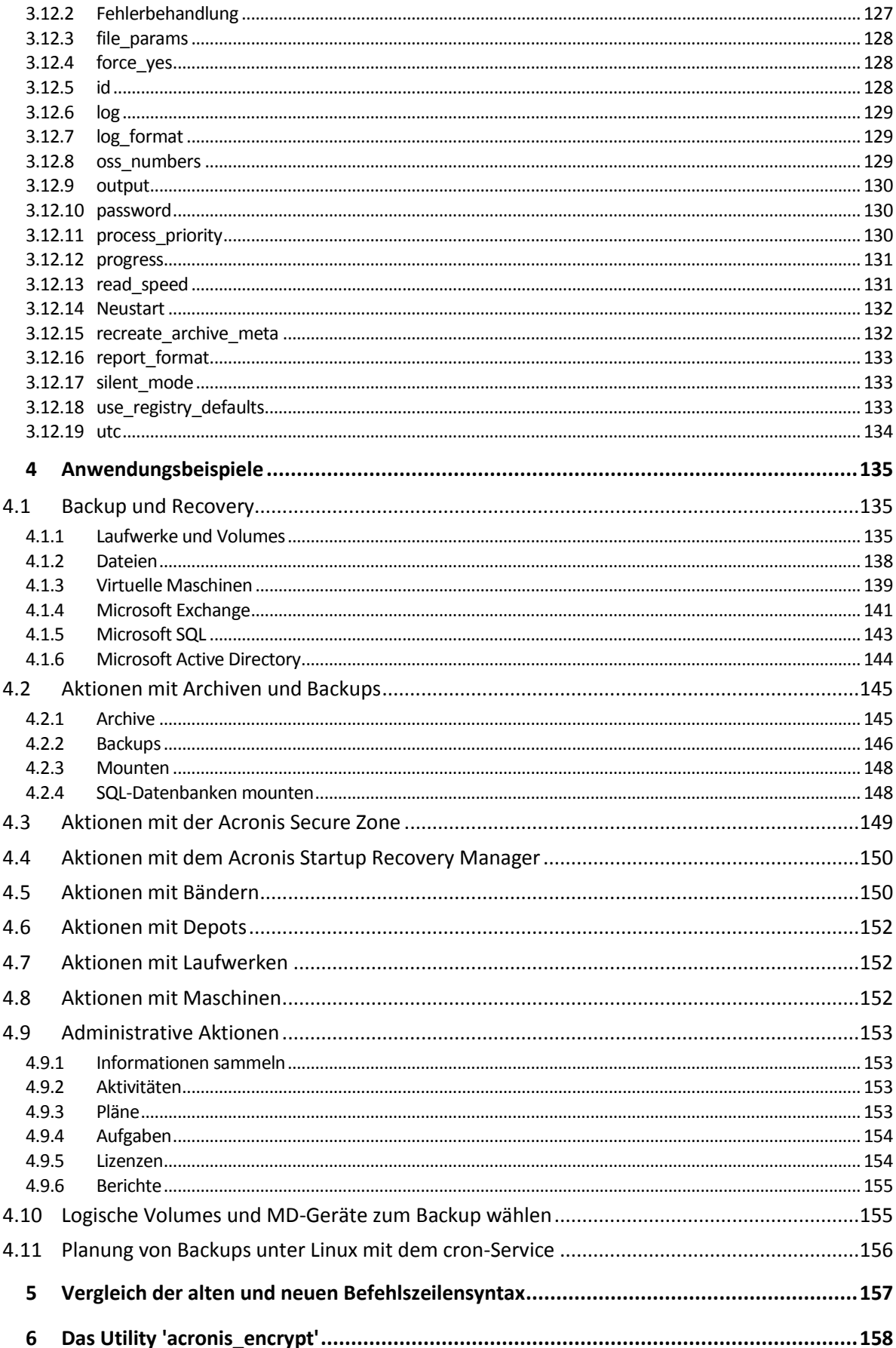

# <span id="page-6-0"></span>1 Befehlszeilenwerkzeug – Überblick

Acronis Backup bietet eine Befehlszeilenschnittstelle über das Utility **acrocmd**.

Anders als das in älteren Acronis-Produkten verwendete **trueimagecmd**-Utility enthält **acrocmd**  keine Tools, die die Befehle tatsächlich ausführen. Es stellt lediglich eine Befehlszeilenschnittstelle zu den Acronis Backup-Komponenten zur Verfügung – die Agenten, Storage Nodes und den Management Server.

Sobald es auf einer Windows- oder Linux-Maschine installiert wurde, kann das **acrocmd**-Utility von jedem Ordner bzw. Verzeichnis ausgeführt werden. Das Utility ist auch auf Linux- und PE-basierten 64-Bit-Boot-Medien verfügbar.

# <span id="page-6-1"></span>1.1 Installation

#### **Produkte, die nur eine lokale Verwaltung haben (Acronis Backup)**

Falls Sie Acronis Backup installiert haben, befindet sich das Befehlszeilenwerkzeug bereits auf Ihrer Maschine. Für diese Maschine steht jedoch nur eine lokale Verwaltung zur Verfügung. Das bedeutet, dass jeder Befehl oder jedes Skript für diese Maschine nur lokal ausgeführt werden kann.

#### **Produkte mit zentraler Verwaltung (Acronis Backup Advanced)**

Acronis Backup Advanced ermöglicht Ihnen die lokale, ferngesteuerte oder zentrale Verwaltung (S. [10\)](#page-9-0) einer jeden Maschine, auf der ein Acronis Backup Agent installiert ist.

So wie bei der Management Konsole installieren Sie auch das Befehlszeilenwerkzeug auf der Maschine, von der aus Sie bevorzugt arbeiten (Befehle oder Skripte ausführen). Diese Maschine kann unter Windows oder Linux laufen. Durch das Befehlszeilenwerkzeug können Sie eine Windows-Maschine von einer Maschine aus verwalten, die unter Linux läuft (und umgekehrt).

#### **Installationsschritte**

Unter Linux wird das Befehlszeilenwerkzeug standardmäßig mit der Management Konsole oder dem Agenten für Linux installiert.

Unter Windows installieren Sie das Werkzeug aus der Setup-Datei als separate Komponente. Der Installer gibt Ihnen Zugriff auf diese Komponente, wenn Sie das Kontrollkästchen **Ich möchte die Acronis-Komponenten manuell auswählen und den Installationsprozess konfigurieren** auswählen. Sie können aber auch die korrespondierende .msi-Datei extrahieren und ausführen.

#### *So installieren Sie das Befehlszeilenwerkzeug aus der .msi-Datei:*

- 1. Führen Sie das Setup-Programm von Acronis Backup aus.
- 2. Klicken Sie auf **Installationsdateien extrahieren**.
- 3. Aktivieren Sie das Kontrollkästchen, welches zur Dateidas **AcronisCommandLineTool.msi** gehört.
- 4. Spezifizieren Sie den Ordner, in dem die Datei extrahiert werden soll.
- 5. Klicken Sie auf **Extrahieren**.
- 6. Klicken Sie nach erfolgreicher Extraktion der Datei auf **Abschluss**.
- 7. Wechseln Sie zu dem Ordner, wo die Datei **AcronisCommandLineTool.msi** extrahiert wurde und starten Sie die Datei.
- 8. Folgen Sie den Anweisungen des Installationsassistenten.

#### **Installationspfade**

Die vorgegebenen Installationspfade sind:

- **%ProgramFiles%\Acronis\CommandLineTool** (in einem 32 Bit Windows)
- **%ProgramFiles(x86)%\Acronis\CommandLineTool** (in einem 64 Bit Windows)
- **/usr/lib/Acronis/CommandLineTool** (in Linux)

# <span id="page-7-0"></span>1.2 Abwärtskompatibilität und Upgrade

#### **Upgrade des Befehlszeilenwerkzeugs von Acronis Backup & Recovery 10**

Beim Upgrade einer Standalone-Edition von Acronis Backup & Recovery 10 auf Acronis Backup sind keine zusätzliche Aktionen notwendig, um das Befehlszeilenwerkzeug zu aktualisieren.

Beim Upgrade einer Edition mit zentraler Verwaltung installiert die Software das Befehlszeilenwerkzeug auf jeder Maschine, auf der ein Agent installiert ist. Es sind keine weiteren Aktionen erforderlich.

#### **Abwärtskompatibilität**

Das Befehlszeilenwerkzeug (Command-Line Utility) von Acronis Backup ist abwärts kompatibel mit dem Befehlszeilenwerkzeug von Acronis Backup & Recovery 10. Sie können weiterhin die alte Syntax verwenden. Geben Sie einfach **acrocmd** ein, statt **trueimagecmd**.

Bearbeiten Sie Ihre existierenden Skripte zur Weiterverwendung einfach so, dass **trueimagecmd** durch **acrocmd** ersetzt wird. Falls Ihre Skripte den Pfad zum **trueimagecmd**-Utility enthalten, dann ersetzen Sie diesen durch den Pfad zum **acrocmd**-Utility. Alle anderen Parameter und Werte können erhalten bleiben.

*Bevor Sie zu acrocmd wechseln, sollten Sie sicherstellen, dass ein Upgrade aller Produktkomponenten erfolgt ist. Acronis Backup & Recovery 10 bietet keine Unterstützung für acrocmd.*

Eine Kombination von alter und neuer Syntax wird zwar innerhalb eines Skriptes akzeptiert, aber nicht innerhalb eines Befehlsstrings. Wir empfehlen bei der Erstellung neuer Skripte auch die neue Syntax zu verwenden.

Logs und Befehlsausgaben erscheinen sogar bei Verwendung der alten Syntax im neuen Format.

#### **Die Erweiterungen von Backup-Dateinamen**

Das Verhalten des Parameters **/filename** unterscheidet sich in Verbindung mit Backup-Befehlen leicht zwischen Acronis Backup & Recovery 10 und Acronis Backup. Anders als Acronis Backup & Recovery 10, bei dem die Erweiterung einer Backup-Datei exakt dem entspricht, was Sie im Parameterwert spezifiziert haben, fügt Acronis Backup diesem Wert die Erweiterung \*.tib hinzu.

Beispielsweise:

- Wenn Sie in Acronis Backup & Recovery 10 die Befehlsfolge **/filename:**<Pfad>**my\_backup.bak** spezifizieren, lautet der resultierende Backup-Dateiname **my\_backup.bak**.
- Wenn Sie in Acronis Backup die Befehlsfolge **/filename:**<Pfad>**my\_backup.bak** spezifizieren, lautet der resultierende Backup-Dateiname **my\_backup.bak.tib**. Wenn Sie jedoch die Befehlskette **/filename:**<Pfad>**my\_backup.tib** spezifizieren, wird der Backup-Dateiname ebenfalls **my\_backup.tib** lauten.

# <span id="page-8-0"></span>1.3 Syntax

**acrocmd** hat folgendes Format:

acrocmd <Befehl> --<Parameter 1>=<Werteliste 1> … --<Parameter N>=<Werteliste N>

#### **Typografische Konventionen**

Die Beschreibungen der Befehle und Parameter verwenden folgende besondere typografische Konventionen.

- Zwischen eckigen Klammern (<>) Informationen, die der Benutzer angeben muss. Beispiel: <IP-Adresse oder Host-Name>
- Zwischen geschweiften Klammern ({}); per senkrechtem Strich (|) abgetrennte Wahlmöglichkeiten – eine Auswahl an Möglichkeiten, zwischen denen der Benutzer eine wählen muss. Beispiel: **{on|off}**.

#### **Parameterwerte**

Bei einigen Parametern sollten Sie nur einen Wert spezifizieren. Die Beschreibung dieses Wertes ist in Singular geschrieben. Falls Sie beispielsweise **--arc=**<Archivname> sehen, dann spezifizieren Sie in diesem Parameter nur einen Archivnamen.

Bei einigen Parameter können Sie einen oder mehrere Werte eingeben. Die Beschreibung dieser Werte ist in Plural geschrieben. Falls Sie beispielsweise **--volume=**<Volume-Nummern> sehen, dann können Sie in diesem Parameter eine Liste von Volume-Nummern spezifizieren.

#### **Trennzeichen**

Parametername und Werteliste werden per Gleichheitszeichen voneinander getrennt. Die Werte in einer Werteliste werden per Komma voneinander getrennt.

#### **Beispiel:**

acrocmd backup disk --disk=1,2

#### **Parameterwerte einschließen, die Kommata und Leerzeichen enthalten**

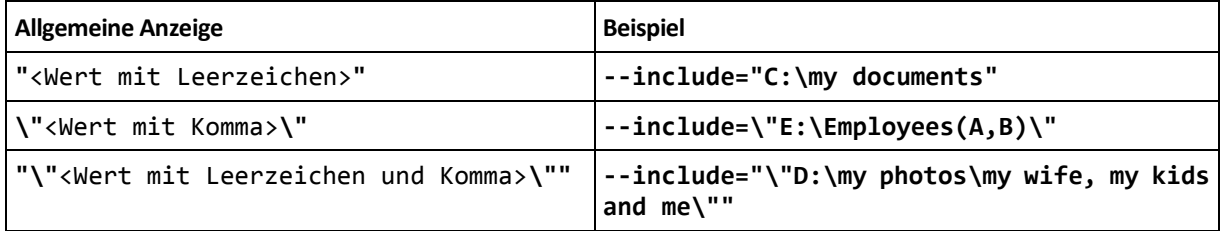

#### **Dateien mit Eingabeparametern**

**acrocmd** unterstützt Dateien mit Eingabeparametern. Der Inhalt einer Eingabeparameter-Datei ist direkt verbunden mit den Parametern in der Befehlszeile.

Beispielsweise der Befehl

acrocmd backup disk -f=params.txt

(wobei die Datei **params.txt** den Inhalt

--disk=1 --loc=e:\my\_backups --arc=archive123

hat) entspricht

acrocmd backup disk --disk=1 --loc=e:\my\_backups --arc=archive123

# <span id="page-9-0"></span>1.4 Lokale, ferngesteuerte und zentrale Verwaltung

Acronis Backup Advanced ermöglicht Ihnen die lokale, ferngesteuerte oder zentrale Verwaltung jeden Maschine, auf der ein Acronis Backup Agent installiert ist.

#### **Lokale Verwaltung**

Zur lokalen Verwaltung installieren Sie das Befehlszeilenwerkzeug auf derselben Maschine, auf der auch der Acronis Backup Agent installiert ist. Die Aktionen werden unter dem Benutzerkonto durchgeführt, mit dem Sie angemeldet sind.

#### **Beispiel**

Führen Sie folgenden Befehl aus, um alle Laufwerke einer lokalen Maschine einzusehen:

acrocmd list disks

#### **Remote-Verwaltung**

Zur Remote-Verwaltung installieren Sie das Befehlszeilenwerkzeug auf der Maschine, von der aus Sie bevorzugt arbeiten (Befehle oder Skripte ausführen).

Spezifizieren Sie zusammen mit dem Befehl:

- die IP-Adresse oder den Host-Namen der Remote-Maschine, die über einen Acronis Backup Agenten verfügt (**--host**)
- Anmeldedaten (Benutzername und Kennwort), um auf die Maschine zugreifen zu können

Der Benutzer, dessen Anmeldedaten von Ihnen spezifiziert werden, muss auf dieser Maschine ein Mitglied der Sicherheitsgruppe 'Acronis Remote Users' sein. Die Aktionen werden unter diesem Benutzerkonto durchgeführt.

#### **Beispiel**

Führen Sie folgenden Befehl aus, um alle Laufwerke einer Remote-Maschine einzusehen:

```
acrocmd list disks --host=<IP-Adresse oder Host-Name>
--credentials=<Benutzername>,<Kennwort>
```
#### **Zentrale Verwaltung**

#### **Befehle auf einer Maschine**

Durch den Acronis Backup Management Server können Sie jede registrierte Maschine verwalten, indem Sie die Anmeldedaten des Administrators des Management Servers verwenden. Daher ist es nicht nötig, Anmeldedaten für jede Remote-Maschine zu haben.

Für einige Befehle können Sie mehrere Maschinen als kommaseparierte Adressen spezifizieren. Die Aktion wird dann nacheinander auf allen angegebenen Maschinen ausgeführt.

Spezifizieren Sie zusammen mit dem Befehl:

- die IP-Adresse oder den Host-Namen der Maschine, die über einen Acronis Backup Agenten verfügt (**--address**)
- die IP-Adresse oder den Host-Namen des Management Servers (**--host**)
- den Namen des Management Server-Dienstes (**--service=ams**)

Anmeldedaten zum Zugriff auf den Management Server

Der Benutzer, dessen Anmeldedaten Sie spezifizieren, muss ein Mitglied der Sicherheitsgruppe 'Acronis Centralized Admins' auf dem Management Server sein. Falls Sie das Befehlszeilenwerkzeug auf einer anderen Maschine ausführen, muss der Benutzer außerdem ein Mitglied der Sicherheitsgruppe 'Acronis Remote Users' auf dem Management Server sein.

Die Aktionen auf der Maschine werden unter dem Konto des auf dieser Maschine laufenden Agenten-Dienstes ausgeführt (Acronis Agent-Benutzerkonto).

#### **Beispiel**

Führen Sie folgenden Befehl aus, um mit Hilfe des Management Servers alle Laufwerke einer Maschine einzusehen:

```
acrocmd list disks --host=<AMS-Host-Name> --credentials=<Benutzername>,<Kennwort>
--service=ams --address=<IP-Adresse oder Host-Name>
```
#### **Befehle auf dem Management Server**

Es gibt Befehle, die vom Management Server selbst ausgeführt werden können.

#### **Beispiel**

Führen Sie folgenden Befehl aus, um die aktuellen Aktivitäten des Management Servers einzusehen:

```
acrocmd list activities --host=<AMS-Host-Name>
--credentials=<Benutzername>,<Kennwort> --service=ams
```
Das nachfolgende Diagramm verdeutlicht, wie Sie entweder direkt oder über Acronis Backup Management Server auf verwaltete Maschinen zugreifen können..

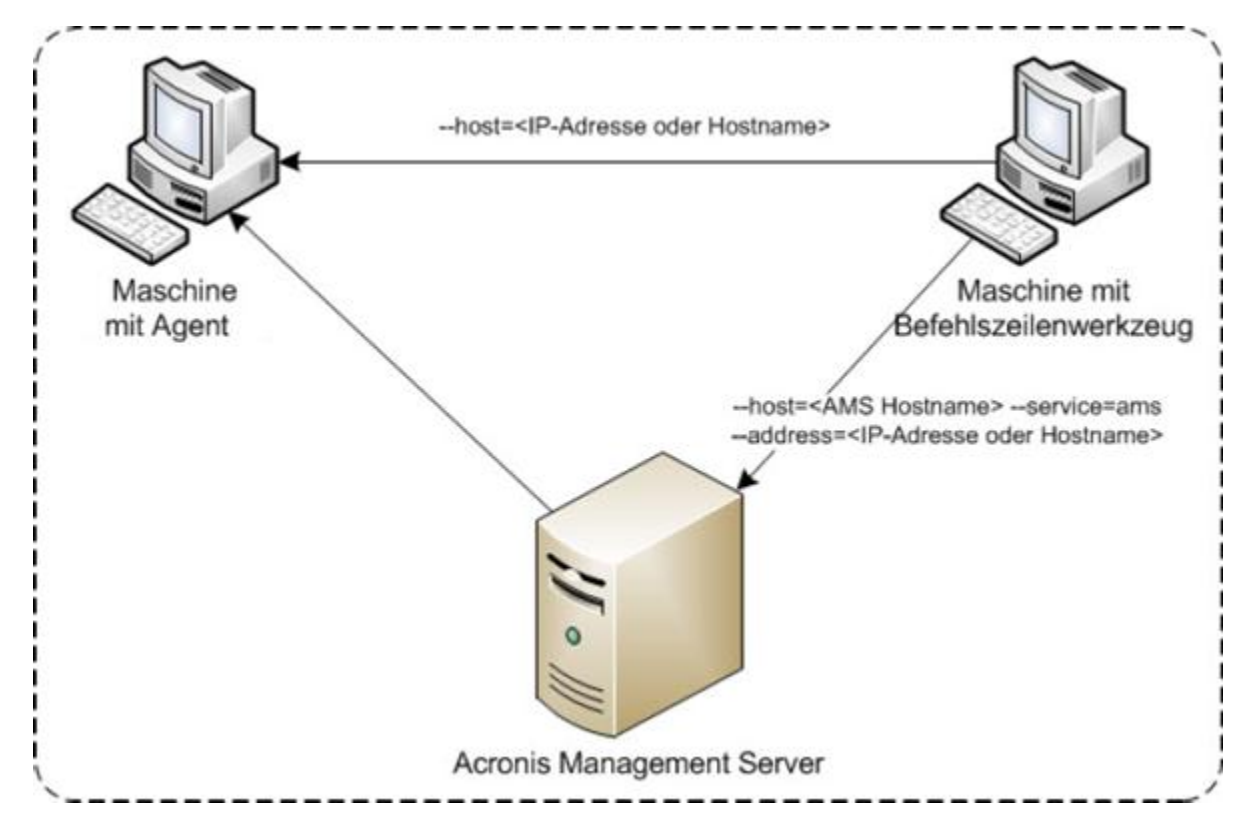

**Optionen zum Zugriff auf eine verwaltete Maschine**

# <span id="page-11-0"></span>1.5 Deinstallation

#### **Deinstallation in Windows**

Wenn Sie unter Windows Acronis Backup durch Ausführung der Befehlskette **Start** –>**Alle Programme** –> **Acronis** –> **Deinstallation von Acronis Backup** deinstallieren, wird das Befehlszeilenwerkzeug zusammen mit den anderen Produkten entfernt.

#### *So deinstallieren Sie das Befehlszeilenwerkzeug getrennt vom Produkt*

- 1. Führen Sie das Setup-Programm von Acronis Backup aus.
- 2. Klicken Sie auf **Installationsdateien extrahieren**.
- 3. Aktivieren Sie das Kontrollkästchen, welches zur Datei **AcronisCommandLineTool.msi** gehört.
- 4. Spezifizieren Sie den Ordner, in dem die Datei extrahiert werden soll.
- 5. Klicken Sie auf **Extrahieren**.
- 6. Klicken Sie nach erfolgreicher Extraktion der Datei auf **Schließen**.
- 7. Führen Sie folgenden Befehl aus:

msiexec /uninstall <Pfad>\AcronisCommandLineTool.msi /qb

wobei <Pfad> den Ordner angibt, in dem die Datei extrahiert wird.

Falls Sie Acronis Backup Advanced haben, können Sie das Befehlszeilenwerkzeug auch folgendermaßen deinstallieren. Führen Sie das Setup-Programm von Acronis Backup aus, klicken Sie auf **Installation von Acronis Backup**, anschließend auf **Modifizieren** und deaktivieren Sie dann das Kontrollkästchen neben dem Namen des Befehlszeilenwerkzeuges.

#### **Deinstallation in Linux**

Das Befehlszeilenwerkzeug kann bei Acronis Backup nicht einzeln (also getrennt vom Produkt) installiert werden. Führen Sie folgenden Befehl aus, um das Produkt zu deinstallieren:

# /usr/lib/Acronis/BackupAndRecovery/uninstall/uninstall

Um das Produkt im unbeaufsichtigten Modus zu deinstallieren, führen Sie den Befehl mit dem Parameter **-a** aus.

Bei Acronis Backup Advanced wird das Befehlszeilenwerkzeug zusammen mit der Management Konsole oder dem Agenten für Linux deinstalliert. Wenn beide Komponenten auf der Maschine installiert sind, müssen auch beide Komponenten entfernt werden.

# <span id="page-11-1"></span>1.6 Liste der abgekürzten Bezeichnungen

In diesem Dokument werden die nachfolgenden abgekürzten Produktbezeichnungen verwendet.

**AMS** – Acronis Backup Management Server und der Dienst (Service) dieser Komponente.

**MMS** – Acronis Managed Machine Service, der auf einer Maschine mit installiertem Acronis Agenten laufende Dienst.

**ASN** – Acronis Backup Storage Node und der Dienst (Service) dieser Komponente.

# <span id="page-12-0"></span>2 Befehle

Dieser Abschnitt listet die unterstützten Befehle und kompatiblen Parameter auf.

Wenn Sie bei der Verwendung des Befehlszeilenwerkzeugs Informationen über die unterstützten Befehle angezeigt bekommen wollen, dann nutzen Sie den Befehl **help** (S[. 18\)](#page-17-0).

# <span id="page-12-1"></span>2.1 Durch Dienste ausführbare Befehle

# <span id="page-12-2"></span>2.1.1 Laufwerk-, Datei-, Virtuelle-Maschinen-Backup

Die nachfolgende Tabelle fasst die Befehle zusammen, die durch die Acronis-Dienste (Services) ausgeführt werden können. Bei Fragen darüber, wie Sie sich mit einem Acronis-Dienst verbinden, siehe die Beschreibung zum Befehl **--service** (S. [77\)](#page-76-3).

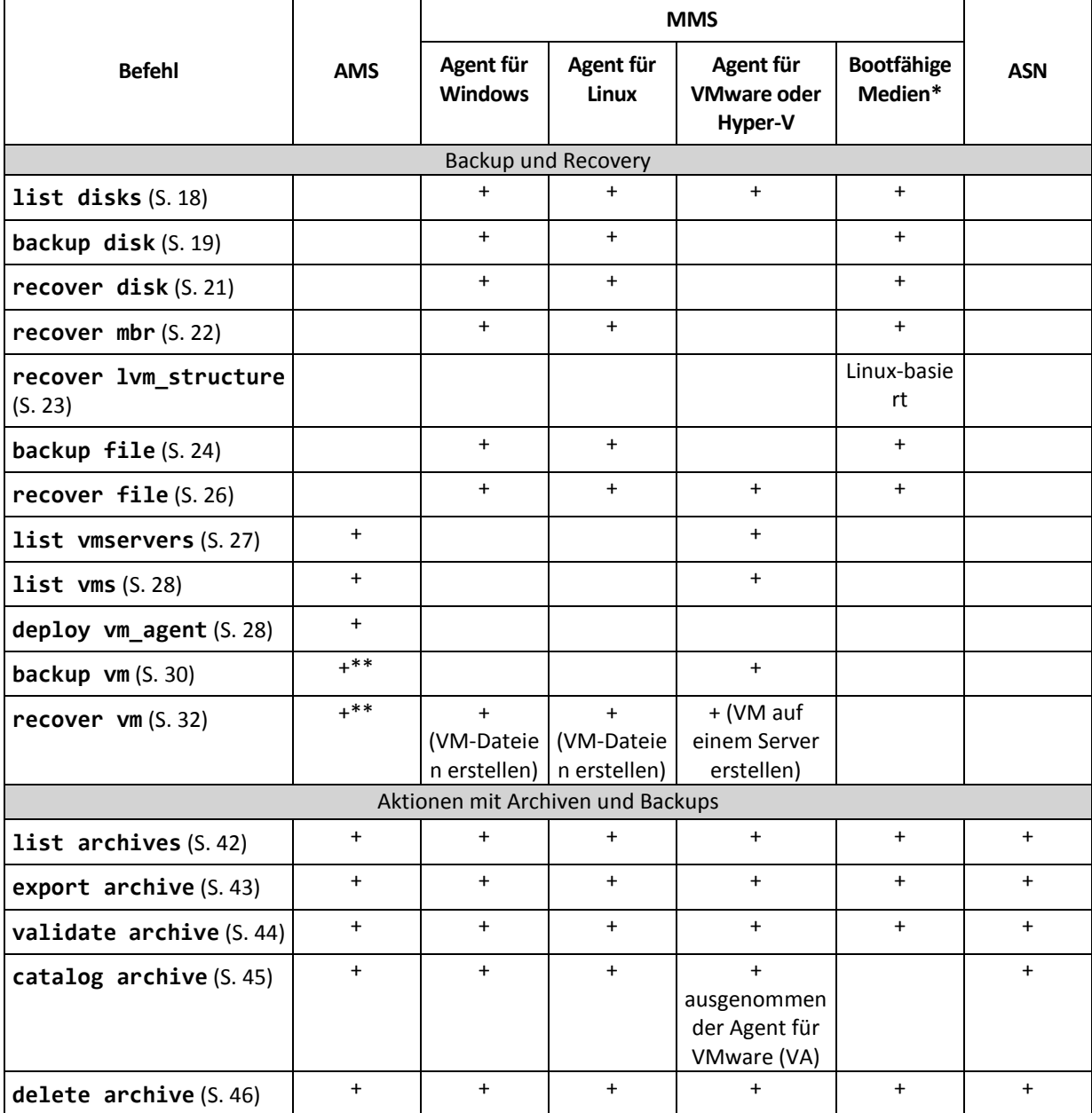

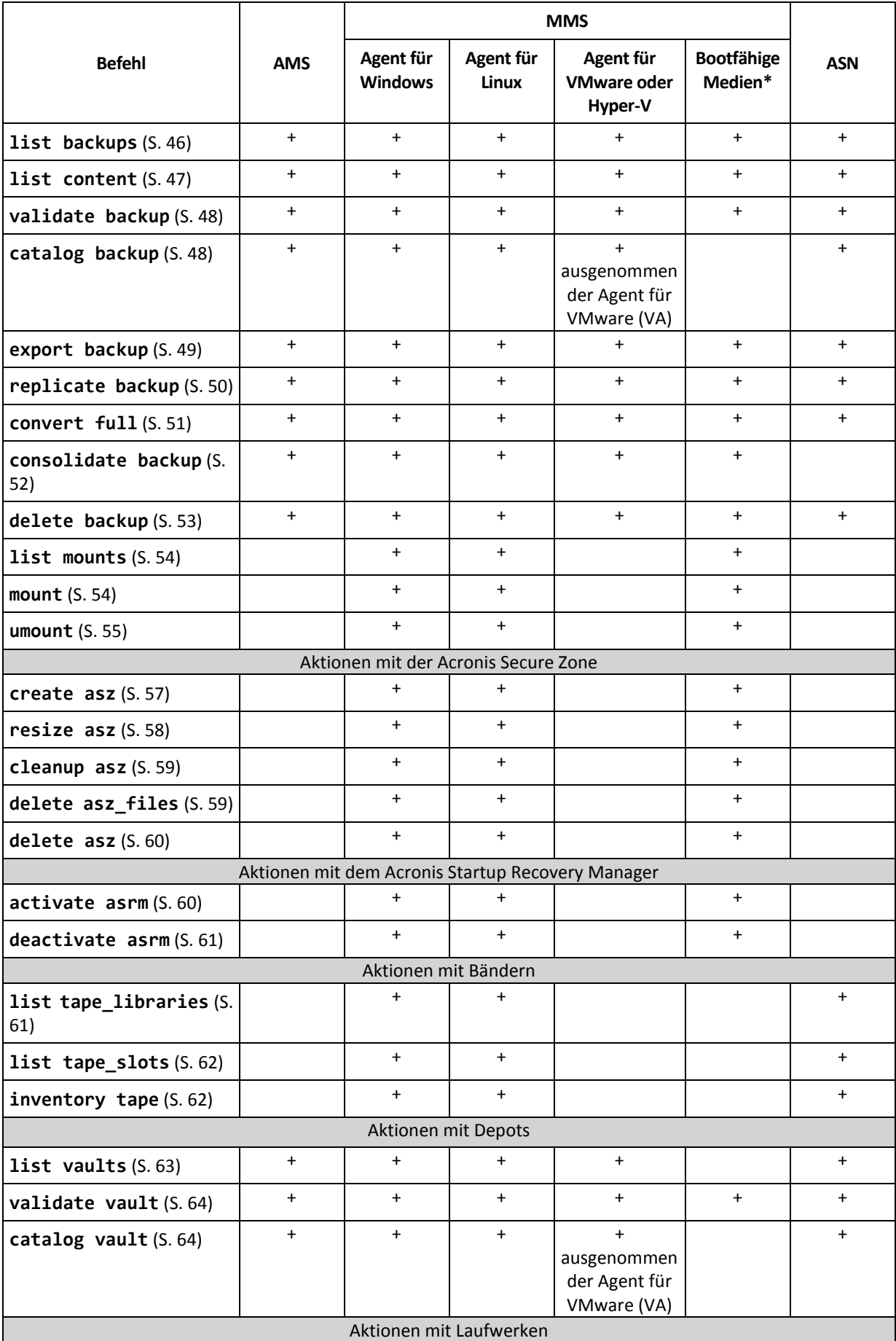

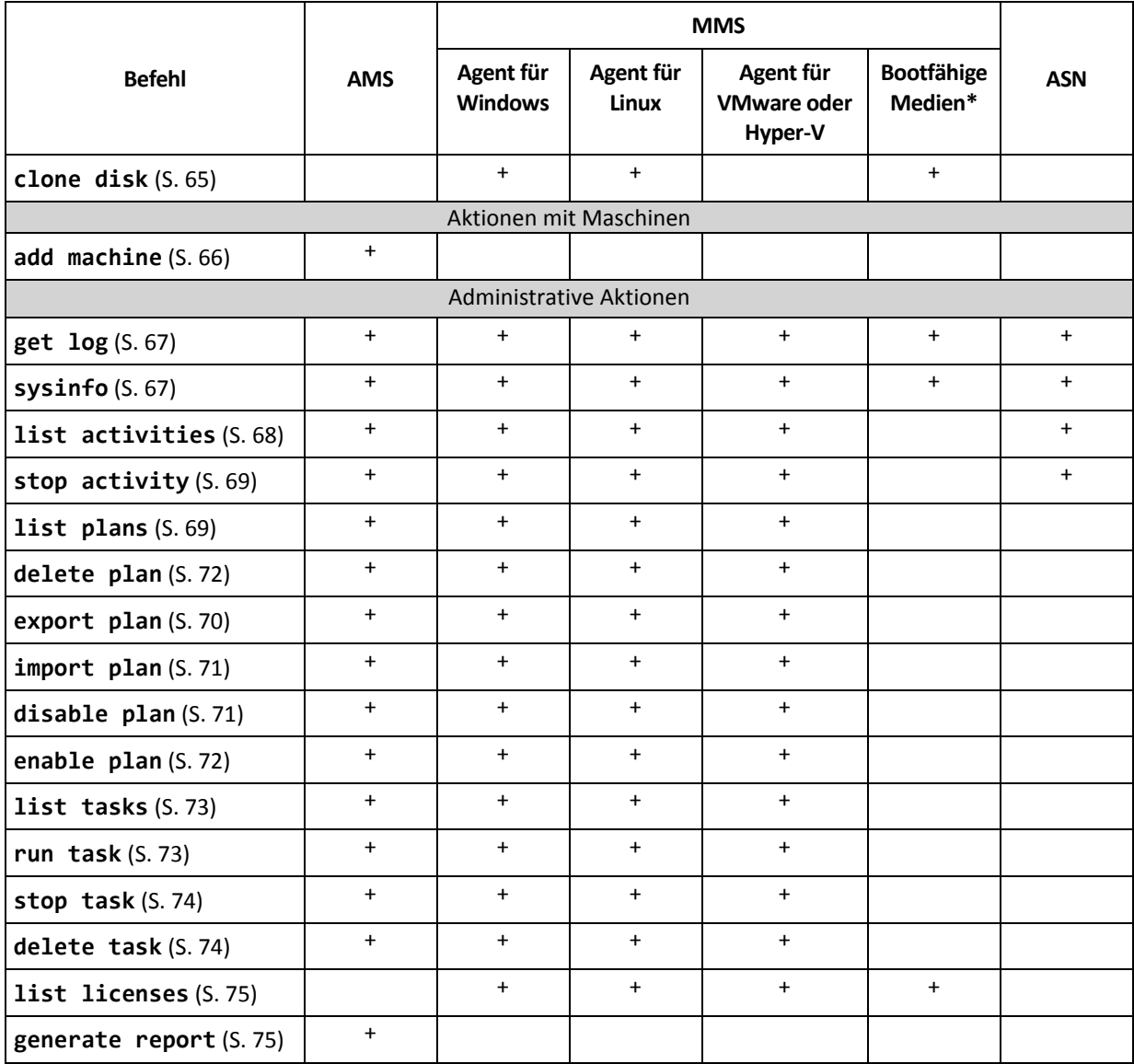

\* Das Befehlszeilenwerkzeug ist auf Linux-basierten 32-Bit-Boot-Medien nicht verfügbar.

\*\* Der AMS-Dienst führt diese Befehle nicht selbst aus. Er definiert nur, welcher Agent für VMware oder Agent für Hyper-V den Befehl ausführen kann und übermittelt den Befehl an den korrespondierenden MMS.

# <span id="page-14-0"></span>2.1.2 Backup von Applikationen

Die nachfolgende Tabelle fasst die Befehle zusammen, die durch die Acronis-Dienste (Services) ausgeführt werden können. Bei Fragen darüber, wie Sie sich mit einem Acronis-Dienst verbinden, siehe die Beschreibung zum Befehl **--service** (S. [77\)](#page-76-3).

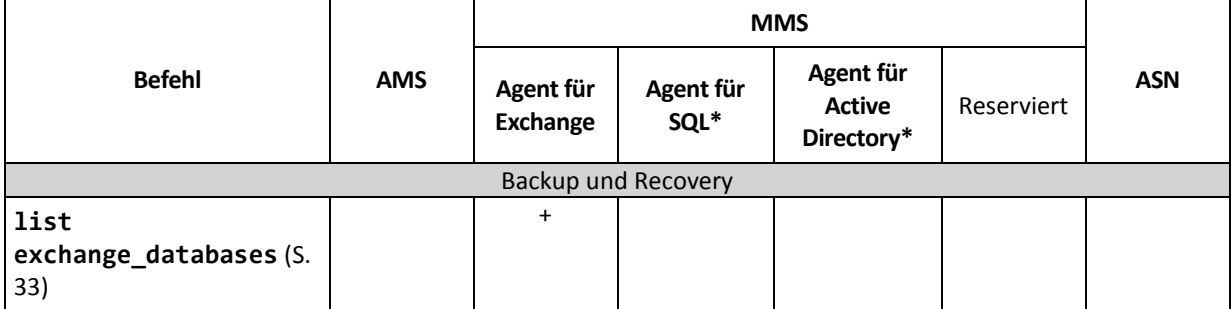

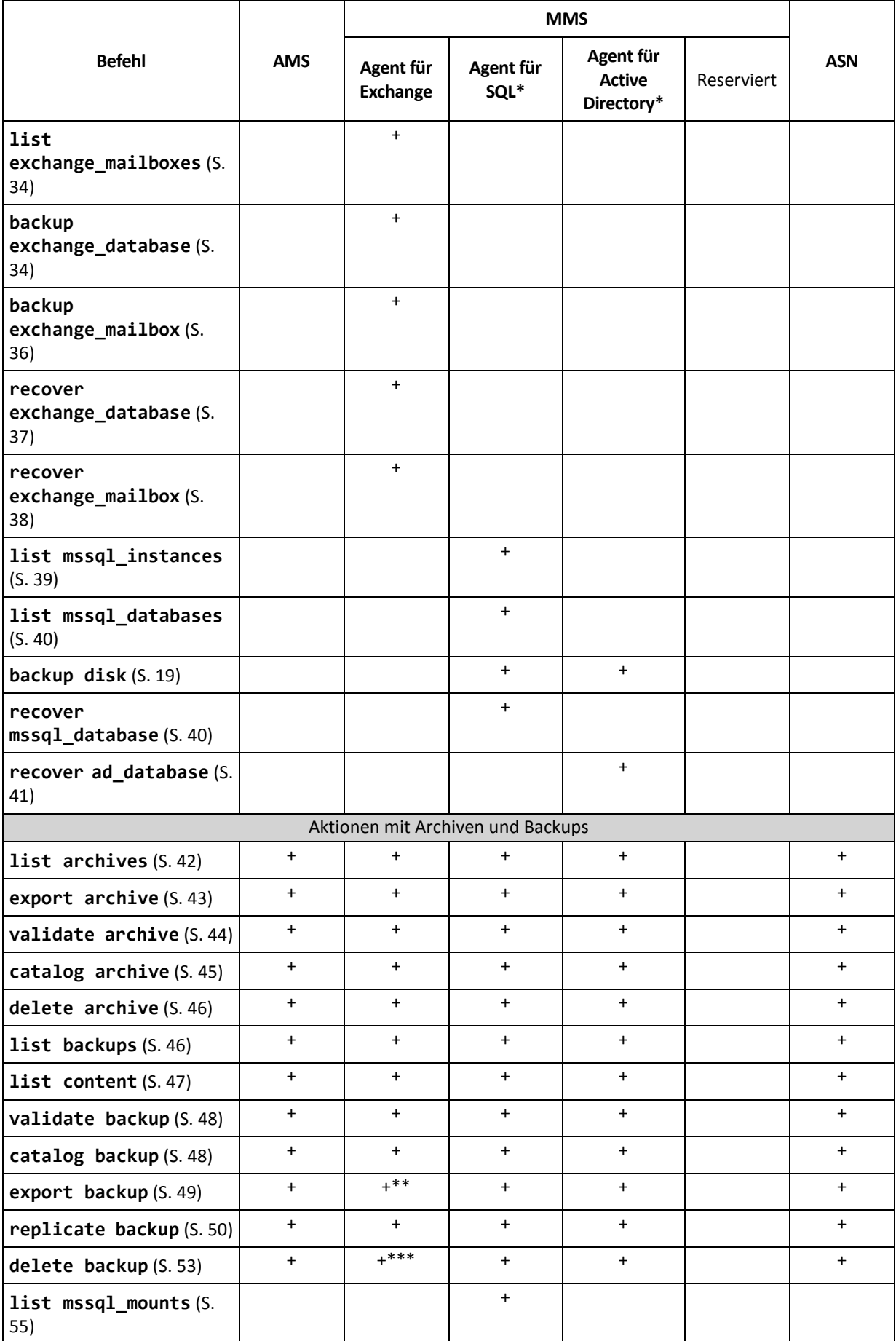

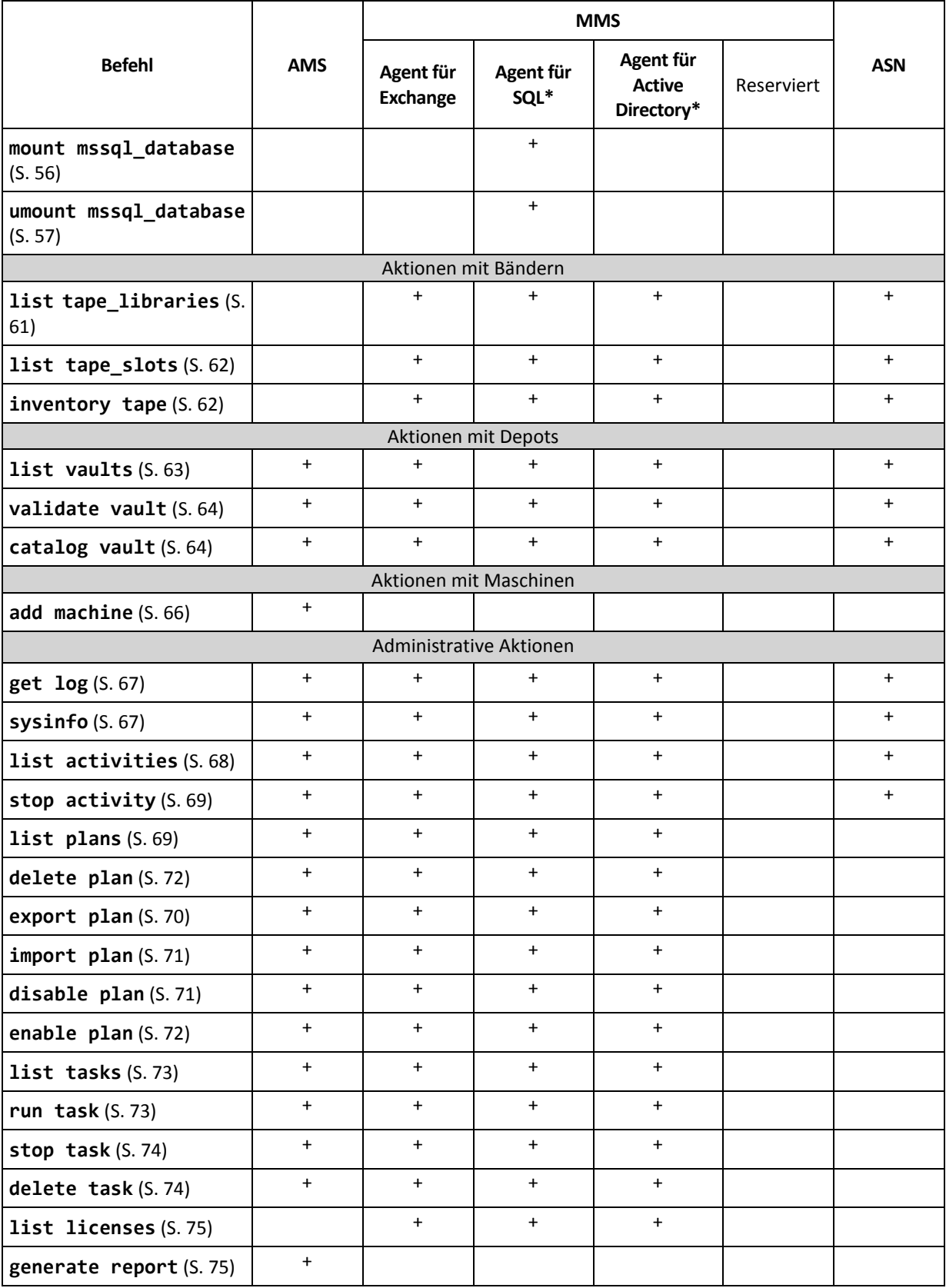

\* Dieser Agent kann auch alle Befehle ausführen, die sonst durch den Agenten für Windows (S. [13\)](#page-12-2) ausgeführt werden.

\*\* Beim Export eines Transaktionsprotokoll-Backups werden die Daten der kompletten Backup-Kette (das Datenbank-Voll-Backup plus der Satz an nachfolgenden, inkrementellen Transkationsprotokoll-Backups, einschließlich des ausgewählten) in ein einzelnes Backup kopiert. Die Transaktionsprotokolldateien werden während der Wiederherstellung auf die Datenbank angewendet.

Beim Export eines inkrementellen Postfach-Backups werden die Daten der Backup-Kette (das vollständige Backup plus ein Satz der nachfolgenden, inkrementellen Postfach-Backups, einschließlich des ausgewählten) in ein einzelnes Backup konsolidiert.

\*\*\* Backups, die keine Abhängigkeiten haben, werden ohne Beschränkungen gelöscht. Ein Backup mit Abhängigkeiten kann nicht separat von seinen abhängigen Backups gelöscht werden.

# <span id="page-17-0"></span>2.2 help

Dieser Befehl stellt Informationen über andere, unterstützte Befehle zur Verfügung.

- Geben Sie **acrocmd help** ein, um eine Liste aller verfügbaren Befehle zu erhalten.
- Geben Sie **acrocmd help** <Textfragment> ein, um eine Liste aller Befehle zu erhalten, die mit dem von Ihnen eingegebenen Fragment beginnen.

Beispielsweise listet **acrocmd help ba** die folgenden Befehle auf: **backup disk**, **backup file** etc.

 Geben Sie **acrocmd help** <vollständiger Befehlsname> ein, um Informationen über diesen Befehl zu erhalten.

Beispielsweise bewirkt **acrocmd help backup disk** die Anzeige von Informationen über den Befehl **backup disk**.

# <span id="page-17-1"></span>2.3 Backup und Recovery

# <span id="page-17-2"></span>2.3.1 Laufwerke und Volumes

Die in diesem Abschnitt aufgeführten Befehle können auf einer Maschine ausgeführt werden, auf welcher der Agent für Windows oder der Agent für Linux installiert ist.

## <span id="page-17-3"></span>2.3.1.1 list disks

Listet verfügbare Laufwerksgruppen, Laufwerke, Volumes und 'nicht zugeordneten' Speicherplatz auf.

**Beispiele** (S. [135\)](#page-134-2)

#### **Parameter**

```
--oss_numbers={true|false} (S. 129)
```
**Maßeinheiten**

```
--size_measure={s|kb|mb|gb}
```
Maßeinheit für die Größe von Laufwerken und Volumes. Falls nicht spezifiziert, ist der Wert **mb**.

#### **--start\_measure={s|kb|mb|gb}**

Maßeinheit für das 'Offset' des Volumes. Falls nicht spezifiziert, ist der Wert **mb**.

#### **Allgemeine Parameter**

```
--log=<vollständiger Pfad> (S. 129)
--log_format={structured|unstructured} (S. 129)
--output={formatted|raw} (S. 130)
{-f|--file_params}=<vollständiger lokaler Pfad> (S. 128)
```
**Zugriff auf eine Remote-Maschine (nur Acronis Backup Advanced)**

```
--host=<IP-Adresse oder Host-Name> (S. 77)
--credentials=<Benutzername>,<Kennwort>,encrypted (S. 127)
--address=<IP-Adresse oder Host-Name> (S. 77)
```
**Zugriff auf einen bestimmten Dienst innerhalb einer Maschine (nur Acronis Backup Advanced)**

```
--service={mms|ams} (S. 77)
```
**Zugriff auf eine virtuelle Maschine (nur Acronis Backup Advanced für virtuelle Umgebungen)**

```
{--vmid=<ID der virtuellen Maschinen>|--vmname=<Name der virtuellen 
Maschine>|--vmconfig=<Pfad>} (S. 78)
```
### <span id="page-18-0"></span>2.3.1.2 backup disk

Erstellt ein Backup der spezifizierten Laufwerke oder Volumes. Wird weder der Parameter **--disk** noch der Parameter **--volume** spezifiziert, dann dann erstellt der Befehl ein Backup der kompletten Maschine.

Ein Backup der kompletten Maschine wird unbedingt empfohlen, wenn Sie ein Single-Pass-Laufwerkund Anwendungs-Backup durchführen (also den Parameter **--application\_aware** spezifizieren). Anderenfalls werden die Anwendungsdaten möglicherweise unvollständig gesichert.

**Beispiele** (S. [135\)](#page-134-2)

#### **Parameter**

#### **Backup-Quelle**

```
--disk=<Laufwerksnummern> (S. 90)
```

```
--volume=<Volume-Nummern> (S. 92)
```

```
--oss_numbers={true|false} (S. 129)
```

```
--exclude_hidden (S. 96)
```

```
--exclude_mask=<Masken> (S. 96)
```

```
--exclude_names=<Namen> (S. 96)
```

```
--exclude_system (S. 96)
```
#### **Backup-Ziel**

```
--loc=<Pfad> (S. 85)
--credentials=<Benutzername>,<Kennwort>,encrypted (S. 127)
--arc=<Archivname> (S. 86)
--password=<Kennwort>,encrypted (S. 130)
```
#### **Art des Backups**

```
--archive_comment=<Kommentare> (S. 96)
--backup_comment=<Kommentare> (S. 96)
--backuptype={full|incremental|differential} (S. 95)
--cleanup (S. 95)
```

```
--fixed_drive (S. 98)
--plain_archive (S. 100)
--raw (S. 101)
```
**Single-Pass-Backup**

```
--application_aware (S. 95)
--ignore_app_errors (S. 99)
--mssql_truncate_logs (S. 100)
```
**Backup-Optionen**

```
--cataloging={full|fast} (S. 101)
--compression={none|normal|high|max} (S. 103)
--encryption={none|aes128|aes192|aes256} (S. 103)
--fast (S. 103)
--force_yes (S. 128)
--hdd_speed=<Geschwindigkeit>{kb|p} (S. 103)
--ignore_bad_sectors (S. 104)
--multi_volume_snapshot={true|false} (S. 105)
--network_speed=<Geschwindigkeit>{kb|p} (S. 105)
--post_cmd=<Befehl> (S. 106)
--pre_cmd=<Befehl> (S. 106)
--process_priority={low|normal|high} (S. 130)
--reboot_after (S. 132)
--retry_count=<Anzahl der Versuche> (S. 127)
--retry_delay=<Verzögerung> (S. 127)
- 133)
--split=<Größe> (S. 107)
--use_registry_defaults (S. 133)
--use_vss={none|auto|software_auto|software|hardware|acronis|native} (S. 107)
```
**Optionen für Bandverwaltung**

```
--tape_eject_successful (S. 107)
--tape_full_empty (S. 107)
--tape_move_back (S. 107)
--tape_overwrite (S. 107)
```
**Allgemeine Parameter**

```
--log=<vollständiger Pfad> (S. 129)
--log_format={structured|unstructured} (S. 129)
--progress (S. 131)
{-f|--file_params}=<vollständiger lokaler Pfad> (S. 128)
```
**Zugriff auf eine Remote-Maschine (nur Acronis Backup Advanced)**

```
--host=<IP-Adresse oder Host-Name> (S. 77)
--credentials=<Benutzername>,<Kennwort>,encrypted (S. 127)
--address=<IP-Adresse oder Host-Name> (S. 77)
```
**Zugriff auf einen bestimmten Dienst innerhalb einer Maschine (nur Acronis Backup Advanced)**

**--service={mms|ams}** (S. [77\)](#page-76-3)

### <span id="page-20-0"></span>2.3.1.3 recover disk

Stellt die spezifizierten Laufwerke oder Volumes wieder her.

Ein Laufwerk wird immer zusammen mit seinem MBR wiederhergestellt. Bei Wiederherstellung eines Volumes wird der MBR nicht mit wiederhergestellt, außer Sie verwenden die Parameter **--mbr\_disk** und **--target\_mbr\_disk**.

**Beispiele** (S. [135\)](#page-134-2)

#### **Parameter**

#### **Recovery-Quelle**

```
--loc=<Pfad> (S. 85)
```

```
--credentials=<Benutzername>,<Kennwort>,encrypted (S. 127)
```

```
--arc=<Archivname> (S. 86)
```

```
--password=<Kennwort>,encrypted (S. 130)
```

```
--backup=<Backup-ID> (S. 87)
```

```
--disk=<Laufwerksnummern> (S. 90)
```

```
--nt_signature={auto|new|backup|existing} (S. 91)
```

```
--volume=<Volume-Nummern> (S. 92)
```

```
--oss_numbers={true|false} (S. 129)
```
**--mbr\_disk=**<disk number> (S. [94\)](#page-93-2)

#### **Recovery-Ziel**

```
--target_disk=<Laufwerksnummern> (S. 116)
```

```
--target_volume=<Volume-Nummern> (S. 117)
```
#### *Laufwerke wiederherstellen*

Falls der Parameter **--target\_disk** spezifiziert wird, stellt die Software jedes im Parameter **--disk** spezifizierte Laufwerk zu dem entsprechenden, im Parameter **--target\_disk** spezifizierten Ziellaufwerk wieder her. Wenn Sie beispielsweise **--disk=1,2 --target\_disk=3,4** eingeben, wird die Software Laufwerk 1 zu Laufwerk 3 wiederherstellen und Laufwerk 2 zu Laufwerk 4. Falls die Anzahl der Werte für die Parameter **--disk** und **--target\_disk** voneinander abweichen, schlägt der Befehl fehl.

Wird der Parameter -- target disk nicht spezifiziert, dann ordnet die Software die im Parameter **--disk** spezifizierten Laufwerke den Laufwerken der Zielmaschine automatisch zu. Sollte die automatische Zuordnung nicht erfolgreich sein, dann schlägt der Befehl fehl.

#### *Volumes wiederherstellen*

```
Falls der Parameter --target_volume spezifiziert wird, stellt die Software jedes im Parameter 
--volume spezifizierte Volume zu dem entsprechenden, im Parameter --target_volume
spezifizierten Ziel-Volume wieder her. Wenn Sie beispielsweise --volume=3-1,3-2 
--target_volume=1-1,1-2 eingeben, wird die Software Volume 3-1 zu Volume 1-1 
wiederherstellen und Volume 3-2 zu Volume 1-2. Falls die Anzahl der Werte für die Parameter 
--volume und --target_volume voneinander abweichen, schlägt der Befehl fehl.
Wird nicht der Parameter --target_volume, sondern der Parameter --target_disk
```
spezifiziert, dann wird die Software versuchen, alle im Parameter **--volume** spezifizierten Volumes zu dem ersten 'nicht zugeordneten' Speicherplatz wiederherzustellen, der auf dem spezifizierten Laufwerk liegt und eine ausreichende Größe hat. Falls kein 'nicht zugeordneter' Speicherplatz mit passender Größe gefunden werden kann, schlägt die Aktion fehl. Sie können nur ein Ziellaufwerk spezifizieren, selbst wenn Sie mehrere Volumes wiederherstellen.

Wird weder der Parameter **--target\_volume** noch **--target\_disk** spezifiziert, dann ordnet die Software die im Parameter **--volume** spezifizierten Volumes den Laufwerken der Zielmaschine automatisch zu. Sollte die automatische Zuordnung nicht erfolgreich sein, dann schlägt der Befehl fehl.

**--start=**<Offset>**{s|kb|mb|gb}** (S[. 94\)](#page-93-0) **--size=**<Volume-Größe>**{s|kb|mb|gb}** (S[. 94\)](#page-93-1) **--target\_mbr\_disk=**<Laufwerksnummer> (S. [94\)](#page-93-3)

**So stellen Sie Daten wieder her**

```
--fat16_32 (S. 112)
--ext2_3 (S. 112)
--preserve_mbr (S. 115)
--type={active|primary|logical} (S. 117)
--use_all_space (S. 118)
```
**Recovery-Optionen**

```
--force_yes (S. 128)
--reboot (S. 132)
--reboot_after (S. 132)
--retry_count=<Anzahl der Versuche> (S. 127)
--retry_delay=<Verzögerung> (S. 127)
--silent_mode={on|off} (S. 133)
--use_registry_defaults (S. 133)
```
**Parameter für Acronis Universal Restore**

**--ur\_driver=**<INF-Dateiname>

Spezifiziert die Verwendung von Acronis Universal Restore und des zu installierenden Massenspeichertreiber.

**--ur\_path=**<Suchordner>

Spezifiziert die Verwendung von Acronis Universal Restore und den Pfad zum Treiberspeicherort.

#### **Allgemeine Parameter**

```
--log=<vollständiger Pfad> (S. 129)
--log_format={structured|unstructured} (S. 129)
--progress (S. 131)
{-f|--file_params}=<vollständiger lokaler Pfad> (S. 128)
```
**Zugriff auf eine Remote-Maschine (nur Acronis Backup Advanced)**

```
--host=<IP-Adresse oder Host-Name> (S. 77)
--credentials=<Benutzername>,<Kennwort>,encrypted (S. 127)
--address=<IP-Adresse oder Host-Name> (S. 77)
```
**Zugriff auf einen bestimmten Dienst innerhalb einer Maschine (nur Acronis Backup Advanced)**

```
--service={mms|ams} (S. 77)
```
### <span id="page-21-0"></span>2.3.1.4 recover mbr

Stellt den MBR aus einem Laufwerk- oder Volume-Backup wieder her.

Verwenden Sie diesen Befehl, um einen MBR auf derselben Maschinen zu reparieren, die per Backup gesichert wurde. Verwenden Sie beim Migrieren auf eine andere Hardware den Befehl **recover disk** (S. [21\)](#page-20-0) entweder mit dem Parameter **--disk** (der MBR wird automatisch wiederhergestellt) oder mit den Parametern **--volume**, **--mbr\_disk** und **--target\_mbr\_disk**.

**Beispiele** (S. [135\)](#page-134-2)

#### **Parameter**

#### **Recovery-Quelle**

```
--loc=<Pfad> (S. 85)
--credentials=<Benutzername>,<Kennwort>,encrypted (S. 127)
--arc=<Archivname> (S. 86)
--password=<Kennwort>,encrypted (S. 130)
--backup=<Backup-ID> (S. 87)
--disk=<Laufwerksnummer> (S. 90)
```
#### **Recovery-Ziel**

```
--target_disk=<Laufwerksnummer> (S. 116)
```
#### **Recovery-Optionen**

```
--force_yes (S. 128)
--reboot (S. 132)
--reboot_after (S. 132)
--retry_count=<Anzahl der Versuche> (S. 127)
--retry_delay=<Verzögerung> (S. 127)
- 133)
```
#### **Allgemeine Parameter**

```
--log=<vollständiger Pfad> (S. 129)
--log_format={structured|unstructured} (S. 129)
--output={formatted|raw} (S. 130)
{-f|--file_params}=<vollständiger lokaler Pfad> (S. 128)
```
**Zugriff auf eine Remote-Maschine (nur Acronis Backup Advanced)**

```
--host=<IP-Adresse oder Host-Name> (S. 77)
--credentials=<Benutzername>,<Kennwort>,encrypted (S. 127)
--address=<IP-Adresse oder Host-Name> (S. 77)
```
#### **Zugriff auf einen bestimmten Dienst innerhalb einer Maschine (nur Acronis Backup Advanced)**

```
--service={mms|ams} (S. 77)
```
### <span id="page-22-0"></span>2.3.1.5 recover lym\_structure

Erstellt auf der spezifizierten Maschine dieselbe logische Volume-Struktur wie im per Backup gesicherten System. Verwenden Sie diesen Befehl, falls Sie ein Linux-System zusammen mit seiner Software-RAID- oder LVM-Struktur wiederherstellen müssen – und zwar zu einer Maschine, die eine andere logische Volume-Struktur oder gar keine logischen Volumes hat.

Die spezifizierte Maschine muss mit einem Linux-basierten 64-Bit-Boot-Medium gestartet werden. Wenn Sie ein 32-Bit-Medium verwenden, können Sie entweder den Befehl auf einer anderen

Maschine, auf der das Utility **acrocmd** installiert ist, ausführen – oder die LVM-Struktur über die grafische Benutzeroberfläche wiederherstellen.

Stellen Sie vor der Befehlsausführung sicher, dass die Maschine über genügend Laufwerke verfügt, deren Größe gleich oder höher als die der ursprünglichen Laufwerke ist. Führen Sie den Befehl vor dem Befehl **recover disk** (S. [21\)](#page-20-0) aus. Stellen Sie dann jedes Volume zu dem entsprechenden Volume auf der Zielmaschine wieder her.

*Achtung: Als Folge dieser Befehlsausführung wird die aktuelle Volume-Struktur auf der Maschine durch die im Backup gespeicherte Struktur ersetzt. Damit werden die aktuell auf einigen bzw. allen Laufwerken der Maschine gespeicherten Daten gelöscht.*

**Beispiele** (S. [135\)](#page-134-2)

#### **Parameter**

**Recovery-Quelle**

```
--loc=<Pfad> (S. 85)
```
- **--credentials=**<Benutzername>**,**<Kennwort>**,encrypted** (S[. 127\)](#page-126-1)
- **--arc=**<Archivname> (S. [86\)](#page-85-0)
- **--password=**<Kennwort>**,encrypted** (S[. 130\)](#page-129-1)
- **--backup=**<Backup-ID> (S. [87\)](#page-86-0)

**Recovery-Optionen**

**--force\_yes** (S[. 128\)](#page-127-1)

#### **Allgemeine Parameter**

```
--log=<vollständiger Pfad> (S. 129)
--log_format={structured|unstructured} (S. 129)
--progress (S. 131)
{-f|--file_params}=<vollständiger lokaler Pfad> (S. 128)
```
#### **Zugriff auf eine Remote-Maschine (nur Acronis Backup Advanced)**

```
--host=<IP-Adresse oder Host-Name> (S. 77)
--credentials=<Benutzername>,<Kennwort>,encrypted (S. 127)
```
# <span id="page-23-0"></span>2.3.2 Dateien

Die in diesem Abschnitt aufgeführten Befehle können auf einer Maschine ausgeführt werden, auf der der Agent für Windows oder der Agent für Linux installiert ist.

### <span id="page-23-1"></span>2.3.2.1 backup file

Erstellt ein Backup der spezifizierten Dateien und Ordner.

**Beispiele** (S. [138\)](#page-137-0)

#### **Parameter**

#### **Backup-Quelle**

```
--include=<Pfade> (S. 99)
--exclude_hidden (S. 96)
```

```
--exclude_mask=<Masken> (S. 96)
--exclude_names=<Namen> (S. 96)
--exclude_system (S. 96)
```
**Backup-Ziel**

```
--loc=<Pfad> (S. 85)
--credentials=<Benutzername>,<Kennwort>,encrypted (S. 127)
--arc=<Archivname> (S. 86)
--password=<Kennwort>,encrypted (S. 130)
```
**Art des Backups**

```
--archive_comment=<Kommentare> (S. 96)
--backup_comment=<Kommentare> (S. 96)
--backuptype={full|incremental|differential} (S. 95)
--cleanup (S. 95)
--fixed_drive (S. 98)
--plain_archive (S. 100)
```
**Backup-Optionen**

```
--cataloging={full|fast} (S. 101)
--compression={none|normal|high|max} (S. 103)
--encryption={none|aes128|aes192|aes256} (S. 103)
--force_yes (S. 128)
--hdd_speed=<Geschwindigkeit>{kb|p} (S. 103)
--ignore_bad_sectors (S. 104)
--multi_volume_snapshot={true|false} (S. 105)
--network_speed=<Geschwindigkeit>{kb|p} (S. 105)
--post_cmd=<Befehl> (S. 106)
--pre_cmd=<Befehl> (S. 106)
--process_priority={low|normal|high} (S. 130)
--reboot_after (S. 132)
--retry_count=<Anzahl der Versuche> (S. 127)
--retry_delay=<Verzögerung> (S. 127)
--silent_mode={on|off} (S. 133)
--snapshot={always|possible|none} (S. 106)
--split=<Größe> (S. 107)
--use_registry_defaults (S. 133)
--use_vss={none|auto|software_auto|software|hardware|acronis|native} (S. 107)
```
**Optionen für Bandverwaltung**

```
--tape_eject_successful (S. 107)
--tape_full_empty (S. 107)
--tape_move_back (S. 107)
--tape_overwrite (S. 107)
Allgemeine Parameter
```

```
--log=<vollständiger Pfad> (S. 129)
--log_format={structured|unstructured} (S. 129)
--progress (S. 131)
{-f|--file_params}=<vollständiger lokaler Pfad> (S. 128)
```
**Zugriff auf eine Remote-Maschine (nur Acronis Backup Advanced)**

```
--host=<IP-Adresse oder Host-Name> (S. 77)
--credentials=<Benutzername>,<Kennwort>,encrypted (S. 127)
--address=<IP-Adresse oder Host-Name> (S. 77)
```
**Zugriff auf einen bestimmten Dienst innerhalb einer Maschine (nur Acronis Backup Advanced)**

```
--service={mms|ams} (S. 77)
```
#### <span id="page-25-0"></span>2.3.2.2 recover file

Stellt Dateien und Ordner aus einem Datei- oder Laufwerk-Backup wieder her.

**Beispiele** (S. [138\)](#page-137-0)

#### **Parameter**

**Recovery-Quelle**

```
--loc=<Pfad> (S. 85)
--credentials=<Benutzername>,<Kennwort>,encrypted (S. 127)
--arc=<Archivname> (S. 86)
--password=<Kennwort>,encrypted (S. 130)
--backup=<Backup-ID> (S. 87)
--file=<Pfade> (S. 112)
--exclude=<Dateien, Ordner und Masken> (S. 111)
```
#### **Recovery-Ziel**

```
--target=<Pfad> (S. 88)
--credentials=<Benutzername>,<Kennwort>,encrypted (S. 127)
```
**So stellen Sie Daten wieder her**

```
--overwrite={always|older|never} (S. 113)
```

```
--recover_absolute_path (S. 115)
```

```
--recover_security={true|false}
```
Dieser Parameter ist nur bei Wiederherstellung von Windows-Dateien aus Datei-basierten Backups wirksam. Entspricht der Wert **true** oder wird der Parameter nicht spezifiziert, dann werden die NTFS-Zugriffsrechte zusammen mit den Dateien wiederhergestellt. Anderenfalls übernehmen die Dateien die NTFS-Zugriffsrechte von dem Ordner, zu dem sie wiederhergestellt werden.

**--original\_date** (S. [113\)](#page-112-1)

#### **Recovery-Optionen**

```
--force_yes (S. 128)
--reboot (S. 132)
--reboot_after (S. 132)
--retry_count=<Anzahl der Versuche> (S. 127)
--retry_delay=<Verzögerung> (S. 127)
--silent_mode={on|off} (S. 133)
--use_registry_defaults (S. 133)
```
**Allgemeine Parameter**

```
--log=<vollständiger Pfad> (S. 129)
--log_format={structured|unstructured} (S. 129)
--output={formatted|raw} (S. 130)
--progress (S. 131)
{-f|--file_params}=<vollständiger lokaler Pfad> (S. 128)
```
**Zugriff auf eine Remote-Maschine (nur Acronis Backup Advanced)**

```
--host=<IP-Adresse oder Host-Name> (S. 77)
--credentials=<Benutzername>,<Kennwort>,encrypted (S. 127)
--address=<IP-Adresse oder Host-Name> (S. 77)
```
**Zugriff auf einen bestimmten Dienst innerhalb einer Maschine (nur Acronis Backup Advanced)**

```
--service={mms|ams} (S. 77)
```
# <span id="page-26-0"></span>2.3.3 Virtuelle Maschinen

Die in diesem Abschnitt aufgeführten Befehle stehen in Acronis Backup Advanced nur zur Verfügung, wenn der Agent für VMware oder der Agent für Hyper-V installiert ist. (Gilt nicht für den Befehl **recover vm** (S[. 32\)](#page-31-0)).

### <span id="page-26-1"></span>2.3.3.1 list vmservers

Listet die Virtualisierungsserver und Server-Cluster auf, die auf dem spezifizierten Management Server vorliegen oder auf die der Agent für VMware Zugriff hat.

**Beispiele** (S. [139\)](#page-138-0)

#### **Parameter**

```
--filter_guid=<GUIDs> (S. 123)
--filter_name=<Namen> (S. 123)
--filter_machines=<Anzahl der Maschinen> (S. 123)
```

```
--filter_type=<Server-Typen> (S. 124)
```
#### **Allgemeine Parameter**

```
--log=<vollständiger Pfad> (S. 129)
--log_format={structured|unstructured} (S. 129)
--output={formatted|raw} (S. 130)
{-f|--file_params}=<vollständiger lokaler Pfad> (S. 128)
```
**Zugriff auf eine Remote-Maschine (nur Acronis Backup Advanced)**

```
--host=<IP-Adresse oder Host-Name> (S. 77)
--credentials=<Benutzername>,<Kennwort>,encrypted (S. 127)
--address=<IP-Adresse oder Host-Name> (S. 77)
```
#### **Zugriff auf einen bestimmten Dienst innerhalb einer Maschine (nur Acronis Backup Advanced)**

```
--service={mms|ams} (S. 77)
```
### <span id="page-27-0"></span>2.3.3.2 list vms

Listet virtuelle Maschinen auf, die auf dem spezifizierten Management Server vorliegen oder die vom Agenten für VMware bzw. Agenten für Hyper-V verwaltet werden (abhängig vom Dienst, der den Befehl ausführt).

**Beispiele** (S. [139\)](#page-138-0)

#### **Parameter**

```
--filter_available_for_backup={true|false} (S. 122)
--filter_guid=<GUIDs> (S. 123)
--filter_host=<Host-Namen> (S. 123)
--filter_name=<Namen> (S. 123)
--filter_state=<Stadien> (S. 124)
--filter_status=<Statuszustände> (S. 124)
```
#### **Allgemeine Parameter**

```
--log=<vollständiger Pfad> (S. 129)
--log_format={structured|unstructured} (S. 129)
--output={formatted|raw} (S. 130)
{-f|--file_params}=<vollständiger lokaler Pfad> (S. 128)
```
**Zugriff auf eine Remote-Maschine (nur Acronis Backup Advanced)**

```
--host=<IP-Adresse oder Host-Name> (S. 77)
--credentials=<Benutzername>,<Kennwort>,encrypted (S. 127)
```
#### **Zugriff auf einen bestimmten Dienst innerhalb einer Maschine (nur Acronis Backup Advanced)**

```
--service={mms|ams} (S. 77)
```
### <span id="page-27-1"></span>2.3.3.3 deploy vm\_agent

Stellt den Agenten für VMware (Virtuelle Appliance) auf einem ESX(i)-Host bereit (auf einem autonomen oder einem von einem vCenter Server verwalteten Host).

Sie können immer nur einen Agenten gleichzeitig bereitstellen. Der Parameter **--service=ams** ist zwingend notwendig, weil der Befehl vom Management Server ausgeführt wird.

**Beispiele** (S. [139\)](#page-138-0)

#### **Parameter**

**--vsphere\_address=**<IP-Adresse oder Host-Name>

Der vCenter Server, der den vSphere-Host verwaltet, auf dem Sie den Agenten bereitstellen wollen. Wenn Sie den Agenten auf einem autonomen ('standalone') ESX(i)-Host bereitstellen wollen, müssen Sie diesen Host spezifizieren.

Wird der Parameter nicht spezifiziert, dann schlägt der Befehl fehl.

```
--credentials=<Benutzername>,<Kennwort>,encrypted (S. 127)
```
Anmeldedaten für den vCenter Server oder autonomen ESX(i)-Host.

#### **--vmconnection\_credentials=**<Benutzername>**,**<Kennwort>**,encrypted**

Die Anmeldedaten, die der Agent verwendet, um auf den vCenter-Server oder ESX(i)-Host zugreifen zu können. Das Konto muss auf dem vCenter Server über die notwendigen Berechtigungen verfügen (so wie im Abschnitt 'Berechtigungen für Backup und Recovery von VMs' des Dokuments 'Backups von virtuellen Maschinen' beschrieben).

Wird der Parameter nicht spezifiziert, so wird der Agent diejenigen Anmeldedaten verwenden, die hinter dem Parameter **--vsphere\_address** angegeben sind.

**--vmhost=**<IP-Adresse oder Host-Name>

Der ESX(i)-Host, auf dem der Agent bereitgestellt werden soll. Falls nicht spezifiziert, wird der Host automatisch ausgewählt.

Der Parameter wird nur dann verwendet, falls der Parameter **--vsphere\_address** auf einen vCenter Server verweist. Falls er auf einen autonomen ESX(i)-Host verweist, ist der Parameter **--vmhost** redundant.

**--vmname=**<Name der virtuellen Maschine>

Der Name der virtuellen Appliance. Falls nichts spezifiziert wird, lautet der Wert: **AcronisESXAppliance-[N]**. Wobei **[N]** eine fortlaufende Nummer für den jeweiligen Appliance-Bereitstellungsversuch ist.

```
--vmstorage=<Name des Datenspeichers>
```
Der Speicherort der virtuellen Appliance. Falls nichts spezifiziert wird, wählt die Software automatisch einen Datenspeicher, der für den Host verfügbar ist.

#### **--vmnic={flexible|E1000|vmxnet|vmxnet2|vmxnet3}**

Der Typ des Netzwerkadapters für die virtuelle Appliance. Falls nicht spezifiziert, ist der Wert **vmxnet3**.

**--vmnetwork=**<Netzwerkbezeichnung>

Das Netzwerk, mit dem der Netzwerkadapter der virtuellen Appliance verbunden werden soll. Beispielsweise **--vmnetwork="VM Network"**. Falls nichts spezifiziert wird, wählt die Software automatisch ein verfügbares Netzwerk aus.

#### **--mac\_address=**<MAC-Adresse>

Die MAC-Adresse des Netzwerkadapters für die virtuelle Appliance. Im Format: **XX:XX:XX:XX:XX:XX**. Beispielsweise **--mac\_address=00:50:56:8c:00:00**. Wird keine MAC-Adresse spezifiziert, so erzeugt die Software eine.

#### **Die Netzwerkeinstellungen der virtuellen Appliance**

Falls einer der in diesem Abschnitt beschriebenen Parameter nicht spezifiziert wird, wird die virtuelle Appliance die Werte vom DHCP-Server abrufen (der im Netzwerk verfügbar ist).

#### **--ip\_address=**<IP-Adresse>

Die IP-Adresse. Beispielsweise **--ip\_address=10.200.200.10**.

**--subnet\_mask=**<Subnetzmaske>

Die Subnetzmaske. Beispielsweise **--subnet\_mask=255.255.255.0**.

**--gateway=**<Standard-Gateway>

Der Standard-Gateway. Beispielsweise **--gateway=10.200.200.1**.

#### **--dns=**<DNS-Server>

Die IP-Adressen der DNS-Server. Beispielsweise **--dns=10.200.200.101,10.200.200.102**.

```
--dns_suffix=<DNS-Suffix>
```
Das DNS-Suffix. Beispielsweise **--dns\_suffix=mydomain.com**.

**--wins=**<WINS-Server>

Die IP-Adressen der WINS-Server. Beispielsweise **--wins=10.200.200.111,10.200.200.112**.

#### **Allgemeine Parameter**

```
--log=<vollständiger Pfad> (S. 129)
--log_format={structured|unstructured} (S. 129)
--progress (S. 131)
{-f|--file_params}=<vollständiger lokaler Pfad> (S. 128)
```
#### **Remote-Zugriff auf einen Management-Server**

```
--host=<IP-Adresse oder Host-Name> (S. 77)
--credentials=<Benutzername>,<Kennwort>,encrypted (S. 127)
```
#### **Auf den Management Server Service zugreifen**

**--service=ams** (S[. 77\)](#page-76-3)

### <span id="page-29-0"></span>2.3.3.4 backup vm

Erstellt ein Backup der spezifizierten Laufwerke und Volumes der spezifizierten virtuellen Maschinen. Falls weder der Parameter **--disk** noch der Parameter **--volume** spezifiziert wurde, sichert der Befehl die komplette Maschine.

**Beispiele** (S. [139\)](#page-138-0)

#### **Parameter**

#### **Zugriff auf eine virtuelle Maschine**

**{--vmid=**<virtuelle Maschinen-IDs>**|--vmname=**<virtuelle Maschinen-Namen>**|--vmconfig=**<Pfade>**}** (S. [78\)](#page-77-1)

Sie können für das Backup eine oder mehrere virtuelle Maschinen angeben. Der Parameter **--vmname** unterscheidet Groß-/Kleinschreibung.

#### **--simultaneous\_backup**=<Anzahl>

Anzahl der virtuellen Maschinen für das Backup, die gleichzeitig durch den Agenten für VMware oder den Agenten für Hyper-V gesichert werden. Falls nicht spezifiziert, sichert jeder Agent zwei virtuelle Maschinen gleichzeitig. Um nur je eine Maschine gleichzeitig sichern zu lassen, müssen Sie den Parameterwert auf 1 setzen.

#### **Backup-Quelle**

```
--disk=<Laufwerksnummern> (S. 90)
```
**--volume=**<Volume-Nummern> (S[. 92\)](#page-91-0)

```
--exclude_hidden (S. 96)
```

```
--exclude_mask=<Masken> (S. 96)
```

```
--exclude_names=<Namen> (S. 96)
```

```
--exclude_system (S. 96)
```
#### **Backup-Ziel**

```
--loc=<Pfad> (S. 85)
--credentials=<Benutzername>,<Kennwort>,encrypted (S. 127)
--arc=<Archivname> (S. 86)
--password=<Kennwort>,encrypted (S. 130)
```
**Art des Backups**

```
--archive_comment=<Kommentare> (S. 96)
--backup_comment=<Kommentare> (S. 96)
--backuptype={full|incremental|differential} (S. 95)
--cleanup (S. 95)
--raw (S. 101)
```
**Backup-Optionen**

```
--cataloging={full|fast} (S. 101)
--cbt_mode={on_if_enabled|on|off} (S. 102)
--compression={none|normal|high|max} (S. 103)
--encryption={none|aes128|aes192|aes256} (S. 103)
--fast (S. 103)
--force_yes (S. 128)
--hdd_speed=<Geschwindigkeit>{kb|p} (S. 103)
--network_speed=<Geschwindigkeit>{kb|p} (S. 105)
--process_priority={low|normal|high} (S. 130)
--retry_count=<Anzahl der Versuche> (S. 127)
--retry_delay=<Verzögerung> (S. 127)
--silent_mode={on|off} (S. 133)
--split=<Größe> (S. 107)
--use_registry_defaults (S. 133)
```
**Optionen für Bandverwaltung**

```
--tape_eject_successful (S. 107)
--tape_full_empty (S. 107)
--tape_move_back (S. 107)
--tape_overwrite (S. 107)
```
**Allgemeine Parameter**

```
--log=<vollständiger Pfad> (S. 129)
--log_format={structured|unstructured} (S. 129)
--progress (S. 131)
{-f|--file_params}=<vollständiger lokaler Pfad> (S. 128)
```
**Zugriff auf eine physische Remote-Maschine**

```
--host=<IP-Adresse oder Host-Name> (S. 77)
--credentials=<Benutzername>,<Kennwort>,encrypted (S. 127)
```
**Zugriff auf einen bestimmten Dienst innerhalb einer Maschine (nur Acronis Backup Advanced)**

```
--service={mms|ams} (S. 77)
```
### <span id="page-31-0"></span>2.3.3.5 recover vm

Stellt ein Laufwerk- oder Volume-Backup zu einer neuen oder existierenden virtuellen Maschine wieder her. Der Befehl **recover vm** ersetzt und erweitert den Befehl **convert**, der in früheren Versionen der Acronis-Software verwendet wurde.

Der Befehl **recover vm** kann von folgenden Agenten ausgeführt werden:

- Der **Agent für VMware** stellt ein Laufwerk-/Volume-Backup zu einer neuen oder existierenden virtuellen Maschine vom Typ ESX(i) wieder her.
- Der **Agent für Hyper-V** stellt ein Laufwerk-/Volume-Backup zu einer neuen oder existierenden virtuellen Maschine vom Typ Hyper-V wieder her.
- Der **Agent für Windows** und **Agent für Linux** stellen ein Laufwerk-/Volume-Backup zu einer neuen virtuellen Maschine mit einem des folgenden Typs wieder her: VMware Workstation, Microsoft Virtual PC, Red Hat Enterprise Virtualization oder Citrix XenServer Open Virtual Appliance (OVA).

Die Dateien der vollständig konfigurierten und einsatzbereiten Maschine werden in dem von Ihnen ausgewählten Ordner abgelegt. Sie können die Maschine unter Verwendung der entsprechenden Virtualisierungssoftware starten oder die Dateien der Maschine für eine zukünftige Verwendung vorbereiten. Die 'OVA Virtual Appliance' kann zu einem XenServer importiert werden. Laufwerke einer 'Virtual PC'-Maschine können an eine virtuelle Hyper-V-Maschine angeschlossen werden.

*Während der Wiederherstellung auf eine virtuelle Maschine muss diese ausgeschaltet (heruntergefahren) sein. Eine Zielmaschine, die sich auf einem ESX(i)- oder Hyper-V-Host befindet, wird ohne Nachfrage heruntergefahren. Stellen Sie sicher, dass Sie die richtige Maschine spezifizieren.*

**Beispiele** (S. [139\)](#page-138-0)

#### **Parameter**

#### **Recovery-Quelle**

- **--loc=**<Pfad> (S[. 85\)](#page-84-3)
- **--credentials=**<Benutzername>**,**<Kennwort>**,encrypted** (S[. 127\)](#page-126-1)
- **--arc=**<Archivname> (S. [86\)](#page-85-0)
- **--password=**<Kennwort>**,encrypted** (S[. 130\)](#page-129-1)
- **--backup=**<Backup-ID> (S. [87\)](#page-86-0)
- **--disk=**<Laufwerksnummern> (S[. 90\)](#page-89-3)
- **--volume=**<Volume-Nummer> (S. [92\)](#page-91-0)

#### **Recovery-Ziel**

- Bei Wiederherstellung zu einer bereits existierenden virtuellen Maschine: **{--vmid=**<virtuelle Maschinen-ID>**|--vmname=**<Name der virtuellen Maschine>**|--vmconfig=**<Pfad>**}** (S[. 78\)](#page-77-1)
- Wenn Sie eine neue virtuelle Maschine auf einem ESX(i)- oder Hyper-V-Host erstellen wollen: **--vmname=**<Name der virtuellen Maschine> (S. [79\)](#page-78-1)
	- **--vmstorage=**<Pfad> (S. [79\)](#page-78-1)

```
{--vmserver_name=<Server-Name>|--vmserver_id=<Server-GUID>} (S. 79)
```
- **--vmram=**<Speichergröße> (S. [80\)](#page-79-0)
- **--vmcpu=**<Anzahl der CPUs> (S[. 80\)](#page-79-0)
- **--vmdisk\_size=**<Laufwerksgrößen> (S[. 80\)](#page-79-0)
- **--vmdisk\_type=**<Laufwerkstypen> (S[. 80\)](#page-79-0)
- **--vmdisk\_provisioning=**<Laufwerk-Provisioning-Typ> (S[. 80\)](#page-79-0)

 Wenn Sie eine neue virtuelle Maschine in einem lokalen Ordner oder Netzwerkordner erstellen wollen:

```
--vmname=<Name der virtuellen Maschine> (S. 81)
```
**--vmtype={vmware|virtualpc|redhat|xen}** (S. [81\)](#page-80-0)

```
--vmstorage=<Pfad> (S. 81)
```
**--credentials=**<Benutzername>**,**<Kennwort>**,encrypted** (S[. 127\)](#page-126-1)

Anmeldedaten für einen Netzwerkordner, wo die virtuelle Maschine erstellt werden soll.

```
--target_disk=<Laufwerksnummer> (S. 116)
```

```
--target_volume=<Volume-Nummer> (S. 117)
```

```
--start=<Offset>{s|kb|mb|gb} (S. 94)
```
**--size=**<Volume-Größe>**{s|kb|mb|gb}** (S[. 94\)](#page-93-1)

#### **So stellen Sie Daten wieder her**

```
--ext2_3 (S. 112)
--fat16_32 (S. 112)
--preserve_mbr (S. 115)
--type={active|primary|logical} (S. 117)
--use_all_space (S. 118)
```
**Recovery-Optionen**

```
--force_yes (S. 128)
--power_on (S. 115)
--retry_count=<Anzahl der Versuche> (S. 127)
--retry_delay=<Verzögerung> (S. 127)
- 133)
--use_registry_defaults (S. 133)
```
#### **Allgemeine Parameter**

```
--log=<vollständiger Pfad> (S. 129)
--log_format={structured|unstructured} (S. 129)
--output={formatted|raw} (S. 130)
--progress (S. 131)
{-f|--file_params}=<vollständiger lokaler Pfad> (S. 128)
```
**Zugriff auf eine Remote-Maschine (nur Acronis Backup Advanced)**

```
--host=<IP-Adresse oder Host-Name> (S. 77)
--credentials=<Benutzername>,<Kennwort>,encrypted (S. 127)
```
**Zugriff auf einen bestimmten Dienst innerhalb einer Maschine (nur Acronis Backup Advanced)**

```
--service={mms|ams} (S. 77)
```
# <span id="page-32-0"></span>2.3.4 Microsoft Exchange

Die in diesem Abschnitt aufgeführten Befehle können auf einer Maschine ausgeführt werden, auf welcher der Agent für Exchange installiert ist.

### <span id="page-32-1"></span>2.3.4.1 list exchange\_databases

Listet Speichergruppen (für Exchange 2003/2007) und Datenbanken auf.

**Beispiele** (S. [141\)](#page-140-0)

#### **Parameter**

**Allgemeine Parameter**

```
--log=<vollständiger Pfad> (S. 129)
--log_format={structured|unstructured} (S. 129)
--output={formatted|raw} (S. 130)
{-f|--file_params}=<vollständiger lokaler Pfad> (S. 128)
--exchange_credentials=<Domain-Benutzername>,<Kennwort>,encrypted (S. 82)
```
**Zugriff auf eine Remote-Maschine**

```
--host=<IP-Adresse oder Host-Name> (S. 77)
--credentials=<Benutzername>,<Kennwort>,encrypted (S. 127)
--address=<IP-Adresse oder Host-Name> (S. 77)
```
#### **Zugriff auf einen spezifizierten Dienst innerhalb einer Maschine**

```
--service={mms|ams} (S. 77)
```
### <span id="page-33-0"></span>2.3.4.2 list exchange mailboxes

Listet die Postfächer und Öffentlichen Ordner in der spezifizierten Exchange-Datenbank auf.

**Beispiele** (S. [141\)](#page-140-0)

#### **Parameter**

```
--mailbox_location=<Pfad> (S. 90)
--filter_name=<Namen> (S. 123)
```
#### **Allgemeine Parameter**

```
--log=<vollständiger Pfad> (S. 129)
--log_format={structured|unstructured} (S. 129)
--output={formatted|raw} (S. 130)
{-f|--file_params}=<vollständiger lokaler Pfad> (S. 128)
--exchange_credentials=<Domain-Benutzername>,<Kennwort>,encrypted (S. 82)
```
**Zugriff auf eine Remote-Maschine**

```
--host=<IP-Adresse oder Host-Name> (S. 77)
--credentials=<Benutzername>,<Kennwort>,encrypted (S. 127)
--address=<IP-Adresse oder Host-Name> (S. 77)
```
**Zugriff auf einen spezifizierten Dienst innerhalb einer Maschine**

```
--service={mms|ams} (S. 77)
```
### <span id="page-33-1"></span>2.3.4.3 backup exchange database

Erstellt ein Backup der spezifizierten Speichergruppen (für Exchange 2003/2007) oder Datenbanken (für Exchange 2010 oder höher).

**Beispiele** (S. [141\)](#page-140-0)

#### **Parameter**

**Backup-Quelle**

**--items=**<Elemente> (S. [82\)](#page-81-3)

#### **Backup-Ziel**

```
--loc=<Pfad> (S. 85)
--credentials=<Benutzername>,<Kennwort>,encrypted (S. 127)
--arc=<Archivname> (S. 86)
--password=<Kennwort>,encrypted (S. 130)
```
**Art des Backups**

```
--archive_comment=<Kommentare> (S. 96)
--backup_comment=<Kommentare> (S. 96)
--backuptype={full|transaction_log} (S. 95)
--cleanup (S. 95)
--copy_only (S. 96)
--express (S. 98)
```
**Backup-Optionen**

```
--cataloging={full|fast} (S. 101)
--compression={none|normal|high|max} (S. 103)
--encryption={none|aes128|aes192|aes256} (S. 103)
--force_yes (S. 128)
--metadata_level={{mailboxes_only|1}|{folders_and_mailboxes|2}|{all|3}} (S. 
104)
--post_cmd=<Befehle> (S. 106)
--pre_cmd=<Befehl> (S. 106)
--retry_count=<Anzahl der Versuche> (S. 127)
--retry_delay=<Verzögerung> (S. 127)
-silent 133)
--split=<Größe> (S. 107)
--use_registry_defaults (S. 133)
```
**Optionen für Bandverwaltung**

```
--tape_eject_successful (S. 107)
--tape_full_empty (S. 107)
--tape_move_back (S. 107)
--tape_overwrite (S. 107)
```
**Allgemeine Parameter**

```
--log=<vollständiger Pfad> (S. 129)
--log_format={structured|unstructured} (S. 129)
--progress (S. 131)
{-f|--file_params}=<vollständiger lokaler Pfad> (S. 128)
--exchange_credentials=<Domain-Benutzername>,<Kennwort>,encrypted (S. 82)
```
**Zugriff auf eine Remote-Maschine**

```
--host=<IP-Adresse oder Host-Name> (S. 77)
--credentials=<Benutzername>,<Kennwort>,encrypted (S. 127)
--address=<IP-Adresse oder Host-Name> (S. 77)
```
**Zugriff auf einen spezifizierten Dienst innerhalb einer Maschine**

```
--service={mms|ams} (S. 77)
```
## <span id="page-35-0"></span>2.3.4.4 backup exchange mailbox

Erstellt ein Backup der spezifizierten Mailboxen und Öffentlichen Ordner. Der Befehl kann nicht verwendet werden, um Daten von Microsoft Exchange 2013 (oder höher) zu sichern.

**Beispiele** (S. [141\)](#page-140-0)

#### **Parameter**

**Backup-Quelle**

```
--items=<Elemente> (S. 82)
--exclude_age=<Datum> (S. 96)
--exclude_attach=<Dateien und Masken> (S. 96)
--exclude_size=<Größe>{kb|mb|gb} (S. 96)
--exclude_types=<Typen> (S. 96)
```
**Backup-Ziel**

```
--loc=<Pfad> (S. 85)
--credentials=<Benutzername>,<Kennwort>,encrypted (S. 127)
--arc=<Archivname> (S. 86)
--password=<Kennwort>,encrypted (S. 130)
```
**Art des Backups**

```
--archive_comment=<Kommentare> (S. 96)
--backup_comment=<Kommentare> (S. 96)
--backuptype={full|incremental} (S. 95)
--cleanup (S. 95)
```
**Backup-Optionen**

```
--cataloging={full|fast} (S. 101)
--compression={none|normal|high|max} (S. 103)
--encryption={none|aes128|aes192|aes256} (S. 103)
--force_yes (S. 128)
--post_cmd=<Befehle> (S. 106)
--pre_cmd=<Befehl> (S. 106)
--retry_count=<Anzahl der Versuche> (S. 127)
--retry_delay=<Verzögerung> (S. 127)
- 133)
--split=<Größe> (S. 107)
--use_registry_defaults (S. 133)
```
**Optionen für Bandverwaltung**
```
--tape_eject_successful (S. 107)
--tape_full_empty (S. 107)
--tape_move_back (S. 107)
--tape_overwrite (S. 107)
```
**Allgemeine Parameter**

```
--log=<vollständiger Pfad> (S. 129)
--log_format={structured|unstructured} (S. 129)
--progress (S. 131)
{-f|--file_params}=<vollständiger lokaler Pfad> (S. 128)
--exchange_credentials=<Domain-Benutzername>,<Kennwort>,encrypted (S. 82)
```
**Zugriff auf eine Remote-Maschine**

```
--host=<IP-Adresse oder Host-Name> (S. 77)
--credentials=<Benutzername>,<Kennwort>,encrypted (S. 127)
--address=<IP-Adresse oder Host-Name> (S. 77)
```
**Zugriff auf einen spezifizierten Dienst innerhalb einer Maschine**

```
--service={mms|ams} (S. 77)
```
### 2.3.4.5 recover exchange database

Stellt die spezifizierten Speichergruppen (für Exchange 2003/2007) oder Datenbanken (für Exchange 2010 oder höher) wieder her.

**Beispiele** (S. [141\)](#page-140-0)

### **Parameter**

```
Recovery-Quelle
```

```
--loc=<Pfad> (S. 85)
--credentials=<Benutzername>,<Kennwort>,encrypted (S. 127)
--arc=<Archivname> (S. 86)
--password=<Kennwort>,encrypted (S. 130)
--recovery_point={point_of_failure|latest_backup|point_in_time|selected_ba
ckup} (S. 115)
--pit=<Datum und Zeit> (S. 114)
--backup=<Backup-ID> (S. 87)
--items=<Elemente> (S. 82)
```
**Recovery-Ziel**

```
--target={original|disk|another_database|recovery_database} (S. 88)
--disk_location=<Pfad> (S. 111)
--credentials=<Benutzername>,<Kennwort>,encrypted (S. 127)
--destination_database=<DB> (S. 110)
--database=<DB-Name> (S. 109)
--database_location=<lokaler Pfad> (S. 109)
--log_location=<lokaler Pfad> (S. 113)
```
**So stellen Sie Daten wieder her**

**--overwrite** (S[. 113\)](#page-112-1)

#### **Recovery-Optionen**

```
--force_yes (S. 128)
--retry_count=<Anzahl der Versuche> (S. 127)
--retry_delay=<Verzögerung> (S. 127)
- 133)
--use_registry_defaults (S. 133)
```
#### **Allgemeine Parameter**

```
--log=<vollständiger Pfad> (S. 129)
--log_format={structured|unstructured} (S. 129)
--progress (S. 131)
{-f|--file_params}=<vollständiger lokaler Pfad> (S. 128)
--exchange_credentials=<Domain-Benutzername>,<Kennwort>,encrypted (S. 82)
```
**Zugriff auf eine Remote-Maschine**

```
--host=<IP-Adresse oder Host-Name> (S. 77)
--credentials=<Benutzername>,<Kennwort>,encrypted (S. 127)
--address=<IP-Adresse oder Host-Name> (S. 77)
```
**Zugriff auf einen spezifizierten Dienst innerhalb einer Maschine**

```
--service={mms|ams} (S. 77)
```
### 2.3.4.6 recover exchange mailbox

Stellt die spezifizierten Postfächer und Öffentlichen Ordner aus einem Backup auf Datenbank- oder Postfachebene wieder her.

**Beispiele** (S. [141\)](#page-140-0)

### **Parameter**

### **Recovery-Quelle**

```
--loc=<Pfad> (S. 85)
```

```
--credentials=<Benutzername>,<Kennwort>,encrypted (S. 127)
```

```
--arc=<Archivname> (S. 86)
```

```
--password=<Kennwort>,encrypted (S. 130)
```

```
--recovery_point={latest_backup|point_in_time|selected_backup} (S. 115)
```

```
--pit=<Datum und Zeit> (S. 114)
```

```
--backup=<Backup-ID> (S. 87)
```
**--items=**<Elemente> (S. [82\)](#page-81-1)

### **Recovery-Ziel**

```
--target={original|pst} (S. 88)
```

```
--disk_location=<lokaler Pfad> (S. 111)
```

```
--outlookmachine=<IP-Adresse oder Host-Name> (S. 113)
```

```
--credentials=<Benutzername>,<Kennwort>,encrypted (S. 127)
```
**So stellen Sie Daten wieder her**

**--overwrite** (S[. 113\)](#page-112-1)

#### **Recovery-Optionen**

```
--force_yes (S. 128)
--retry_count=<Anzahl der Versuche> (S. 127)
--retry_delay=<Verzögerung> (S. 127)
- 133)
--use_registry_defaults (S. 133)
```
**Allgemeine Parameter**

```
--log=<vollständiger Pfad> (S. 129)
--log_format={structured|unstructured} (S. 129)
--output={formatted|raw} (S. 130)
--progress (S. 131)
{-f|--file_params}=<vollständiger lokaler Pfad> (S. 128)
--exchange_credentials=<Domain-Benutzername>,<Kennwort>,encrypted (S. 82)
```
### **Zugriff auf eine Remote-Maschine**

```
--host=<IP-Adresse oder Host-Name> (S. 77)
--credentials=<Benutzername>,<Kennwort>,encrypted (S. 127)
--address=<IP-Adresse oder Host-Name> (S. 77)
```
**Zugriff auf einen spezifizierten Dienst innerhalb einer Maschine**

```
--service={mms|ams} (S. 77)
```
## 2.3.5 Microsoft SQL

Die in diesem Abschnitt aufgeführten Befehle können auf einer Maschine ausgeführt werden, auf welcher der Agent für SQL installiert ist.

### 2.3.5.1 list mssql\_instances

Listet Microsoft SQL Server-Instanzen auf.

```
Beispiele (S. 143)
```
### **Parameter**

```
--filter_edition=<Editionen> (S. 122)
--filter_name=<Namen> (S. 123)
--filter_version=<Versionen> (S. 125)
```
### **Allgemeine Parameter**

```
--log=<vollständiger Pfad> (S. 129)
--log_format={structured|unstructured} (S. 129)
--output={formatted|raw} (S. 130)
{-f|--file_params}=<vollständiger lokaler Pfad> (S. 128)
```

```
--host=<IP-Adresse oder Host-Name> (S. 77)
--credentials=<Benutzername>,<Kennwort>,encrypted (S. 127)
--address=<IP-Adresse oder Host-Name> (S. 77)
```

```
--service={mms|ams} (S. 77)
```
## 2.3.5.2 list mssql\_databases

Listet die Microsoft SQL-Datenbanken der spezifizierten Instanz auf. Es werden nur Datenbanken angezeigt, deren Dateien in lokalen Ordnern des SQL Servers gespeichert sind.

**Beispiele** (S. [143\)](#page-142-0)

### **Parameter**

- **--filter\_name=**<Namen> (S. [123\)](#page-122-0)
- **--instance=**<Instanzname> (S. [82\)](#page-81-2)

```
--credentials=<Benutzername>,<Kennwort>,encrypted
```
Weitere Informationen über das Spezifizieren von Zugriffsanmeldedaten für Microsoft SQL Server finden Sie unter 'Zugriff auf eine SQL Server-Instanz (S. [85\)](#page-84-1)'.

### **Allgemeine Parameter**

```
--log=<vollständiger Pfad> (S. 129)
--log_format={structured|unstructured} (S. 129)
--output={formatted|raw} (S. 130)
{-f|--file_params}=<vollständiger lokaler Pfad> (S. 128)
```
**Zugriff auf eine Remote-Maschine (nur Acronis Backup Advanced)**

```
--host=<IP-Adresse oder Host-Name> (S. 77)
--credentials=<Benutzername>,<Kennwort>,encrypted (S. 127)
--address=<IP-Adresse oder Host-Name> (S. 77)
```
**Zugriff auf einen bestimmten Dienst innerhalb einer Maschine (nur Acronis Backup Advanced)**

```
--service={mms|ams} (S. 77)
```
### 2.3.5.3 recover mssql\_database

Stellt die spezifizierten Microsoft SQL-Datenbanken wieder her.

**Beispiele** (S. [143\)](#page-142-0)

### **Parameter**

### **Recovery-Quelle**

```
--loc=<Pfad> (S. 85)
```

```
--credentials=<Benutzername>,<Kennwort>,encrypted (S. 127)
```

```
--arc=<Archivname> (S. 86)
```

```
--password=<Kennwort>,encrypted (S. 130)
```

```
--backup=<Backup-ID> (S. 87)
```

```
--items=<Elemente> (S. 82)
```
**Recovery-Ziel**

```
--target={original|disk|another_instance} (S. 88)
```

```
--disk_location=<Pfad> (S. 111)
```

```
--credentials=<Benutzername>,<Kennwort>,encrypted (S. 127)
```

```
--destination_instance=<Instanzname> (S. 111)
```

```
--credentials=<Benutzername>,<Kennwort>,encrypted
```
Weitere Informationen über das Spezifizieren von Zugriffsanmeldedaten für Microsoft SQL Server finden Sie unter 'Zugriff auf eine SQL Server-Instanz (S. [85\)](#page-84-1)'.

**--database\_location=**<lokaler Pfad> (S[. 109\)](#page-108-1)

**So stellen Sie Daten wieder her**

```
--overwrite (S. 113)
--autorename (S. 108)
--database_state={recovery|norecovery|standby} (S. 110)
```
**Recovery-Optionen**

**--retry\_count=**<Anzahl der Versuche> (S. [127\)](#page-126-1) **--retry\_delay=**<Verzögerung> (S[. 127\)](#page-126-1)  $-$ silent mode={on|off} (S. [133\)](#page-132-0) **--use\_registry\_defaults** (S. [133\)](#page-132-1)

**Allgemeine Parameter**

**--log=**<vollständiger Pfad> (S[. 129\)](#page-128-0) **--log\_format={structured|unstructured}** (S. [129\)](#page-128-1) **--progress** (S[. 131\)](#page-130-0) **{-f|--file\_params}=**<vollständiger lokaler Pfad> (S. [128\)](#page-127-0)

**Zugriff auf eine Remote-Maschine (nur Acronis Backup Advanced)**

**--host=**<IP-Adresse oder Host-Name> (S[. 77\)](#page-76-0) **--credentials=**<Benutzername>**,**<Kennwort>**,encrypted** (S[. 127\)](#page-126-0) **--address=**<IP-Adresse oder Host-Name> (S. [77\)](#page-76-1)

**Zugriff auf einen bestimmten Dienst innerhalb einer Maschine (nur Acronis Backup Advanced)**

```
--service={mms|ams} (S. 77)
```
## 2.3.6 Microsoft Active Directory

Der in diesem Abschnitt aufgeführte Befehl kann auf einer Maschine ausgeführt werden, auf welcher der Agent für Active Directory installiert ist.

### 2.3.6.1 recover ad database

Extrahiert Microsoft Active Directory-Datenbankdateien und den SYSVOL-Ordner von einem Single-Pass-Backup zu bzw. in einem lokalen Ordner oder Netzwerkordner. Die vollständigen Pfade der Dateien werden neu erstellt.

Weitere Informationen über die Verwendung der extrahierten Dateien finden Sie im Abschnitt 'Active Directory-Daten von einem Single-Pass-Backup wiederherstellen' der Produkthilfe oder der Benutzeranleitung.

**Beispiele** (S. [144\)](#page-143-0)

### **Parameter**

**Recovery-Quelle**

```
--loc=<Pfad> (S. 85)
--credentials=<Benutzername>,<Kennwort>,encrypted (S. 127)
--arc=<Archivname> (S. 86)
--password=<Kennwort>,encrypted (S. 130)
--backup=<Backup-ID> (S. 87)
```
### **Recovery-Ziel**

```
--target=<Pfad> (S. 88)
--credentials=<Benutzername>,<Kennwort>,encrypted (S. 127)
```
**So stellen Sie Daten wieder her**

**--overwrite={always|older|never}** (S[. 113\)](#page-112-1) **--original\_date** (S. [113\)](#page-112-3)

**Recovery-Optionen**

```
--force_yes (S. 128)
--retry_count=<Anzahl der Versuche> (S. 127)
--retry_delay=<Verzögerung> (S. 127)
--silent_mode={on|off} (S. 133)
--use_registry_defaults (S. 133)
```
**Allgemeine Parameter**

```
--log=<vollständiger Pfad> (S. 129)
--log_format={structured|unstructured} (S. 129)
--output={formatted|raw} (S. 130)
--progress (S. 131)
{-f|--file_params}=<vollständiger lokaler Pfad> (S. 128)
```
**Zugriff auf eine Remote-Maschine (nur Acronis Backup Advanced)**

```
--host=<IP-Adresse oder Host-Name> (S. 77)
--credentials=<Benutzername>,<Kennwort>,encrypted (S. 127)
--address=<IP-Adresse oder Host-Name> (S. 77)
```
**Zugriff auf einen bestimmten Dienst innerhalb einer Maschine (nur Acronis Backup Advanced)**

```
--service={mms|ams} (S. 77)
```
# 2.4 Aktionen mit Archiven und Backups

## 2.4.1 Archive

### 2.4.1.1 list archives

Listet Informationen über die Archive im spezifizierten Speicherort auf. Die angezeigten Datensätze werden absteigend nach Datum sortiert.

**Beispiele** (S. [145\)](#page-144-0)

### **Parameter**

```
--loc=<Pfad> (S. 85)
--credentials=<Benutzername>,<Kennwort>,encrypted (S. 127)
--filter_type=<Typen> (S. 124)
{-a|--all}
```
Wird der Parameter spezifiziert, dann werden folgende Eigenschaften für jedes Archiv angezeigt: der Name; der Typ; das Erstellungsdatum; die Maschine, deren Daten im Archiv enthalten sind; der Besitzer (der Benutzer, der das Archiv am Zielort gespeichert hat); der belegte Speicherplatz in Byte; mögliche Kommentare zum Archiv; ob das Archiv verschlüsselt (kennwortgeschützt) ist oder nicht; die Größe der gesicherten Daten. Falls nicht spezifiziert, werden nur der Name, der Typ und das Erstellungsdatum für jedes Archiv angezeigt.

```
--recreate_archive_meta={true|false} (S. 132)
--utc (S. 134)
```
### **Allgemeine Parameter**

```
--log=<vollständiger Pfad> (S. 129)
--log_format={structured|unstructured} (S. 129)
--output={formatted|raw} (S. 130)
{-f|--file_params}=<vollständiger lokaler Pfad> (S. 128)
```
**Zugriff auf eine Remote-Maschine (nur Acronis Backup Advanced)**

```
--host=<IP-Adresse oder Host-Name> (S. 77)
--credentials=<Benutzername>,<Kennwort>,encrypted (S. 127)
--address=<IP-Adresse oder Host-Name> (S. 77)
```
**Zugriff auf einen bestimmten Dienst innerhalb einer Maschine (nur Acronis Backup Advanced)**

```
--service={mms|ams|asn} (S. 77)
```
In einem verwalteten Depot (**--loc=bsp://**<Storage Node>**/**<Depot-Name>) wird die Aktion immer durch den Storage Node-Dienst ausgeführt. Falls Sie einen anderen Dienst spezifizieren, wird dieser den Befehl an **asn** übermitteln.

### <span id="page-42-0"></span>2.4.1.2 export archive

Kopiert das durch den Parameter **--arc** spezifizierte Archiv von dem über den Parameter **--loc** spezifizierten Speicherort zu dem Zielort, der über den Parameter **--target** spezifiziert wird.

*Verwenden Sie den Befehl export backup (S[. 49\)](#page-48-0), um einzelne Backups zu exportieren.*

Wird der Parameter **--arc** nicht spezifiziert, dann exportiert der Befehl alle im Quellspeicherort vorliegenden Archive.

Der Befehl erstellt am Zielspeicherort immer ein neues Archiv. Sie können kein bereits existierendes Archiv im Parameter **--target\_arc** spezifizieren.

Durch Verwendung dieses Befehls können Sie beispielsweise ein Archiv in ein zentral verwaltetes Depot importieren oder ein komplettes Depot zu einem anderen Speicherort exportieren. Siehe die Beispiele zu weiteren Details.

### **Beispiele** (S. [145\)](#page-144-0)

```
--loc=<Pfad> (S. 85)
```

```
--credentials=<Benutzername>,<Kennwort>,encrypted (S. 127)
```

```
--arc=<Archivname> (S. 86)
```

```
--password=<Kennwort>,encrypted (S. 130)
```

```
--target=<Pfad> (S. 88)
```

```
--credentials=<Benutzername>,<Kennwort>,encrypted (S. 127)
```

```
--target_arc=<Archivname> (S. 90)
```

```
--cataloging={full|fast} (S. 101)
```
 $-$ silent mode={on|off} (S. [133\)](#page-132-0)

**Allgemeine Parameter**

```
--log=<vollständiger Pfad> (S. 129)
--log_format={structured|unstructured} (S. 129)
--output={formatted|raw} (S. 130)
--progress (S. 131)
{-f|--file_params}=<vollständiger lokaler Pfad> (S. 128)
```
**Zugriff auf eine Remote-Maschine (nur Acronis Backup Advanced)**

```
--host=<IP-Adresse oder Host-Name> (S. 77)
--credentials=<Benutzername>,<Kennwort>,encrypted (S. 127)
--address=<IP-Adresse oder Host-Name> (S. 77)
```
**Zugriff auf einen bestimmten Dienst innerhalb einer Maschine (nur Acronis Backup Advanced)**

```
--service={mms|ams|asn} (S. 77)
```
Das Exportieren von Archiven aus einem verwalteten Depot (**--loc=bsp://**<Storage Node>**/**<Depot-Name>) wird immer vom Storage Node-Dienst durchgeführt. Falls Sie einen anderen Dienst spezifizieren, wird dieser den Befehl an **asn** übermitteln.

## <span id="page-43-0"></span>2.4.1.3 validate archive

Überprüft die Datenintegrität eines Archivs.

**Beispiele** (S. [145\)](#page-144-0)

### **Parameter**

```
--loc=<Pfad> (S. 85)
```

```
--credentials=<Benutzername>,<Kennwort>,encrypted (S. 127)
```

```
--arc=<Archivname> (S. 86)
```

```
--password=<Kennwort>,encrypted (S. 130)
```

```
--process_priority={low|normal|high} (S. 130)
```

```
--read_speed=<Geschwindigkeit>{kb|p} (S. 131)
```
### **Allgemeine Parameter**

```
--log=<vollständiger Pfad> (S. 129)
--log_format={structured|unstructured} (S. 129)
--output={formatted|raw} (S. 130)
--progress (S. 131)
{-f|--file_params}=<vollständiger lokaler Pfad> (S. 128)
```
**Zugriff auf eine Remote-Maschine (nur Acronis Backup Advanced)**

```
--host=<IP-Adresse oder Host-Name> (S. 77)
```

```
--credentials=<Benutzername>,<Kennwort>,encrypted (S. 127)
```

```
--address=<IP-Adresse oder Host-Name> (S. 77)
```
### **Zugriff auf einen bestimmten Dienst innerhalb einer Maschine (nur Acronis Backup Advanced)**

```
--service={mms|ams|asn} (S. 77)
```
In einem verwalteten Depot (**--loc=bsp://**<Storage Node>**/**<Depot-Name>) wird die Aktion immer durch den Storage Node-Dienst ausgeführt. Falls Sie einen anderen Dienst spezifizieren, wird dieser den Befehl an **asn** übermitteln.

## <span id="page-44-0"></span>2.4.1.4 catalog archive

Führt eine vollständige Katalogisierung aller Backups in dem spezifizierten Archiv durch.

**Anwendungstipp**. Sie können, um Backups zu beschleunigen, die vollständige Katalogisierung unterbinden, indem Sie dem Backup-Befehl den Parameter **--cataloging=fast** hinzufügen. Verwenden Sie die Befehle **catalog backup** (S. [48\)](#page-47-0), **catalog archive** (S. [45\)](#page-44-0) oder **catalog vault** (S[. 64\)](#page-63-0), um die vollständige Backup-Katalogisierung dann zu einem späteren Zeitpunkt durchzuführen.

**Beispiele** (S. [145\)](#page-144-0)

### **Parameter**

```
--loc=<Pfad> (S. 85)
```
Folgende Speicherorte werden vom Befehl nicht unterstützt: Der Acronis Cloud Storage, verschlüsselte verwaltete Depots und Wechselmedien wie CDs, DVDs, BDs, Iomega REV, RDX oder USB-Geräte.

**--credentials=**<Benutzername>**,**<Kennwort>**,encrypted** (S[. 127\)](#page-126-0)

**--arc=**<Archivname> (S. [86\)](#page-85-0)

Der Befehl unterstützt keine verschlüsselten und kennwortgeschützten Archive, keine Archive, die mit Acronis True Image Echo oder früheren Produktversionen erstellt wurden, und keine Archive, die die vereinfachte Benennung von Backup-Dateien (S[. 100\)](#page-99-0) verwenden.

### **Allgemeine Parameter**

```
--log=<vollständiger Pfad> (S. 129)
--log_format={structured|unstructured} (S. 129)
--output={formatted|raw} (S. 130)
--progress (S. 131)
{-f|--file_params}=<vollständiger lokaler Pfad> (S. 128)
```
**Zugriff auf eine Remote-Maschine (nur Acronis Backup Advanced)**

```
--host=<IP-Adresse oder Host-Name> (S. 77)
--credentials=<Benutzername>,<Kennwort>,encrypted (S. 127)
--address=<IP-Adresse oder Host-Name> (S. 77)
```
**Zugriff auf einen bestimmten Dienst innerhalb einer Maschine (nur Acronis Backup Advanced)**

```
--service={mms|ams|asn} (S. 77)
```
In einem verwalteten Depot (**--loc=bsp://**<Storage Node>**/**<Depot-Name>) wird die Aktion immer durch den Storage Node-Dienst ausgeführt. Falls Sie einen anderen Dienst spezifizieren, wird dieser den Befehl an **asn** übermitteln.

## 2.4.1.5 delete archive

Löscht ein Archiv.

**Beispiele** (S. [145\)](#page-144-0)

### **Parameter**

```
--loc=<Pfad> (S. 85)
--credentials=<Benutzername>,<Kennwort>,encrypted (S. 127)
--arc=<Archivname> (S. 86)
```
### **Allgemeine Parameter**

```
--log=<vollständiger Pfad> (S. 129)
--log_format={structured|unstructured} (S. 129)
--output={formatted|raw} (S. 130)
--progress (S. 131)
{-f|--file_params}=<vollständiger lokaler Pfad> (S. 128)
```
**Zugriff auf eine Remote-Maschine (nur Acronis Backup Advanced)**

```
--host=<IP-Adresse oder Host-Name> (S. 77)
--credentials=<Benutzername>,<Kennwort>,encrypted (S. 127)
--address=<IP-Adresse oder Host-Name> (S. 77)
```
### **Zugriff auf einen bestimmten Dienst innerhalb einer Maschine (nur Acronis Backup Advanced)**

### **--service={mms|ams|asn}** (S. [77\)](#page-76-2)

In einem verwalteten Depot (**--loc=bsp://**<Storage Node>**/**<Depot-Name>) wird die Aktion immer durch den Storage Node-Dienst ausgeführt. Falls Sie einen anderen Dienst spezifizieren, wird dieser den Befehl an **asn** übermitteln.

## 2.4.2 Backups

### <span id="page-45-0"></span>2.4.2.1 list backups

Listet die Backups im spezifizierten Archiv auf. Die angezeigten Datensätze werden absteigend nach Datum sortiert.

**Beispiele** (S. [146\)](#page-145-0)

### **Parameter**

```
--loc=<Pfad> (S. 85)
```

```
--credentials=<Benutzername>,<Kennwort>,encrypted (S. 127)
```

```
--arc=<Archivname> (S. 86)
```

```
--password=<Kennwort>,encrypted (S. 130)
```

```
--filter_date=<Datum und Zeit> (S. 122)
```

```
--filter_type=<Typen> (S. 124)
```

```
--recreate_archive_meta={true|false} (S. 132)
--utc (S. 134)
```
### **Allgemeine Parameter**

```
--log=<vollständiger Pfad> (S. 129)
--log_format={structured|unstructured} (S. 129)
--output={formatted|raw} (S. 130)
{-f|--file_params}=<vollständiger lokaler Pfad> (S. 128)
```
**Zugriff auf eine Remote-Maschine (nur Acronis Backup Advanced)**

```
--host=<IP-Adresse oder Host-Name> (S. 77)
--credentials=<Benutzername>,<Kennwort>,encrypted (S. 127)
--address=<IP-Adresse oder Host-Name> (S. 77)
```
**Zugriff auf einen bestimmten Dienst innerhalb einer Maschine (nur Acronis Backup Advanced)**

```
--service={mms|ams|asn} (S. 77)
```
In einem verwalteten Depot (**--loc=bsp://**<Storage Node>**/**<Depot-Name>) wird die Aktion immer durch den Storage Node-Dienst ausgeführt. Falls Sie einen anderen Dienst spezifizieren, wird dieser den Befehl an **asn** übermitteln.

### 2.4.2.2 list content

Listet den Inhalt eines Backups auf (gesicherte Laufwerke, Volumes, Dateien, virtuelle Maschinen, Datenbanken usw.).

**Beispiele** (S. [146\)](#page-145-0)

### **Parameter**

```
--loc=<Pfad> (S. 85)
--credentials=<Benutzername>,<Kennwort>,encrypted (S. 127)
--arc=<Archivname> (S. 86)
--password=<Kennwort>,encrypted (S. 130)
--backup=<Backup-ID> (S. 87)
--content_type={volume|file|exchange_database|exchange_mailbox|mssql_datab
ase|ad_database} (S. 121)
--content_path=<Pfad> (S. 120)
--oss_numbers={true|false} (S. 129)
--utc (S. 134)
```
**Allgemeine Parameter**

```
--log=<vollständiger Pfad> (S. 129)
--log_format={structured|unstructured} (S. 129)
--output={formatted|raw} (S. 130)
{-f|--file_params}=<vollständiger lokaler Pfad> (S. 128)
```

```
--host=<IP-Adresse oder Host-Name> (S. 77)
--credentials=<Benutzername>,<Kennwort>,encrypted (S. 127)
--address=<IP-Adresse oder Host-Name> (S. 77)
```
**--service={mms|ams|asn}** (S. [77\)](#page-76-2)

In einem verwalteten Depot (**--loc=bsp://**<Storage Node>**/**<Depot-Name>) wird die Aktion immer durch den Storage Node-Dienst ausgeführt. Falls Sie einen anderen Dienst spezifizieren, wird dieser den Befehl an **asn** übermitteln.

## 2.4.2.3 validate backup

Überprüft die Datenintegrität eines Backups.

```
Beispiele (S. 146)
```
### **Parameter**

```
--loc=<Pfad> (S. 85)
```

```
--credentials=<Benutzername>,<Kennwort>,encrypted (S. 127)
```

```
--arc=<Archivname> (S. 86)
```

```
--password=<Kennwort>,encrypted (S. 130)
```

```
--backup=<Backup-ID> (S. 87)
```

```
--process_priority={low|normal|high} (S. 130)
```
**--read\_speed=**<Geschwindigkeit>**{kb|p}** (S. [131\)](#page-130-1)

### **Allgemeine Parameter**

```
--log=<vollständiger Pfad> (S. 129)
--log_format={structured|unstructured} (S. 129)
--output={formatted|raw} (S. 130)
--progress (S. 131)
{-f|--file_params}=<vollständiger lokaler Pfad> (S. 128)
```
**Zugriff auf eine Remote-Maschine (nur Acronis Backup Advanced)**

```
--host=<IP-Adresse oder Host-Name> (S. 77)
--credentials=<Benutzername>,<Kennwort>,encrypted (S. 127)
--address=<IP-Adresse oder Host-Name> (S. 77)
```
**Zugriff auf einen bestimmten Dienst innerhalb einer Maschine (nur Acronis Backup Advanced)**

```
--service={mms|ams|asn} (S. 77)
```
In einem verwalteten Depot (**--loc=bsp://**<Storage Node>**/**<Depot-Name>) wird die Aktion immer durch den Storage Node-Dienst ausgeführt. Falls Sie einen anderen Dienst spezifizieren, wird dieser den Befehl an **asn** übermitteln.

## <span id="page-47-0"></span>2.4.2.4 catalog backup

Führt eine vollständige Katalogisierung des spezifizierten Backups durch.

**Anwendungstipp**. Sie können, um Backups zu beschleunigen, die vollständige Katalogisierung unterbinden, indem Sie dem Backup-Befehl den Parameter **--cataloging=fast** hinzufügen. Verwenden Sie die Befehle **catalog backup** (S. [48\)](#page-47-0), **catalog archive** (S. [45\)](#page-44-0) oder **catalog vault** (S[. 64\)](#page-63-0), um die vollständige Backup-Katalogisierung dann zu einem späteren Zeitpunkt durchzuführen.

**Beispiele** (S. [146\)](#page-145-0)

**--loc=**<Pfad> (S[. 85\)](#page-84-0)

Folgende Speicherorte werden vom Befehl nicht unterstützt: Der Acronis Cloud Storage, verschlüsselte verwaltete Depots und Wechselmedien wie CDs, DVDs, BDs, Iomega REV, RDX oder USB-Geräte.

**--credentials=**<Benutzername>**,**<Kennwort>**,encrypted** (S[. 127\)](#page-126-0)

```
--arc=<Archivname> (S. 86)
```
Der Befehl unterstützt keine verschlüsselten und kennwortgeschützten Archive, keine Archive, die mit Acronis True Image Echo oder früheren Produktversionen erstellt wurden, und keine Archive, die die vereinfachte Benennung von Backup-Dateien (S[. 100\)](#page-99-0) verwenden.

```
--backup=<Backup-ID> (S. 87)
```
### **Allgemeine Parameter**

```
--log=<vollständiger Pfad> (S. 129)
--log_format={structured|unstructured} (S. 129)
--output={formatted|raw} (S. 130)
--progress (S. 131)
{-f|--file_params}=<vollständiger lokaler Pfad> (S. 128)
```
**Zugriff auf eine Remote-Maschine (nur Acronis Backup Advanced)**

```
--host=<IP-Adresse oder Host-Name> (S. 77)
--credentials=<Benutzername>,<Kennwort>,encrypted (S. 127)
--address=<IP-Adresse oder Host-Name> (S. 77)
```
**Zugriff auf einen bestimmten Dienst innerhalb einer Maschine (nur Acronis Backup Advanced)**

```
--service={mms|ams|asn} (S. 77)
```
In einem verwalteten Depot (**--loc=bsp://**<Storage Node>**/**<Depot-Name>) wird die Aktion immer durch den Storage Node-Dienst ausgeführt. Falls Sie einen anderen Dienst spezifizieren, wird dieser den Befehl an **asn** übermitteln.

## <span id="page-48-0"></span>2.4.2.5 export backup

Kopiert das durch den Parameter **--arc** spezifizierte Archiv von dem über den Parameter **--loc** spezifizierten Speicherort zu dem Zielort, der über den Parameter **--target** spezifiziert wird. Die Kopie wird nur die über den Parameter **--backup** spezifizierten Backups enthalten.

*Verwenden Sie den Befehl export archive (S[. 43\)](#page-42-0), um ein komplettes Archiv oder alle an einem Speicherort vorliegenden Archive zu exportieren.*

Der Befehl erstellt am Zielspeicherort immer ein neues Archiv. Sie können kein bereits existierendes Archiv im Parameter **--target\_arc** spezifizieren. Beide Parameter, **--target** sowie **--target\_arc**, sind zwingend.

Wird der Parameter **--backup** nicht spezifiziert, dann exportiert der Befehl nur das letzte Backup.

**Beispiele** (S. [146\)](#page-145-0)

```
--loc=<Pfad> (S. 85)
```

```
--credentials=<Benutzername>,<Kennwort>,encrypted (S. 127)
```

```
--arc=<Archivname> (S. 86)
```

```
--password=<Kennwort>,encrypted (S. 130)
```

```
--backup=<Backup-IDs> (S. 87)
```

```
--target=<Pfad> (S. 88)
```

```
--credentials=<Benutzername>,<Kennwort>,encrypted (S. 127)
```

```
--target_arc=<Archivname> (S. 90)
```

```
--cataloging={full|fast} (S. 101)
```

```
- 133)
```
### **Allgemeine Parameter**

```
--log=<vollständiger Pfad> (S. 129)
--log_format={structured|unstructured} (S. 129)
--output={formatted|raw} (S. 130)
--progress (S. 131)
{-f|--file_params}=<vollständiger lokaler Pfad> (S. 128)
```
**Zugriff auf eine Remote-Maschine (nur Acronis Backup Advanced)**

```
--host=<IP-Adresse oder Host-Name> (S. 77)
--credentials=<Benutzername>,<Kennwort>,encrypted (S. 127)
--address=<IP-Adresse oder Host-Name> (S. 77)
```
**Zugriff auf einen bestimmten Dienst innerhalb einer Maschine (nur Acronis Backup Advanced)**

```
--service={mms|ams|asn} (S. 77)
```
Das Exportieren von Backups aus einem verwalteten Depot (**--loc=bsp://**<Storage Node>**/**<Depot-Name>) wird immer vom Storage Node-Dienst durchgeführt. Falls Sie einen anderen Dienst spezifizieren, wird dieser den Befehl an **asn** übermitteln.

## 2.4.2.6 replicate backup

Repliziert das letzte Backup eines spezifizierten Archivs zu einem anderen Speicherort. Wird der Parameter **--backup** spezifiziert, dann werden die spezifizierten Backups repliziert. Falls der Zielspeicherort derselbe ist wie der Quellspeicherort, dann schlägt der Befehl fehl.

Falls das Zielarchiv bereits existiert, wird der Befehl die spezifizierten Backup an dieses anfügen. Das bedeutet, dass ein Backup nicht repliziert wird, falls das Zielarchiv bereits ein Backup mit derselben GUID enthält.

Durch Verwendung dieses Befehls können Sie jedes Backup Ihres Archivs unmittelbar nach der Backup-Erstellung oder gemäß einer Planung zu einem zweiten Speicherort replizieren. Sie können Ihr Archiv mithilfe dieser Funktion zuverlässiger machen, indem Sie eine Kopie an einem anderen Speicherort aufbewahren.

**Beispiele** (S. [146\)](#page-145-0)

- **--loc=**<Pfad> (S[. 85\)](#page-84-0)
- **--credentials=**<Benutzername>**,**<Kennwort>**,encrypted** (S[. 127\)](#page-126-0)
- **--arc=**<Archivname> (S. [86\)](#page-85-0)

Der Befehl unterstützt keine Archive, die die vereinfachte Benennung von Backup-Dateien (S. [100\)](#page-99-0) verwenden.

- **--password=**<Kennwort>**,encrypted** (S[. 130\)](#page-129-0)
- **--target=**<Pfad> (S. [88\)](#page-87-0)
- **--credentials=**<Benutzername>**,**<Kennwort>**,encrypted** (S[. 127\)](#page-126-0)
- **--target\_arc=**<Archivname> (S[. 90\)](#page-89-0)
- **--backup={**<Backup-IDs>**|all}** (S[. 87\)](#page-86-0)

Falls der Wert **all** ist, werden alle Backups des spezifizierten Archivs für die Replikation ausgewählt.

### **Allgemeine Parameter**

```
--log=<vollständiger Pfad> (S. 129)
--log_format={structured|unstructured} (S. 129)
--output={formatted|raw} (S. 130)
--progress (S. 131)
{-f|--file_params}=<vollständiger lokaler Pfad> (S. 128)
```
**Zugriff auf eine Remote-Maschine (nur Acronis Backup Advanced)**

```
--host=<IP-Adresse oder Host-Name> (S. 77)
--credentials=<Benutzername>,<Kennwort>,encrypted (S. 127)
--address=<IP-Adresse oder Host-Name> (S. 77)
```
**Zugriff auf einen bestimmten Dienst innerhalb einer Maschine (nur Acronis Backup Advanced)**

```
--service={mms|ams|asn} (S. 77)
```
Das Replizieren von Backups aus einem verwalteten Depot (**--loc=bsp://**<Storage Node>**/**<Depot-Name>) wird immer vom Storage Node-Dienst durchgeführt. Falls Sie einen anderen Dienst spezifizieren, wird dieser den Befehl an **asn** übermitteln.

## 2.4.2.7 convert full

Konvertiert ein inkrementelles oder differentielles Backup zu einem Voll-Backup. Der Zeitstempel des Backups bleibt dabei unverändert. Abhängige inkrementelle oder differentielle Backups werden ebenfalls aktualisiert. Die alten Backup-Versionen werden jedoch erst gelöscht, nachdem die neuen erstellt wurden. Der Speicherort muss daher über ausreichend Speicherplatz verfügen, um vorübergehend die alten und neuen Versionen aufnehmen zu können.

**Beispiele** (S. [146\)](#page-145-0)

### **Parameter**

**--loc=**<Pfad> (S[. 85\)](#page-84-0)

Folgende Speicherorte werden vom Befehl nicht unterstützt: der Acronis Cloud Storage, Bänder und CDs/DVDs.

```
--credentials=<Benutzername>,<Kennwort>,encrypted (S. 127)
```

```
--arc=<Archivname> (S. 86)
```
Der Befehl unterstützt keine Archive, welche die vereinfachte Backup-Benennung (S. [100\)](#page-99-0) verwenden und keine Archive mit Microsoft Exchange Server-Daten (S[. 33\)](#page-32-0).

```
--password=<Kennwort>,encrypted (S. 130)
--backup=<Backup-ID> (S. 87)
```
### **Allgemeine Parameter**

```
--log=<vollständiger Pfad> (S. 129)
--log_format={structured|unstructured} (S. 129)
--output={formatted|raw} (S. 130)
--progress (S. 131)
{-f|--file_params}=<vollständiger lokaler Pfad> (S. 128)
```
**Zugriff auf eine Remote-Maschine (nur Acronis Backup Advanced)**

```
--host=<IP-Adresse oder Host-Name> (S. 77)
--credentials=<Benutzername>,<Kennwort>,encrypted (S. 127)
--address=<IP-Adresse oder Host-Name> (S. 77)
```
**Zugriff auf einen bestimmten Dienst innerhalb einer Maschine (nur Acronis Backup Advanced)**

```
--service={mms|ams|asn} (S. 77)
```
In einem verwalteten Depot (**--loc=bsp://**<Storage Node>**/**<Depot-Name>) wird die Aktion immer durch den Storage Node-Dienst ausgeführt. Falls Sie einen anderen Dienst spezifizieren, wird dieser den Befehl an **asn** übermitteln.

### 2.4.2.8 consolidate backup

Modifiziert ein Archiv so, dass nur die Backups bewahrt werden, die im Parameter **--backup** spezifiziert wurden. Alle anderen Backups des Archivs werden gelöscht.

Wird der Parameter **--backup** nicht spezifiziert, dann wird nur das letzte Backup des Archivs aufbewahrt. Als Folge wird das Archiv nur ein Backup enthalten.

**Beispiele** (S. [146\)](#page-145-0)

### **Parameter**

```
--loc=<Pfad> (S. 85)
```
Folgender Speicherort wird nicht vom Befehl unterstützt: Acronis Backup Storage Node.

```
--credentials=<Benutzername>,<Kennwort>,encrypted (S. 127)
```

```
--arc=<Archivname> (S. 86)
```

```
--password=<Kennwort>,encrypted (S. 130)
```
**--backup=**<Backup-IDs> (S. [87\)](#page-86-0)

### **Allgemeine Parameter**

```
--log=<vollständiger Pfad> (S. 129)
--log_format={structured|unstructured} (S. 129)
--output={formatted|raw} (S. 130)
--progress (S. 131)
{-f|--file_params}=<vollständiger lokaler Pfad> (S. 128)
```

```
--host=<IP-Adresse oder Host-Name> (S. 77)
--credentials=<Benutzername>,<Kennwort>,encrypted (S. 127)
--address=<IP-Adresse oder Host-Name> (S. 77)
```

```
--service={mms|ams} (S. 77)
```
## 2.4.2.9 delete backup

Löscht die ausgewählten Backups aus einem Archiv. Falls von einem zu löschenden Backup weitere inkrementelle oder differentielle Backups abhängen, wird eine Konsolidierung ausgeführt. Diese Konsolidierung kann einige Zeit und Ressourcen verbrauchen.

Ein auf einem Band gespeichertes Backup (**--loc=atis:///tape**) ist solange physisch nicht gelöscht, bis es überschrieben wird. Daher ist das Backup weiter in der Ausgabe des Befehls **list backups** (S[. 46\)](#page-45-0) vorhanden.

**Beispiele** (S. [146\)](#page-145-0)

### **Parameter**

```
--loc=<Pfad> (S. 85)
```

```
--credentials=<Benutzername>,<Kennwort>,encrypted (S. 127)
```

```
--arc=<Archivname> (S. 86)
```

```
--password=<Kennwort>,encrypted (S. 130)
```

```
--backup=<Backup-IDs> (S. 87)
```
### **Allgemeine Parameter**

```
--log=<vollständiger Pfad> (S. 129)
--log_format={structured|unstructured} (S. 129)
--progress (S. 131)
{-f|--file_params}=<vollständiger lokaler Pfad> (S. 128)
```
**Zugriff auf eine Remote-Maschine (nur Acronis Backup Advanced)**

```
--host=<IP-Adresse oder Host-Name> (S. 77)
--credentials=<Benutzername>,<Kennwort>,encrypted (S. 127)
--address=<IP-Adresse oder Host-Name> (S. 77)
```
**Zugriff auf einen bestimmten Dienst innerhalb einer Maschine (nur Acronis Backup Advanced)**

```
--service={mms|ams|asn} (S. 77)
```
In einem verwalteten Depot (**--loc=bsp://**<Storage Node>**/**<Depot-Name>) wird die Aktion immer durch den Storage Node-Dienst ausgeführt. Falls Sie einen anderen Dienst spezifizieren, wird dieser den Befehl an **asn** übermitteln.

## 2.4.3 Mounten

Indem Sie die Volumes eines Laufwerk-Backups (Images) mounten, können Sie auf diese Volumes so zugreifen, als wären es physikalische Laufwerke.

### 2.4.3.1 list mounts

Listet alle von Backups gemounteten Volumes auf.

**Beispiele** (S. [148\)](#page-147-0)

### **Parameter**

### **Allgemeine Parameter**

```
--log=<vollständiger Pfad> (S. 129)
--log_format={structured|unstructured} (S. 129)
--output={formatted|raw} (S. 130)
{-f|--file_params}=<vollständiger lokaler Pfad> (S. 128)
```
**Zugriff auf eine Remote-Maschine (nur Acronis Backup Advanced)**

```
--host=<IP-Adresse oder Host-Name> (S. 77)
--credentials=<Benutzername>,<Kennwort>,encrypted (S. 127)
--address=<IP-Adresse oder Host-Name> (S. 77)
```
### **Zugriff auf einen bestimmten Dienst innerhalb einer Maschine (nur Acronis Backup Advanced)**

```
--service={mms|ams} (S. 77)
```
### 2.4.3.2 mount

Mountet spezifizierte Volumes aus einem Backup an ein System, auf dem der Agent für Windows oder der Agent für Linux installiert ist.

*Einschränkung: Sie können nur Backups mounten, die in einem lokalen Ordner, einem freigegebenen Netzwerkordner oder in der Acronis Secure Zone gespeichert sind.*

**Beispiele** (S. [148\)](#page-147-0)

### **Parameter**

**Zu mountendes Image**

```
--loc=<Pfad> (S. 85)
```

```
--credentials=<Benutzername>,<Kennwort>,encrypted (S. 127)
```
- **--arc=**<Archivname> (S. [86\)](#page-85-0)
- **--password=**<Kennwort>**,encrypted** (S[. 130\)](#page-129-0)

```
--backup=<Backup-ID> (S. 87)
```
**--volume=**<Volume-Nummern> (S[. 92\)](#page-91-0)

### **Art des Mountens (nur beim Agent für Windows)**

**--rw** (S. [119\)](#page-118-0) **--letter=**<Laufwerksbuchstaben> (S[. 118\)](#page-117-0) **--for\_all\_users={true|false}** (S[. 118\)](#page-117-1)

### **Art des Mountens (nur beim Agent für Linux)**

```
--rw (S. 119)
--mount_point=<Mount-Punkte> (S. 119)
```
### **Allgemeine Parameter**

```
--log=<vollständiger Pfad> (S. 129)
--log_format={structured|unstructured} (S. 129)
--output={formatted|raw} (S. 130)
{-f|--file_params}=<vollständiger lokaler Pfad> (S. 128)
```
**Zugriff auf eine Remote-Maschine (nur Acronis Backup Advanced)**

```
--host=<IP-Adresse oder Host-Name> (S. 77)
--credentials=<Benutzername>,<Kennwort>,encrypted (S. 127)
--address=<IP-Adresse oder Host-Name> (S. 77)
```
**Zugriff auf einen bestimmten Dienst innerhalb einer Maschine (nur Acronis Backup Advanced)**

```
--service={mms|ams} (S. 77)
```
### 2.4.3.3 umount

Trennt das Volume mit dem angegebenen Laufwerksbuchstaben (nur beim Agenten für Windows).

Trennt das am Mount-Punkt gemountete Gerät, zerstört das 'Kernel Space Block'-Gerät und stoppt den 'User Space Daemon' (nur beim Agenten für Linux).

**Beispiele** (S. [148\)](#page-147-0)

### **Parameter**

```
--letter={<Laufwerksbuchstabe>|all} (S. 118) (nur Agent für Windows)
--mount_point=<Mount-Punkt> (S. 119) (nur Agent für Linux)
```
### **Allgemeine Parameter**

```
--log=<vollständiger Pfad> (S. 129)
--log_format={structured|unstructured} (S. 129)
--output={formatted|raw} (S. 130)
{-f|--file_params}=<vollständiger lokaler Pfad> (S. 128)
```
**Zugriff auf eine Remote-Maschine (nur Acronis Backup Advanced)**

```
--host=<IP-Adresse oder Host-Name> (S. 77)
--credentials=<Benutzername>,<Kennwort>,encrypted (S. 127)
--address=<IP-Adresse oder Host-Name> (S. 77)
```
**Zugriff auf einen bestimmten Dienst innerhalb einer Maschine (nur Acronis Backup Advanced)**

```
--service={mms|ams} (S. 77)
```
## 2.4.4 SQL-Datenbanken mounten

Die in diesem Abschnitt aufgeführten Befehle können auf einer Maschine ausgeführt werden, auf welcher der Agent für SQL installiert ist.

### 2.4.4.1 list mssql mounts

Listet die Microsoft SQL-Datenbanken auf, die von Single-Pass-Backups (Einzeldurchlauf-Backups) gemountet wurden.

**Beispiele** (S. [148\)](#page-147-1)

**Allgemeine Parameter**

```
--log=<vollständiger Pfad> (S. 129)
--log_format={structured|unstructured} (S. 129)
--output={formatted|raw} (S. 130)
{-f|--file_params}=<vollständiger lokaler Pfad> (S. 128)
```
**Zugriff auf eine Remote-Maschine (nur Acronis Backup Advanced)**

```
--host=<IP-Adresse oder Host-Name> (S. 77)
--credentials=<Benutzername>,<Kennwort>,encrypted (S. 127)
--address=<IP-Adresse oder Host-Name> (S. 77)
```
### **Zugriff auf einen bestimmten Dienst innerhalb einer Maschine (nur Acronis Backup Advanced)**

```
--service={mms|ams} (S. 77)
```
## 2.4.4.2 mount mssql database

Mountet die spezifizierten Microsoft SQL-Datenbanken von einem Backup an die spezifizierte Microsoft SQL Server-Instanz.

*Einschränkung: Sie können nur Backups mounten, die in einem lokalen Ordner, einem freigegebenen Netzwerkordner oder in der Acronis Secure Zone gespeichert sind.*

**Beispiele** (S. [148\)](#page-147-1)

### **Parameter**

**Zu mountendes Image**

```
--loc=<Pfad> (S. 85)
--credentials=<Benutzername>,<Kennwort>,encrypted (S. 127)
--arc=<Archivname> (S. 86)
--password=<Kennwort>,encrypted (S. 130)
```
- **--backup=**<Backup-ID> (S. [87\)](#page-86-0)
- **--items=**<Elemente> (S. [82\)](#page-81-1)

### **Ziel für Mounten**

```
--destination_instance=<Instanzname> (S. 111)
```
**--credentials=**<Benutzername>**,**<Kennwort>**,encrypted**

Weitere Informationen über das Spezifizieren von Zugriffsanmeldedaten für Microsoft SQL Server finden Sie unter 'Zugriff auf eine SQL Server-Instanz (S. [85\)](#page-84-1)'.

### **Allgemeine Parameter**

```
--log=<vollständiger Pfad> (S. 129)
--log_format={structured|unstructured} (S. 129)
--output={formatted|raw} (S. 130)
{-f|--file_params}=<vollständiger lokaler Pfad> (S. 128)
```

```
--host=<IP-Adresse oder Host-Name> (S. 77)
--credentials=<Benutzername>,<Kennwort>,encrypted (S. 127)
--address=<IP-Adresse oder Host-Name> (S. 77)
```

```
--service={mms|ams} (S. 77)
```
## 2.4.4.3 umount mssql database

Trennt die spezifizierten Microsoft SQL-Datenbanken.

**Beispiele** (S. [148\)](#page-147-1)

### **Parameter**

```
--items=<Elemente> (S. 82)
```
**Allgemeine Parameter**

```
--log=<vollständiger Pfad> (S. 129)
--log_format={structured|unstructured} (S. 129)
--output={formatted|raw} (S. 130)
{-f|--file_params}=<vollständiger lokaler Pfad> (S. 128)
```
**Zugriff auf eine Remote-Maschine (nur Acronis Backup Advanced)**

```
--host=<IP-Adresse oder Host-Name> (S. 77)
--credentials=<Benutzername>,<Kennwort>,encrypted (S. 127)
--address=<IP-Adresse oder Host-Name> (S. 77)
```
**Zugriff auf einen bestimmten Dienst innerhalb einer Maschine (nur Acronis Backup Advanced)**

```
--service={mms|ams} (S. 77)
```
# 2.5 Aktionen mit der Acronis Secure Zone

Die Acronis Secure Zone ist ein geschütztes Volume zum Speichern von Backup-Archiven innerhalb einer verwalteten Maschine.

## 2.5.1 create asz

Erstellt eine Acronis Secure Zone auf dem ausgewählten Laufwerk. Der Befehl verwendet zuerst den 'nicht zugeordneten' Speicherplatz auf diesem Laufwerk und nimmt dann, falls der 'nicht zugeordnete' Speicherplatz nicht ausreicht, freien Speicherplatz von den ausgewählten Volumes.

**Beispiele** (S. [149\)](#page-148-0)

### **Parameter**

```
--disk=<Laufwerksnummer> (S. 90)
--volume={<Volume-Nummern>|all} (S. 92)
--oss_numbers={true|false} (S. 129)
--asz_size={<Größe>{s|kb|mb|gb}|unallocated} (S. 120)
--password=<Kennwort>,encrypted (S. 130)
--reboot (S. 132)
```
**--later** (S[. 132\)](#page-131-1) **--silent\_mode={on|off}** (S. [133\)](#page-132-0) **--force\_yes** (S[. 128\)](#page-127-1)

**Allgemeine Parameter**

```
--log=<vollständiger Pfad> (S. 129)
--log_format={structured|unstructured} (S. 129)
--output={formatted|raw} (S. 130)
{-f|--file_params}=<vollständiger lokaler Pfad> (S. 128)
```
**Zugriff auf eine Remote-Maschine (nur Acronis Backup Advanced)**

```
--host=<IP-Adresse oder Host-Name> (S. 77)
--credentials=<Benutzername>,<Kennwort>,encrypted (S. 127)
--address=<IP-Adresse oder Host-Name> (S. 77)
```
**Zugriff auf einen bestimmten Dienst innerhalb einer Maschine (nur Acronis Backup Advanced)**

```
--service={mms|ams} (S. 77)
```
## 2.5.2 resize asz

Ändert die Größe der Acronis Secure Zone und zeigt die resultierende Größe sowie den freien Speicherplatz an. Ohne den Parameter **--asz\_size** wird die aktuelle Größe der Acronis Secure Zone und der freie Speicherplatz angezeigt.

**Beispiele** (S. [149\)](#page-148-0)

### **Parameter**

```
--asz_size={<Größe>{s|kb|mb|gb}|unallocated} (S. 120)
--volume={<Volume-Nummern>|all} (S. 92)
--oss_numbers={true|false} (S. 129)
--size_measure={s|kb|mb|gb}
```
Maßeinheit für die Größe der Acronis Secure Zone und den freien Speicherplatz in der Befehlsausgabe. Falls nicht spezifiziert, ist der Wert **mb**.

```
--reboot (S. 132)
--later (S. 132)
--silent_mode={on|off} (S. 133)
--force_yes (S. 128)
```
**Allgemeine Parameter**

```
--log=<vollständiger Pfad> (S. 129)
--log_format={structured|unstructured} (S. 129)
--output={formatted|raw} (S. 130)
{-f|--file_params}=<vollständiger lokaler Pfad> (S. 128)
```

```
--host=<IP-Adresse oder Host-Name> (S. 77)
--credentials=<Benutzername>,<Kennwort>,encrypted (S. 127)
--address=<IP-Adresse oder Host-Name> (S. 77)
```
**--service={mms|ams}** (S. [77\)](#page-76-2)

## 2.5.3 cleanup asz

Löscht Backups, die durch einen Stromausfall oder andere Gründe beschädigt wurden, aus der Acronis Secure Zone.

**Beispiele** (S. [149\)](#page-148-0)

### **Parameter**

**Allgemeine Parameter**

```
--log=<vollständiger Pfad> (S. 129)
--log_format={structured|unstructured} (S. 129)
--output={formatted|raw} (S. 130)
{-f|--file_params}=<vollständiger lokaler Pfad> (S. 128)
```
**Zugriff auf eine Remote-Maschine (nur Acronis Backup Advanced)**

```
--host=<IP-Adresse oder Host-Name> (S. 77)
--credentials=<Benutzername>,<Kennwort>,encrypted (S. 127)
--address=<IP-Adresse oder Host-Name> (S. 77)
```
**Zugriff auf einen bestimmten Dienst innerhalb einer Maschine (nur Acronis Backup Advanced)**

```
--service={mms|ams} (S. 77)
```
## 2.5.4 delete asz\_files

Löscht das letzte Backup eines in der Acronis Secure Zone vorliegenden Archivs. Falls das spezifizierte Archiv nur ein Backup enthält, wird dieses nicht gelöscht.

**Beispiele** (S. [149\)](#page-148-0)

### **Parameter**

```
--credentials=<Kennwort>,encrypted (S. 127)
```
Kennwort für die Acronis Secure Zone.

```
--arc=<Archivname> (S. 86)
```

```
--password=<Kennwort>,encrypted (S. 130)
```
Kennwort des Archivs.

**--force\_yes** (S[. 128\)](#page-127-1)

### **Allgemeine Parameter**

```
--log=<vollständiger Pfad> (S. 129)
--log_format={structured|unstructured} (S. 129)
--output={formatted|raw} (S. 130)
--progress (S. 131)
{-f|--file_params}=<vollständiger lokaler Pfad> (S. 128)
```

```
--host=<IP-Adresse oder Host-Name> (S. 77)
--credentials=<Benutzername>,<Kennwort>,encrypted (S. 127)
--address=<IP-Adresse oder Host-Name> (S. 77)
```

```
--service={mms|ams} (S. 77)
```
## 2.5.5 delete asz

Löscht eine Acronis Secure Zone.

**Beispiele** (S. [149\)](#page-148-0)

### **Parameter**

```
--volume=<Volume-Nummern> (S. 92)
--oss_numbers={true|false} (S. 129)
- 133)
--force_yes (S. 128)
```
**Allgemeine Parameter**

```
--log=<vollständiger Pfad> (S. 129)
--log_format={structured|unstructured} (S. 129)
--output={formatted|raw} (S. 130)
{-f|--file_params}=<vollständiger lokaler Pfad> (S. 128)
```
**Zugriff auf eine Remote-Maschine (nur Acronis Backup Advanced)**

```
--host=<IP-Adresse oder Host-Name> (S. 77)
--credentials=<Benutzername>,<Kennwort>,encrypted (S. 127)
```
**--address=**<IP-Adresse oder Host-Name> (S. [77\)](#page-76-1)

**Zugriff auf einen bestimmten Dienst innerhalb einer Maschine (nur Acronis Backup Advanced)**

```
--service={mms|ams} (S. 77)
```
# 2.6 Aktionen mit dem Acronis Startup Recovery Manager

Der Acronis Startup Recovery Manager ist ein bootfähiges Notfallwerkzeug, das beim Booten einer Maschine durch Drücken der Taste F11 gestartet werden kann.

## 2.6.1 activate asrm

Aktiviert den Acronis Startup Recovery Manager.

**Beispiele** (S. [150\)](#page-149-0)

### **Parameter**

### **Allgemeine Parameter**

```
--log=<vollständiger Pfad> (S. 129)
--log_format={structured|unstructured} (S. 129)
```

```
--output={formatted|raw} (S. 130)
{-f|--file_params}=<vollständiger lokaler Pfad> (S. 128)
```
**Zugriff auf eine Remote-Maschine (nur Acronis Backup Advanced)**

```
--host=<IP-Adresse oder Host-Name> (S. 77)
--credentials=<Benutzername>,<Kennwort>,encrypted (S. 127)
--address=<IP-Adresse oder Host-Name> (S. 77)
```
**Zugriff auf einen bestimmten Dienst innerhalb einer Maschine (nur Acronis Backup Advanced)**

```
--service={mms|ams} (S. 77)
```
## 2.6.2 deactivate asrm

Deaktiviert den Acronis Startup Recovery Manager.

**Beispiele** (S. [150\)](#page-149-0)

### **Parameter**

### **Allgemeine Parameter**

```
--log=<vollständiger Pfad> (S. 129)
--log_format={structured|unstructured} (S. 129)
--output={formatted|raw} (S. 130)
{-f|--file_params}=<vollständiger lokaler Pfad> (S. 128)
```
**Zugriff auf eine Remote-Maschine (nur Acronis Backup Advanced)**

```
--host=<IP-Adresse oder Host-Name> (S. 77)
--credentials=<Benutzername>,<Kennwort>,encrypted (S. 127)
--address=<IP-Adresse oder Host-Name> (S. 77)
```
**Zugriff auf einen bestimmten Dienst innerhalb einer Maschine (nur Acronis Backup Advanced)**

```
--service={mms|ams} (S. 77)
```
# 2.7 Aktionen mit Bändern

## 2.7.1 list tape libraries

Listet die Bandbibliotheken und/oder autonomen Bandlaufwerke auf, die an eine Maschine angeschlossen sind, auf der der Acronis Backup Agent oder der Acronis Backup Storage Node läuft.

**Beispiele** (S. [150\)](#page-149-1)

### **Parameter**

```
--filter_guid=<GUIDs> (S. 123)
--filter_name=<Namen> (S. 123)
```
### **Allgemeine Parameter**

```
--log=<vollständiger Pfad> (S. 129)
--log_format={structured|unstructured} (S. 129)
```

```
--output={formatted|raw} (S. 130)
{-f|--file_params}=<vollständiger lokaler Pfad> (S. 128)
```
**Zugriff auf eine Remote-Maschine (nur Acronis Backup Advanced)**

```
--host=<IP-Adresse oder Host-Name> (S. 77)
--credentials=<Benutzername>,<Kennwort>,encrypted (S. 127)
--address=<IP-Adresse oder Host-Name> (S. 77)
```
### **Zugriff auf einen bestimmten Dienst innerhalb einer Maschine (nur Acronis Backup Advanced)**

```
--service={mms|ams|asn} (S. 77)
```
## 2.7.2 list tape slots

Listet die Schächte (Slots) von Bandbibliotheken auf, die an eine Maschine angeschlossen sind, auf der wiederum ein Acronis Backup Agent oder ein Acronis Backup Storage Node läuft. Folgende Informationen werden für jeden Schacht (Slot) angezeigt: Name; GUID; Typ (**mail** für Mail-Schächte, **drive** für Laufwerke, **storage** für andere Schächte); Barcode und Bezeichnung des Bandes, welches den Schacht belegt (sofern belegt); GUID der Bandbibliothek.

**Beispiele** (S. [150\)](#page-149-1)

### **Parameter**

```
--filter_library=<GUID> (S. 123)
```
**Allgemeine Parameter**

```
--log=<vollständiger Pfad> (S. 129)
--log_format={structured|unstructured} (S. 129)
--output={formatted|raw} (S. 130)
{-f|--file_params}=<vollständiger lokaler Pfad> (S. 128)
```
**Zugriff auf eine Remote-Maschine (nur Acronis Backup Advanced)**

```
--host=<IP-Adresse oder Host-Name> (S. 77)
--credentials=<Benutzername>,<Kennwort>,encrypted (S. 127)
--address=<IP-Adresse oder Host-Name> (S. 77)
```
**Zugriff auf einen bestimmten Dienst innerhalb einer Maschine (nur Acronis Backup Advanced)**

```
--service={mms|ams|asn} (S. 77)
```
## 2.7.3 inventory tape

Ermittelt Bänder, die in einem Bandgerät geladen sind – und weist denjenigen Bändern Namen zu, die keine haben. Führen Sie diesen Befehl jedes Mal aus, wenn Sie Bänder in die Kassettenschächte des Bandgerätes laden.

**Beispiele** (S. [150\)](#page-149-1)

### **Parameter**

```
--mode={full|fast} (S. 126)
--libraries=<GUIDs> (S. 126)
```

```
--slots=<GUIDs> (S. 126)
--assign2free (S. 125)
```
### **Allgemeine Parameter**

```
--log=<vollständiger Pfad> (S. 129)
--log_format={structured|unstructured} (S. 129)
--output={formatted|raw} (S. 130)
{-f|--file_params}=< (S. 128)vollständiger (S. 129)lokaler Pfad>
```
**(S[. 128\)](#page-127-0)Zugriff auf eine Remote-Maschine (nur Acronis Backup Advanced)**

```
--host=<IP-Adresse oder Host-Name> (S. 77)
--credentials=<Benutzername>,<Kennwort>,encrypted (S. 127)
--address=<IP-Adresse oder Host-Name> (S. 77)
```
**Zugriff auf einen bestimmten Dienst innerhalb einer Maschine (nur Acronis Backup Advanced)**

```
--service={mms|ams|asn} (S. 77)
```
# 2.8 Aktionen mit Depots

## 2.8.1 list vaults

Listet diejenigen Depots auf, die für eine verwaltete Maschine oder den Management Server verfügbar sind oder an einem Storage Node angeschlossen sind (abhängig vom Parameterwert **--service**).

**Beispiele** (S. [152\)](#page-151-0)

### **Parameter**

### **--filter\_type={central|personal}**

Um entweder zentrale oder persönliche Depots auszugeben.

### **--filter\_managed**

Um nur verwaltete Depots auszugeben.

### **--filter\_unmanaged**

Um nur personliche und zentrale 'nicht verwaltete' Depots auszugeben.

### **--filter\_dedup**

Um nur deduplizierende Depots auszugeben.

### **Allgemeine Parameter**

```
--log=<vollständiger Pfad> (S. 129)
--log_format={structured|unstructured} (S. 129)
--output={formatted|raw} (S. 130)
{-f|--file_params}=<vollständiger lokaler Pfad> (S. 128)
```

```
--host=<IP-Adresse oder Host-Name> (S. 77)
--credentials=<Benutzername>,<Kennwort>,encrypted (S. 127)
--address=<IP-Adresse oder Host-Name> (S. 77)
```

```
--service={mms|ams|asn} (S. 77)
```
## 2.8.2 validate vault

Überprüft die Datenintegrität aller Archive im angegebenen Speicherplatz, ausgenommen kennwortgeschützte. Verwenden Sie zur Validierung eines kennwortgeschützten Archivs den Befehl **validate archive** (S. [44\)](#page-43-0).

**Beispiele** (S. [152\)](#page-151-0)

### **Parameter**

```
--loc=<Pfad> (S. 85)
--credentials=<Benutzername>,<Kennwort>,encrypted (S. 127)
--process_priority={low|normal|high} (S. 130)
--read_speed=<Geschwindigkeit>{kb|p} (S. 131)
```
### **Allgemeine Parameter**

```
--log=<vollständiger Pfad> (S. 129)
--log_format={structured|unstructured} (S. 129)
--output={formatted|raw} (S. 130)
--progress (S. 131)
{-f|--file_params}=<vollständiger lokaler Pfad> (S. 128)
```
**Zugriff auf eine Remote-Maschine (nur Acronis Backup Advanced)**

```
--host=<IP-Adresse oder Host-Name> (S. 77)
```

```
--credentials=<Benutzername>,<Kennwort>,encrypted (S. 127)
```
**--address=**<IP-Adresse oder Host-Name> (S. [77\)](#page-76-1)

### **Zugriff auf einen bestimmten Dienst innerhalb einer Maschine (nur Acronis Backup Advanced)**

```
--service={mms|ams|asn} (S. 77)
```
In einem verwalteten Depot (**--loc=bsp://**<Storage Node>**/**<Depot-Name>) wird die Aktion immer durch den Storage Node-Dienst ausgeführt. Falls Sie einen anderen Dienst spezifizieren, wird dieser den Befehl an **asn** übermitteln.

## <span id="page-63-0"></span>2.8.3 catalog vault

Führt eine vollständige Katalogisierung der Backups durch, die an dem spezifizierten Ort gespeichert sind.

Folgende Backups werden übersprungen, weil sie vom Datenkatalog nicht unterstützt werden:

- Backups, die in verschlüsselten und kennwortgeschützten Archiven enthalten sind.
- Backups, die mit Acronis True Image Echo oder früheren Versionen erstellt wurden.
- Backups, die vereinfachte Namen (S[. 100\)](#page-99-0) haben.

**Anwendungstipp**. Sie können, um Backups zu beschleunigen, die vollständige Katalogisierung unterbinden, indem Sie dem Backup-Befehl den Parameter **--cataloging=fast** hinzufügen. Verwenden Sie die Befehle **catalog backup** (S. [48\)](#page-47-0), **catalog archive** (S. [45\)](#page-44-0) oder **catalog**  **vault** (S[. 64\)](#page-63-0), um die vollständige Backup-Katalogisierung dann zu einem späteren Zeitpunkt durchzuführen.

**Beispiele** (S. [152\)](#page-151-0)

### **Parameter**

**--loc=**<Pfad> (S[. 85\)](#page-84-0)

Folgende Speicherorte werden vom Befehl nicht unterstützt: Der Acronis Cloud Storage, verschlüsselte verwaltete Depots und Wechselmedien wie CDs, DVDs, BDs, Iomega REV, RDX oder USB-Geräte.

**--credentials=**<Benutzername>**,**<Kennwort>**,encrypted** (S[. 127\)](#page-126-0)

### **Allgemeine Parameter**

```
--log=<vollständiger Pfad> (S. 129)
--log_format={structured|unstructured} (S. 129)
--output={formatted|raw} (S. 130)
--progress (S. 131)
{-f|--file_params}=<vollständiger lokaler Pfad> (S. 128)
```
### **Zugriff auf eine Remote-Maschine (nur Acronis Backup Advanced)**

```
--host=<IP-Adresse oder Host-Name> (S. 77)
--credentials=<Benutzername>,<Kennwort>,encrypted (S. 127)
--address=<IP-Adresse oder Host-Name> (S. 77)
```
**Zugriff auf einen bestimmten Dienst innerhalb einer Maschine (nur Acronis Backup Advanced)**

```
--service={mms|ams|asn} (S. 77)
```
In einem verwalteten Depot (**--loc=bsp://**<Storage Node>**/**<Depot-Name>) wird die Aktion immer durch den Storage Node-Dienst ausgeführt. Falls Sie einen anderen Dienst spezifizieren, wird dieser den Befehl an **asn** übermitteln.

# 2.9 Aktionen mit Laufwerken

## 2.9.1 clone disk

Klont ein Laufwerk. Verwenden Sie diese Aktion, wenn Sie alle Daten eines Quelllaufwerks auf ein Ziellaufwerk übertragen müssen.

Die Software führt keine Größenanpassung der Volumes des Quelllaufwerks durch. Das Ziellaufwerk sollte daher eine größere Kapazität als das Quelllaufwerk haben. Anderenfalls wird der Befehl fehlschlagen.

**Beispiele** (S. [152\)](#page-151-1)

### **Parameter**

**--source=**<Nummer des Quelllaufwerks>

Die Nummer des Quelllaufwerks.

**--target=**<Nummer des Ziellaufwerks>

Die Nummer des Ziellaufwerks.

```
--reboot (S. 132)
--reboot_after (S. 132)
```
### **Allgemeine Parameter**

```
--log=<vollständiger Pfad> (S. 129)
--log_format={structured|unstructured} (S. 129)
--output={formatted|raw} (S. 130)
--progress (S. 131)
{-f|--file_params}=<vollständiger lokaler Pfad> (S. 128)
```
**Zugriff auf eine Remote-Maschine (nur Acronis Backup Advanced)**

```
--host=<IP-Adresse oder Host-Name> (S. 77)
--credentials=<Benutzername>,<Kennwort>,encrypted (S. 127)
--address=<IP-Adresse oder Host-Name> (S. 77)
```
### **Zugriff auf einen bestimmten Dienst innerhalb einer Maschine (nur Acronis Backup Advanced)**

```
--service={mms|ams} (S. 77)
```
# 2.10 Aktionen mit Maschinen

Der in diesem Abschnitt beschriebene Befehl ist nur in Acronis Backup Advanced verfügbar.

## 2.10.1 add machine

Fügt dem Management Server eine Maschine mit einem Agenten hinzu. Der Parameter **--service=ams** ist zwingend notwendig, weil der Befehl vom Management Server ausgeführt wird.

**Beispiele** (S. [152\)](#page-151-2)

### **Parameter**

```
--machine_address=<IP-Adresse oder Host-Name>
```
Die hinzuzufügende Maschine.

**--credentials=**<Benutzername>**,**<Kennwort>**,encrypted** (S[. 127\)](#page-126-0)

### **Allgemeine Parameter**

```
--log=<vollständiger Pfad> (S. 129)
--log_format={structured|unstructured} (S. 129)
{-f|--file_params}=<vollständiger lokaler Pfad> (S. 128)
```
### **Remote-Zugriff auf einen Management-Server**

```
--host=<IP-Adresse oder Host-Name> (S. 77)
--credentials=<Benutzername>,<Kennwort>,encrypted (S. 127)
```
### **Auf den Management Server Service zugreifen**

```
--service=ams (S. 77)
```
# 2.11 Administrative Aktionen

## 2.11.1 Logs und Aktivitäten

## 2.11.1.1 get log

Exportiert das Log einer Aktivität mit der spezifizierten GUID im Acronis XML-Format. Verwenden Sie zur Ermittlung der GUIDs bestimmter Aktivitäten den Befehl **list activities** (S[. 68\)](#page-67-0).

**Beispiele** (S. [153\)](#page-152-0)

### **Parameter**

- **--id=**<GUID> (S[. 128\)](#page-127-2)
- **--loc=**<vollständiger Pfad> (S[. 85\)](#page-84-0)

Die Datei, wohin das Log exportiert werden soll. Folgende Speicherorte werden unterstützt: lokaler Pfad, SMB, NFS, FTP und SFTP. Die Software exportiert Logs immer im Acronis XML-Format, unabhängig von der Erweiterung der Datei.

```
--credentials=<Benutzername>,<Kennwort>,encrypted (S. 127)
```
### **Allgemeine Parameter**

```
--log=<vollständiger Pfad> (S. 129)
```

```
--log_format={structured|unstructured} (S. 129)
--output={formatted|raw} (S. 130)
{-f|--file_params}=<vollständiger lokaler Pfad> (S. 128)
```
**Zugriff auf eine Remote-Maschine (nur Acronis Backup Advanced)**

```
--host=<IP-Adresse oder Host-Name> (S. 77)
--credentials=<Benutzername>,<Kennwort>,encrypted (S. 127)
--address=<IP-Adresse oder Host-Name> (S. 77)
```
### **Zugriff auf einen bestimmten Dienst innerhalb einer Maschine (nur Acronis Backup Advanced)**

```
--service={mms|ams|asn} (S. 77)
```
Wenn Sie das Log einer Storage Node-Aktivität erhalten, können Sie nur **ams** oder **asn** als Parameterwert spezifizieren.

### 2.11.1.2 sysinfo

Sammelt die Systeminformationen einer Maschine und speichert diese in einer Datei mit dem ZIP-Format.

**Beispiele** (S. [153\)](#page-152-0)

### **Parameter**

```
--loc=<vollständiger Pfad> (S. 85)
```
Vollständiger Pfad zu der Datei, wo die Systeminformationen gespeichert werden. Folgende Speicherorte werden unterstützt: lokaler Pfad, SMB und NFS.

```
--credentials=<Benutzername>,<Kennwort>,encrypted (S. 127)
```
**Allgemeine Parameter**

```
--log=<vollständiger Pfad> (S. 129)
--log_format={structured|unstructured} (S. 129)
--output={formatted|raw} (S. 130)
{-f|--file_params}=<vollständiger lokaler Pfad> (S. 128)
```
**Zugriff auf eine Remote-Maschine (nur Acronis Backup Advanced)**

```
--host=<IP-Adresse oder Host-Name> (S. 77)
--credentials=<Benutzername>,<Kennwort>,encrypted (S. 127)
--address=<IP-Adresse oder Host-Name> (S. 77)
```
### **Zugriff auf einen bestimmten Dienst innerhalb einer Maschine (nur Acronis Backup Advanced)**

```
--service={mms|ams|asn} (S. 77)
```
Wenn Sie die Systeminformationen von einer Maschine mit mehreren Diensten erhalten, können Sie jeden dieser Dienste wählen.

## 2.11.2 Aktivitäten

### <span id="page-67-0"></span>2.11.2.1 list activities

Listet aktuelle und vergangene Aktivitäten eines spezifizierten Dienstes auf (Acronis Managed Machine Service, Acronis Backup Management Server, Acronis Backup Storage Node).

Der Befehl zeigt nicht mehr als die letzten 5000 Datensätze auf. Die angezeigten Datensätze werden absteigend nach Datum sortiert.

Falls der Parameter **--service** (S. [77\)](#page-76-2) nicht spezifiziert wird, werden die Aktivitäten des Acronis Managed Machine Services aufgelistet.

Für den Acronis Backup Management Server werden nur dessen eigene Aktivitäten aufgelistet. Die Aktivitäten der Managed Machine Services, die auf den registrierten Maschinen laufen, sind nicht in der Liste enthalten.

Falls eine Maschine zu langsam arbeitet, können Sie den Befehl verwenden, um diejenige Aktivität zu ermitteln, die über eine unerwartet lange Zeit gelaufen ist. Auf diese Weise können Sie Prozesse ermitteln und beenden (S[. 69\)](#page-68-0), die sich aufgehängt haben.

**Beispiele** (S. [153\)](#page-152-1)

### **Parameter**

**--filter\_guid=**<GUIDs> (S. [123\)](#page-122-1) **--filter\_resource=**<Ressourcenname> (S[. 124\)](#page-123-1) **--filter\_state=**<Stadien> (S. [124\)](#page-123-2)

### **Allgemeine Parameter**

```
--log=<vollständiger Pfad> (S. 129)
--log_format={structured|unstructured} (S. 129)
--output={formatted|raw} (S. 130)
{-f|--file_params}=<vollständiger lokaler Pfad> (S. 128)
```

```
--host=<IP-Adresse oder Host-Name> (S. 77)
--credentials=<Benutzername>,<Kennwort>,encrypted (S. 127)
--address=<IP-Adresse oder Host-Name> (S. 77)
```

```
--service={mms|ams|asn} (S. 77)
```
Wenn Sie die Aktivitäten einer Storage Nodes auflisten, können Sie nur **ams** oder **asn** als Parameterwert spezifizieren.

### <span id="page-68-0"></span>2.11.2.2 stop activity

Stoppt die Aktivität, die die spezifizierte GUID hat. Verwenden Sie zur Ermittlung der GUIDs bestimmter Aktivitäten den Befehl **list activities** (S[. 68\)](#page-67-0).

**Beispiele** (S. [153\)](#page-152-1)

### **Parameter**

**--id=**<GUID> (S[. 128\)](#page-127-2)

#### **Allgemeine Parameter**

```
--log=<vollständiger Pfad> (S. 129)
--log_format={structured|unstructured} (S. 129)
--output={formatted|raw} (S. 130)
{-f|--file_params}=<vollständiger lokaler Pfad> (S. 128)
```
**Zugriff auf eine Remote-Maschine (nur Acronis Backup Advanced)**

```
--host=<IP-Adresse oder Host-Name> (S. 77)
--credentials=<Benutzername>,<Kennwort>,encrypted (S. 127)
--address=<IP-Adresse oder Host-Name> (S. 77)
```
**Zugriff auf einen bestimmten Dienst innerhalb einer Maschine (nur Acronis Backup Advanced)**

```
--service={mms|ams|asn} (S. 77)
```
## 2.11.3 Pläne

### 2.11.3.1 list plans

Listet die Backup-Pläne auf, die auf einer verwalteten Maschine oder dem Management Server vorliegen. Die angezeigten Datensätze werden absteigend nach Datum sortiert.

**Beispiele** (S. [153\)](#page-152-2)

### **Parameter**

```
--filter_state=<Stadien> (S. 124)
--filter_status=<Statuszustände> (S. 124)
--filter_user=<Benutzernamen> (S. 125)
--utc (S. 134)
```
#### **Allgemeine Parameter**

```
--log=<vollständiger Pfad> (S. 129)
--log_format={structured|unstructured} (S. 129)
--output={formatted|raw} (S. 130)
{-f|--file_params}=<vollständiger lokaler Pfad> (S. 128)
```
**Zugriff auf eine Remote-Maschine (nur Acronis Backup Advanced)**

```
--host=<IP-Adresse oder Host-Name> (S. 77)
--credentials=<Benutzername>,<Kennwort>,encrypted (S. 127)
--address=<IP-Adresse oder Host-Name> (S. 77)
```
**Zugriff auf einen bestimmten Dienst innerhalb einer Maschine (nur Acronis Backup Advanced)**

```
--service={mms|ams} (S. 77)
```
## <span id="page-69-0"></span>2.11.3.2 export plan

Exportiert den spezifizierten Backup-Plan in eine .xml-Datei. Die Aktion erstellt eine Datei mit der kompletten Konfiguration des Backup-Plans. Sie können die Datei importieren (S. [71\)](#page-70-0), um so den exportierten Backup-Plan auf einer anderen Maschine erneut nutzen zu können.

Die exportierten Dateien von Backup-Plänen können mit Text-Editoren bearbeitet werden. Kennwörter werden in den exportierten Dateien verschlüsselt.

Zentrale Backup-Pläne können nur von einem Management Server exportiert und nur in einen Management Server importiert werden.

**Beispiele** (S. [153\)](#page-152-2)

### **Parameter**

- **--id=**<GUID> (S[. 128\)](#page-127-2)
- **--loc=**<vollständiger Pfad>

Vollständiger Pfad zu der Datei, in die der Backup-Plan exportiert werden soll.

**--credentials=**<Benutzername>**,**<Kennwort>**,encrypted** (S[. 127\)](#page-126-0)

### **Allgemeine Parameter**

```
--log=<vollständiger Pfad> (S. 129)
--log_format={structured|unstructured} (S. 129)
--output={formatted|raw} (S. 130)
{-f|--file_params}=<vollständiger lokaler Pfad> (S. 128)
```
**Zugriff auf eine Remote-Maschine (nur Acronis Backup Advanced)**

```
--host=<IP-Adresse oder Host-Name> (S. 77)
--credentials=<Benutzername>,<Kennwort>,encrypted (S. 127)
--address=<IP-Adresse oder Host-Name> (S. 77)
```
**Zugriff auf einen bestimmten Dienst innerhalb einer Maschine (nur Acronis Backup Advanced)**

```
--service={mms|ams} (S. 77)
```
## <span id="page-70-0"></span>2.11.3.3 import plan

Importiert einen Backup-Plan aus einer \*.xml-Datei. Eine XML-Datei mit der kompletten Konfiguration eines Backup-Plans kann mithilfe des Befehls **export plan** (S. [70\)](#page-69-0) erstellt werden.

Zentrale Backup-Pläne können nur von einem Management Server exportiert und nur in einen Management Server importiert werden.

**Beispiele** (S. [153\)](#page-152-2)

### **Parameter**

**--loc=**<vollständiger Pfad>

Vollständiger Pfad zu der Datei, aus der der Backup-Plan importiert werden soll.

```
--credentials=<Benutzername>,<Kennwort>,encrypted (S. 127)
```
#### **Allgemeine Parameter**

```
--log=<vollständiger Pfad> (S. 129)
--log_format={structured|unstructured} (S. 129)
--output={formatted|raw} (S. 130)
{-f|--file_params}=<vollständiger Pfad> (S. 128)
```
**Zugriff auf eine Remote-Maschine (nur Acronis Backup Advanced)**

```
--host=<IP-Adresse oder Host-Name> (S. 77)
--credentials=<Benutzername>,<Kennwort>,encrypted (S. 127)
--address=<IP-Adresse oder Host-Name> (S. 77)
```
**Zugriff auf einen bestimmten Dienst innerhalb einer Maschine (nur Acronis Backup Advanced)**

```
--service={mms|ams} (S. 77)
```
### <span id="page-70-1"></span>2.11.3.4 disable plan

Deaktiviert einen spezifizierten Backup-Plan. Als Resultat wird der Backup-Plan nicht mehr gemäß seiner Planung ausgeführt.

**Beispiele** (S. [153\)](#page-152-2)

### **Parameter**

```
--id=<GUID> (S. 128)
```
**Allgemeine Parameter**

```
--log=<vollständiger Pfad> (S. 129)
--log_format={structured|unstructured} (S. 129)
--output={formatted|raw} (S. 130)
{-f|--file_params}=<vollständiger lokaler Pfad> (S. 128)
```

```
--host=<IP-Adresse oder Host-Name> (S. 77)
--credentials=<Benutzername>,<Kennwort>,encrypted (S. 127)
--address=<IP-Adresse oder Host-Name> (S. 77)
```
**--service={mms|ams}** (S. [77\)](#page-76-2)

### 2.11.3.5 enable plan

Aktiviert einen zuvor deaktivierten (S. [71\)](#page-70-1) Backup-Plan wieder. Als Resultat wird der spezifizierte Backup-Plan wieder gemäß seiner Planung ausgeführt.

**Beispiele** (S. [153\)](#page-152-2)

### **Parameter**

**--id=**<GUID> (S[. 128\)](#page-127-2)

### **Allgemeine Parameter**

```
--log=<vollständiger Pfad> (S. 129)
--log_format={structured|unstructured} (S. 129)
--output={formatted|raw} (S. 130)
{-f|--file_params}=<vollständiger lokaler Pfad> (S. 128)
```
**Zugriff auf eine Remote-Maschine (nur Acronis Backup Advanced)**

```
--host=<IP-Adresse oder Host-Name> (S. 77)
--credentials=<Benutzername>,<Kennwort>,encrypted (S. 127)
--address=<IP-Adresse oder Host-Name> (S. 77)
```
**Zugriff auf einen bestimmten Dienst innerhalb einer Maschine (nur Acronis Backup Advanced)**

```
--service={mms|ams} (S. 77)
```
### 2.11.3.6 delete plan

Löscht den spezifizierten Backup-Plan.

**Beispiele** (S. [153\)](#page-152-2)

### **Parameter**

```
--id=<GUID> (S. 128)
```
**Allgemeine Parameter**

```
--log=<vollständiger Pfad> (S. 129)
--log_format={structured|unstructured} (S. 129)
--output={formatted|raw} (S. 130)
{-f|--file_params}=<vollständiger lokaler Pfad> (S. 128)
```
**Zugriff auf eine Remote-Maschine (nur Acronis Backup Advanced)**

```
--host=<IP-Adresse oder Host-Name> (S. 77)
--credentials=<Benutzername>,<Kennwort>,encrypted (S. 127)
--address=<IP-Adresse oder Host-Name> (S. 77)
```
**Zugriff auf einen bestimmten Dienst innerhalb einer Maschine (nur Acronis Backup Advanced)**

**--service={mms|ams}** (S. [77\)](#page-76-2)
## 2.11.4 Tasks

## 2.11.4.1 list tasks

Listet die Tasks auf, die auf einer verwalteten Maschine oder dem Management Server vorliegen. Die angezeigten Datensätze werden absteigend nach Datum sortiert.

**Beispiele** (S. [154\)](#page-153-0)

### **Parameter**

```
--filter_state=<Stadien> (S. 124)
```
**--filter\_user=**<Benutzernamen> (S[. 125\)](#page-124-0)

```
--filter_last_result=<Letzte_Ergebnisse>
```
Spezifizieren Sie einen oder mehrere der folgenden Werte, damit nur Tasks mit einem bestimmten Ergebnis der Task-Ausführung angezeigt werden: **not\_run\_yet**, **succeeded**, **succeeded\_with\_warnings**, **failed** oder **stopped**.

```
--filter_plan_guid=<GUIDs>
```
Die GUIDs der Backup-Pläne, deren Tasks ausgegeben werden sollen. Falls nicht spezifiziert, werden alle Tasks aufgelistet, die zu irgendeinem Backup-Plan gehören.

### **Allgemeine Parameter**

```
--log=<vollständiger Pfad> (S. 129)
--log_format={structured|unstructured} (S. 129)
--output={formatted|raw} (S. 130)
{-f|--file_params}=<vollständiger lokaler Pfad> (S. 128)
```
**Zugriff auf eine Remote-Maschine (nur Acronis Backup Advanced)**

```
--host=<IP-Adresse oder Host-Name> (S. 77)
--credentials=<Benutzername>,<Kennwort>,encrypted (S. 127)
--address=<IP-Adresse oder Host-Name> (S. 77)
```
**Zugriff auf einen bestimmten Dienst innerhalb einer Maschine (nur Acronis Backup Advanced)**

```
--service={mms|ams|asn} (S. 77)
```
## 2.11.4.2 run task

Startet die Ausführung des spezifizierten Tasks.

**Beispiele** (S. [154\)](#page-153-0)

### **Parameter**

**--id=**<GUID> (S[. 128\)](#page-127-1)

### **Allgemeine Parameter**

```
--log=<vollständiger Pfad> (S. 129)
--log_format={structured|unstructured} (S. 129)
--output={formatted|raw} (S. 130)
{-f|--file_params}=<vollständiger lokaler Pfad> (S. 128)
```
### **Zugriff auf eine Remote-Maschine (nur Acronis Backup Advanced)**

```
--host=<IP-Adresse oder Host-Name> (S. 77)
--credentials=<Benutzername>,<Kennwort>,encrypted (S. 127)
--address=<IP-Adresse oder Host-Name> (S. 77)
```
**Zugriff auf einen bestimmten Dienst innerhalb einer Maschine (nur Acronis Backup Advanced)**

```
--service={mms|ams} (S. 77)
```
## 2.11.4.3 stop task

Stoppt die Ausführung des spezifizierten Tasks.

**Beispiele** (S. [154\)](#page-153-0)

### **Parameter**

```
--id=<GUID> (S. 128)
```
**Allgemeine Parameter**

```
--log=<vollständiger Pfad> (S. 129)
--log_format={structured|unstructured} (S. 129)
--output={formatted|raw} (S. 130)
{-f|--file_params}=<vollständiger lokaler Pfad> (S. 128)
```
**Zugriff auf eine Remote-Maschine (nur Acronis Backup Advanced)**

```
--host=<IP-Adresse oder Host-Name> (S. 77)
--credentials=<Benutzername>,<Kennwort>,encrypted (S. 127)
--address=<IP-Adresse oder Host-Name> (S. 77)
```
**Zugriff auf einen bestimmten Dienst innerhalb einer Maschine (nur Acronis Backup Advanced)**

```
--service={mms|ams} (S. 77)
```
### 2.11.4.4 delete task

Löscht den spezifizierten Task.

*Ein zu einem Backup-Plan gehörender Task kann nicht aus dem Plan separat gelöscht werden.*

**Beispiele** (S. [154\)](#page-153-0)

### **Parameter**

**--id=**<GUID> (S[. 128\)](#page-127-1)

### **Allgemeine Parameter**

```
--log=<vollständiger Pfad> (S. 129)
--log_format={structured|unstructured} (S. 129)
--output={formatted|raw} (S. 130)
{-f|--file_params}=<vollständiger lokaler Pfad> (S. 128)
```
### **Zugriff auf eine Remote-Maschine (nur Acronis Backup Advanced)**

```
--host=<IP-Adresse oder Host-Name> (S. 77)
--credentials=<Benutzername>,<Kennwort>,encrypted (S. 127)
--address=<IP-Adresse oder Host-Name> (S. 77)
```
**Zugriff auf einen bestimmten Dienst innerhalb einer Maschine (nur Acronis Backup Advanced)**

```
--service={mms|ams} (S. 77)
```
## 2.11.5 Lizenzen

## 2.11.5.1 list licenses

Listet die einer Remote-Maschine zugewiesenen Acronis Backup-Lizenzen auf. Falls die Lizenzen auf dem License Server registriert sind, überprüft der Agent außerdem den Status dieser Lizenzen auf dem License Server.

**Beispiele** (S. [154\)](#page-153-1)

### **Parameter**

### **Allgemeine Parameter**

```
--log=<vollständiger Pfad> (S. 129)
--log_format={structured|unstructured} (S. 129)
--output={formatted|raw} (S. 130)
{-f|--file_params}=<vollständiger lokaler Pfad> (S. 128)
```
**Zugriff auf eine Remote-Maschine (nur Acronis Backup Advanced)**

```
--host=<IP-Adresse oder Host-Name> (S. 77)
--credentials=<Benutzername>,<Kennwort>,encrypted (S. 127)
--address=<IP-Adresse oder Host-Name> (S. 77)
```
**Zugriff auf einen bestimmten Dienst innerhalb einer Maschine (nur Acronis Backup Advanced)**

```
--service={mms|ams} (S. 77)
```
# 2.11.6 Berichte

### 2.11.6.1 generate report

Generiert einen Management Server-Bericht und speichert diesen im XML- oder HTML-Format ab. Der Parameter **--service=ams** ist zwingend notwendig, weil der Befehl vom Management Server ausgeführt wird.

**Beispiele** (S. [155\)](#page-154-0)

### **Parameter**

```
--id={machines_by_status|vms_by_status|archives_by_managed_vaults|plans_by
_status|managed_vaults_statistics_for_last_month|tasks_by_last_result|acti
vities for last month 128)
--report_format={xml|html} (S. 133)
--loc=<Pfad>
```
Der Speicherort für den Bericht. Wird der Parameter nicht spezifiziert, dann schlägt der Befehl fehl.

- Bei **--report\_format=xml** ist der Parameterwert ein vollständiger Pfad zur Berichtsdatei.
- Bei -- report format=html ist der Parameterwert ein lokaler Ordner oder Netzwerkordner.

```
--credentials=<Benutzername>,<Kennwort>,encrypted (S. 127)
```
### **Allgemeine Parameter**

```
--log=<vollständiger Pfad> (S. 129)
--log_format={structured|unstructured} (S. 129)
{-f|--file_params}=<vollständiger lokaler Pfad> (S. 128)
```
### **Remote-Zugriff auf einen Management-Server**

```
--host=<IP-Adresse oder Host-Name> (S. 77)
--credentials=<Benutzername>,<Kennwort>,encrypted (S. 127)
```
### **Auf den Management Server Service zugreifen**

**--service=ams** (S[. 77\)](#page-76-2)

# 3 Parameter

# 3.1 Zugriff auf eine physikalische Maschine

## <span id="page-76-0"></span>3.1.1 host

--host=<IP-Adresse oder Host-Name>

Spezifiziert die Maschine, die einen Acronis Service ausführt und zu der eine Verbindung aufgebaut werden soll. Falls nicht spezifiziert, erstellt das Befehlszeilenwerkzeug eine Verbindung zum lokalen Host.

### **Beispiele:**

```
--host=server1
--host=192.168.1.2
```
## <span id="page-76-2"></span>3.1.2 service

--service={mms|ams|asn}

Spezifiziert den Acronis-Service, zu dem eine Verbindung erfolgen soll.

Falls nicht spezifiziert, erstellt das Befehlszeilenwerkzeug eine Verbindung zum Dienst des Agenten (Acronis Managed Machine Service, MMS). Eine Verbindung mit dem Storage Node oder Management Server bedarf der expliziten Angabe der Dienste **asn** oder **ams** durch Verwendung des Parameters **--service**. Dieser Parameter wird auch dann benötigt, wenn auf diesem Server kein Agent installiert ist oder dieser gar nicht zur Ausführung des Befehls vorgesehen ist.

### **Beispiel**

acrocmd validate archive --loc=bsp://<Storage Node>/<Depot-Name> --arc=<Archivname>

 Sie können diesen Befehl auf einer Maschine ausführen, auf der ein Agent und das Befehlszeilenwerkzeug installiert sind. Das Befehlszeilenwerkzeug verbindet sich mit dem lokalen Agenten. Der Agent adressiert einen Storage Node.

acrocmd validate archive --loc=bsp://<Storage Node>/<Depot-Name> --arc=<Archivname> --host=<Storage Node> --credentials=<Benutzername>,<Kennwort> --service=asn

 Sie können diesen Befehl auf einer Maschine ausführen, auf der nur das Befehlszeilenwerkzeug installiert ist. In diesem Fall verbindet sich das Befehlszeilenwerkzeug direkt mit einem Storage Node.

In beiden Fällen wird die Validierung durch einen Storage Node durchgeführt (unter Verwendung der CPU-Ressourcen des Nodes).

## <span id="page-76-1"></span>3.1.3 address

--address=<IP-Adresse oder Host-Name>

Spezifiziert eine auf dem Management Server registrierte Maschine.

Einige Befehle können auf mehrere Maschinen angewendet werden. Dazu werden die Adressen der Maschinen per Kommata getrennt. Solche Befehle sind **backup disk** (S. [19\)](#page-18-0), **backup file** (S. [24\)](#page-23-0), **recover disk** (S[. 21\)](#page-20-0), **recover mbr** (S. [22\)](#page-21-0), **recover file** (S[. 26\)](#page-25-0), **create asz** (S. [57\)](#page-56-0), **delete asz** (S. [60\)](#page-59-0), **activate asrm** (S[. 60\)](#page-59-1) und **deactivate asrm** (S[. 61\)](#page-60-0). Die Aktion wird nacheinander auf allen spezifizierten Maschinen ausgeführt. Die Parameter für die oberen Befehle werden folgendermaßen spezifiziert: **--address=**<IP-Adressen oder Host-Namen>.

Auch der Management Server muss bei Verwendung dieser Parameter spezifiziert werden. Anmeldedaten für die Maschine sind nicht erforderlich. Es werden nur die Anmeldedaten des Management Servers benötigt.

### **Beispiel**

Führen Sie folgenden Befehl aus, um mit Hilfe des Management Servers alle Laufwerke einer Maschine einzusehen:

```
acrocmd list disks --host=<AMS-Host-Name> --credentials=<Benutzername>,<Kennwort>
--service=ams --address=<IP-Adresse oder Host-Name>
```
# 3.2 Virtuelle Maschinen

# 3.2.1 Zugriff auf eine virtuelle Maschine

```
{--vmid=<Virtuelle Maschinen-ID>|--vmname=<Name der virtuellen 
Maschine>|--vmconfig=<Pfad>}
```
### **Methoden des Zugriffs auf eine virtuelle Maschine**

Falls der Agent für VMware oder der Agent für Hyper-V auf dem Management Server registriert ist, dann können Sie auf eine virtuelle Maschine direkt vom Management Server aus zugreifen (ohne Angabe des Virtualisierungshosts):

```
--host=<AMS-Host-Name> --credentials=<Benutzername>,<Kennwort> --service=ams 
--vmname=<Name der virtuellen Maschine>
```
Falls der Agent für VMware oder der Agent für Hyper-V nicht auf dem Management Server registriert ist, dann spezifizieren Sie die Virtual Appliance oder den Windows-Host, der den Agent ausführt:

```
--host=<Agent-Host-Name> --credentials=<Benutzername>,<Kennwort> --vmname=<Name der 
virtuellen Maschine>
```
Bei Ausführung innerhalb der Virtual Appliance oder des Windows-Hosts, auf dem der Agent läuft, müssen Sie keine anderen Zugriffsparameter spezifizieren als **--vmname** oder **--vmid**.

### vmid

--vmid=<Virtuelle Maschinen-ID>

'Virtual Machine Unique Identifier', durch die Virtualisierungssoftware zugewiesen. Verwenden Sie den Befehl **list vms** (S. [28\)](#page-27-0), um die Identifier von virtuellen Maschinen abzufragen.

Sie können mit dem Befehl **backup vm** (S. [30\)](#page-29-0) mehrere Werte dieses Parameters spezifizieren.

#### vmname

--vmname=<Name der virtuellen Maschine>

Name der virtuellen Maschine Der Parameter unterscheidet Groß-/Kleinschreibung. Wenn der Acronis Agent mehr als eine virtuelle Maschine mit dem gleichen Namen findet, kommt es zu einem Fehler (gilt nicht für geclusterte virtuelle Hyper-V-Maschinen). Verwenden Sie in diesem Fall den Parameter **--vmid** oder den Parameter **--vmconfig**.

Sie können mit dem Befehl **backup vm** (S. [30\)](#page-29-0) mehrere Werte dieses Parameters spezifizieren.

### vmconfig

--vmconfig=<Pfad>

Pfad zum Konfigurationsdatei einer virtuellen Maschine auf dem ESX(i)-Server (zur .vmx-Datei). Dieser Parameter kann nicht für Hyper-V-Server verwendet werden. Das Format ist folgendermaßen:

[<storage>] <Ordner>/…/<Ordner N>/<VMX-Dateiname>

### **Beispiel**

```
--vmconfig="[Local_storage_2] Windows 2008 R2 Dev/Windows 2008 R2 Dev.vmx"
```
Sie können mit dem Befehl **backup vm** (S. [30\)](#page-29-0) mehrere Werte dieses Parameters spezifizieren.

## 3.2.2 Neue virtuelle Maschine

### 3.2.2.1 Neue virtuelle Maschine auf einem ESX(i)- oder Hyper-V-Host

#### vmname

```
--vmname=<Name der virtuellen Maschine>
```
Name einer neuen virtuellen Maschine.

### vmstorage

--vmstorage=<Pfad>

Speicherort der neuen virtuellen Maschine.

 Wenn Sie eine virtuelle Maschine auf einem ESX(i)-Server erstellen, dann spezifizieren Sie den Namen des Datenspeichers.

#### **Beispiel:**

--vmstorage=Storage\_1

 Wenn Sie eine virtuelle Maschine auf einem Hyper-V-Server erstellen, dann spezifizieren Sie den Pfad zum lokalen Ordner des Servers.

**Beispiel:**

--vmstorage=C:\ProgramData\Microsoft\Windows\Hyper-V\Virtual Machines

### vmserver\_name

#### --vmserver name=<Server-Name>

Name des ESX(i)- oder Hyper-V-Servers oder Clusters, wo eine virtuelle Maschine erstellt wird. Um die Namen der Virtualisierungsserver oder Cluster in Erfahrung zu bringen, verwenden Sie den Befehl **list vmservers** (S[. 27\)](#page-26-0) Die Parameter **--vmserver\_name** und **--vmserver\_id** schließen sich gegenseitig aus.

```
vmserver_id
```

```
--vmserver_id=<Server-GUID>
```
Identifier des ESX(i)- oder Hyper-V-Servers oder Clusters, wo eine virtuelle Maschine erstellt wird. Um die Identifier der Virtualisierungsserver oder Cluster in Erfahrung zu bringen, verwenden Sie den Befehl **list vmservers** (S. [27\)](#page-26-0) Die Parameter **--vmserver\_id** und **--vmserver\_name** schließen sich gegenseitig aus.

### **Konfiguration der virtuellen Maschine (S. [80\)](#page-79-0)**

## <span id="page-79-0"></span>3.2.2.2 Konfiguration der virtuellen Maschine

Verwenden Sie die in diesem Abschnitt beschriebenen Parameter mit dem Befehl **recover vm** (S. [32\)](#page-31-0), wenn Sie eine neue Maschine auf einem ESX(i)- oder Hyper-V-Host erstellen.

### vmram

```
--vmram=<Arbeitsspeichergröße>{mb|gb}
```
Die Größe des Arbeitsspeichers (RAM) der neuen virtuellen Maschine. Wird der Parameter nicht spezifiziert, dann wird folgender Wert verwendet:

- Wurde eine virtuelle Maschine gesichert, dann wird die Arbeitsspeichergröße der Maschine im Backup übernommen.
- Wurde eine physische Maschine gesichert, dann werden die Standardeinstellungen des Virtualisierungsservers verwendet.

### **Beispiele:**

```
--vmram=512mb
--vmram=1gb
```
### vmcpu

```
--vmcpu=<Anzahl der CPUs>
```
Die Anzahl der virtuellen Prozessoren der neuen virtuellen Maschine. Wird der Parameter nicht spezifiziert, dann wird 1 als Wert verwendet.

### **Parameter für virtuelle Laufwerke**

Falls Sie einen der Parameter **--vmdisk\_size**, **--vmdisk\_type** sowie **--vmdisk\_provisioning** spezifizieren, müssen Sie diese gleich alle gemeinsam spezifizieren.

### vmdisk\_size

--vmdisk\_size=<Laufwerksgrößen>

Die Größen der zu erstellenden virtuellen Laufwerke. Die Software weist jeden Wert, der im Parameter **--vmdisk\_size** spezifiziert wurde, dem entsprechenden Laufwerk zu, das im Parameter **--disk** (S[. 90\)](#page-89-0) spezifiziert wurde. Sollte die Anzahl der Werte bei den Parametern **--disk** und **--vmdisk\_size** voneinander abweichen, wird der Befehl fehlschlagen.

Sie können Werte in den Größenordnungen Megabyte und Gigabyte spezifizieren.

### **Beispiel:**

--vmdisk\_size=100gb,512mb,120gb

Wird der Parameter nicht spezifiziert, dann wird die Software die Größen der Laufwerke aus der ursprünglichen Maschine reproduzieren.

vmdisk\_type

### --vmdisk\_type=<Laufwerkstypen>

Die Schnittstellentypen der zu erstellenden virtuellen Laufwerke. Die verfügbaren Werte lauten **ide** und **scsi**. Die Software weist jeden Wert, der im Parameter **--vmdisk\_type** spezifiziert wurde, dem entsprechenden Laufwerk zu, das im Parameter **--disk** (S. [90\)](#page-89-0) spezifiziert wurde. Sollte die Anzahl der Werte bei den Parametern **--disk** und **--vmdisk\_type** voneinander abweichen, wird der Befehl fehlschlagen.

### **Beispiel:**

### --vmdisk\_type=ide,scsi,scsi

Wird der Parameter nicht spezifiziert, dann wird die Software die nachfolgenden Werte zuweisen.

- Auf einem ESX(i)-Host:
	- Falls die Maschine im Backup keine IDE-Laufwerke hat, wird dem Systemlaufwerk der Wert **scsi** zugewiesen.
	- Falls die Maschine im Backup über mindestens ein IDE-Laufwerk verfügt, wird dem Systemlaufwerk der Wert **ide** zugewiesen.
- Auf dem Hyper-V-Host wird dem Systemlaufwerk der Wert **ide** zugewiesen.
- Einem Nicht-System-Laufwerk wird der Typ des jeweils korrespondierenden Laufwerks in der ursprünglichen Maschine zugewiesen.

### vmdisk\_provisioning

```
--vmdisk_provisioning=<Laufwerk-Provisioning-Typ>
```
Die Provisioning-Typen der zu erstellenden virtuellen Laufwerke. Die verfügbaren Werte lauten **thick** und **thin**. Die Software weist jeden Wert, der im Parameter **--vmdisk\_provisioning** spezifiziert wurde, dem entsprechenden Laufwerk zu, das im Parameter **--disk** (S[. 90\)](#page-89-0) spezifiziert wurde. Sollte die Anzahl der Werte bei den Parametern **--disk** und **--vmdisk\_provisioning** voneinander abweichen, wird der Befehl fehlschlagen.

#### **Beispiel:**

```
--vmdisk_provisioning=thin,thin,thick
```
Wird der Parameter nicht spezifiziert, dann wird die Software die nachfolgenden Werte zuweisen.

- Wurde eine physische Maschine gesichert, dann haben alle Laufwerke den Provisioning-Typ **thick**.
- Wurde eine virtuelle Maschine gesichert, dann reproduziert die Software die Provisioning-Typen der Laufwerke der ursprünglichen Maschine.

### 3.2.2.3 Neue virtuelle Maschine in einem lokalen Ordner oder Netzwerkordner

#### vmname

```
--vmname=<Name der virtuellen Maschine>
```
Name einer neuen virtuellen Maschine.

### vmtype

```
--vmtype={vmware|virtualpc|redhat|xen}
```
Typ der neuen virtuellen Maschine.

vmstorage

```
--vmstorage=<Pfad>
```
Speicherort der neuen virtuellen Maschine. Spezifizieren Sie den Pfad zu einem lokalen Ordner oder einem Netzwerkordner.

**Beispiele:**

```
--vmstorage=c:\vms
--vmstorage=\\srv1\folder1
```
# 3.3 Zugriff auf Anwendungen

## 3.3.1 exchange\_credentials

```
--exchange credentials=<Domain-Benutzername>,<Kennwort>,encrypted
```
Anmeldedaten, um auf einen Exchange-Server zuzugreifen. Sie müssen in diesem Parameter die Anmeldedaten eines Domain-Benutzers spezifizieren. Der Benutzername hat folgendes Format: <DOMAIN>**\**<Benutzername> oder <Benutzername>**@**<Domain>. Die dem Benutzer zugeteilten Berechtigungen müssen für die erforderliche Aktion ausreichend sein. Detaillierte Informationen über die Berechtigungen finden Sie im Abschnitt 'Berechtigungen für Exchange-Backup und Recovery' des Dokuments 'Backups von Microsoft Exchange-Server-Daten'.

Wird der dritte Parameterwert (**encrypted**) spezifiziert, dann bedeutet dies, dass das vorhergehende Kennwort mit dem **acronis\_encrypt** Utility (S. [158\)](#page-157-0) verschlüsselt wurde.

Bei Windows Server 2008 (und höher) muss der im Parameter **--exchange\_credentials** spezifizierte Benutzer ein anderer sein, als der Benutzer, der im Parameter **--credentials** (S. [127\)](#page-126-0) spezifiziert ist und auf den Parameter **--host** folgt.

### **Beispiel**

```
--host=exch_srv --credentials=user,pass1 
--exchange credentials=domain1\exch_user1,12345
```
# 3.3.2 instance

```
--instance=<Instanzname>
```
Dieser Parameter wird mit dem Befehl **list mssql\_databases** (S[. 40\)](#page-39-0) verwendet. Dieser Parameter definiert die Instanz, deren Datenbanken aufgelistet werden. Wird er nicht spezifiziert, dann schlägt der Befehl fehl.

# 3.3.3 items

--items=<Elemente>

### **Microsoft Exchange-Server-Datenelemente**

Dieser Parameter spezifiziert bei Microsoft Exchange-Server-Daten-Backups die zu sichernden oder wiederherzustellenden Exchange-Elemente. Detailinformationen über das Werteformat finden Sie im Abschnitt 'Exchange-Daten spezifizieren (S[. 84\)](#page-83-0)'.

### **Befehl:** backup exchange\_database

In dem Befehl **backup exchange\_database** (S. [34\)](#page-33-0) ist jedes Element in dem Parameterwert der Name einer Speichergruppe oder Datenbank.

Wird der Parameter nicht spezifiziert, dann wird die Software Backups von allen Datenbanken auf einem Exchange-Server erstellen.

### **Befehl:** recover exchange database

In dem Befehl **recover exchange\_database** (S. [37\)](#page-36-0) ist jedes Element in dem Parameterwert der Name einer Speichergruppe oder Datenbank.

Falls der Parameterwert **--target** (S. [88\)](#page-87-0) gleich **another\_database** oder **recovery\_database** ist, dann darf der Parameter **--items** nur eine Datenbank oder Speichergruppe enthalten. Falls der Parameterwert **--target** gleich **original** oder **disk** ist, dann können Sie im Parameter **--items** mehrere Datenbanken und Speichergruppen spezifizieren.

Wird der Parameter nicht spezifiziert, dann stellt die Software alle Datenbanken in einem Backup wieder her.

Verwenden Sie den Befehl **list content** (S. [47\)](#page-46-0), um die Namen der im Backup vorliegenden Speichergruppen oder Datenbanken in Erfahrung zu bringen.

### **Befehl:** backup exchange mailbox

In dem Befehl **backup exchange\_mailbox** (S[. 36\)](#page-35-0) ist jedes Element in dem Parameterwert ein Pfad zu einem Postfach oder einem Öffentlichen Ordner. Sollte der Pfad mit einem Datenbanknamen enden, dann wird die Software alle Postfächer oder Öffentlichen Ordner der spezifizierten Datenbank sichern.

Wird der Parameter nicht spezifiziert, dann wird die Software alle Postfächer und Öffentlichen Ordner auf einem Exchange-Server sichern.

### Befehl: recover exchange mailbox

Beim Befehl **recover exchange\_mailbox** (S[. 38\)](#page-37-0) ist jedes Element in dem Parameterwert ein Pfad innerhalb eines Backups auf ein Postfach, einen Öffentlichen Ordner oder einen Unterordner. Sollte der Pfad mit einem Datenbanknamen enden, dann wird die Software alle Postfächer oder Öffentlichen Ordner der spezifizierten Datenbank wiederherstellen.

Wird der Parameter nicht spezifiziert, dann wird die Software alle in einem Backup enthaltenen Postfächer und Öffentlichen Ordner wiederherstellen.

Verwenden Sie den Befehl **list content** (S. [47\)](#page-46-0), um die genauen Pfade in dem Backup in Erfahrung zu bringen.

### **Microsoft SQL Server-Datenelemente**

Bei Single-Pass-Backups (Einzeldurchlauf-Backups) von Microsoft SQL Servern spezifiziert dieser Parameter Datenbanken oder Instanzen, die wiederhergestellt oder gemountet werden sollen. Detailinformationen über das Werteformat finden Sie im Abschnitt 'SQL-Daten spezifizieren (S[. 85\)](#page-84-0)'.

### **Befehle:** recover mssql\_database, mount mssql\_database

Bei den Befehlen **recover mssql\_database** (S[. 40\)](#page-39-1) und **mount mssql\_database (S. [56\)](#page-55-0)** ist jedes Element in dem Parameterwert ein Pfad innerhalb eines Backups zu einer Datenbank oder einer Instanz. Wird der Parameter nicht spezifiziert, dann schlägt der Befehl fehl.

Verwenden Sie den Befehl **list content** (S. [47\)](#page-46-0), um die Namen im Backup gesicherten Datenbanken in Erfahrung zu bringen.

### **Befehl:** umount mssql\_database

In dem Befehl **umount mssql\_database** (S. [57\)](#page-56-1) ist jedes Element in dem Parameterwert ein Pfad zu einer gemounteten Datenbank oder einer Instanz. Wird der Parameter nicht spezifiziert, dann wird die Software alle gemounteten Datenbanken auf einem SQL Server trennen (unmounten).

# <span id="page-83-0"></span>3.3.4 Exchange-Daten spezifizieren

Verwenden Sie folgende Schreibweise, um auf Datenbanken, Postfächer und Ordner eines Microsoft Exchange-Servers zuzugreifen, wenn Sie diese per Backup sichern oder von einem Backup wiederstellen wollen.

### **Datenbank (bei Exchange 2010 oder höher)**

<Datenbank>

**Beispiel**:

"Mailbox Database"

### **Speichergrupp (bei Exchange 2003 und 2007)**

<Speichergruppe>

### **Beispiel**:

"First Storage Group"

### **Postfach oder Öffentlicher Ordner**

- Bei Exchange 2013 oder höher:
	- <Datenbank>**/**<Postfach>

**Beispiel**:

"Mailbox database/John P. Smith"

- Bei Exchange 2010:
	- <Datenbank>**/**<Postfach>
	- <Datenbank>**/**<Öffentlicher Ordner>

### **Beispiele**:

"Mailbox database/John P. Smith" "Mailbox database/Folder for accountants"

- Bei Exchange 2003 und 2007:
	- <Speichergruppe>**/**<Datenbank>**/**<Postfach>
	- <Speichergruppe>**/**<Datenbank>**/**<Öffentliche Ordner>

### **Beispiele**:

```
"Storage group 1/Mailbox database/John P. Smith"
"Storage group 1/Mailbox database/Folder for accountants"
```
### **Postfachordner**

 Bei Exchange 2010 oder höher: <Datenbank>**/**<Postfach>**/**<Ordner 1>**/…/**<Ordner N> **Beispiel**:

"Mailbox database/John P. Smith/Inbox/Mails from Boss"

 Bei Exchange 2003 und 2007: <Speichergruppe>**/**<Datenbank>**/**<Postfach>**/**<Ordner 1>**/…/**<Ordner N>

```
Beispiel:
```
"Storage group 1/Mailbox database/John P. Smith/Inbox/Mails from Boss"

## <span id="page-84-0"></span>3.3.5 SQL-Data spezifizieren

Verwenden Sie die folgende Schreibweise (Notation), um auf Microsoft SQL Server-Datenbanken zuzugreifen.

<Instanz>

Alle Datenbanken der spezifizierten Instanz.

<Instanz>/<Datenbank>

Die spezifizierte Datenbank der spezifizierten Instanz.

<Datenbank>

Sollte das Backup Datenbanken von nur einer Instanz enthalten, dann brauchen Sie nur den Datenbanknamen spezifizieren.

#### **Beispiele**:

```
"My Instance"
"My Instance/Accountants"
Accountants
```
# <span id="page-84-2"></span>3.3.6 Zugriff auf eine SQL Server-Instanz

Acronis Backup kann sowohl die SQL Server-Authentifizierung als auch die Windows-Authentifizierung verwenden, um sich mit einer Microsoft SQL Server-Instanz zu verbinden.

Als Grundeinstellung wird die Windows-Authentifizierung verwendet. Das bedeutet, dass die Software die Anmeldedaten einsetzt, mit denen Sie an Windows angemeldet sind – oder die Anmeldedaten, die Sie hinter dem Parameter **--host** (S[. 77\)](#page-76-0) spezifizieren, um Zugriff auf eine Remote-Maschine zu erhalten.

Eine SQL Server-Authentifizierung ist nur möglich, falls diese auch in den Instanz-Eigenschaften aktiviert ist. Um sich mit einer Instanz unter Verwendung der SQL Server-Authentifizierung verbinden zu können, müssen Sie den Parameter **--credentials** hinter dem Parameter **--instance** oder **--destination\_instance** spezifizieren.

# 3.4 Speicherort

## <span id="page-84-1"></span>3.4.1 loc

--loc=<Pfad>

Pfad des Speicherortes, wo ein Backup im Verlauf einer Sicherung erstellt werden soll. Für alle anderen Aktionen: der Pfad zu dem Speicherort, an dem die gespeicherten Backups vorliegen. Der Pfad kann in folgenden Formaten spezifiziert werden:

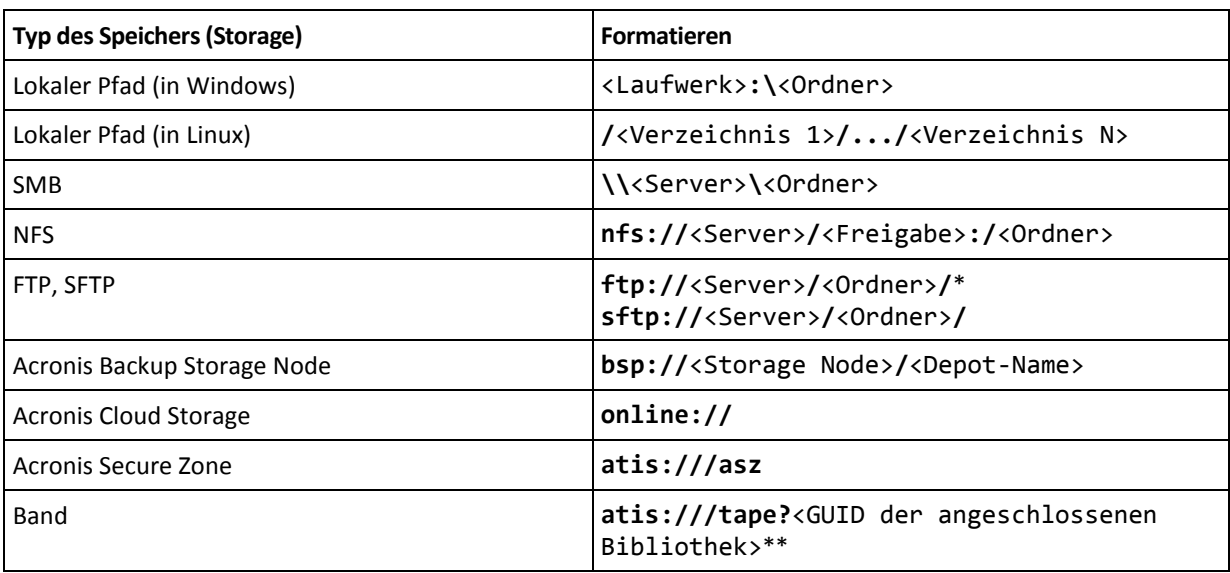

\* Verwenden Sie folgende Schreibweise, um eine FTP-Verbindung im aktiven Modus aufzubauen: **aftp://**<Server>**/**<Ordner>**/**

\*\*Mit diesem Format können Sie nur dann auf eine Bandbibliothek oder ein Laufwerk zugreifen, wenn es direkt an die verwaltete Maschine angeschlossen ist. Zur Ermittlung der GUID der Bibliothek bzw. des Laufwerks dient der Befehl **list tape\_libraries** (S[. 61\)](#page-60-1).

Bei einer Bandbibliothek oder einem Laufwerk, die/das an einem Storage Node angeschlossen ist, sollte ein zentrales Depot auf diesem Storage Node erstellt werden. Um auf solch eine Bandbibliothek bzw. ein solches Laufwerk zuzugreifen, verwenden Sie das Format **bsp://**<Storage Node>**/**<Depot-Name>.

## <span id="page-85-0"></span>3.4.2 arc

--arc=<Archivname>

Name des Archivs. Parameterwerte unterscheiden Groß-/Kleinschreibung.

Parameter, die den Zugriff auf ein Archiv bereitstellen, müssen in folgender Reihenfolge spezifiziert werden: **--loc** (S. [85\)](#page-84-1), **--credentials** (S[. 127\)](#page-126-0) (falls für den Zugriff auf den Speicherort erforderlich), **--arc**, **--password** (S[. 130\)](#page-129-1) (falls das Archiv kennwort geschützt ist oder sein wird).

### **Beispiel**:

```
--loc=\\bkpsrv\backups --credentials=bkpuser,pass --arc=disk_archive 
--password=123
```
### **Beschränkungen für Archivnamen**

- Bei Verwendung des Parameters **--plain\_archive** (S. [100\)](#page-99-0) oder beim Backup von Microsoft Exchange-Server-Daten (die Befehle **backup exchange\_database** (S[. 34\)](#page-33-0) und **backup exchange\_mailbox** (S. [36\)](#page-35-0)) darf der Archivname nicht mit einer Zahl enden.
- Bei Verwendung des Parameters **--plain\_archive** (S. [100\)](#page-99-0) sind folgende Zeichen bei FAT16-, FAT32- und NTFS-Dateisystemen für Dateinamen nicht erlaubt: Backslash (\), Schrägstrich (/), Doppelpunkt (:), Sternchen (Asterisk) (\*), Fragezeichen (?), Anführungszeichen ("), Kleiner-als-Zeichen (<), Größer-als-Zeichen (>) und Hochstrich (|).

### **Variablen in Archivnamen verwenden**

Wenn Sie mehr als eine Maschine mit einem einzelnen Backup-Befehl sichern, dann werden die Daten all dieser Maschinen am selben Zielort gespeichert. Jede Maschine wird in ein separates Archiv gesichert. Die Archivnamen müssen innerhalb des Speicherortes eindeutig sein. Anderenfalls wird die Backup-Aktion fehlschlagen.

Sie können den Archivnamen Variablen zuweisen, um ihnen so für den Speicherort eine eindeutige Bezeichnung zu geben. Für den Befehl **backup vm** (S. [30\)](#page-29-0) muss der Archivname die Variablen **[Virtualization Server Type]** und **[Virtual Machine Name]** enthalten. Verwenden Sie für andere Backup-Befehle die Variable **[MachineName]**.

Falls es praktisch bzw. nützlich für Sie ist, können Sie diese Variablen auch für Backups einer einzelnen Maschine verwenden.

### **Beispiele:**

**--arc="[Virtualization Server Type]\_[Virtual Machine Name]\_archive1"** – für den Befehl **backup vm**

```
--arc=[MachineName]_archive1 – für die Befehle backup disk und backup file
```
### **Archive über Backup-Dateinamen spezifizieren**

In diesem Parameter können Sie ein Archiv über den Dateinamen eines zu diesem Archiv gehörenden Backups spezifizieren, beispielsweise: **--arc=my\_backup2.tib**.

Diese Syntax ist die einzige Möglichkeit, über die Befehlszeile auf ein Archiv zuzugreifen, falls die Metadaten des Archivs verloren gegangen sind. Sollten die Metadaten intakt sein, dann bezieht sich der Parameter **--arc** auf das komplette Archiv. Sollten die Metadaten verloren gegangen sein, dann bezieht sich der Parameter **--arc** auf die Backup-Kette, die das spezifizierte Backup enthält. (Eine Backup-Kette ist ein Voll-Backup mit all seinen abhängigen inkrementellen und differentiellen Backups).

Wenn Sie diese Syntax in einer Befehlsaktion mit Backups verwenden, müssen Sie immer noch den Parameter **--backup** (S. [87\)](#page-86-0) spezifizieren.

### **Beispiel:**

### **--arc=my\_backup2.tib --backup=XXXXXXXX-XXXX-XXXX-XXXX-XXXXXXXXXXXX**

Wird der Parameter **--backup** nicht spezifiziert und sind die Metadaten des Archivs intakt, dann wird der Befehl auf das letzte Backup des Archivs angewendet. Falls die Metadaten verloren gegangen sind, wird der Befehl auf das letzte Backup der Backup-Kette angewendet, die das spezifizierte Backup enthält.

**Einschränkung:** Für Backups, die auf einem Acronis Backup Storage Node, dem Acronis Cloud Storage, in der Acronis Secure Zone oder auf Bändern gespeichert werden, können Sie keine Dateinamen spezifizieren.

# <span id="page-86-0"></span>3.4.3 Backup

--backup=<Backup-ID>

Identifier des Backups, mit dem die Aktion durchgeführt werden soll (beispielsweise das Backup, von dem aus Daten wiederhergestellt werden sollen).

Sie können mit den Befehlen **export backup** (S[. 49\)](#page-48-0), **consolidate backup** (S[. 52\)](#page-51-0), **replicate backup** (S[. 50\)](#page-49-0) und **delete backup** (S. [53\)](#page-52-0) gleich mehrere Backups spezifizieren.

Falls der Parameter nicht spezifiziert wird, wird die Aktion auf das jüngste Backup angewendet. Bei den Befehlen **recover exchange\_database** (S. [37\)](#page-36-0) und **recover exchange\_mailbox** (S[. 38\)](#page-37-0) müssen Sie diesen Parameter spezifizieren, falls der Parameterwert **--recovery\_point** (S[. 115\)](#page-114-0) gleich **selected\_backup** ist.

# <span id="page-87-0"></span>3.4.4 target

**Befehle:** export archive**,** export backup**,** recover file**,** recover ad\_database**,** replicate backup

--target=<Pfad>

In dem Befehl **recover file** (S[. 26\)](#page-25-0) spezifiziert dieser Parameter einen lokalen Ordner oder Netzwerkordner, wohin die Ordner/Dateien wiederhergestellt werden (also den Zielordner). Das Format des Parameterwertes ist der gleiche wie im Parameter **--loc** (S[. 85\)](#page-84-1). Wird der Parameter **--target** nicht spezifiziert, dann wird der ursprüngliche Pfad aus dem Backup wiederhergestellt.

Im Befehl **recover ad\_database** (S. [41\)](#page-40-0) spezifiziert der Parameter einen lokalen Ordner oder Netzwerkordner, in dem die Microsoft Active Directory-Datenbank und der SYSVOL-Ordner extrahiert werden (also ein Zielordner). Das Format des Parameterwertes ist der gleiche wie im Parameter **--loc** (S[. 85\)](#page-84-1). Wird der Parameter **--target** nicht spezifiziert, dann schlägt der Befehl fehl.

In den Befehlen **export archive** (S. [43\)](#page-42-0), **export backup** (S[. 49\)](#page-48-0) oder **replicate backup** (S. [50\)](#page-49-0) spezifiziert der Parameter den Ordner, wohin das Archiv oder Backup exportiert oder repliziert wird. Das Format des Parameterwerts ist der gleiche wie im Parameter **--loc** (S[. 85\)](#page-84-1), mit Ausnahme des Elements **online://**, welches von den Befehlen **export archive** und **export backup** nicht unterstützt wird. Wird der Parameter **--target** nicht spezifiziert, dann schlägt der Befehl fehl.

### **Befehl:** recover exchange database

--target={original|disk|another\_database|recovery\_database}

Im Befehl **recover exchange\_database** (S[. 37\)](#page-36-0) sind die verfügbaren Werte des Parameters wie folgt:

**original**

Die Software wird die gewählten Datenbanken oder Speichergruppen zu ihren ursprünglichen Speicherpfaden wiederherstellen. Die Pfade werden aus dem Backup übernommen.

**disk**

Die Software wird die gewählten Datenbanken oder Speichergruppen zusammen mit den Transaktionsprotokolldateien zu einem lokalen Ordner oder Netzwerkordner sichern. Wird dieser Wert verwendet, dann müssen Sie den Parameter **--disk\_location** (S[. 111\)](#page-110-0) spezifizieren. Fügen Sie bei Bedarf den Parameter **--credentials** (S[. 127\)](#page-126-0) hinzu.

**another database** 

Die Software wird die gewählte Datenbank oder Speichergruppe zu einer neuen oder existierenden Datenbank oder Speichergruppe wiederherstellen. Es kann immer nur je eine Datenbank oder Speichergruppe gleichzeitig wiederhergestellt werden.

Wird dieser Wert verwendet, dann müssen Sie den Parameter **--destination\_database** (S. [110\)](#page-109-0) spezifizieren. Sollte die Zieldatenbank nicht existieren, dann spezifizieren Sie außerdem die Parameter **--database\_location** (S. [109\)](#page-108-0) und **--log\_location** (S. [113\)](#page-112-0). Sollte die Zielspeichergruppe nicht existieren, dann spezifizieren Sie den Parameter **--log\_location** (S. [113\)](#page-112-0) und paarweise für jede wiederherzustellende Datenbank der Speichergruppe die Parameter **--database** (S[. 109\)](#page-108-1) und **--database\_location** (S. [109\)](#page-108-0).

**recovery\_database**

Die Software wird die gewählte Datenbank oder Speichergruppe zu einer Wiederherstellungsdatenbank oder Speichergruppe wiederherstellen. Es kann immer nur je eine Datenbank oder Speichergruppe gleichzeitig wiederhergestellt werden.

Sie müssen bei Wiederherstellung einer Datenbank die Parameter **--database\_location** (S. [109\)](#page-108-0) und **--log\_location** (S. [113\)](#page-112-0) spezifizieren.

Sie müssen bei Wiederherstellung einer Speichergruppe die Parameter **--database** (S[. 109\)](#page-108-1) und **--database\_location** (S. [109\)](#page-108-0) paarweise für jede Datenbank dieser Speichergruppe spezifizieren. Sollte die als Ziel dienende Speichergruppe für die Wiederherstellung nicht existieren, dann spezifizieren Sie außerdem den Parameter **--log\_location** (S[. 113\)](#page-112-0).

Wird der Parameter nicht spezifiziert, dann schlägt der Befehl fehl.

### Befehl: recover exchange mailbox

```
--target={original|pst}
```
Im Befehl **recover exchange\_mailbox** (S[. 38\)](#page-37-0) sind die verfügbaren Werte des Parameters wie folgt:

**original**

Die Software wird die gewählten Postfächer, Öffentlichen Ordner und deren Inhalte zu dem Exchange-Server wiederherstellen, wo der Befehl ausgeführt wird.

Postfächer, die keine passenden, im Active Directory aktivierten, Benutzerkonten haben, werden während der Wiederherstellung übersprungen.

Sollte das ursprüngliche Postfach nicht existieren, dann wird er nicht automatisch neu erstellt. Falls Sie ein nicht existierendes Postfach wiederherstellen müssen, dann erstellen Sie ein neues Postfach für dasselbe Konto im Voraus.

Sollten alle der gewählten Postfächer übersprungen werden, dann schlägt der Befehl fehl.

**pst**

Die Software wird die gewählten Postfächer, Öffentlichen Ordner oder Postfachordner in eine .pst-Datei (Personal Storage Table) sichern. Wird dieser Wert verwendet, dann müssen Sie den Parameter **--disk\_location** (S. [111\)](#page-110-0) spezifizieren. Fügen Sie bei Bedarf die Parameter **--credentials** (S[. 127\)](#page-126-0) und **--outlookmachine** (S. [113\)](#page-112-1) hinzu.

Wird der Parameter nicht spezifiziert, dann schlägt der Befehl fehl.

### **Befehl:** recover mssql\_database

--target={original|disk|another\_instance}

Im Befehl **recover mssql\_database** (S[. 40\)](#page-39-1) sind die verfügbaren Werte des Parameters wie folgt:

**original** (Standardvorgabe)

Die Software wird die gewählten Datenbanken zu ihren ursprünglichen Speicherpfaden wiederherstellen. Die Pfade werden aus dem Backup übernommen.

In diesem Fall können Sie die Anmeldedaten für den Zugriff auf die SQL Server-Instanz, wo die Datenbanken wiederhergestellt werden, nicht spezifizieren. Die Software verwendet daher die Windows-Authentifizierung, um sich mit der Instanz zu verbinden. Sollte es notwendig sein, dass Sie die SQL Server-Authentifizierung verwenden, dann spezifizieren Sie den Wert **another\_instance** zusammen mit dem ursprünglichen Instanznamen, dem ursprünglichen Datenbankdateipfad und dem Parameter **--credentials**.

**disk**

Die Software wird die gewählten Datenbanken zusammen mit den Transaktionsprotokolldateien zu einem lokalen Ordner oder Netzwerkordner sichern. Wird dieser Wert verwendet, dann müssen Sie den Parameter **--disk\_location** (S[. 111\)](#page-110-0) spezifizieren. Fügen Sie bei Bedarf den Parameter **--credentials** (S[. 127\)](#page-126-0) hinzu.

### **another\_instance**

Die Software wird die gewählten Datenbanken zur ursprünglichen Instanz wiederherstellen. Wird dieser Wert verwendet, dann müssen Sie die Parameter **destination\_instance** (S. [111\)](#page-110-1) und **database\_location** (S[. 109\)](#page-108-0) spezifizieren. Weitere Informationen über das Spezifizieren von Zugriffsanmeldedaten für Microsoft SQL Server finden Sie unter 'Zugriff auf eine SQL Server-Instanz (S. [85\)](#page-84-2)'.

## 3.4.5 target arc

#### --target arc=<Archivname>

Name des Zielarchivs in den Befehlen **export archive** (S. [43\)](#page-42-0), **export backup** (S[. 49\)](#page-48-0) und **replicate backup** (S. [50\)](#page-49-0).

Wird der Parameter mit dem Befehl **export archive** oder **export backup** verwendet, dann muss der Name innerhalb des Zielspeicherortes einzigartig bzw. eindeutig sein. Liegt dort bereits ein Archiv mit demselben Namen vor oder wird der Parameter nicht spezifiziert, dann schlägt die Aktion fehl.

Falls der Parameter mit dem Befehl **replicate backup** verwendet wird und falls das Zielarchiv existiert, dann wird der Befehl das Backup an dieses anfügen. Anderenfalls wird ein neues Archiv erstellt.

## 3.4.6 mailbox\_location

--mailbox\_location=<Pfad>

Der Pfad zu der Datenbank, deren Postfächer angezeigt werden sollen. Dieser Parameter wird mit dem Befehl **list exchange\_mailboxes** (S. [34\)](#page-33-1) verwendet.

Detailinformationen über das Werteformat finden Sie im Abschnitt 'Exchange-Daten spezifizieren (S. [84\)](#page-83-0)'.

Wird der Parameter nicht spezifiziert, dann wird die Software alle Postfächer auf einem Exchange-Server anzeigen.

# 3.5 Laufwerke und Volumes

## <span id="page-89-0"></span>3.5.1 disk

**Befehle:** backup disk **und** backup vm

--disk=<Laufwerksnummern>

Dieser Parameter wird mit den Befehlen **backup disk** (S. [19\)](#page-18-0) sowie **backup vm** (S. [30\)](#page-29-0) verwendet, um die Laufwerke für das Backup zu spezifizieren.

Verwenden Sie den Befehl **list disks** (S. [18\)](#page-17-0), um die Nummern der verfügbaren Laufwerke und Volumes abzufragen.

Sie können die Parameter **--disk** und **--volume** (S[. 92\)](#page-91-0) innerhalb einer Befehlszeile verwenden, beispielsweise:

--disk=1 --volume=E

Wird weder der Parameter **--disk** noch der Parameter **--volume** spezifiziert, dann sichert die Software alle Laufwerke der Maschine.

**Befehle:** recover disk**,** recover mbr**,** recover vm**,** create asz

--disk=<Laufwerksnummer>

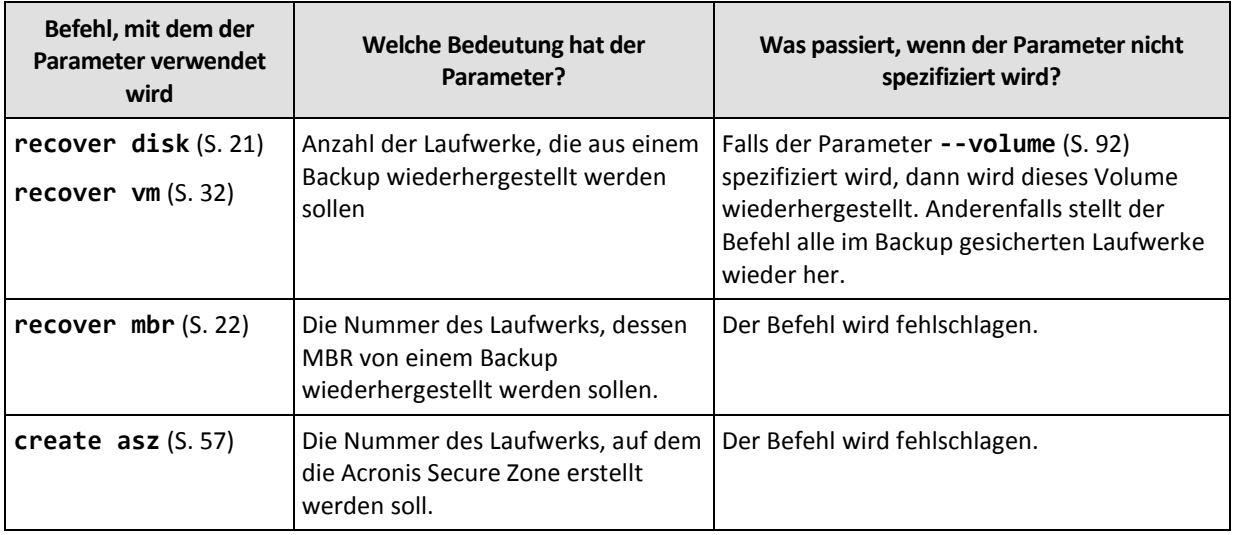

## 3.5.2 nt\_signature

--nt signature={auto|new|backup|existing}

Die NT-Signatur ist ein spezieller Datensatz, die im MBR eines Festplattenlaufwerks hinterlegt ist. Sie dient der eindeutigen Identifizierung eines Laufwerks für das Betriebssystem.

Bei Wiederherstellung eines Laufwerks (S. [21\)](#page-20-0) mit einem System-Volume können Sie wählen, was mit der NT-Signatur des Ziellaufwerks gemacht werden soll. Spezifizieren Sie einen der folgenden Parameter:

**auto** (Standardvorgabe)

Die Software bewahrt die NT-Signatur des Ziellaufwerks, falls es sich um dieselbe NT-Signatur wie die im Backup vorliegende handelt. (Also mit anderen Worten, wenn Sie das Laufwerk auf dasselbe Laufwerk wiederherstellen, das zuvor ins Backup gesichert wurde). Anderenfalls generiert die Software eine neue NT-Signatur für das Ziellaufwerk.

**new**

Die Software generiert eine neue NT-Signatur für das Ziellaufwerk.

**backup**

Das Programm wird die NT-Signatur des Ziellaufwerks mit der aus dem Backup ersetzen.

**existing**

Die Software lässt die NT-Signatur des Ziellaufwerks unberührt.

# <span id="page-91-0"></span>3.5.3 Volume

### **Befehle:** backup disk **und** backup vm

--volume=<Volume-Nummern>

Dieser Parameter wird mit den Befehlen **backup disk** (S. [19\)](#page-18-0) sowie **backup vm** (S. [30\)](#page-29-0) verwendet, um die Volumes für das Backup zu spezifizieren.

Volume-Nummern werden als <Laufwerksnummer>-<Volume-Nummer> spezifiziert. Beispiel:

```
--volume=1-1,1-2
```
Dynamische Volumes (unter Windows) oder logische Volumes (unter Linux) werden mit dem Prefix **DYN** oder über ihre GUIDs spezifiziert. Beispiel:

```
--volume=DYN1
--volume=e6ee6edc-d1ba-11d8-813e-806e6f6e6963
```
Spezifizieren Sie Folgendes zum Sichern aller dynamischen Volumes oder aller logischen Volumes:

--volume=DYN

Sowohl Volumes vom Typ 'Basis' wie auch 'Dynamisch' können über ihren Laufwerksbuchstaben spezifiziert werden: Beispiel:

--volume=C

Auch eine gemischte Schreibweise ist möglich. Beispiel:

```
--volume=1-1,E,e6ee6edc-d1ba-11d8-813e-806e6f6e6963
```
Verwenden Sie zur Anzeige von Laufwerks- und Volume-Nummern, Volume-Buchstaben und GUIDs den Befehl **list disks** (S. [18\)](#page-17-0). Fügen Sie zur Anzeige der vollen Länge der GUIDs den Parameter **--output=raw** hinzu.

Sie können die Parameter **--disk** (S. [90\)](#page-89-0) und **--volume** innerhalb einer Befehlszeile verwenden. Beispiel:

--disk=1 --volume=E

Wird weder der Parameter **--disk** noch der Parameter **--volume** spezifiziert, dann sichert die Software alle Laufwerke der Maschine.

### **Befehle:** recover disk**,** recover vm**,** mount

--volume=<Volume-Nummer>

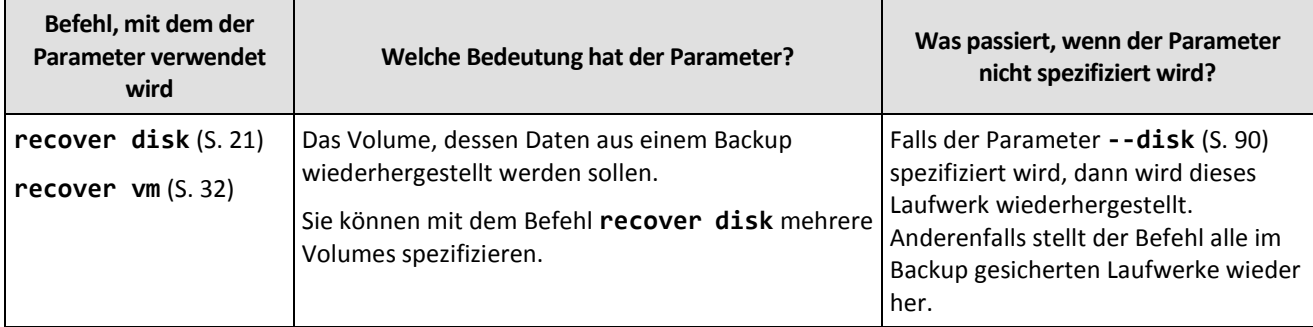

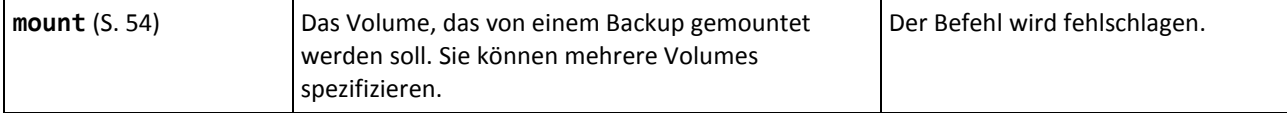

Volume-Nummern werden als <Laufwerksnummer>-<Volume-Nummer> spezifiziert. Beispiel:

--volume=1-1,1-2

Dynamische Volumes (unter Windows) oder logische Volumes (unter Linux) werden mit dem Prefix **DYN** spezifiziert. Beispiel:

```
--volume=DYN1
```
Spezifizieren Sie Folgendes zur Wiederherstellung aller dynamischen Volumes oder aller logischen Volumes:

--volume=DYN

Sowohl Volumes vom Typ 'Basis' wie auch 'Dynamisch' können über ihren Laufwerksbuchstaben spezifiziert werden: Beispiel:

--volume=C

Auch eine gemischte Schreibweise ist möglich. Beispiel:

```
--volume=1-1,E,DYN1
```
Um die in einem Backup enthaltenen Laufwerke und Volumes anzuzeigen, verwenden Sie den Befehl **list content** (S[. 47\)](#page-46-0).

### **Befehl:** create asz

```
--volume={<Volume-Nummern>|all}
```
Im Befehl **create asz** (S[. 57\)](#page-56-0) spezifiziert der Parameter diejenigen Volumes, von denen freier Speicherplatz für die Acronis Secure Zone entnommen wird, falls der 'nicht zugeordnete' Speicherplatz auf dem angegebenen Laufwerk nicht ausreichen sollte. Der jeweils 'entnommene' Speicherplatz wird proportional an die jeweilige Volume-Größe angepasst. Falls **--volume=all** spezifiziert wurde, wird freier Speicherplatz von allen Volumes des angegebenen Laufwerks genommen.

Ohne diese Parameter verwendet die Acronis Secure Zone nur 'nicht zugeordneten' Speicherplatz.

### **Befehl:** resize asz

--volume={<Volume-Nummern>|all}

Falls Sie zur Vergrößerung der Acronis Secure Zone den Befehl **resize asz** (S[. 58\)](#page-57-0) verwenden, dann verhält sich die Software genauso, wie zuvor für den Befehl **create asz** beschrieben.

Falls Sie den Befehl verwenden, um die Acronis Secure Zone zu verkleinern, dann spezifiziert der Parameter diejenigen Volumes, denen der frei werdende Speicherplatz hinzugefügt wird. Der Speicherplatz wird unter den Volumes gleichmäßig aufgeteilt. Falls der Parameter **--volume=all** spezifiziert wird, dann wird der freie Speicherplatz allen Volumes desjenigen Laufwerks zugewiesen, auf dem sich die Zone befindet. Ohne den Parameter **--volume** wird der frei werdende Platz zu 'nicht zugeordnetem' Speicherplatz umgewandelt.

### **Befehl:** delete asz

--volume=<Volume-Nummern>

Im Befehl **delete asz** (S[. 60\)](#page-59-0) spezifiziert der Parameter diejenigen Volumes, denen der freie Speicherplatz nach der Löschung der Acronis Secure Zone hinzugefügt wird. Der Speicherplatz wird unter den Volumes gleichmäßig aufgeteilt. Ohne diesen Parameter wird der frei werdende Platz zu 'nicht zugeordnetem' Speicherplatz.

# 3.5.4 start

```
--start=<Offset>{s|kb|mb|gb}
```
Dieser Parameter spezifiziert die Startposition des wiederherzustellenden Volumes. Falls keine Maßeinheit spezifiziert wird, wird das Offset in Megabyte bemessen (**mb**).

Verwenden Sie diesen Parameter mit den Befehlen **recover disk** (S[. 21\)](#page-20-0) und **recover vm** (S[. 32\)](#page-31-0), wenn Sie ein Volume auf den 'nicht zugeordneten' Speicherplatz eines Laufwerks wiederherstellen.

Der Parameter **--start** und der Parameter **--target\_volume** (S. [117\)](#page-116-0) schließen sich gegenseitig aus. Falls Sie beide spezifizieren, kommt es zu einem Fehler.

## 3.5.5 size

--size=<Volume-Größe>{s|kb|mb|gb}

Der Parameter spezifiziert die neue Größedes wiederherzustellenden Volumes. Falls keine Maßeinheit spezifiziert wird, wird die Größe in Megabyte bemessen (**mb**).

Verwenden Sie diesen Parameter mit den Befehlen **recover disk** (S[. 21\)](#page-20-0) und **recover vm** (S[. 32\)](#page-31-0), falls Sie bei einer Wiederherstellung die Größe des Volumes anpassen wollen.

# <span id="page-93-0"></span>3.5.6 mbr\_disk

--mbr\_disk=<Laufwerksnummer>

Die Nummer von demjenigen Laufwerk, dessen Master Boot Record (MBR) von einem Backup aus wiederhergestellt werden soll. Der Parameter wird mit dem Befehl **recover disk** (S[. 21\)](#page-20-0) verwendet, um einen MBR zusammen mit einem Volume wiederherzustellen.

Normalerweise stellen Sie einen MBR in folgenden Fällen wieder her:

- Wenn Sie eine Maschine auf andere Hardware wiederherstellen.
- Wenn Sie benutzerdefinierte bzw. Nicht-Windows-Boot-Loader wiederherstellen. Windows Boot-Loader werden von Acronis Backup nach einer Volume-Wiederherstellung automatisch aktualisiert, daher ist es nicht notwendig, den MBR wiederherzustellen (außer er ist beschädigt).

# 3.5.7 target\_mbr\_disk

--target mbr disk=<Laufwerksnummer>

Das Laufwerk, wo der Master Boot Record, der im Parameter **--mbr\_disk** (S[. 94\)](#page-93-0) spezifiziert wurde, wiederhergestellt werden soll. Der Parameter wird mit dem Befehl **recover disk** (S[. 21\)](#page-20-0) verwendet, um einen MBR zusammen mit einem Volume wiederherzustellen. Wird der Parameter nicht spezifiziert, dann schlägt der Befehl fehl.

# 3.6 Backup-Parameter

# <span id="page-94-2"></span>3.6.1 application aware

### --application\_aware

Dieser Parameter wird mit dem Befehl **backup disk** (S. [19\)](#page-18-0) verwendet. Wird er spezifiziert, dann erstellt die Software ein Single-Pass-Backup (Einzeldurchlauf-Backup) der angegebenen Laufwerke und Volumes.

Der Parameter **--application\_aware** und der Parameter **--raw** (S. [101\)](#page-100-0) schließen sich gegenseitig aus. Falls Sie beide spezifizieren, kommt es zu einem Fehler.

# <span id="page-94-0"></span>3.6.2 backuptype

Der Typ des Backups. Falls nicht spezifiziert, ist der Wert **full**.

### **Befehle:** backup disk**,** backup file**,** backup vm

Wird der Parameter mit den Befehlen **backup disk** (S. [19\)](#page-18-0), **backup file** (S[. 24\)](#page-23-0) und **backup vm** (S. [30\)](#page-29-0) verwendet, dann ist sein Format wie folgt:

```
--backuptype={full|incremental|differential}
```
### **Befehl:** backup exchange\_database

Wird der Parameter mit dem Befehl **backup exchange\_database** (S. [34\)](#page-33-0) verwendet, dann ist sein Format wie folgt:

```
--backuptype={full|transaction_log}
```
### **Befehl:** backup exchange\_mailbox

Wird der Parameter mit dem Befehl **backup exchange\_mailbox** (S. [36\)](#page-35-0) verwendet, dann ist sein Format wie folgt:

```
--backuptype={full|incremental}
```
# <span id="page-94-1"></span>3.6.3 cleanup

```
--cleanup
```
Mit diesem Parameter macht die Software Speicherplatz für das zu erstellende Backup frei, indem sie alte Backups löscht. Wird der Parameter nicht spezifiziert und sollte dem Ziel der Speicherplatz ausgehen, dann werden Sie von der Software aufgefordert, Speicherplatz freizugeben.

Der Parameter ist nicht wirksam, falls Sie Backups auf RDX- oder USB-Flash-Laufwerke im Wechselmedien-Modus (S[. 98\)](#page-97-0) erstellen.

### **Bereinigungsalgorithmus**

Das Archiv wird nur während eines Backups bereinigt und nur, wenn nicht genug Speicherplatz zur Fertigstellung der Aktion vorhanden ist. Die Software geht dabei wie folgt vor:

 Das älteste Voll-Backup einschließlich aller abhängigen inkrementellen bzw. differentiellen Backups wird gelöscht

- Wenn nur ein vollständiges Backup vorhanden ist und ein neues Voll-Backup gerade erstellt wird, dann wird das letzte vollständige Backup mit allen abhängigen inkrementellen bzw. differentiellen Backups gelöscht.
- Wenn nur ein vollständiges Backup vorhanden ist und ein inkrementelles bzw. differentielles Backup gerade erstellt wird, erscheint eine Fehlermeldung, dass nicht genügend freier Speicher vorhanden ist.

# 3.6.4 Kommentare

### archive\_comment

```
--archive_comment=<Kommentare>
```
Kommentare über das Archiv, die über den Parameter **--arc** (S. [86\)](#page-85-0) spezifiziert werden. Verwenden Sie den Befehl **list archives** (S. [42\)](#page-41-0) mit dem Parameter **-a**, um die Kommentare zu einem Archiv einsehen zu können.

### backup\_comment

--backup\_comment=<Kommentare>

Kommentare über das Backup, die über den Parameter **--backup** (S[. 87\)](#page-86-0) spezifiziert werden. Verwenden Sie den Befehl **list backups** (S. [42\)](#page-41-0), um Kommentare zu einem Backup einsehen zu können.

# <span id="page-95-0"></span>3.6.5 copy\_only

--copy\_only

Der Parameter wird mit dem Befehl **backup exchange\_database** (S. [34\)](#page-33-0) verwendet – und das nur, wenn der Parameterwert **--backuptype** (S. [95\)](#page-94-0) gleich **full** ist.

Die Backup-Methode 'Nur kopieren' ermöglicht das Erstellen von Voll-Backups, ohne die Transaktionsprotokolldateien abzuschneiden. Diese Methode kann verwendet werden, um ein Voll-Backup zu erhalten, ohne dabei laufende Backups zu unterbrechen. Die 'Nur kopieren'-Backups können leicht zu Test-, Analyse- oder anderen Zwecken an einem externen Ort gespeichert werden.

Der Parameter kann nicht zusammen mit dem Parameter **--express** (S. [98\)](#page-97-1) verwendet werden.

# 3.6.6 exclude

### **Backups auf Laufwerk- und Dateiebene**

Folgende vier Parameter werden mit den Befehlen **backup disk** (S[. 19\)](#page-18-0), **backup file** (S[. 24\)](#page-23-0) und **backup vm** (S[. 30\)](#page-29-0) verwendet.

exclude\_names

--exclude\_names=<Namen>

Dateien und Ordner, die vom Backup ausgeschlossen werden sollen. Beispielsweise **c:\pagefile.sys,c:\hiberfil.sys**.

```
exclude_mask
```

```
--exclude_mask=<Masken>
```
Masken zur Festlegung von Dateien, die vom Backup ausgeschlossen werden sollen. Zu weiteren Details siehe die Beschreibung des Parameters **exclude** (S. [111\)](#page-110-2), der im Befehl **recover file** verwendet wird.

exclude\_system

--exclude\_system

Geben Sie diesen Parameter bei Windows-unterstützten Dateisystemen an, um Dateien und Ordner zu überspringen, die durch das Attribut **System** gekennzeichnet sind. Bei Ordnern mit dem Attribut **System** wird der gesamte Inhalt ausgeschlossen (einschließlich solcher Dateien, die nicht mit dem Attribut **System** gekennzeichnet sind).

exclude\_hidden

--exclude\_hidden

Geben Sie diesen Parameter ein, um Dateien und Ordner zu überspringen, die mit dem Attribut **Versteckt** gekennzeichnet sind (bei von Windows unterstützten Dateisystemen) – oder die mit einem Punkt (.) beginnen (bei Dateisystemen unter Linux wie Ext2 und Ext3). Bei Ordnern mit dem Attribut 'Versteckt' wird der gesamte Inhalt ausgeschlossen (einschließlich solcher Dateien, die nicht versteckt sind).

### **Microsoft Exchange-Server-Daten-Backups**

Folgende vier Parameter werden mit dem Befehl **backup exchange\_mailbox** (S[. 36\)](#page-35-0) verwendet.

### exclude\_age

#### --exclude\_age=<Datum>

Wird der Parameter gesetzt, dann schließt die Software alle vor dem spezifizierten Datum und Zeitpunkt erstellten Elemente aus. Das Werteformat ist "DD.MM.YYYY HH24:MM". Sie können keinen Teil des Datums weglassen.

Ohne diesen Parameter werden Elemente eines jeden Erstelldatums und Zeitpunkts gesichert.

### exclude\_attach

--exclude\_attach=<Dateien und Masken>

Wird der Parameter gesetzt, dann schließt die Software alle Anhänge aus, deren Namen mit den spezifizierten Werten übereinstimmen. Sie können ein oder mehrere Wildcard-Zeichen (\* und ?) in einer Dateimaske verwenden.

### **Beispiel:**

--exclude\_attach=Vid\*.avi,App?.exe,\*.mp3

Ohne diesen Parameter werden alle Anhänge gesichert.

### exclude\_size

```
--exclude_size=<Größe>{kb|mb|gb}
```
Wird der Parameter gesetzt, dann schließt die Software alle Anhänge aus, die größer als der spezifizierte Wert sind. Falls keine Maßeinheit spezifiziert wird, wird die Größe in Megabyte bemessen (**mb**).

Ohne diesen Parameter werden Elemente aller Größen gesichert.

### exclude\_types

### --exclude\_types=<Typen>

Wird der Parameter gesetzt, dann schließt die Software alle Anhänge des spezifizierten Typs aus. Sie können einen oder mehrere der folgenden Werte spezifizieren: **deleted** ('**Gelöschte Elemente**'-Ordner werden ausgeschlossen), **sent** ('**Gesendete Elemente**'-Ordner werden ausgeschlossen) oder **junk** ('**Junk-E-Mail**'-Ordner werden ausgeschlossen).

### **Beispiel:**

--exclude\_types=deleted,junk

Ohne diesen Parameter werden Elemente eines jeden Typs gesichert.

# <span id="page-97-1"></span>3.6.7 express

--express

Dieser Parameter wird mit dem Befehl **backup exchange\_database** (S[. 34\)](#page-33-0) verwendet. Wird er spezifiziert, dann wird das Backup unter Verwendung der Express-Voll-Backup-Methode erstellt. Im Vergleich zu regulären vollständigen Datenbank-Backups werden Express-Voll-Backups deutlich schneller erstellt und belegen weniger Speicherplatz.

Der Parameter kann nur verwendet werden, wenn alle nachfolgenden Bedingungen erfüllt sind.

- Der Parameter **--backuptype** (S. [95\)](#page-94-0) ist gleich **full**.
- Der Parameter **--loc** (S[. 85\)](#page-84-1) ist **bsp://**<Storage Node>**/**<Depot-Name> und es handelt sich um ein deduplizierendes Depot.

Die Parameter **--express** und **--copy\_only** (S[. 96\)](#page-95-0) schließen sich gegenseitig aus.

# <span id="page-97-0"></span>3.6.8 fixed\_drive

--fixed\_drive

Der Parameter wird mit den Backup-Befehlen nur verwendet, falls das Backup-Ziel (der Parameterwert **--loc** (S. [85\)](#page-84-1) parameter value) ein RDX- oder USB-Flash-Laufwerk ist.

Wird der Parameter spezifiziert, dann wird das Gerät wie ein fest eingebautes Laufwerk behandelt. Anderenfalls wird das Gerät wie ein Wechselmedium behandelt.

Die folgende Tabelle fasst die Unterschiede zwischen den zwei Modi zusammen.

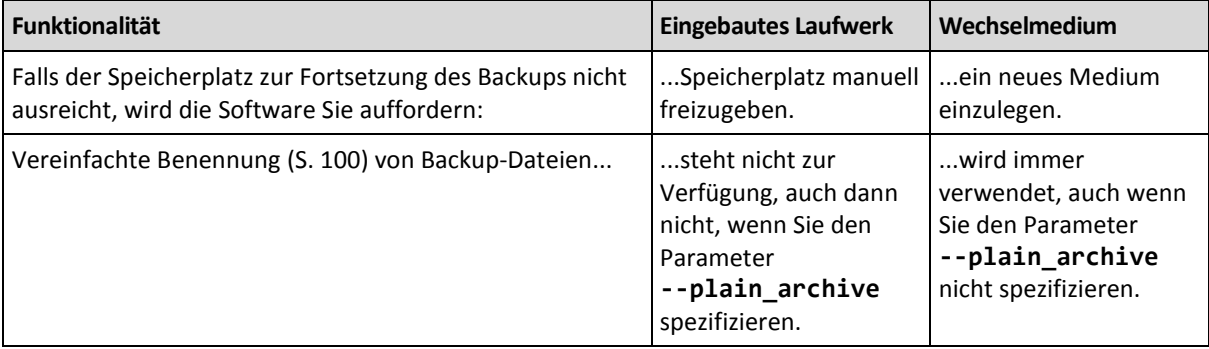

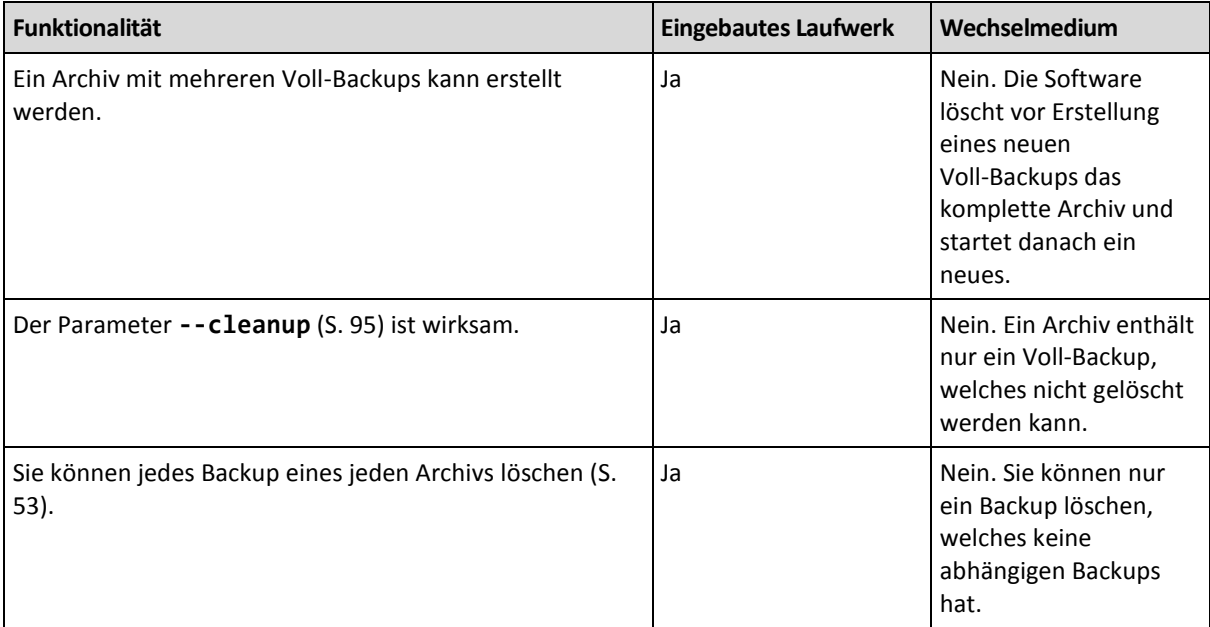

Unter Linux ist der Parameter wirksam, falls das Gerät über seinen Namen spezifiziert wird (beispielsweise **sdf:/**). Wird ein Laufwerk über seinen Mount-Punkt (beispielsweise **/mnt/backup**) spezifiziert, dann verhält es sich wie ein fest eingebautes Laufwerk.

Mit den Befehlen **backup vm** (S[. 30\)](#page-29-0), **backup exchange\_database** (S[. 34\)](#page-33-0) oder **backup exchange mailbox** (S. [36\)](#page-35-0) wird das Gerät immer im Modus 'Eingebautes Laufwerk' verwendet, so dass dieser Parameter ignoriert wird.

## 3.6.9 ignore\_app\_errors

--ignore\_app\_errors

Der Parameter wird mit dem Befehl **backup disk** (S[. 19\)](#page-18-0) verwendet, wenn der Parameter **--application\_aware** (S. [95\)](#page-94-2) spezifiziert wird.

Der Parameter bestimmt das Verhalten der Software, wenn das Sammeln von Anwendungsmetadaten während eines Backups fehlschlägt. Das passiert beispielsweise, wenn eine Datenbank beschädigt ist oder der Anwendungsdienst gestoppt ist.

Wird der Parameter nicht spezifiziert, dann schlägt das Backup fehl.

Wird der Parameter spezifiziert, dann wird das Backup fortgesetzt, wobei die Anwendungsmetadaten jedoch ignoriert werden. Daher können Sie keine einzelnen SQL-Datenbanken (S[. 40\)](#page-39-1) oder Active Directory-Daten (S. [41\)](#page-40-0) wiederherstellen. Die Wiederherstellung von Laufwerken, Volumes und Dateien ist jedoch weiterhin möglich.

Der Parameter muss auf den Parameter **--application\_aware** folgen.

# 3.6.10 include

--include=<Pfade>

In das Backup aufzunehmende Dateien und Ordner. Dieser Parameter wird mit dem Befehl **backup file** (S. [24\)](#page-23-0) verwendet.

# 3.6.11 mssql\_truncate\_logs

### --mssql\_truncate\_logs

Der Parameter wird nur dann mit dem Befehl **backup disk** (S[. 19\)](#page-18-0) verwendet, wenn der Parameter **--application\_aware** (S. [95\)](#page-94-2) spezifiziert wird.

Wird der Parameter spezifiziert, dann wird das Microsoft SQL Server-Protokoll nach jedem vollständigen, inkrementellen oder differentiellen Backup abgeschnitten. Das Abschneiden erfolgt nur, wenn die SQL Server-Metadaten während des Backups erfolgreich gesammelt wurden.

Spezifizieren Sie diesen Parameter nicht, wenn Sie zur Sicherung der SQL Server-Daten eine Dritthersteller-Anwendung verwenden (wie beispielsweise die 'Sichern und Wiederherstellen'-Komponente des SQL Servers).

# <span id="page-99-0"></span>3.6.12 plain\_archive

### --plain\_archive

Ermöglicht die vereinfachte Benennung von Backup-Dateien.

Mit diesem Parameter werden Voll-Backups unter Verwendung des Archivnamens benannt (der Parameterwert **--arc**); beispielsweise: MeineDateien.tib. Die Namen inkrementeller und differentieller Backups erhalten eine zusätzliche Kennzahl; beispielsweise: MeineDateien2.tib, MeineDateien3.tib. Die Software löscht vor Erstellung eines neuen Voll-Backups das komplette Archiv und startet danach ein neues.

Dieser Parameter ist in folgenden Fällen nützlich:

- Falls Sie von einer Maschine ein transportierbares Image auf ein entfernbares Medium (beispielsweise einen USB-Stick) erstellen wollen.
- Falls Sie vorhaben, die Backups durch Verwendung eines Skripts zu einem anderen Speicherort zu verschieben.
- Falls Sie mehrere USB-Festplatten abwechselnd so einsetzen wollen, das jedes Laufwerk ein Voll-Backup oder alle während einer Woche erstellten Backups aufnehmen soll.

Ohne diesen Parameter erhält jedes Backup einen eindeutigen Dateinamen mit exaktem Datumsstempel sowie dem Backup-Typ, beispielsweise:

**MeineDateien\_2010\_03\_26\_17\_01\_38\_960D.tib**. Diese Standard-Dateibenennung ermöglicht eine weitreichendere Nutzung von Backup-Zielorten und Backup-Schemata.

Bei Backups zu einem Wechsellaufwerk (S. [98\)](#page-97-0) ist der Parameter **--plain\_archive** nicht erforderlich. Stattdessen bestimmt der Parameter **--fixed\_drive**, ob das Standard- oder das vereinfachte Bennenungsschema verwendet wird.

### **Einschränkungen**

Bei folgenden Befehlen sollten Sie den Parameter **--plain\_archive** nicht spezifizieren.

- **backup vm** (S[. 30\)](#page-29-0)
- **backup exchange\_database** (S. [34\)](#page-33-0) und **backup exchange\_mailbox** (S[. 36\)](#page-35-0)
- Jeder Befehl, der Backups zum Acronis Backup Storage Node, zum Acronis Cloud Storage, zur Acronis Secure Zone oder auf Bänder erstellt

Folgende Befehle sollten Sie nicht auf Backups mit vereinfachten Dateinamen anwenden:

- **replicate backup** (S. [50\)](#page-49-0)
- **convert full** (S[. 51\)](#page-50-0)

### **Beschränkungen für Archivnamen**

- Ein Archivname darf nicht mit einer Zahl enden.
- Folgende Zeichen sind bei FAT16-, FAT32- und NTFS-Dateisystemen für Dateinamen nicht erlaubt: Backslash (\), Schrägstrich (/), Doppelpunkt (:), Sternchen (Asterisk) (\*), Fragezeichen (?), Anführungszeichen ("), Kleiner-als-Zeichen (<), Größer-als-Zeichen (>) und Hochstrich (|).

## <span id="page-100-0"></span>3.6.13 raw

 $-$ -raw

Der Parameter wird mit den Befehlen **backup disk** (S. [19\)](#page-18-0) und **backup vm** (S. [30\)](#page-29-0) verwendet. Verwenden Sie diesen Parameter, um ein Backup von einem Laufwerk (bzw. Volume) zu erstellen, das ein nicht erkanntes oder nicht unterstütztes Dateisystem hat. Dabei wird der gesamte Inhalt des Laufwerks/Volumes Sektor für Sektor kopiert. Ohne diesen Parameter werden nur solche Sektoren gesichert, die Daten enthalten.

# 3.6.14 Backup-Optionen

## 3.6.14.1 cataloging

### --cataloging={**full|fast**}

Beim Katalogisieren eines Backups werden dessen Inhalte zum Datenkatalog hinzugefügt. Der Datenkatalog ermöglicht Ihnen, benötigte Daten bzw. Versionen leicht durch die Verwendung der grafischen Benutzeroberfläche zu finden und für eine Recovery-Aktion auswählen.

Die Katalogisierung wird immer durchgeführt, sobald ein Backup erstellt oder zu einem anderen Depot exportiert wurde. Der Parameter **--cataloging** ermöglicht Ihnen, zwischen vollständiger und schneller Katalogisierung zu wählen.

### **Vollständige Katalogisierung**

Lautet der Parameterwert **full** oder wird nicht spezifiziert, dann werden die Backup-Inhalte mit dem höchsten Detail-Level katalogisiert. Das bedeutet, dass folgende Daten im Katalog angezeigt werden:

- Bei Laufwerk-Backups Laufwerke, Volumes, Dateien und Ordner.
- Bei Datei-basierten Backups Dateien und Ordner.
- Bei einem Exchange-Datenbank-Backup Datenbanken oder Speichergruppen und Postfächer (immer); Ordner und E-Mails (abhängig vom Parameterwert **--metadata\_level** (S[. 104\)](#page-103-0)).
- Bei einem Exchange-Postfach-Backup Postfächer, Ordner und E-Mails.

### **Schnelle Katalogisierung**

Sie können den Parameter bei Bedarf auf **fast** setzen, falls die vollständige Katalogisierung die Performance der verwalteten Maschine zu stark beeinflusst oder das Fenster für die Backup-Erstellung zu eng ist. Folgende Daten werden im Katalog angezeigt:

- Bei Laufwerk-Backups nur Laufwerke und Volumes.
- Bei Datei-basierten Backups nichts.
- Bei einem Exchange-Datenbank-Backup nur Datenbanken oder Speichergruppen und Postfächer.
- Bei einem Exchange-Postfach-Backup nur Postfächer.

Um dem Katalog die vollständigen Inhalte bereits existierender Backups hinzuzufügen, können Sie die vollständige Katalogisierung bei Bedarf auch manuell starten.

*Hinweis für Benutzer von Acronis Backup Advanced für virtuelle Umgebungen: Bei Backups zu einem unverwalteten Depot (ausgenommen bei einem lokal angeschlossenen Storage), führt der Agent für VMware (Virtuelle Appliance) immer eine schnelle Katalogisierung durch.*

### **Datenkatalog-Einschränkungen**

Verschlüsselte oder kennwortgeschützte Daten können nicht in den Katalog aufgenommen werden. Bei bestimmten Storage-Typen wird ebenfalls keine Katalogisierung unterstützt. Spezifizieren Sie nicht den Parameter **--cataloging**:

- wenn Sie die Parameter **--encryption** (S[. 103\)](#page-102-0), **--password** (S[. 130\)](#page-129-1) oder **--plain\_archive** (S. [100\)](#page-99-0) verwenden.
- wenn Sie Backups auf Wechselmedien wie CDs, DVDs, BDs, Iomega REV, RDX oder USB-Geräte durchführen.
- wenn Sie Backups zum Acronis Cloud Storage durchführen (**--loc=online://** (S[. 85\)](#page-84-1)).

## 3.6.14.2 cbt\_mode

--cbt\_mode={on\_if\_enabled|on|off}

Dieser Parameter bestimmt, ob Changed Block Tracking (CBT) verwendet werden soll, wenn ein inkrementelles oder differentielles Backup auf einer virtuellen ESX(i)-Maschine durchgeführt wird.

Changed Block Tracking, eine Funktion von ESX(i) 4.0 und höher, verfolgt Änderungen an den Inhalten von virtuellen Laufwerken. Dies führt zu einem schnelleren Backup und reduziert die Belastung des Storages während eines Backups.

Die Verwendung von CBT wird in den virtuellen Maschinen-Einstellungen konfiguriert. Die CBT-Konfigurationsparameter werden unabhängig für eine virtuelle Maschine und für jedes ihrer Laufwerke festgelegt. Weitere Informationen über die Einstellung der CBR-Konfigurationsparameter finden Sie in der VMware Knowledge Base:

http://kb.vmware.com/selfservice/microsites/search.do?language=en\_US&cmd=displayKC&externalI d=1031873.

Acronis Backup ermöglicht Ihnen, CBT auch mit mehreren Maschinen zu nutzen, ohne dabei die Konfigurationsparameter mehrfach manuell einstellen zu müssen.

### **Verfügbare Parameterwerte**

**on** (Standardvorgabe)

Acronis Backup aktiviert CBT automatisch bei jeder virtuellen Maschine, die per Backup gesichert wird, und für *alle* Laufwerke der virtuellen Maschine. Die resultierenden CBT-Einstellungen bestimmen die CBT-Verwendung während eines Backups und bleiben auch nach Abschluss des Backups unverändert.

**on\_if\_enabled**

Bei aktiviertem CBT für eine virtuelle Maschine verwendet Acronis Backup CBT entsprechend den CBT-Einstellungen für die einzelnen Laufwerke. Anderenfalls wird CBT nicht verwendet.

Verwenden Sie diesen Wert für alle Backups (einschließlich 'vollständiger'), falls Sie Ihre benutzerdefinierten CBT-Einstellungen für virtuelle Maschinen bewahren wollen.

**off**

Acronis Backup verwendet kein CBT, unabhängig von den CBT-Einstellungen für die jeweilige virtuelle Maschine.

### **Einschränkungen**

Aufgrund der Beschränkungen bei der CBT-Unterstützung in VMware vSphere ist die Verwendung von CBT in folgenden Fällen nicht möglich:

- Die Version der virtuellen Maschine ist niedriger als 7.
- An die virtuelle Maschine ist ein 'Raw Device Mapping'-Laufwerk (RDM Disk) im physischen Kompatibilitätsmodus angeschlossen.
- Die virtuelle Maschine hat ein Laufwerk, das an einen 'Shared Virtual SCSI Bus' angeschlossen ist. Die Verwendung von CBT für das Laufwerk ist nur dann möglich, wenn die Einstellung **SCSI Bus Sharing** über den Wert **None** ausgeschaltet ist.

Die Gegenwart von Snapshots, obwohl eine Beschränkung bei der CBT-Unterstützung in VMware vSphere, ist keine Beschränkung für die Verwendung von CBT mit Acronis Backup.

## 3.6.14.3 compression

--compression={none|normal|high|max}

Datenkomprimierungsgrad. Falls nicht spezifiziert, ist der Wert **normal**.

### <span id="page-102-0"></span>3.6.14.4 encryption

```
--encryption={none|aes128|aes192|aes256}
```
Der Algorithmus zur Verschlüsselung des Archivs. Falls nicht spezifiziert, ist der Wert **none**.

Dieser Parameter kann nicht ohne den Parameter **--password** (S. [130\)](#page-129-1) verwendet werden.

## 3.6.14.5 fast

--fast

Definiert, ob für die Ermittlung einer Dateiänderung die Dateigröße und der Zeitstempel benutzt werden oder dafür der Dateiinhalt mit den im Archiv gespeicherten Dateien verglichen wird. Verwenden Sie diesen Parameter, um inkrementelle und differentielle Backups auf Laufwerk-Ebene zu beschleunigen.

Falls spezifiziert, entscheidet die Software darüber, ob eine Datei geändert wurde oder nicht – und zwar anhand von Dateigröße und Zeitstempel der letzten Änderung.

Falls nicht spezifiziert, wird die Software den kompletten Inhalt einer Datei mit dem Inhalt der Datei vergleichen, die im Archiv gespeichert ist.

## 3.6.14.6 hdd\_speed

```
--hdd_speed=<Geschwindigkeit>{kb|p}
```
Die Geschwindigkeit, mit der Daten bei einem Backup auf ein Laufwerk geschrieben werden.

Dieser Parameter wird verwendet, falls das Backup-Ziel (der Parameterwert **--loc** (S. [85\)](#page-84-1)) ein internes (fest eingebautes) Festplattenlaufwerk der Maschine ist, von der ein Backup erstellt wird. Für andere Speicherorte wird der Parameter ignoriert.

<Geschwindigkeit> muss eine positive Zahl sein. Falls die Maßeinheit gleich **kb** ist, wird die Geschwindigkeit in Kilobyte pro Sekunde bemessen. Sollte die Maßeinheit gleich **p** sein oder nicht spezifiziert werden, dann wird die Geschwindigkeit als Prozentwert der maximalen I/O-Geschwindigkeit des Ziellaufwerks bemessen.

Wird der Parameter gar nicht spezifiziert, dann ist die Festplattenausnutzung unbegrenzt (identisch zur Eingabe **--hdd\_speed=100p**).

### **Beispiele:**

**--hdd\_speed=500kb** – die Schreibgeschwindigkeit der Daten wird 500 Kilobyte pro Sekunde betragen

**--hdd\_speed=50p** oder **--hdd\_speed=50** – die Schreibgeschwindigkeit der Daten wird 50% der maximalen Geschwindigkeit betragen.

## 3.6.14.7 ignore\_bad\_sectors

--ignore\_bad\_sectors

Verwenden Sie diesen Parameter, um ein kurz vor dem Ausfall befindliches Laufwerk ohne Benutzereingriff zu sichern. Ohne diesen Parameter würde die Software jedes Mal nach einem Benutzereingriff fragen, wenn sie beim Backup auf einen fehlerhaften Sektor stößt. Dieses Verhalten ändert sich auch dann nicht, wenn der stille Modus (S[. 133\)](#page-132-1) aktiviert wurde.

## <span id="page-103-0"></span>3.6.14.8 metadata\_level

--metadata\_level={{mailboxes\_only|1}|{folders\_and\_mailboxes|2}|{all|3}}

Dieser Parameter wird mit dem Befehl **backup exchange\_database** (S[. 34\)](#page-33-0) verwendet. Der Parameter definiert, wie viele Metadaten während eines Backups gesammelt werden. Je detaillierter die Metadaten sind, desto länger benötigt die Backup-Erstellung. Das Durchsuchen und Wiederherstellen einzelner E-Mails und anderer, in den Postfächern enthaltener Elemente geht jedoch umso schneller.

Sollte eine Datenbank mit dem Standardparameterwert gesichert worden sein, dann muss die Software, um auf Ordner oder einzelne Mails zugreifen zu können, die Datenbank direkt vom Backup aus öffnen und Transaktionsprotokolle auf die Datenbank anwenden. Dieser Prozess kann eine beträchtliche Zeit in Anspruch nehmen, abhängig von der Anzahl der im Backup enthaltenen Transaktionsprotokolle.

Beachten Sie, dass Sie einzelne E-Mails nur über die grafische Benutzerschnittstelle durchsuchen und wiederherstellen können. Falls Sie nur die Befehlszeilenschnittstelle verwenden, dann macht das Sammeln von Metadaten bis hin zur E-Mail-Ebene keinen Sinn. Falls Sie nur komplette Postfächer wiederherstellen müssen, können Sie ohne Risiko den Standardwert verwenden, um die Backups zu beschleunigen.

Die verfügbaren Werte für diesen Parameter sind:

**mailboxes\_only** oder **1** (Standardvorgabe)

Die Metadaten haben dann den niedrigsten Detail-Level und die Backups werden entsprechend am schnellsten sein. Sie können nur auf Postfächer und Öffentliche Ordner zugreifen, ohne eine Datenbank zu öffnen.

**folders\_and\_mailboxes** oder **2**

Sie können nur auf Postfächer und Öffentliche Ordner zugreifen, ohne eine Datenbank zu öffnen.

**all** oder **3**

Die Metadaten haben den höchsten Detail-Level haben und die Backup-Fertigstellung benötigt die längste Zeit. Auf einzelne E-Mails und andere Elemente innerhalb von Postfächern und Öffentlichen Ordner kann ohne das Öffnen einer Datenbank zugegriffen werden.

## 3.6.14.9 multi\_volume\_snapshot

```
--multi volume snapshot={true|false}
```
Dieser Parameter ist nur für Windows-Betriebssysteme wirksam.

Dieser Parameter wird mit dem Befehl **backup disk** (S. [19\)](#page-18-0) verwendet. Dieser Parameter wird auch mit dem Befehl **backup file** (S[. 24\)](#page-23-0) verwendet, wenn der Parameter **--snapshot** (S[. 106\)](#page-105-0) spezifiziert wird.

Der Parameter bestimmt, ob Snapshots mehrerer Volumes gleichzeitig oder einer nach dem anderen erfasst werden sollen.

Lautet der Wert **true** oder wird der Parameter nicht spezifiziert, dann werden die Snapshots aller zu sichernden Volumes gleichzeitig erstellt. Verwenden Sie diesen Parameter, um ein zeitkonsistentes Backup von Daten zu erstellen, die über mehrere Volumes verteilt sind, z.B. für eine Oracle-Datenbank.

Lautet der Parameterwert **false**, dann werden die Snapshots der Volumes nacheinander erfasst. Falls sich also Daten über mehrere Volumes erstrecken, werden diese zu unterschiedlichen Zeiten gesichert und das resultierende Backup könnte nicht konsistent sein.

## 3.6.14.10 network\_speed

--network\_speed=<Geschwindigkeit>{kb|p}

Die Geschwindigkeit, mit der Daten bei einem Backup durch das Netzwerk übertragen werden.

Dieser Parameter wird verwendet, falls das Backup-Ziel (der Parameterwert **--loc** (S. [85\)](#page-84-1)) ein Speicherort im Netzwerk ist, beispielsweise eine Netzwerkfreigabe, ein verwaltetes Depot, ein FTP-/SFTP-Server oder der Acronis Cloud Storage. Bei anderen Typen von Speicherorten wird der Parameter ignoriert.

Der Parameter definiert den Betrag der Bandbreite für die Netzwerkverbindung, die zum Übertragen der gesicherten Daten zugeteilt wird. Wird der Parameter nicht spezifiziert, dann verwendet die Software die gesamte verfügbare Netzwerkbandbreite, um die Daten beim Backup zu übertragen. Sie können einen Teil der Netzwerkbandbreite für andere Netzwerkaktivitäten reservieren.

<Geschwindigkeit> muss eine positive Zahl sein. Falls die Maßeinheit gleich **kb** ist, wird die Geschwindigkeit in Kilobyte pro Sekunde bemessen. Sollte die Maßeinheit gleich **p** sein oder nicht spezifiziert werden, dann wird die Geschwindigkeit als Prozentwert der maximalen Netzwerkverbindungsgeschwindigkeit bemessen. Beim Cloud Storage ist nur die Maßeinheit **kb** wirksam.

### **Beispiele:**

**--network\_speed=500kb** – die Datenübertragungsgeschwindigkeit wird 500 Kilobyte pro Sekunde betragen

**--network\_speed=50p** oder **--network\_speed=50** – die Datenübertragungsgeschwindigkeit wird 50% der maximalen Geschwindigkeit betragen.

## 3.6.14.11 Vor- und Nach-Befehle

### pre\_cmd

--pre\_cmd=<Befehl>

Befehl vor der Datenerfassung. Der Parameterwert sollte dem Pfad zu einer Batch-Datei entsprechen, die den gewünschten Befehl mit seinen Parametern enthält.

Verwenden Sie diesen Parameter, damit die Aktivität einer Datenbank oder Anwendung für kurze Zeit ausgesetzt wird, um einen Snapshot der zu sichernden Daten erstellen zu können. Beim Anhalten der Datenbank werden laufende Transaktionen zuerst abgeschlossen, um Datenkonsistenz zu gewährleisten. Wird dieser Parameter spezifiziert, dann müssten müssen Sie auch den Parameter **--post\_cmd** spezifizieren.

### **Beispiel:**

```
--pre cmd=c:\temp\pre cmd.bat
```
dabei entspricht der Inhalt der Batch-Datei "net stop MSSQLSERVER"

### post\_cmd

```
--post_cmd=<Befehl>
```
Befehl nach der Datenerfassung. Der Parameterwert sollte dem Pfad zu einer Batch-Datei entsprechen, die den gewünschten Befehl mit seinen Parametern enthält.

Verwenden Sie diesen Parameter, damit die Aktivität der Datenbank oder Anwendung nach Abschluss der Datenerfassung wieder aufgenommen wird.

### **Beispiel:**

```
--post_cmd=c:\temp\post_cmd.bat
```
dabei entspricht der Inhalt der Batch-Datei "net start MSSQLSERVER"

### <span id="page-105-0"></span>3.6.14.12 snapshot

```
--snapshot={always|possible|none}
```
Diese Option definiert, ob das Datei-Backup (S[. 24\)](#page-23-0) direkt erfolgen soll (eine Datei nach der anderen) oder durch Erfassen eines sofortigen Daten-Snapshots.

Die verfügbaren Werte für diesen Parameter sind:

- **possible** (Standardvorgabe) Snapshot erstellen, wenn es möglich ist. Dateien direkt sichern, wenn kein Snapshot möglich ist.
- **none**

Keinen Snapshot erstellen. Dateien immer direkt sichern. Ein Versuch, Dateien zu sichern, die mit exklusivem Zugriff geöffnet sind, wird in einem Fehler resultieren. Außerdem ist die Backup-Zeit der Dateien nicht gleich.

**always**

Immer einen Snapshot erstellen. Die Verwendung eines Snapshots ermöglicht eine Sicherung aller lokalen Dateien. Das schließt Dateien ein, die mit einem exklusiven Zugriff geöffnet sind. Die Dateien werden zum gleichen Zeitpunkt gesichert. Wenn kein Snapshot erstellt werden kann, wird das Backup fehlschlagen.

## 3.6.14.13 split

--split=<Größe>

Falls spezifiziert, wird das Backup in mehrere Dateien der angegebenen Größe (in MB) aufgeteilt. Falls nicht spezifiziert, wird die Software das Backup nur wenn notwendig aufteilen. Das ist beispielsweise der Fall, wenn das Backup-Ziel ein Wechselmedium oder ein Laufwerk mit FAT16- bzw. FAT32-Dateisystem ist, die eine Dateigrößenbeschränkung von 2 bzw. 4 GB haben.

## 3.6.14.14 Bandverwaltung

### tape\_eject\_successful

--tape eject successful

Wird der Parameter spezifiziert, dann wirft die Software die Bänder nach jedem erfolgreichen Backup aus. Ansonsten werden die Bänder nicht automatisch ausgeworfen.

### tape\_full\_empty

```
--tape_full_empty
```
Wird der Parameter spezifiziert, dann wird jedes Voll-Backup auf ein freies Band geschrieben. Die Software versucht ansonsten ein Backup auf ein Band zu schreiben, welches bereits Backups derselben Backup-Kette oder desselben Archivs enthält. Falls auch das nicht gefunden wird, wird die Software versuchen, ein freies Band zu verwenden.

### tape\_move\_back

```
--tape_move_back={on|off}
```
Falls der Wert **on** lautet oder der Parameter gar nicht spezifiziert wurde, wird ein Band nach seiner Verwendung zurück in den Schacht verschoben. Falls als Wert **off** festgelegt wird, verbleibt ein Band in dem Laufwerk, nachdem eine Aktion mit diesem Band abgeschlossen wurde.

Falls der Parameter aktiviert wurde und der Parameter **--tape\_eject\_successful** spezifiziert wurde, wird das Band ausgeworfen.

### tape\_overwrite

```
--tape_overwrite
```
Dieser Parameter gilt nur für autonome Bandlaufwerke. Wird der Parameter spezifiziert, dann wird ein in das Laufwerk eingelegtes Band jedes Mal überschrieben, wenn ein Voll-Backup erstellt wird.

## 3.6.14.15 use\_vss

--use\_vss={auto|software\_auto|acronis|native|software|hardware|none}

Der Volume Shadow Copy Service (VSS) benachrichtigt alle VSS-konformen Anwendungen, dass das Backup gestartet werden soll. Das gewährleistet, dass alle Daten, die von solchen Applikationen verwendet werden, in einem konsistenten Zustand vorliegen. Der VSS übermittelt einem 'Snapshot Provider' anschließend, den Snapshot zu erstellen. Sie können den Snapshot-Provider wählen, den VSS für die Snapshots verwendet.

Die verfügbaren Werte für diesen Parameter werden nachfolgend beschrieben: Falls ein Snapshot mit keinem der spezifizierten Provider erfasst werden kann, wird Acronis Backup nicht auf den VSS zurückgreifen. Stattdessen wird es den Snapshot mit seinem eigenen Snapshot Manager-Treiber (snapman.sys) erfassen.

### **auto**

VSS wird denjenigen Hardware-basierten Provider verwenden, der das Quell-Volume unterstützt. Falls keiner gefunden wird, wird der VSS nacheinander versuchen, einen Software-basierten Provider, den Microsoft Software Shadow Copy Provider und dann den Acronis VSS Provider zu verwenden.

### **software\_auto**

Der VSS wird jeden verfügbaren Software-basierten Provider verwenden. Falls keiner gefunden wird, wird der VSS nacheinander versuchen, den Microsoft Software Shadow Copy Provider und dann den Acronis VSS Provider zu verwenden.

### **acronis**

Der VSS wird den Acronis VSS Provider verwenden.

**native** (Standardvorgabe)

Der VSS wird den Microsoft Software Shadow Copy Provider verwenden.

**software**

VSS wird jeden verfügbaren Software-basierten Provider verwenden, der das Quell-Volume unterstützt.

**hardware**

VSS wird denjenigen Hardware-basierten Provider verwenden, der das Quell-Volume unterstützt.

**none**

Verwenden Sie diese Wert, wenn Ihre Datenbank mit VSS nicht kompatibel ist. Acronis Backup wird den Snapshot mit seinem eigenen Snapshot Manager-Treiber (snapman.sys) erfassen. Snapshots werden schneller erstellt, aber für Anwendungen, deren Transaktionen noch nicht abgeschlossen sind, kann keine Datenkonsistenz garantiert werden.

# 3.7 Recovery-Parameter

## 3.7.1 autorename

#### --autorename

Dieser Parameter wird mit dem Befehl **recover mssql\_database** (S[. 40\)](#page-39-1) verwendet. Der Parameter ermöglicht die Umbenennung von Datenbanken, die identische Namen zu denen in der Zielinstanz haben. Eine wiederhergestellte Datenbank erhält folgenden Namen: <ursprünglicher Datenbankname>**-Recovered**. Sollte eine Datenbank mit diesem Namen bereits existieren, dann wird die wiederhergestellte Datenbank folgendermaßen benannt: <ursprünglicher Datenbankname>**-Recovered (**<fortlaufende Nummer>**)**.

### **Beispiele**: **MyDatabase-Recovered**, **MyDatabase-Recovered (2)**.
Wird der Parameter **--autorename** nicht spezifiziert, dann hängt das Ergebnis der Befehlsausführung vom Parameter **--overwrite** (S[. 113\)](#page-112-0) ab. Ist der Parameter **--overwrite** vorhanden, dann wird der Befehl die bereits vorhandene Datenbank überschreiben. Anderenfalls wird die Datenbank während der Wiederherstellung übersprungen.

Falls Sie die Parameter **--autorename** und **--overwrite** zusammen spezifizieren, kommt es zu einem Fehler.

# <span id="page-108-1"></span>3.7.2 database

--database=<db\_name>

Der Name der wiederherzustellenden Datenbank.

Der Parameter wird nur dann mit dem Befehl **recover exchange\_database** (S. [37\)](#page-36-0) verwendet, wenn eine *Speichergruppe* wiederhergestellt wird.

Dieser Parameter ist in folgenden Fällen erforderlich:

- Falls der Parameterwert **--target** (S. [88\)](#page-87-0) gleich **another\_database** ist und die als Ziel dienende Speichergruppe nicht existiert.
- Falls der Parameterwert **--target** gleich **recovery\_database** ist.

Sie müssen die Parameter **--database** und **--database\_location** (S[. 109\)](#page-108-0) paarweise für jede wiederherzustellende Datenbank der Speichergruppe spezifizieren. Anderenfalls wird die Aktion fehlschlagen.

Verwenden Sie den Befehl **list content** (S. [47\)](#page-46-0), um die Namen im Backup gesicherten Datenbanken in Erfahrung zu bringen.

#### **Beispiel:**

```
--database=DB1 --database_location=C:\databases\DB1 --database=DB4
--database_location=D:\my_documents\DB4
```
## <span id="page-108-0"></span>3.7.3 database\_location

```
--database_location=<lokaler Pfad>
```
#### **Befehl:** recover exchange database

Ein Ordner auf dem Exchange-Server, zu dem eine Datenbank wiederhergestellt wird.

Der Parameter wird mit dem Befehl **recover exchange\_database** (S[. 37\)](#page-36-0) in folgenden Fällen verwendet:

- Falls der Parameterwert **--target** (S. [88\)](#page-87-0) gleich **another\_database** ist und die Zieldatenbank oder Speichergruppe nicht existiert.
- Falls der Parameterwert **--target** gleich **recovery\_database** ist.

Sie müssen bei der Wiederherstellung einer *Speichergruppe* die Parameter **--database** (S. [109\)](#page-108-1) und **--database\_location** paarweise für jede Datenbank dieser Speichergruppe spezifizieren. Anderenfalls wird die Aktion fehlschlagen.

#### **Beispiel:**

```
--database=DB1 --database_location=C:\databases\DB1 --database=DB4
--database_location=D:\my_documents\DB4
```
Bei Wiederherstellung einer *Datenbank* ist der Parameter **--database (S. [109\)](#page-108-1)** nicht erforderlich.

#### **Befehl:** recover mssql\_database

Ein Ordner auf dem SQL Server, zu dem die Dateien der wiederhergestellten Datenbanken geschrieben werden.

Der Parameter wird mit dem Befehl **recover mssql\_database** (S. [40\)](#page-39-0) verwendet, wenn der Parameterwert **--target** (S. [88\)](#page-87-0) gleich **another\_instance** ist.

Wird der Parameter nicht spezifiziert, dann schlägt der Befehl fehl.

### 3.7.4 database\_state

--database\_state={recovery|norecovery|standby}

Das Stadium bzw. der Status der wiederhergestellten Datenbank. Dieser Parameter wird mit dem Befehl **recover mssql\_database** (S. [40\)](#page-39-0) verwendet.

Die verfügbaren Werte für diesen Parameter sind:

**F** recovery (Standardvorgabe)

Die Datenbank ist nach Abschluss der Wiederherstellung direkt einsatzbereit. Benutzer haben vollen Zugriff auf sie. Die Software wird für alle Transaktionen der wiederhergestellten Datenbank ein Rollback ausführen, für die kein 'Commit' ausgeführt wurde und die in den Transaktionsprotokollen gespeichert sind. Sie können keine zusätzlichen Transaktionsprotokolle von systemeigenen Microsoft SQL-Backups wiederherstellen.

**norecovery**

Die Datenbank ist nach Abschluss der Wiederherstellung nicht betriebsbereit. Benutzer haben keinen Zugriff auf sie. Die Software behält alle nicht übernommenen Transaktionen (ohne 'Commit') der wiederhergestellten Datenbank. Sie können zusätzliche Transaktionsprotokolle von systemeigenen Microsoft SQL-Backups wiederherstellen und auf diese Weise den notwendigen Recovery-Punkt erreichen.

**standby**

Benutzer haben nach Abschluss der Wiederherstellung einen 'Nur Lesen'-Zugriff auf die Datenbank. Die Software wird alle nicht übernommenen Transaktionen (ohne 'Commit') rückgängig machen. Die Rückgängigaktionen werden jedoch in einer temporären Standby-Datei gespeichert, sodass die Recovery-Effekte zurückgestellt werden werden können.

Der Wert **standby** wird primär verwendet, um den Zeitpunkt eines SQL Server-Fehlers zu ermitteln.

Bei Wiederherstellung einer Systemdatenbank wird der Parameter ignoriert. Systemdatenbanken werden immer im Status **recovery** wiederhergestellt.

## 3.7.5 destination\_database

--destination\_database**=**<db>

Der Parameter wird mit dem Befehl **recover exchange\_database** (S[. 37\)](#page-36-0) verwendet, wenn der Parameterwert **--target** (S. [88\)](#page-87-0) gleich **another\_database** ist.

Der Parameter spezifiziert die Datenbank oder Speichergruppe, zu der die im Parameter **--items** (S. [82\)](#page-81-0) spezifizierte Datenbank oder Speichergruppe als Ziel wiederhergestellt wird. Eine bereits existierende Datenbank oder Speichergruppe kann nur dann überschrieben werden, falls Sie auch

den Parameter **--overwrite** (S. [113\)](#page-112-0) hinzugefügt haben. Sollte die spezifizierte Datenbank oder Speichergruppe nicht existieren, dann wird sie erstellt.

Detailinformationen über das Werteformat finden Sie im Abschnitt 'Exchange-Daten spezifizieren (S. [84\)](#page-83-0)'.

Wird der Parameter nicht spezifiziert, dann schlägt der Befehl fehl.

## 3.7.6 destination\_instance

--destination\_instance=<Instanzname>

Die Verwendung des Parameters erfolgt:

- Beim Befehl **recover mssql\_database** (S[. 40\)](#page-39-0) nur dann, wenn der Parameterwert **--target** (S[. 88\)](#page-87-0) gleich **another\_instance** ist.
- Mit dem Befehl **mount mssql\_database** (S[. 56\)](#page-55-0).

Der Parameter spezifiziert die Instanz, wo die im Parameter **--items** (S. [82\)](#page-81-0) spezifizierten Datenbanken wiederhergestellt oder gemountet werden.

Sollte der Parameter nicht spezifiziert werden oder Sie einen nicht existierenden Instanznamen eingeben, dann schlägt der Befehl fehl.

## 3.7.7 disk\_location

#### --disk\_location=<Pfad>

Der lokale Ordner oder Netzwerkordner, in dem die wiederhergestellten Datenelemente gespeichert werden. Die Verwendung des Parameters erfolgt:

- Mit den Befehlen **recover exchange\_database** (S. [37\)](#page-36-0) und **recover mssql\_database** (S. [40\)](#page-39-0) nur dann, wenn der Parameterwert **--target** (S[. 88\)](#page-87-0) gleich **disk** lautet.
- Beim Befehl **recover exchange\_mailbox** (S[. 38\)](#page-37-0) nur dann, wenn der Parameterwert **--target** (S[. 88\)](#page-87-0) gleich **pst** ist.

Wird der Parameter nicht spezifiziert, dann schlagen die Befehle fehl.

# <span id="page-110-0"></span>3.7.8 exclude

--exclude=<Dateien, Ordner und Masken>

Dateien und Ordner, die von der Wiederherstellung ausgeschlossen werden sollen. Sie können Dateien und Ordner entweder explizit ausschließen oder die üblichen Windows-Wildcards (Platzhalterzeichen) verwenden.

*Hinweis: Ausschließungen überschreiben eine Auswahl von wiederherzustellenden Datenelementen. Falls Sie beispielsweise festlegen, dass die Datei 'MeineDatei.tmp' wiederhergestellt werden soll und Sie aber zudem alle .tmp-Dateien ausschließen, dann wird 'MeineDatei.tmp' nicht wiederhergestellt.*

Spezifizieren Sie den Namen der Datei oder des Ordners, wie etwa 'Dokument.txt'.

Bei den Namen wird *nicht* auf Groß-/Kleinschreibung geachtet (in Windows und Linux gleichermaßen). Falls Sie beispielsweise festlegen, dass alle .tmp-Dateien und Temp-Ordner ausgeschlossen werden sollen, dann werden auch alle .Tmp-Dateien, alle .TMP-Dateien und alle TEMP-Ordner ausgeschlossen.

Sie können ein oder mehrere Platzhalterzeichen (\* und ?) verwenden:

- Das Asterisk (\*) ersetzt null bis mehrere Zeichen. So beinhaltet beispielsweise 'Doc\*.txt' Dateien wie 'Doc.txt' und 'Document.txt'.
- Das Fragezeichen (?) steht für exakt ein Zeichen. Beispielsweise beinhaltet 'Doc?.txt' Dateien wie 'Doc1.txt' und 'Docs.txt' – aber nicht 'Doc.txt' oder 'Doc11.txt'.

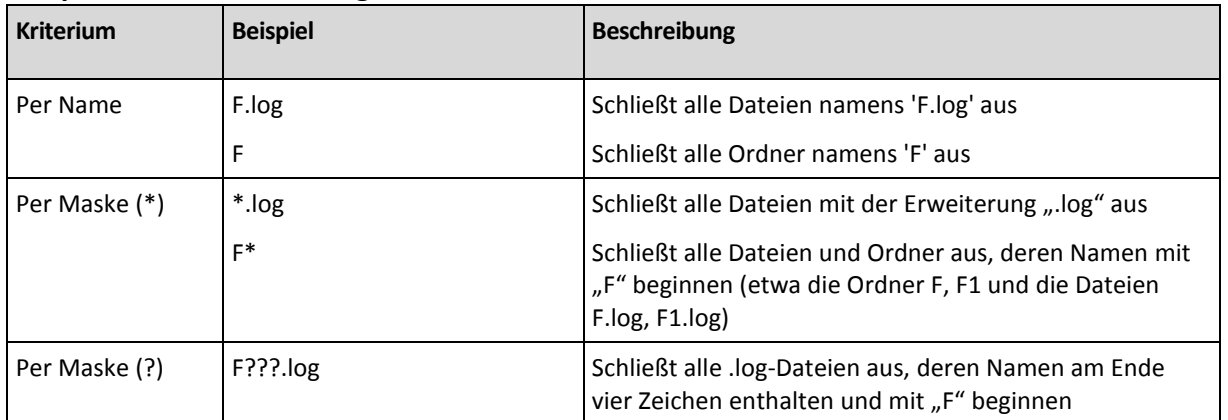

#### **Beispiele für Ausschließungen**

# 3.7.9 ext2\_3

--ext2\_3

Falls der Parameter spezifiziert wird, wird das Dateisystem von Ext2 zu Ext3 konvertiert. Der Parameter wird mit den Befehlen **recover disk** (S[. 21\)](#page-20-0) und **recover vm** (S[. 32\)](#page-31-0) verwendet. Ohne diesen Parameter übernimmt das wiederhergestellte Volume das Dateisystem aus dem Backup.

# 3.7.10 fat16\_32

--fat16\_32

Falls der Parameter spezifiziert wird, wird das Dateisystem von FAT16 zu FAT32 konvertiert. Der Parameter wird mit den Befehlen **recover disk** (S[. 21\)](#page-20-0) und **recover vm** (S[. 32\)](#page-31-0) verwendet. Ohne diesen Parameter übernimmt das wiederhergestellte Volume das Dateisystem aus dem Backup.

Die Verwendung des Parameters wird empfohlen, wenn die Volume-Größe nach der Wiederherstellung vermutlich über 2 GB liegen wird.

## 3.7.11 file

#### --file=<Pfade>

Wiederherzustellende Dateien und Ordner von einem Datei-basierten Backup. Falls nicht spezifiziert, wird der komplette Inhalt des Backups wiederhergestellt.

Um die Wiederherstellung bestimmter Dateien und Ordner zu blockieren, verwenden Sie den Parameter --**exclude** (S. [111\)](#page-110-0).

Wenn eine Datei oder ein Ordner sowohl im Parameter **--file** wie auch im Parameter **--exclude** spezifiziert wird, dann *wird* sie wiederhergestellt.

# 3.7.12 log\_location

--log\_location=<lokaler Pfad>

Ein Ordner auf dem Exchange-Server, wo die Transaktionsprotokolldateien wiederhergestellt werden.

Der Parameter wird mit dem Befehl **recover exchange\_database** (S[. 37\)](#page-36-0) in folgenden Fällen verwendet:

- Falls der Parameterwert **--target** (S. [88\)](#page-87-0) gleich **another\_database** ist und die Zieldatenbank oder Speichergruppe nicht existiert.
- Falls der Parameterwert **--target** gleich **recovery\_database** ist und die als Ziel dienende Speichergruppe für die Wiederherstellung nicht existiert.

Wird der Parameter nicht spezifiziert, dann schlägt die Aktion fehl.

# 3.7.13 original\_date

**--original\_date**

Der Parameter wird mit den Befehlen **recover file** (S. [26\)](#page-25-0) und **recover ad\_database** (S[. 41\)](#page-40-0) verwendet. Wiederherstellung der Dateien mit ihrem ursprünglichen Zeitstempel aus dem Backup. Falls nicht spezifiziert, wird der aktuelle Zeitstempel zugewiesen.

# 3.7.14 outlookmachine

--outlookmachine=<IP-Adresse oder Host-Name>

Der Namen oder die IP-Adresse der Maschine, auf der Microsoft Outlook 2003 oder neuer installiert ist. Der Parameter wird mit dem Befehl **recover exchange\_mailbox** (S. [38\)](#page-37-0) verwendet – und das nur, wenn der Parameterwert **--target** (S[. 88\)](#page-87-0) gleich **pst** ist.

Falls spezifiziert, dann erhält die erstellte PST-Datei das neue Format – und Sie sind in der Lage, eine solche Datei mit Microsoft Outlook 2003 oder später zu öffnen. Falls nicht spezifiziert, dann erhält die erstellte .pst-Datei das alte Format – und Sie sind in der Lage, eine solche Datei mit Microsoft Outlook 97-2002 oder später zu öffnen.

Nach diesem Parameter müssen Sie das gültige Benutzerkonto im Parameter **--credentials** (S. [127\)](#page-126-0) spezifizieren. Stellen Sie sicher, dass Sie auch den Domain-Namen spezifizieren (**DOMAIN\Username** oder **Username@domain**), wenn Sie den Namen eines Active Directory-Benutzerkontos eingeben. Das Benutzerkonto muss Mitglied der Gruppe 'Administratoren' auf der Maschine sein.

# <span id="page-112-0"></span>3.7.15 overwrite

**Befehle:** recover file**,** recover ad\_database

--overwrite={always|older|never}

Im Befehl **recover file** (S. [26\)](#page-25-0) oder **recover ad\_database** (S. [41\)](#page-40-0) spezifiziert der Parameter, was geschehen soll, wenn das Programm im Zielordner eine Datei gleichen Namens wie im Backup findet.

Die verfügbaren Werte für diesen Parameter sind:

- **always** (Standardvorgabe) dies gibt der Datei im Backup eine höhere Priorität als der Datei auf dem Ziellaufwerk.
- **older** Dateien mit den jüngsten Änderungen erhalten Priorität, egal ob sie im Backup oder auf dem Ziellaufwerk vorliegen.
- **never** gibt der Datei auf dem Ziellaufwerk Priorität vor der Datei im Backup.

Falls Sie beim Befehl **recover file** (S[. 26\)](#page-25-0) das Überschreiben von Dateien erlauben, haben Sie dennoch die Option, spezielle Dateien davor zu schützen, nämlich indem Sie diese von der Recovery-Aktion ausschließen (S. [111\)](#page-110-0).

### **Befehle:** recover exchange\_database**,** recover exchange\_mailbox**,** recover mssql\_database

#### --overwrite

Im Befehl **recover exchange\_database** (S[. 37\)](#page-36-0) ermöglicht der Parameter das Überschreiben einer existierenden Datenbank oder Speichergruppe (falls das Überschreiben in den Eigenschaften der gewählten Datenbanken erlaubt ist). Wird der Parameter nicht spezifiziert und existieren die Zieldatenbank oder Speichergruppe, dann schlägt die Aktion fehl.

Im Befehl **recover exchange\_mailbox** (S[. 37\)](#page-36-0) ermöglicht der Parameter das Überschreiben von Elementen (E-Mails, Kalenderereignisse, Kontakte, Aufgaben, etc.), die dieselbe ID wie im Backup haben. Wird der Parameter nicht spezifiziert, dann werden solche Elemente im Zielpostfach übersprungen.

*Hinweis: Sollten Sie dieselben Elemente mehr als einmal wiederherstellen, dann wird jede nachfolgende Wiederherstellung die Elemente duplizieren, weil die IDs der ursprünglichen Elemente nach dem Überschreiben geändert werden.*

Im Befehl **recover mssql\_database** (S[. 40\)](#page-39-0) erlaubt der Parameter das Überschreiben von Datenbanken, die die gleichen Namen wie die Datenbanken im Backup haben. Wird der Parameter nicht spezifiziert, dann hängt das Ergebnis der Befehlsausführung vom Parameter **--autorename** (S. [108\)](#page-107-0) ab. Ist der Parameter **--autorename** vorhanden, dann wird der Befehl die wiederhergestellte Datenbank umbenennen. Anderenfalls wird die Datenbank während der Wiederherstellung übersprungen. Falls Sie die Parameter **--autorename** und **--overwrite** zusammen spezifizieren, kommt es zu einem Fehler.

## <span id="page-113-0"></span>3.7.16 pit

```
--pit=<Datum und Zeit>
```
Das Datum und der Zeitpunkt (des Backups), zu dem hin die Daten wiederhergestellt werden. Der Parameterwert wird in folgendem Format spezifiziert: "DD.MM.YYYY HH24:MM" (beispielsweise **"27.02.2012 13:00"**).

Der Parameter wird mit den Befehlen **recover exchange\_database** (S[. 37\)](#page-36-0) und **recover exchange\_mailbox** (S. [38\)](#page-37-0) verwendet – und das nur, falls der Parameterwert **--recovery\_point** (S[. 115\)](#page-114-0) gleich **point\_in\_time** ist.

Die Software findet automatisch (im Transaktionsprotokoll-Backup) diejenige Transaktionsprotokolldatei, die den spezifizierten Zeitpunkt enthält. Danach werden die Daten zu dem Zeitpunkt hin wiederhergestellt, zu dem diese Transaktionsprotokolldatei erstellt wurde. Sollte es keine Protokolldateien geben, die den spezifizierten Zeitpunkt enthalten, dann verwendet die Software den am nächsten gelegenen Zeitpunkt von der zuvor gesicherten Transaktionsprotokolldatei.

Falls kein Zeitpunkt spezifiziert wird, schlägt der Befehl fehl.

## 3.7.17 power on

--power\_on

Virtuelle Zielmaschine nach Abschluss der Wiederherstellung einschalten

# 3.7.18 preserve\_mbr

--preserve\_mbr

Wenn Sie ein Volume über ein bestehendes wiederherstellen, wird das Ziel-Volume gemeinsam mit seinem Eintrag im MBR des Ziellaufwerkes gelöscht. Danach nimmt, dank dieses Parameters, der Eintrag des wiederhergestellten Volumes die obere leere Position im MBR des Ziellaufwerkes ein. Auf diese Weise wird der MBR des Ziellaufwerkes bewahrt. Falls der Parameter nicht spezifiziert wird, nimmt der Eintrag des wiederhergestellten Volumes die gleiche Position wie im MBR des Quelllaufwerkes ein (und wie im Backup gespeichert). Wenn die Position nicht leer ist, wird der vorhandene Eintrag an eine andere Position verschoben.

# 3.7.19 recover absolute path

#### --recover absolute path

Dieser Parameter wird mit dem Befehl **recover file** (S. [26\)](#page-25-0) verwendet. Recovery mit vollständigem Pfad für die Dateien und Ordner. Falls nicht spezifiziert, werden keine vollständigen Pfade verwendet.

#### **Beispiel**

Sie haben den Ordner **My folder**, ausgehend von der Verzeichnisstruktur **C:\My data\Dir1**, gesichert und möchten diesen Ordner nun aus dem jüngsten Backup zum Verzeichnis **D:\Sample\Dir2** wiederherstellen.

```
recover file --loc=E:\my backups --arc=my archive --file="My folder"
--target=D:\Sample\Dir2
```
Der Parameter **--recover\_absolute\_path** ist nicht spezifiziert. Der wiederhergestellte Ordner erhält die Verzeichnisstruktur **D:\Sample\Dir2\My folder**.

```
recover file --loc=E:\my_backups --arc=my_archive --file="My folder" 
--target=D:\Sample\Dir2 --recover absolute path
```
Der Parameter --recover\_absolute\_path ist spezifiziert. Der wiederhergestellte Ordner erhält die Verzeichnisstruktur **D:\Sample\Dir2\Drive(C)\My data\Dir1\My folder.**

## <span id="page-114-0"></span>3.7.20 recovery\_point

Das Stadium, zu dem hin die Daten wiederhergestellt werden.

Befehl: recover exchange database

--recovery point={point of failure|latest backup|point in time|selected backup}

Im Befehl **recover exchange\_database** (S[. 37\)](#page-36-0) sind die verfügbaren Werte des Parameters wie folgt:

**P** point of failure (Standardvorgabe)

Die Daten werden zu dem Stadium der jüngsten, in Exchange existierenden Transaktionsprotokolldatei wiederhergestellt. Sollten keine Transaktionsprotokolle verfügbar sein (weil verloren, gelöscht oder beschädigt), dann werden die Daten zum Augenblick der Backup-Erstellung wiederhergestellt.

#### **-** latest backup

Die Daten werden aus dem letzten Backup eines Archivs wiederhergestellt.

#### **point\_in\_time**

Die Wiederherstellung der Daten erfolgt hin zu einem bestimmten Datum und Zeitpunkt. Die Software stellt zuerst die Daten zu dem Zeitpunkt hin wieder her, zu dem ein Voll-Backup vor dem spezifizierten Zeitpunkt erstellt wurde – und wendet dann die Transkationsprotokolldateien aus den Transaktionsprotokoll-Backups an.

Wird dieser Wert verwendet, dann müssen Sie den Parameter **--pit** (S[. 114\)](#page-113-0) spezifizieren.

#### **selected\_backup**

Die Daten werden aus demjenigen Backup wiederhergestellt, dass Sie über den Parameter **--backup** (S[. 87\)](#page-86-0) spezifizieren.

#### **Befehl:** recover exchange mailbox

--recovery\_point={latest\_backup|point\_in\_time|selected\_backup}

Im Befehl **recover exchange\_mailbox** (S[. 38\)](#page-37-0) sind die verfügbaren Werte des Parameters wie folgt:

**latest backup** (Standardvorgabe)

Die Daten werden aus dem letzten Backup eines Archivs wiederhergestellt.

**point\_in\_time**

Die Wiederherstellung der Daten erfolgt hin zu einem bestimmten Datum und Zeitpunkt. Dieser Wert kann nur dann verwendet werden, wenn Sie ein Postfach, einen Öffentlichen Ordner oder einen Postfachordner aus einem Backup auf Datenbankebene wiederherstellen.

Wird dieser Wert verwendet, dann müssen Sie den Parameter **--pit** (S[. 114\)](#page-113-0) spezifizieren.

**selected\_backup**

Die Daten werden aus demjenigen Backup wiederhergestellt, dass Sie über den Parameter **--backup** (S[. 87\)](#page-86-0) spezifizieren.

## <span id="page-115-0"></span>3.7.21 target\_disk

--target\_disk=<Laufwerksnummer>

Dieser Parameter wird mit den Befehlen **recover disk** (S. [21\)](#page-20-0), **recover vm** (S[. 32\)](#page-31-0) und **recover mbr** (S. [22\)](#page-21-0) verwendet.

- Verwenden Sie diesen Parameter bei der Wiederherstellung von Volumes, um die Volumes auf dem 'nicht zugeordneten' Speicherplatz des spezifizierten Basis-Laufwerks zu platzieren. Sie können nur ein Ziellaufwerk spezifizieren.
- Verwenden Sie diesen Parameter bei der Wiederherstellung von Laufwerken, um die entsprechenden Ziellaufwerke zu spezifizieren.

Sie können bei Verwendung des Befehls **recover vm** nur ein Laufwerk gleichzeitig wiederherstellen. Folglich kann nur ein Ziellaufwerk spezifiziert werden.

Sie können mit dem Befehl **recover disk** mehrere Laufwerke spezifizieren. Die Anzahl der im Parameter **--target\_disk** spezifizierten Laufwerke muss mit der Anzahl der im Parameter **--disk** spezifizierten Laufwerke identisch sein.

 Wenn Sie einen Master Boot Record mit dem Befehl **recover mbr** wiederherstellen, dann verwenden Sie diesen Parameter, um das Ziellaufwerk zu spezifizieren.

# <span id="page-116-0"></span>3.7.22 target\_volume

--target\_volume=<Volume-Nummer>

Volume, wohin Sie Daten wiederherstellen, wobei die die Auswahl über den Parameter **--volume** (S. [92\)](#page-91-0) erfolgt. Der Parameter wird mit den Befehlen **recover disk** (S. [21\)](#page-20-0) und **recover vm** (S[. 32\)](#page-31-0) verwendet.

Sie können mit dem Befehl **recover disk** (S[. 21\)](#page-20-0) mehrere Volumes spezifizieren. Die Anzahl der im Parameter -- target volume spezifizierten Volumes muss mit der Anzahl der im Parameter **--volume** spezifizierten Volumes identisch sein.

Verwenden Sie eine der folgenden Methoden, falls Sie ein Volume zu 'nicht zugeordneten' Speicher wiederherstellen müssen:

- Geben Sie **--target\_volume=UNALLOCATED-**<Laufwerksnummer>**-**<fortlaufende Nummer des 'nicht zugeordneten' Speicherplatzes> ein, um den 'nicht zugeordneten' Speicherplatz auf dem angegebenen Laufwerk zu spezifizieren.
- Spezifizieren Sie den Parameter **--target\_disk** (S[. 116\)](#page-115-0), statt des Parameters **--target\_volume**. Die Software wird in diesem Fall versuchen, das Volume auf dem ersten 'nicht zugeordneten' Speicherplatz wiederherzustellen, der auf dem spezifizierten Laufwerk liegt und von ausreichender Größe ist.
- Spezifizieren Sie die Parameter **--target\_disk** (S[. 116\)](#page-115-0) und **--start** (S. [94\)](#page-93-0), statt des Parameters **--target volume** . In diesem Fall wird die Software das Volume zu demjenigen 'nicht zugeordneten' Speicherplatz wiederherstellen, der auf dem spezifizierten Laufwerk liegt und mit der spezifizierten Position beginnt.

#### **Beispiele**

**--target\_volume=C** – zur Wiederherstellung auf ein Basis-Volume

**--target\_volume=DYN1** – zur Wiederherstellung auf einen dynamischen Datenträger (Windows) oder ein logisches Volume (Linux)

**--target\_volume=UNALLOCATED-1-1** – zur Wiederherstellung auf den ersten 'nicht zugeordneten' Speicherplatz des ersten Basis-Laufwerks

**--target\_volume=UNALLOCATED-DYN** – zur Wiederherstellung auf den 'nicht zugeordneten' Speicherplatz der Datenträgergruppe (nur bei Windows)

# 3.7.23 type

--type={active|primary|logical}

Konfiguriert ein wiederhergestelltes Volume als aktiv, primär oder logisch. Das kann jedoch manchmal nicht möglich sein (beispielsweise, weil es auf einem Laufwerk nicht mehr als vier primäre Volumes geben darf). Durch die Konfiguration als aktiv, wird ein Volume auch als primär gesetzt. Andererseits kann ein als primär gesetztes Volume auch inaktiv bleiben.

Falls der Typ nicht spezifiziert wird, versucht die Software, den Typ des Ziel-Volumes beizubehalten. Wenn das Ziel-Volume aktiv ist, wird das wiederhergestellte Volume auch als aktiv konfiguriert. Falls das Ziel-Volume primär ist und es weitere primäre Volumes auf dem Laufwerk gibt, dann wird eines der Volumes als aktiv gesetzt, während das wiederhergestellte Volume primär wird. Falls keine anderen primären Volumes auf dem Laufwerk verbleiben, wird das wiederhergestellte Volume als aktiv konfiguriert.

Wenn ein Volume auf 'nicht zugeordneten' Speicherplatz wiederhergestellt wird, extrahiert die Software den Volume-Typ aus dem Backup. Für das primäre Volume wird der Typ folgendermaßen festgelegt:

- falls das Ziellaufwerk das erste in der BIOS-Laufwerksreihenfolge ist und es keine weiteren primären Volumes hat, dann wird das wiederhergestellte Volume als aktiv konfiguriert
- falls das Ziellaufwerk das erste in der BIOS-Laufwerksreihenfolge ist und auf ihm weitere primäre Volumes vorliegen, dann wird das wiederhergestellte Volume als logisch konfiguriert
- falls das Ziellaufwerk nicht das erste in der BIOS-Laufwerksreihenfolge ist, dann wird das wiederhergestellte Volume als logisch konfiguriert.

### 3.7.24 use\_all\_space

--use\_all\_space

Dieser Parameter wird in folgenden Fällen mit dem Befehl **recover disk** (S. [21\)](#page-20-0) und **recover vm** (S. [32\)](#page-31-0) verwendet:

- Sie stellen ein Laufwerk auf einem größeren Laufwerk wieder her. Wird der Parameter spezifiziert, dann wird die Größe der Volumes auf dem wiederhergestellten Laufwerk so vergrößert, dass diese das komplette Ziellaufwerk belegen.
- Sie stellen ein Volume auf nicht zugeordnetem Speicherplatz wieder her.

Wird der Parameter spezifiziert, dann belegt das wiederhergestellte Volume den kompletten nicht zugeordneten Speicherplatz.

Wird der Parameter nicht spezifiziert, so wird die Größe des wiederhergestellten Laufwerks bzw. Volumes der Größe des ursprünglichen Laufwerks bzw. Volumes entsprechen.

# 3.8 Parameter für das Mounten

## 3.8.1 for all users

```
--for all users={true|false}
```
Der Parameter wird mit dem Befehl **mount** (S[. 54\)](#page-53-0) verwendet, wenn Volumes in Windows gemountet werden.

Lautet der Wert **true**, dann sind die per Backup gesicherten Volumes für alle Benutzer verfügbar.

Lautet der Wert **false** oder wird der Parameter nicht spezifiziert, dann sind die per Backup gesicherten Volumes nur für den aktuellen Benutzer verfügbar.

# 3.8.2 letter

#### **Befehl:** mount

```
--letter=<Laufwerksbuchstaben>
```
Die Laufwerksbuchstaben, die den gemounteten Volumes zugewiesen werden. Der Parameter wird mit dem Befehl **mount** (S[. 54\)](#page-53-0) verwendet, wenn Volumes in Windows gemountet werden.

Die von Ihnen spezifizierten Laufwerksbuchstaben werden den Volumes nach der Reihenfolge zugewiesen, die sie im Parameter **--volume** (S[. 92\)](#page-91-0) haben.

#### **Beispiel**

--volume=2-1,1-3,1-1 --letter=K,L,M

Die Laufwerksbuchstaben werden folgendermaßen zugewiesen: 2-1=K; 1-3=L; 1-1=M.

Falls für ein oder mehrere Volumes keine Laufwerksbuchstaben spezifiziert werden, dann weist die Software stattdessen den ersten verfügbaren Buchstaben zu. Verwenden Sie in diesem Fall den Befehl **list disks** (S. [18\)](#page-17-0), um die den Volumes zugewiesenen Buchstaben abzurufen. Falls Sie mehr Laufwerksbuchstaben als Volumes spezifizieren, schlägt die Aktion fehl.

#### **Befehl:** umount

```
--letter={<Laufwerksbuchstabe>|all}
```
Der Laufwerksbuchstabe des zu trennenden Volumes. Der Parameter wird mit dem Befehl **umount** (S. [55\)](#page-54-0) verwendet, wenn ein Volume in Windows getrennt wird. Lautet der Wert **all**, dann werden alle Volumes getrennt. Wird der Parameter nicht spezifiziert, dann schlägt die Aktion fehl.

## 3.8.3 mount\_point

#### **Befehl:** mount

```
--mount_point=<Mount-Punkte>
```
Verzeichnisse, an die Volumes gemountet werden. Der Parameter wird in Linux mit dem Befehl **mount** (S[. 54\)](#page-53-0) verwendet. Wird der Parameter nicht spezifiziert oder weicht die Anzahl der Mount-Punkte von der Anzahl der Volumes ab, dann schlägt die Aktion fehl.

#### **Befehl:** umount

```
--mount_point=<Mount-Punkt>
```
Das Verzeichnis, von dem das gemountete Volume getrennt wird. Der Parameter wird in Linux mit dem Befehl **umount** (S. [55\)](#page-54-0) verwendet. Wird der Parameter nicht spezifiziert, dann schlägt die Aktion fehl.

### 3.8.4 rw

#### $-$ -rw

Falls spezifiziert, wird das gesicherte Volume im 'Lese/Schreib'-Modus gemountet. Sie können daher seinen Inhalt modifizieren (Dateien oder Ordner sichern, verschieben, erstellen, löschen) und ausführbare Programme, die aus einer Datei bestehen, starten.

Falls nicht spezifiziert, wird das Volume im 'Nur Lesen'-Modus gemountet.

# 3.9 Acronis Secure Zone-Parameter

### 3.9.1 asz\_size

--asz\_size={<Größe>{s|kb|mb|gb}|unallocated}

Falls keine Maßeinheit spezifiziert wird, wird die Größe in Megabyte bemessen (**mb**).

### **Befehl:** create asz

Beim Befehl **create asz** (S. [57\)](#page-56-0) spezifiziert der Parameter die Größe der Acronis Secure Zone.

Wird der Parameter nicht spezifiziert, dann wird die Größe auf einen durchschnittlichen Wert zwischen dem Maximalwert ('nicht zugeordneter' plus freier Speicherplatz auf allen Volumes, die mit dem Parameter **--volume** (S. [92\)](#page-91-0) ausgewählt wurden) und dem Minimalwert (etwa 50 MB) festgelegt.

Die Software verwendet auf jeden Fall zuerst den 'nicht zugeordneten' Speicherplatz. Falls die Größe des verfügbaren Speicherplatzes nicht ausreicht, werden die ausgewählten Volumes verkleinert. Die Größenänderung eines gesperrten Volumes benötigt einen Neustart (S. [132\)](#page-131-0).

Mit dem Wert **unallocated** wird die Zone den kompletten 'nicht zugeordneten' Speicherplatz auf dem Laufwerk nutzen. Falls notwendig, werden die Volumes verschoben, jedoch nicht in ihrer Größe verändert. Das Verschieben gesperrter Volumes benötigt einen Neustart. Der Parameter **--volume** (S[. 92\)](#page-91-0) wird ignoriert.

#### **Befehl:** resize asz

Beim Befehl **resize asz** (S. [58\)](#page-57-0) spezifiziert der Parameter die neue Größe der Acronis Secure Zone.

Falls Sie die Acronis Secure Zone vergrößern, dann verhält sich die Software genauso, wie zuvor für den Befehl **create asz** beschrieben.

Falls Sie die Acronis Secure Zone verkleinern, wird der freigegebene Speicherplatz den Volumes hinzugefügt, die über den Parameter **--volume** (S[. 92\)](#page-91-0) spezifiziert wurden. Die Größenänderung eines gesperrten Volumes benötigt einen Neustart (S. [132\)](#page-131-0). Wird der Parameter **--volume** weggelassen oder der Parameter **--asz\_size** auf **unallocated** festgelegt, wird der frei werdende Platz zu 'nicht zugeordnetem' Speicherplatz umgewandelt.

Falls der Parameter nicht spezifiziert wird, zeigt die Software nur die aktuelle Größe der Acronis Secure Zone und den freie Speicherplatz an.

# 3.10 Filtern

Die Parameter zum Filtern werden verwendet, um von Auflistungsbefehlen erhalte Daten zu filtern (**list activities** (S. [68\)](#page-67-0), **list archives** (S[. 42\)](#page-41-0) und andere).

## 3.10.1 content\_path

Der Pfad zu den Inhalten im Backup. Der Parameter wird mit dem Befehl **list content** (S. [47\)](#page-46-0) verwendet – außer der Parameterwert **--content\_type** (S[. 121\)](#page-120-0) ist **volume** oder **ad\_database**. Falls nicht spezifiziert, werden die ersten 5000 Stammverzeichniselemente angezeigt.

### **Backups auf Laufwerk- und Dateiebene**

Für Laufwerk- und Datei-Backups ist dieser Parameter ein Dateisystempfad. Spezifizieren Sie in Windows die Volumes im Pfad anhand ihrer Laufwerksbuchstaben (nicht mit Zahlen wie **1-1**). Spezifizieren Sie in Linux den Mount-Punkt des Volumes.

#### **Beispiele:**

```
--content path=C:\Windows\system32
--content_path=/home/user1/work
```
### **Microsoft Exchange-Server-Daten-Backups**

Detailinformationen über das Werteformat finden Sie im Abschnitt 'Exchange-Daten spezifizieren (S. [84\)](#page-83-0)'.

#### **Single-Pass-Backups**

Bei Single-Pass-Backups hängt das Werteformat vom Datentyp ab, den Sie angezeigt bekommen wollen. Dieser Datentyp wird durch den Parameterwert **--content\_type** bestimmt.

Bei **--content\_type=mssql\_database** ist dieser Parameter ein Instanzname.

**Beispiel**:

--content\_path=NEWSERVER

 Bei **--content\_type=file** ist dieser Parameter ein Dateisystempfad. Spezifizieren Sie die Volumes im Pfad anhand ihrer Laufwerksbuchstaben (nicht mit Zahlen wie **1-1**).

#### **Beispiel:**

--content\_path=D:\databases

## <span id="page-120-0"></span>3.10.2 content\_type

--content type={volume|file|exchange\_database|exchange\_mailbox|mssql\_database|ad\_d atabase}

Der Typ des anzuzeigenden Inhaltes. Der Parameter wird mit dem Befehl **list content** (S. [47\)](#page-46-0) verwendet, wenn der Inhalt eines Backups auf Laufwerks- oder Datenbankebene eingesehen wird.

### **Backups auf Laufwerkebene**

Bei Anzeige des Inhalts eines Backups auf Laufwerksebene sind die anwendbaren Werte des Parameters **volume** und **file**. Falls der Wert **volume** entspricht oder der Parameter nicht spezifiziert wird, dann listet der Befehl alle im Backup enthaltenen Laufwerke und Volumes auf. Anderenfalls wird eine Liste der gesicherten Dateien und Ordner angezeigt.

#### **Microsoft Exchange-Server-Daten-Backups**

Bei Anzeige des Inhalts eines Backups auf Datenbankebene sind die anwendbaren Werte des Parameters **exchange\_database** und **exchange\_mailbox**. Falls der Wert **exchange\_database** entspricht oder der Parameter nicht spezifiziert wird, dann listet der Befehl die im Backup enthaltenen Speichergruppen und Datenbanken auf. Anderenfalls wird eine Liste der gesicherten Postfächer und Öffentlichen Ordner angezeigt.

#### **Single-Pass-Backups**

Bei Anzeige des Inhalts eines Single-Pass-Backups (Einzeldurchlauf-Backup) eines Microsoft SQL Servers sind die anwendbaren Werte des Parameters **mssql\_database**, **volume** und **file**. Bei Anzeige des Inhalts eines Single-Pass-Backups mit Microsoft Active Directory-Daten sind die anwendbaren Werte des Parameters **ad\_database**, **volume** und **file**.

Falls der Wert **volume** entspricht oder der Parameter nicht spezifiziert wird, dann listet der Befehl alle im Backup enthaltenen Laufwerke und Volumes auf.

# 3.10.3 filter available for backup

--filter\_available\_for\_backup={true|false}

Lautet der Parameterwert **true**, dann listet die Software nur virtuelle Maschinen auf, die durch einen Agenten verwaltet werden. Lautet der Wert **false**, dann werden nur 'nicht verwaltbare' virtuelle Maschinen angezeigt. Eine virtuelle Maschine ist nicht verwaltbar, wenn der Agent fehlt, gestoppt oder beschädigt ist. Das macht sie für den Management Server nicht mehr verfügbar. Dieser Parameter wird mit dem Befehl **list vms** (S. [28\)](#page-27-0) verwendet. Falls der Parameter nicht spezifiziert wird, zeigt der Befehl sowohl verwaltbare wie nicht verwaltbare virtuelle Maschinen.

# 3.10.4 filter date

#### --filter date=<Datum und Zeit>

Dieser Parameter wird mit dem Befehl **list backups** (S. [46\)](#page-45-0) verwendet. Falls spezifiziert, dann ruft der Befehl nur Backups ab, die zu einem bestimmten Zeitpunkt erstellt wurden. Falls nicht spezifiziert, werden Backups mit jedem Erstellzeitpunkt angezeigt.

Spezifizieren Sie eine Liste mit genauen Datums- und Zeitangaben im folgenden Format: "DD.MM.YYYY HH24:MM:SS". Sekunden, Minuten und Stunden können Sie weglassen. Was "jede Sekunde", "jede Sekunde und jede Minute" bzw. "jede Sekunde, jede Minute und jede Stunde" bedeutet.

#### **Beispiele:**

- **--filter\_date="15.02.2011 12:00"** zeigt Backups an, die zwischen 15.02.2011 12:00:00 Uhr und 15.02.2011 12:00:59 Uhr erstellt wurden.
- **-** --filter date="15.02.2011 12" zeigt Backups an, die zwischen 15.02.2011 12:00:00 Uhr und 15.02.2011 12:59:59 Uhr erstellt wurden.
- **--filter\_date=15.02.2011** zeigt Backups an, die zwischen 15.02.2011 00:00:00 Uhr und 15.02.2011 23:59:59 Uhr erstellt wurden.

# 3.10.5 filter\_edition

#### --filter\_edition=<Editionen>

Dieser Parameter wird mit dem Befehl **list mssql\_instances** (S[. 39\)](#page-38-0) verwendet. Wird er spezifiziert, dann listet die Software nur Instanzen von solchen Microsoft SQL Server-Editionen auf, die die von Ihnen angegebenen Werte enthalten.

Ohne diesen Parameter werden Instanzen von jeder Microsoft SQL Server-Editionen angezeigt.

#### **Beispiel**:

Falls Sie **--filter\_edition=Enterprise** spezifizieren, wird die Software Instanzen von folgenden Microsoft SQL Server-Editionen anzeigen: Microsoft SQL Server 2005 Enterprise Edition, Microsoft SQL Server 2008 R2 Enterprise Edition und Microsoft SQL Server 2012 Enterprise Edition.

## 3.10.6 filter quid

--filter\_guid=<GUIDs>

GUIDs zur Auswahl von Objekten für die Ausgabe. Dieser Parameter wird mit den Befehlen **list tape\_libraries** (S[. 61\)](#page-60-0), **list vms** (S. [28\)](#page-27-0) und **list activities** (S[. 68\)](#page-67-0) verwendet. Falls nicht spezifiziert, werden Objekte mit jeder GUID angezeigt.

# 3.10.7 filter host

#### --filter host=<Host-Namen>

Dieser Parameter wird mit dem Befehl **list vms** (S[. 28\)](#page-27-0) verwendet. Falls spezifiziert, zeigt die Software nur virtuelle Maschinen an, die sich auf den aufgelisteten Hosts befinden. Falls nicht spezifiziert, werden die virtuellen Maschinen angezeigt, die sich auf allen registrierten Hosts befinden.

## 3.10.8 filter library

#### --filter\_library=<GUID>

Die GUID der Bandbibliothek, deren Schächte Sie mit dem Befehl **list tape\_slots** (S. [62\)](#page-61-0) auflisten wollen. Wenn nicht spezifiziert, wird der Befehl die Schächte von allen an die Maschine angeschlossenen Bandbibliotheken auflisten.

Um die GUID einer Bandbibliothek zu ermitteln, können Sie den Befehl **list tape\_libraries** (S. [61\)](#page-60-0) verwenden.

## 3.10.9 filter\_machines

--filter\_machines=<Anzahl der Maschinen>

Die Verwendung des Parameters erfolgt mit dem Befehl **list vmservers** (S[. 27\)](#page-26-0). Falls spezifiziert, listet die Software nur solche Virtualisierungsserver und Server-Cluster auf, die die spezifizierte Anzahl an Maschinen enthalten. Falls nicht spezifiziert, werden Server und Cluster mit jeder Anzahl an Maschinen angezeigt.

## 3.10.10 filter\_name

--filter\_name=<Namen>

Objektnamen zur Auswahl von Objekten für die Ausgabe.

Wird der Parameter mit dem Befehl **list tape\_libraries** (S. [61\)](#page-60-0), **list vms** (S. [28\)](#page-27-0) oder **list vmservers** (S[. 27\)](#page-26-0) verwendet, dann zeigt die Software Objekte an, deren Namen mit den von Ihnen spezifizierten Werten *übereinstimmen*.

Wird der Parameter mit den Befehlen **list exchange\_mailboxes** (S[. 34\)](#page-33-0), **list mssql\_instances** (S. [39\)](#page-38-0) oder **list mssql\_databases** (S. [40\)](#page-39-1) verwendet, dann zeigt die Software Objekte an, deren Namen die von Ihnen spezifizierten Werte *enthalten*.

Ohne diesen Parameter werden Objekte mit jedem Namen angezeigt.

## 3.10.11 filter\_resource

--filter\_resource=<Ressourcennamen>

Dieser Parameter wird mit dem Befehl **list activities** (S[. 68\)](#page-67-0) verwendet. Sofern spezifiziert, gibt der Befehl nur solche Aktivitäten aus, die Backups von diejenigen Ressourcen erstellen, in deren Namen die von Ihnen spezifizierten Werte vorkommen.

Spezifizieren Sie ein Laufwerk über dessen Nummer, ein Volume über dessen Bezeichnung und eine(n) Datei/Ordner/virtuelle Maschine über deren Namen.

**Beispiele:**

```
--filter_resource="Disk 2"
--filter_resource="System (C:)"
--filter_resource="My Folder","my_thesis.doc"
--filter_resource=my_vm_1
```
Ohne diesen Parameter werden die Aktivitäten unabhängig von den entsprechenden Ressourcen angezeigt.

## 3.10.12 filter\_state

--filter\_state=<Stadien>

Stadien zur Auswahl von Objekten für die Ausgabe. Der Parameter wird mit den Befehlen **list activities** (S[. 68\)](#page-67-0), **list tasks** (S[. 73\)](#page-72-0), **list plans** (S[. 69\)](#page-68-0) und **list vms** (S[. 28\)](#page-27-0) verwendet. Falls der Parameter nicht spezifiziert wird, werden Objekte mit jedem Stadium aufgelistet.

Für den Befehl **list activities** können Sie einen oder mehrere der folgenden Stadien spezifizieren: **running**, **paused**, **waiting**, **waiting\_for\_children** oder **completed**.

Für die Befehle **list tasks** und **list plans** können Sie einen oder mehrere der folgenden Stadien spezifizieren: **idle**, **waiting**, **running** oder **need\_interaction**.

Für den Befehl **list vms** können Sie einen oder mehrere der folgenden Stadien spezifizieren: **running**, **stopped**, **suspended**, **wait\_input** oder **unknown**.

## 3.10.13 filter\_status

--filter\_status=<Status>

Statuszustände zur Auswahl von Objekten für die Ausgabe. Der Parameter wird mit den Befehlen **list vms** (S[. 28\)](#page-27-0) und **list plans** (S. [69\)](#page-68-0) verwendet. Falls nicht spezifiziert, werden Objekte mit jedem Status angezeigt.

Der Status einer virtuellen Maschine gibt an, wie erfolgreich eine Maschine gesichert wird. Das ist abhängig von den Statuszuständen aller mit dieser virtuellen Maschine in Beziehung stehender Backup-Pläne.

Sie können einen oder mehrere der folgenden Statuszustände spezifizieren: **ok**, **warning**, **error** oder **unknown**.

# 3.10.14 filter\_type

Typen zur Auswahl von Objekten für die Ausgabe.

**Befehle:** list archives**,** list backups

--filter\_type=<Typen>

Sie können im Befehl **list archives** (S[. 42\)](#page-41-0) einen oder mehrere der folgenden Typen spezifizieren: **disk**, **file**, **exchange\_db** und **exchange\_doc**.

Sie können im Befehl **list backups** (S. [46\)](#page-45-0) einen oder mehrere der folgenden Typen spezifizieren: **full**, **incremental**, **differential** und **transaction\_log**.

**Befehl:** list vmservers

--filter\_type=<Server-Typen>

Sie können im Befehl **list vmservers** (S[. 27\)](#page-26-0) einen oder mehrere der folgenden Typen spezifizieren: **standalone** und **cluster**.

### 3.10.15 filter\_user

--filter\_user=<Benutzernamen>

Der Parameter wird mit den Befehlen **list tasks** (S[. 73\)](#page-72-0) und **list plans** (S. [69\)](#page-68-0) verwendet. Falls spezifiziert, listet die Software nur Tasks auf, die unter den spezifizierten Benutzerkonten laufen (oder Pläne, deren Tasks laufen). Falls nicht spezifiziert, werden alle Tasks angezeigt, die unter jedem Benutzerkonto laufen.

### 3.10.16 filter\_version

#### --filter\_version=<Versionen>

Dieser Parameter wird mit dem Befehl **list mssql\_instances** (S[. 39\)](#page-38-0) verwendet. Wird er spezifiziert, dann listet die Software nur Instanzen von solchen Microsoft SQL Server-Versionen auf, die die von Ihnen angegebenen Werte enthalten.

Ohne diesen Parameter werden Instanzen von jeder Microsoft SQL Server-Version angezeigt.

**Beispiel**:

Falls Sie **--filter\_version=500** spezifizieren, wird die Software Instanzen von folgenden Microsoft SQL Server-Versionen anzeigen: 9.00.5000.00 und 10.00.5500.00.

# 3.11 Parameter für die Bandverwaltung

### 3.11.1 assign2free

--assign2free

Dieser Parameter wird mit dem Befehl **inventory tape** (S. [62\)](#page-61-1) verwendet. Wird er spezifiziert, dann werden die erkannten Bänder aus den Pools **Unbekannte Bändern** oder **Importierte Bänder** in den Pool **Freie Bänder** verschoben.

*Warnung: Verwenden Sie diesen Parameter nur, wenn Sie absolut sicher sind, dass die auf Ihren Bändern gespeicherten Daten überschrieben werden können.*

# <span id="page-125-0"></span>3.11.2 libraries

#### --libraries=<GUIDs>

Die GUIDS von zu inventarisierenden Bandbibliotheken oder autonomen Bandlaufwerken. Dieser Parameter wird mit dem Befehl **inventory tape** (S. [62\)](#page-61-1) verwendet.

Wird er nicht spezifiziert, dann schlägt der Befehl fehl. Um die GUIDs von Bandbibliotheken oder autonomen Bandlaufwerken zu ermitteln, können Sie den Befehl **list tape\_libraries** (S. [61\)](#page-60-0) verwenden.

# 3.11.3 mode

--mode={full|fast}

Die Methode, die für den Befehl 'Bänder inventarisieren (S[. 62\)](#page-61-1)' verwendet wird.

### **Schnelle Inventarisierung**

Lautet der Parameterwert **fast** oder wird er nicht spezifiziert, dann scannt Acronis Backup die Bänder nach Barcodes. Durch die Verwendung von Barcodes kann die Software ein Band schnell zu dem Pool zurückgeben, wo es zuvor vorlag.

Verwenden Sie diese Methode, um Bänder zu erkennen, die von demselben und an dieselbe Maschine angeschlossenen Bandgerät verwendet wurden. Andere Bänder werden an den Pool **Unbekannt Bänder** gesendet.

Sollte Ihre Bandbibliothek keinen Barcode-Leser enthalten, dann werden alle Bänder an den Pool **Unbekannte Bänder** gesendet. Führen Sie zur Erkennung Ihrer Bänder eine vollständige Inventarisierung durch – oder kombinieren Sie (wie weiter unten beschrieben) eine schnelle und eine vollständige Inventarisierung.

### **Vollständige Inventarisierung**

Lautet der Parameterwert **full**, dann liest Acronis Backup durch Acronis-Software geschriebene Tags und analysiert weitere Informationen über den Inhalt der geladenen Bänder. Verwenden Sie diese Methode, um leere Bänder zu erkennen – sowie Bänder, die durch Acronis-Software auf beliebigen Bandgeräten und Maschinen beschrieben wurden.

### **Schnelle und vollständige Inventarisierung kombinieren**

Die vollständige Inventarisierung eines kompletten Bandgerätes kann viel Zeit benötigen. Wenn Sie nur einige wenige Bänder inventarisieren müssen, dann kombinieren Sie die schnelle und vollständige Inventarisierung. Schritt-für-Schritt-Anleitungen finden Sie im Abschnitt 'Aktionen mit Bändern (S. [150\)](#page-149-0)'.

## 3.11.4 slots

--slots=<GUIDs>

Die GUIDs von zu inventarisierenden Bandbibliotheken. Dieser Parameter wird nur dann mit dem Befehl **inventory tape** (S. [62\)](#page-61-1) verwendet, falls der Parameter **--libraries** (S. [126\)](#page-125-0) die GUID einer Bibliothek enthält.

Wird der Parameter nicht spezifiziert, dann werden alle Schächte der Bandbibliothek inventarisiert. Um die GUIDS von Bandbibliotheksschächten zu ermitteln, können Sie den Befehl **list tape\_slots** (S[. 62\)](#page-61-0) verwenden.

# 3.12 Allgemeine Parameter

## <span id="page-126-0"></span>3.12.1 credentials

--credentials=<Benutzername>,<Kennwort>,encrypted

Anmeldedaten zum Zugriff auf eine Maschine, einen Backup-Speicherort oder einen Ordner. Der Parameter muss direkt dem Objekt folgen, für den die Anmeldedaten erforderlich sind (beispielsweise **--host**, **--loc**, **--target**).

Spezifizieren Sie zum Zugriff auf die Acronis Secure Zone nur das Kennwort in diesem Parameter.

Spezifizieren Sie **--credentials=anonymous**, um auf einen Netzwerkfreigabe zuzugreifen, die keine Anmeldedaten erfordert.

Wird der dritte Parameterwert (**encrypted**) spezifiziert, dann bedeutet dies, dass das vorhergehende Kennwort mit dem **acronis\_encrypt** Utility (S. [158\)](#page-157-0) verschlüsselt wurde.

Ein Befehl kann mehrere Parameter vom Typ **--credentials** enthalten.

#### **Beispiel**

```
acrocmd export archive --loc=bsp://ASN/my_vault --credentials="ASN user",pass1 
--arc=my archive --password=123 --target=\\bkpsrv\backups
--credentials=netuser,pass2
```
Dieser Befehl exportiert ein kennwortgeschütztes Archiv von einem verwalteten Depot zu einer Netzwerkfreigabe. Die ersten Anmeldedaten sind für den Zugriff auf das Depot (**my\_vault**) erforderlich, verwaltet durch den Storage Node **ASN**. Der Parameter **--password** spezifiziert das Kennwort für das Archiv **my\_archive**. Die zweiten Anmeldedaten ermöglichen den Schreibzugriff für den freigegebenen Ordner **\\bkpsrv\backups**.

## 3.12.2 Fehlerbehandlung

```
--retry_count=<Anzahl der Versuche>
--retry_delay=<Verzögerung>
```
Diese Parameter werden nur mit Backup- und Recovery-Befehlen verwendet.

Wenn ein behebbarer Fehler auftritt, versucht die Software, die erfolglose Aktion erneut durchzuführen. Sie können die Anzahl der Versuche und das Zeitintervall zwischen den Versuchen einstellen. Die Versuche werden aufgegeben, wenn entweder die Aktion erfolgreich ist ODER die angegebene Zahl der Versuche erreicht ist, je nachdem, was zuerst eintritt.

Sie müssen beide Parameter spezifizieren. Der Parameter **--retry\_delay** muss direkt auf den Parameter **--retry\_count** folgen.

#### **Beispiel**: **--retry\_count=10 --retry\_delay=20s**

Werden die Parameter nicht spezifiziert, dann beträgt die Anzahl der Versuche 5 und das Zeitintervall zwischen den Versuchen 30 Sekunden (entspricht der Eingabe **--retry\_count=5**

**--retry\_delay=30s**). Spezifizieren Sie zur kompletten Deaktivierung erneuter Versuche den Parameter **--retry\_count=0**.

Das Intervall kann in Sekunden (**s**, Standardvorgabe), Minuten (**m**) oder Stunden (**h**) eingestellt werden.

**Beispiele:** 

- 10 sekündiges Intervall: **--retry\_delay=10** oder **--retry\_delay=10s**
- 1 minütiges Intervall: **--retry\_delay=1m**
- 1 stündiges Intervall: **--retry\_delay=1h**

### 3.12.3 file\_params

```
{-f|--file_params}=<vollständiger lokaler Pfad>
```
Spezifiziert den vollständigen Pfad zu einer Eingabeparameter-Datei. Der Pfad muss lokal sein (beispielsweise **c:\temp\1.txt** oder **/home/user1/1.txt**). Zu weiteren Details siehe Syntax (S. [9\)](#page-8-0).

## <span id="page-127-0"></span>3.12.4 force\_yes

#### --force\_yes

Wird der Parameter spezifiziert, dann reagiert die Software in Situationen, die eine Benutzeraktion erfordern, automatisch selbst – als würde der Benutzer mit **Yes** oder **OK** auf die Interaktionsaufforderung antworten. Falls die Interaktionsanforderung diese Antworten nicht beeinhaltet (die möglichen Antworten auf eine Neustart-Anfrage sind beispielsweise **Reboot** und **Cancel**), dann wird die Software diese Anfrage ignorieren. Falls eine Aktion nicht ohne Benutzereingriff fortfahren kann, wird sie fehlschlagen.

Wird der Parameter nicht spezifiziert, dann erlaubt der Befehl eine Interaktion mit dem Benutzer.

Der Parameter ist hauptsächlich für den Befehl **recover lvm\_structure** (S. [23\)](#page-22-0) gedacht. Verwenden Sie diesen Befehl, falls Sie ein Linux-System zusammen mit seiner Software-RAID- oder LVM-Struktur wiederherstellen müssen – und zwar zu einer Maschine, die eine andere logische Volume-Struktur oder gar keine logischen Volumes hat. Dieser Befehl fordert den Benutzer immer auf, den Austausch der logischen Volume-Struktur der Maschine zu bestätigen.

Beachten Sie, dass Sie durch Verwendung des Parameters **--force\_yes** das Löschen nützlicher Daten unbeabsichtig bestätigen können. Falls Sie wollen, dass die Software Interaktionsanforderungen einfach ignoriert, dann verwenden Sie besser den Parameter **--silent\_mode** (S[. 133\)](#page-132-0) anstatt des Parameters **--force\_yes**. Diese Parameter schließen sich gegenseitig aus.

## 3.12.5 id

#### **Befehle:** get log**; task-, plan- and activity-Verwaltungsbefehle**

#### --id=<GUID>

Die GUID der Aktivität, des Tasks oder Backup-Plans, mit der die Aktion ausgeführt werden soll. Der Parameter wird mit dem Befehl **get log** (S. [67\)](#page-66-0) sowie den Verwaltungsbefehlen task (S[. 73\)](#page-72-1), plan (S. [69\)](#page-68-1) und activity (S. [68\)](#page-67-1) verwendet.

Verwenden Sie zur Ermittlung der GUID jeweils den Befehl **list activities** (S[. 68\)](#page-67-0), **list tasks** (S. [73\)](#page-72-0) oder **list plans** (S. [69\)](#page-68-0).

### **Befehl:** generate report

```
--id={machines_by_status|vms_by_status|archives_by_managed_vaults|plans_by_status|
managed_vaults_statistics_for_last_month|tasks_by_last_result|activities_for_last_
month}
```
Die Inhalte des Berichts, der aufgrund des Befehls **generate report** (S[. 75\)](#page-74-0) erstellt wird. Wird der Parameter nicht spezifiziert, dann schlägt der Befehl fehl.

Die Parameterwerte korrespondieren mit folgenden vordefinierten Berichten:

- **machines\_by\_status** der Bericht **Maschinen mit Agenten (nach Status)**
- **vms\_by\_status** der Bericht **Virtual Maschinen (nach Status)**
- **archives\_by\_managed\_vaults** der Bericht **Archive (nach verwalteten Depots)**
- **plans\_by\_status** der Bericht **Backup-Pläne (nach Status)**
- $m$  managed vaults statistics for last month der Bericht Statistiken der verwalteten **Depots für die letzten Monate**
- **tasks\_by\_last\_result** der Bericht **Tasks (nach letztem Ergebnis)**
- **activities\_for\_last\_month** der Bericht **Task-Aktivitäten im letzten Monat**

## <span id="page-128-0"></span>3.12.6 log

--log=<Vollständiger Pfad>

Speichert das Log zu der Aktion, für die der Parameter verwendet wurde, in die spezifizierte Datei. Die Software schreibt Logs immer im Acronis XML-Format, unabhängig von der Erweiterung der Datei.

## 3.12.7 log format

#### --log\_format={structured|unstructured}

Das Format der Log-Datei, über den Parameter **--log** (S. [129\)](#page-128-0) spezifiziert. Lautet der Wert **structured** oder wird der Parameter nicht spezifizieren, dann schreibt die Software die Logs im Format 'Strukturiertes XML'. Das Format ist in der Datei 'acrocmd.xsd' beschrieben, die sich im Installationsordner des Befehlszeilenwerkzeugs befindet. Die Standardinstallationspfade des Werkzeugs sind im Abschnitt 'Installation (S[. 7\)](#page-6-0)' aufgelistet (unter 'Installationspfade').

Lautet der Wert **unstructured**, dann schreibt die Software die Logs im XML-Format von Acronis.

## 3.12.8 oss\_numbers

```
--oss_numbers={true|false}
```
Der Parameter wird in folgenden Fällen verwendet:

 Mit den Befehlen **backup disk** (S[. 19\)](#page-18-0), **recover disk** (S. [21\)](#page-20-0), **create asz** (S[. 57\)](#page-56-0), **resize asz** (S[. 58\)](#page-57-0) und **delete asz** (S. [60\)](#page-59-0). Mit diesen Befehlen gilt der Parameter für die Volumes, die im Parameterwert **--volume** (S. [92\)](#page-91-0) spezifiziert sind.

 Beim Befehl **list content** (S. [47\)](#page-46-0), falls der Parameterwert **--content\_type** gleich **volume** ist oder mit dem Befehl **list disks** (S. [18\)](#page-17-0). Mit diesen Befehlen gilt der Parameter für die Nummern der ausgegebenen Volumes.

Lautet der Wert **true** oder wird der Parameter nicht spezifiziert, dann werden die Volume-Nummern für die MBR-Partitionstabelle angepasst. Das bedeutet, dass primäre Volumes die Nummern 1-1, 1-2, 1-3, 1-4 haben und die Nummern logischer Volumes mit 1-5 beginnen.

Lautet der Parameterwert **false**, dann muss eine fortlaufende Volume-Nummerierung verwendet werden.

#### **Beispiel**

Falls das Laufwerk ein primäres und zwei logische Volumes hat, können deren Nummern wie folgt auftreten:

```
--volume=1-1,1-5,1-6
```
oder

```
--oss_numbers=false --volume=1-1,1-2,1-3
```
# 3.12.9 output

```
--output={formatted|raw}
```
Ausgabemodus. Anwendbare Werte sind:

**formatted** (Standardvorgabe)

Gibt eine benutzerlesbare, formatierte Tabelle aus. Die maximale Breite einer Tabellespalte beträgt 20 Zeichen. Der Text ist linksbündig ausgerichtet. Tabellenköpfe und Tabellenkopftrennzeichen werden angezeigt.

**raw**

Dieser Modus ist dazu gedacht, als Eingabe für einen Dritthersteller-Parser verwendet zu werden. Tabellenköpfe sind nicht sichtbar, Trennlinien für die Spaltenköpfe sind nicht sichtbar, das Spaltentrennzeichen ist "\t" (Tabulatorzeichen). Dieser Modus ermöglicht Ihnen außerdem, die vollständige Länge eines Wertes einzusehen, der länger als 20 Zeichen ist (beispielsweise die GUID eines Backup-Plans).

# 3.12.10 password

```
--password=<Kennwort>,encrypted
```
Kennwort für ein Archiv, welches bei Backup- und Recovery-Aktionen sowie bei Archiv- bzw. Backup-Verwaltungsaktionen verwendet wird. Der Parameter muss direkt auf den Parameter **--arc** (S[. 86\)](#page-85-0) folgen.

Dieser Parameter wird außerdem mit dem Befehl **create asz** (S[. 57\)](#page-56-0) verwendet, um ein Kennwort für die Acronis Secure Zone zu spezifizieren.

Wird der zweite Parameterwert (**encrypted**) spezifiziert, dann bedeutet dies, dass das vorhergehende Kennwort mit dem **acronis\_encrypt** Utility (S. [158\)](#page-157-0) verschlüsselt wurde.

# 3.12.11 process\_priority

```
--process_priority={low|normal|high}
```
Die Priorität, mit der ein Backup- oder Validierungsprozess in einem System ausgeführt wird. Dieser Parameter wird bei den Validierungsbefehlen ignoriert, falls es sich beim Backup-Ziel um ein verwaltetes Depot handelt.

Dieser Parameter bestimmt, in welchem Ausmaß dem Prozess CPU- und System-Ressourcen zugewiesen werden. Ein Herabsetzen der Priorität wird mehr Ressourcen für andere Anwendungen freigeben. Ein Heraufsetzen der Priorität kann den Backup- oder Validierungsprozess beschleunigen, indem z.B. CPU-Ressourcen von anderen, gleichzeitig laufenden Prozessen abgezogen werden. Der Effekt ist aber abhängig von der totalen CPU-Auslastung und anderen Faktoren (wie etwa der Schreibgeschwindigkeit der Festplatte oder dem Datenverkehr im Netzwerk).

Die verfügbaren Werte sind:

**low** (Standardvorgabe)

Verwenden Sie diesen Wert, um die vom Backup- oder Validierungsprozess belegten Ressourcen zu minimieren und so mehr Ressourcen für andere, auf der Maschine laufende Prozesse zu lassen.

**normal**

Verwenden Sie diesen Wert, um den Backup- oder Validierungsprozess mit normaler Geschwindigkeit ablaufen zu lassen und die Ressourcen gleichwertig mit anderen Prozessen aufzuteilen.

**high**

Verwenden Sie diesen Wert, um die Geschwindigkeit des Backup- oder Validierungsprozesses zu maximieren, indem Ressourcen von anderen Prozessen abgezogen werden.

# 3.12.12 progress

--progress

Aktiviert eine Bildschirmanzeige mit Informationen zum Fortschritt der Aktion (Prozent Fertigstellung, abgelaufene Zeit, geschätzte Restzeit). Die Informationen zum Fortschritt werden ins Log aufgenommen, unabhängig davon, ob der Parameter **--progress** vorhanden ist oder nicht.

# 3.12.13 read\_speed

--read\_speed=<Geschwindigkeit>{kb|p}

Die Geschwindigkeit, mit der Backups, die validiert werden, gelesen werden. Dieser Parameter wird mit den Befehlen **validate archive** (S. [44\)](#page-43-0), **validate backup** (S[. 48\)](#page-47-0) und **validate vault** (S. [64\)](#page-63-0) verwendet.

Der Parameter wird verwendet, falls der Backup-Speicherort (der Parameterwert **--loc** (S[. 85\)](#page-84-0)) einer der folgenden Varianten entspricht:

1. Eine Netzwerkfreigabe, ein FTP-/SFTP-Server oder der Acronis Cloud Storage.

Der Parameter definiert, wie groß die Netzwerkbandbreite ist, die für die Datenübertragung zugeteilt wird. Wird der Parameter nicht spezifiziert, dann verwendet die Software die gesamte verfügbare Netzwerkbandbreite, um die Daten zu übertragen.

2. Ein Festplattenlaufwerk der Maschine, auf welcher der Befehl ausgeführt wird.

Bei anderen Typen von Speicherorten wird der Parameter ignoriert.

<Geschwindigkeit> muss eine positive Zahl sein.

Falls die Maßeinheit gleich **kb** ist, wird die Geschwindigkeit in Kilobyte pro Sekunde bemessen. Beim Cloud Storage ist nur die Maßeinheit **kb** wirksam.

Sollte die Maßeinheit gleich **p** sein oder nicht spezifiziert werden, dann wird die Geschwindigkeit als Prozentwert der maximalen Netzwerkverbindungsgeschwindigkeit oder der maximalen I/O-Geschwindigkeit des Laufwerks bemessen.

#### **Beispiele:**

**--read\_speed=500kb** – die Datenlesegeschwindigkeit wird 500 Kilobyte pro Sekunde betragen **--read\_speed=50p** oder **--read\_speed=50** – die Datenlesegeschwindigkeit wird 50% der maximalen Geschwindigkeit betragen.

### <span id="page-131-0"></span>3.12.14 Neustart

#### reboot **und** reboot later

--reboot --reboot --later

Neustart der Maschine vor der Aktion (falls erforderlich).

Verwenden Sie den Parameter **--reboot**, wenn Sie folgende Aktionen durchführen, die einen Neustart benötigen: Wiederherstellung eines Volumes, welches das gegenwärtig aktive Betriebssystem enthält, Wiederherstellung gesperrter Dateien, Erstellung/Entfernung der Acronis Secure Zone auf einem Systemlaufwerk sowie Klonen eines Systemlaufwerks. Die Maschine wird ohne Nachfrage neu gestartet.

Wird weder der Parameter **--reboot**, noch der Parameter **--silent\_mode=on** (S[. 133\)](#page-132-0) spezifiziert, dann fordert die Aktion einen Benutzereingriff an. Wird der Parameter **--reboot** nicht spezifiziert, aber der Parameter **--silent\_mode=on**, dann schlägt die Aktion fehl.

Um eine Aktion solange aufzuschieben, bis der Benutzer das System manuell neu startet, ergänzen Sie den Befehl um den Parameter **--later**. Mit diesem Parameter wird die Aktion ausgeführt, sobald der Anwender einen Neustart auslöst. Dieser Parameter kann nur mit den Befehlen **create asz** (S. [57\)](#page-56-0) und **resize asz** (S[. 58\)](#page-57-0) verwendet werden.

Falls Sie den Parameter **--reboot** für Aktionen spezifizieren, die nicht unbedingt ein Neustart benötigen, wird der Parameter ignoriert.

#### reboot after

```
--reboot_after
```
Startet den Server nach Abschluss der Aktion neu.

## 3.12.15 recreate\_archive\_meta

--recreate\_archive\_meta={true|false}

Der Parameter wird mit den Befehlen **list archives** (S[. 42\)](#page-41-0) und **list backups** (S[. 46\)](#page-45-0) verwendet.

Wird der Parameter nicht spezifiziert oder lautet sein Wert **true**, dann werden die Archiv-Metadaten während der Befehlsausführung neu erstellt. Dadurch wird gewährleistet, dass der Befehl auch dann nicht fehlschlägt, wenn die Metadaten fehlen oder beschädigt sein sollten.

Lautet der Wert **false**, dann bleiben die Metadaten intakt. Dadurch wird die Befehlsausführung beschleunigt.

## 3.12.16 report\_format

```
--report format={xml|html}
```
Das Format eines Berichtes, der über den Befehl **generate report** (S. [75\)](#page-74-0) erstellt wird.

Die verfügbaren Werte für diesen Parameter sind:

**html** (Standardvorgabe)

Der Bericht wird als eine Zusammenstellung folgender Dateientypen gespeichert: htc, xml, xslt, gif und png. Um den Report einzusehen, können Sie die Datei **report.xml** in einem Webbrowser öffnen.

**xml**

Der Bericht wird in Form einer .xml-Datei gespeichert.

# <span id="page-132-0"></span>3.12.17 silent\_mode

#### --silent mode={on|off}

Lautet der Parameterwert **on**, dann ist der 'stille Modus' aktiviert. Das bedeutet, dass die Software Situationen, die eigentlich einen Benutzereingriff erfordern, automatisch selbst handhabt. Falls eine Aktion nicht ohne Benutzereingriff fortfahren kann, wird sie fehlschlagen. Detaillierte Informationen über die Aktion, einschließlich eventueller Fehler, finden Sie im Log der Aktion.

Lautet der Wert **off** oder wird der Parameter gar nicht spezifiziert, dann erlaubt der Befehl die Interaktion mit dem Benutzer. Konfigurieren Sie diesen Wert für Aktionen, die einen Benutzereingriff erfordern, wie etwa das Einlegen eines Wechselmediums (CDs, DVDs oder Bänder).

Zur Unterbindung einer Interaktion, wenn die Software während eines Backups über einen fehlerhaften Sektor 'stolpert', dient der Parameter **--ignore\_bad\_sectors** (S. [104\)](#page-103-0). Der Parameter -- silent mode funktioniert in diesem speziellen Fall nicht.

Die Parameter **--silent\_mode** und **--force\_yes** (S[. 128\)](#page-127-0) schließen sich gegenseitig aus.

## 3.12.18 use registry defaults

#### --use\_registry\_defaults

Der Parameter wird mit den Befehlen für Backup und Recovery verwendet, mit Ausnahme von **recover mbr** (S[. 22\)](#page-21-0). Er bestimmt die Werte von Backup- und Recovery-Optionen, die nicht explizit in einer Befehlszeichenkette spezifiert werden.

Wird der Parameter spezifiziert, dann verwendet die Software die Standardwerte der Optionen für Backup und Recovery, wie sie in der grafischen Benutzeroberfläche von Acronis Backup festgelegt wurden. Diese Werte werden auf der Maschine mit dem Agenten gespeichert, der den Befehl ausführt. Auf einer unter Windows laufenden Maschine werden die Werte in der Registry gespeichert; auf einer unter Linux laufenden Maschine werden die Werte in den Acronis Backup-Konfigurationsdateien gespeichert.

Wird der Parameter nicht spezifiziert, dann verwendet die Software die in dieser Befehlszeilen-Referenz beschriebenen Werte. Diese Werte sind im Code des Befehlszeilenwerkszeugs enthalten.

## 3.12.19 utc

--utc

Der Parameter wird mit den Befehlen **list archives** (S. [42\)](#page-41-0), **list backups** (S[. 46\)](#page-45-0), **list content** (S[. 47\)](#page-46-0) und **list plans** (S. [69\)](#page-68-0) verwendet. Wird der Parameter spezifiziert, dann werden die Datums- und Zeitangaben in der Befehlsausgabe im UTC-Format (koordinierte Weltzeit) angezeigt. Anderenfalls werden die Werte mit der Zeitzone angezeigt, die von der Maschine verwendet wird, auf der Sie den Befehl ausführen.

# 4 Anwendungsbeispiele

# 4.1 Backup und Recovery

## <span id="page-134-0"></span>4.1.1 Laufwerke und Volumes

### **Laufwerke auflisten (S. [18\)](#page-17-0)**

- Alle Laufwerke der lokalen Maschine auflisten. acrocmd list disks
- Laufwerke einer Remote-Maschine auflisten. acrocmd list disks --host=192.168.1.2 --credentials=user1,pass1
- Laufwerke einer virtuellen Maschine auflisten. acrocmd list disks --host=srv1 --credentials="srv1\AMS user",pass1 --service=ams --vmid=XXXXXXXX-XXXX-XXXX-XXXX-XXXXXXXXXXXX

### **Backups von Laufwerken und Volumes (S. [19\)](#page-18-0)**

 Backup des ersten Volumes des zweiten Laufwerks und des dritten Volumes des ersten Laufwerks. Das Backup wird in einem lokalen Ordner gespeichert und in 4,5 GB große Teile aufgeteilt, um diese später auf DVDs zu brennen. Verwenden Sie zur Ermittlung der Volume-Nummern den Befehl **list disks** (S. [18\)](#page-17-0).

acrocmd backup disk --volume=2-1,1-3 --split=4608 --loc="F:\my backups" --arc="my archive"

 Backup der kompletten Maschine in eine Datei mit vereinfachtem Namen. Zu weiteren Details siehe die Parameterbeschreibung **--plain\_archive** (S[. 100\)](#page-99-0). Das Aktions-Log wird als Textdatei gespeichert.

```
acrocmd backup disk --loc=F:\ --arc=my machine --plain archive
--log=D:\logs\log.txt
```
 Backup der Laufwerke 1 und 2, \*.bak-Datei ausgenommen. Der Komprimierungsgrad wird auf 'Maximum' eingestellt. Das Backup wird zu einem freigegebenen Netzwerkordner gesichert. Verwenden Sie zur Ermittlung der Laufwerksnummern den Befehl **list disks** (S[. 18\)](#page-17-0).

acrocmd backup disk --disk=1,2 --compression=max --exclude\_mask=\*.bak --loc=\\bkpsrv\backups --credentials=bkpuser,pass --arc=disk\_archive

- Ein inkrementelles Backup von Volume C: erstellen. Der Volume Shadow Copy Service (VSS) wird aktiviert und wird automatisch zwischen den verfügbaren Hardware- und Software-basierten Snapshot-Providern wählen. Das Backup wird zu einem verwalteten Depot gesichert. acrocmd backup disk --volume=C --backuptype=incremental --use\_vss=auto --loc=bsp://storage\_node1/my\_vault --credentials=bkpuser,pass --arc=c\_archive
- Backup des ersten (gemäß der Ausgabe des Befehls **list disks** (S[. 18\)](#page-17-0)) dynamischen Volumes unter Windows oder logischen Volumes unter Linux. Das Backup wird zu einem freigegebenen Netzwerkordner gesichert.

```
acrocmd backup disk --volume=DYN1 --loc=\\srv1\backups 
--credentials=netuser1,pass1 --arc=dyn1_arc
```
Zu weiteren Informationen über die Auswahl logischer Volumes unter Linux siehe Logische Volumes und MD-Geräte zum Backup auswählen (S[. 155\)](#page-154-0)

 Backup aller dynamischen Volumes unter Windows oder aller logischen Volumes unter Linux. Das Backup wird zu einem FTP-Server gesichert. acrocmd backup disk --volume=DYN --loc=ftp://srv1/backups --credentials=ftpuser1,pass1 --arc=alldyn\_arc

#### **Single-Pass-Laufwerk- und Anwendungs-Backup**

 Ein Single-Pass-Backup (Einzeldurchlauf-Backup) der lokalen Maschine erstellen. Das Backup wird zu einem freigegebenen Netzwerkordner gesichert. Da der Parameter **--mssql\_truncate\_logs** (S. [100\)](#page-99-1) nicht spezifiziert wurde, wird das Microsoft SQL Server-Protokoll nicht abgeschnitten. Sollte es der Software misslingen, die Anwendungsmetadaten einzusammeln, dann wird das Backup dennoch fortgesetzt. acrocmd backup disk --application aware --loc=\\srv1\backups --credentials=netuser1,pass1 --arc=machine1\_app --ignore\_app\_errors

Der Benutzer, der den Befehl ausführt, muss Mitglied der **SysAdmin**-Rolle auf jeder der auf der Maschine installierten Instanzen sein.

 Ein Single-Pass-Backup (Einzeldurchlauf-Backup) von einer Remote-Maschine erstellen. Das Backup wird in einem Depot auf einem Storage Node gespeichert. Microsoft SQL Server-Protokolle werden nach jedem Backup abgeschnitten. Die Protokolle anderer VSS-kompatibler Anwendungen werden nicht abgeschnitten. Sollte es der Software misslingen, die Metadaten von irgendeiner Anwendung einzusammeln, dann schlägt das Backup fehl, weil der Parameter **--ignore\_app\_errors** (S[. 99\)](#page-98-0) nicht spezifiziert wurde.

```
acrocmd backup disk --host=192.168.1.2 --credentials=user1,pass1 
--application_aware --loc=bsp://storage_node1/my_vault --arc=my_archive_app 
--mssql_truncate_logs
```
Der Benutzer, dessen Anmeldedaten nach dem Parameter **--host** spezifiziert wurden, muss Mitglied der **SysAdmin**-Rolle auf allen Instanzen sein, die auf auf der Maschine installiert sind. Sollte es einen solchen Benutzer nicht geben, kann können Sie über den Management Server auf die Maschine zugreifen:

```
acrocmd backup disk --host=srv1 --credentials="srv1\AMS user",pass --service=ams 
--address=192.168.1.2 --application aware --loc=bsp://storage_node1/my_vault
--arc=my_archive_app --mssql_truncate_logs
```
In diesem Fall wird der Befehl unter dem Konto des Agenten-Dienstes ausgeführt, der auf der Maschine läuft.

#### **Recovery von Laufwerken und Volumes (S. [21\)](#page-20-0)**

#### **Laufwerke wiederherstellen**

 Wiederherstellung einer Maschine aus dem jüngsten Backups eines Archivs, welches auf einer Netzwerkfreigabe liegt. Da weder der Parameter **--disk** (S. [90\)](#page-89-0) noch der Parameter **--volume** (S[. 92\)](#page-91-0) spezifiziert wurde, wird der Befehl alle per Backup gesicherten Laufwerke wiederherstellen. Da weder der Parameter **--target\_disk** (S[. 116\)](#page-115-0) noch **--target\_volume** (S[. 117\)](#page-116-0) spezifiziert wurde, wird die Software die Laufwerke den Laufwerken der Zielmaschine automatisch zuordnen. Sollten Sie den Befehl innerhalb des Betriebssystems ausführen, dann wird eine Neustartaufforderung angezeigt.

acrocmd recover disk --loc=\\srv1\folder1 --credentials=user1,pass1 --arc=my\_machine

- Recovery von Festplatte 1 und 2 aus dem jüngsten Backup eines Archivs auf Festplatte 3 und 4. acrocmd recover disk --loc=F:\backups --arc=my\_archive --disk=1,2 --target\_disk=3,4
- Recovery von Festplatte 2 aus einem Backup, welches in einem freigegebenen NFS-Ordner liegt, zu Festplatte 1.

acrocmd recover disk --loc=nfs://server/backups:/ --arc=my\_archive --backup=XXXXXXXX-XXXX-XXXX-XXXX-XXXXXXXXXXXX --disk=2 --target\_disk=1

- Recovery von zwei Festplattenlaufwerken, ausgehend vom letzten Backup eines auf Bändern gespeicherten Archivs. Da der Parameter **--target\_disk** (S. [116\)](#page-115-0) nicht spezifiziert wurde, wird die Software die Laufwerke den Laufwerken der Zielmaschine automatisch zuordnen. acrocmd recover disk --loc=atis:///tape?XXXXXXXX-XXXX-XXXX-XXXX-XXXXXXXXXXXX --arc=disk\_archive --disk=2,3
- Recovery von Festplatte 1 aus dem jüngsten Backup eines Archivs auf Festplatte 4. Das Archiv wird über den Namen eines Backups spezifiziert, das zu dem Archiv gehört (**my\_machine2.tib**). Beachten Sie, dass der Befehl auf das letzte Backup angewendet wird, statt auf das, welches über den Parameter **--arc** spezifiziert wurde. Falls die Archiv-Metadaten verloren gegangen sind, wird der Befehl auf das letzte Backup der Backup-Kette angewendet. (Eine Backup-Kette ist ein Voll-Backup mit all seinen abhängigen inkrementellen und differentiellen Backups).

```
acrocmd recover disk --loc=F:\backups --arc=my machine2.tib --disk=1
--target disk=4
```
#### **Volumes wiederherstellen**

- Recovery des zweiten Volumes des ersten Laufwerks aus dem jüngsten Backup eines Archivs. Da weder der Parameter **--target\_disk** (S[. 116\)](#page-115-0) noch **--target\_volume** (S[. 117\)](#page-116-0) spezifiziert wurde, wird die Software das Volume automatisch dem ursprünglichen Volume zuordnen. Falls das ursprüngliche Volume nicht gefunden wird, führt die Software die Wiederherstellung zu dem ersten 'nicht zugeordneten' Speicherplatz mit passender Größe aus. Falls kein 'nicht zugeordneter' Speicherplatz mit passender Größe gefunden werden kann, schlägt die Aktion fehl. acrocmd recover disk --loc=/home/user1/my\_backups --arc=my\_machine1 --volume=1-2
- Recovery von drei Volumes von einem Backup zu den spezifizierten Volumes. acrocmd recover disk --loc=F:\ --arc=my machine --backup=XXXXXXXX-XXXX-XXXX-XXXX-XXXXXXXXXXXX --volume=1-1,1-2,2-1 --target\_volume=3-1,3-3,4-1
- Recovery eines Volumes aus einem Backup, welches in einem verwalteten Depot liegt, auf Laufwerk 2. Ein neues Volume wird beginnend mit Megabyte 8192 erstellt. Es wird eine Größe von 6400 Megabyte haben und als 'aktiv' gekennzeichnet sein.

```
acrocmd recover disk --loc=bsp://storage_node1/my_vault --credentials=admin,pass 
--arc=my_archive --backup=XXXXXXXX-XXXX-XXXX-XXXX-XXXXXXXXXXXX --volume=1-1 
--target_disk=2 --start=8192 --size=6400 --type=active
```
- Recovery eines Basis-Volumes aus dem jüngsten Backup eines Archivs zum ersten dynamischen Volume (unter Windows) oder logischen Volume (unter Linux). acrocmd recover disk --loc=\\srv1\backups --credentials=netuser1,pass1 --arc=machine1\_dyn1 --volume=2-1 --target\_volume=DYN1
- Recovery eines Basis-Volumes (**2-2**) und eines dynamischen (logischen) Volumes (**DYN4**) auf ein Laufwerk vom Typ 'Basis'.

Da der Parameter **--target\_disk** (S[. 116\)](#page-115-0) spezifiziert wurde, werden die Volumes auf dem 'nicht zugeordneten' Speicherplatz eben dieses Laufwerks wiederhergestellt. Die resultierenden Volumes werden vom Typ 'Basis' sein. Falls kein 'nicht zugeordneter' Speicherplatz mit passender Größe gefunden werden kann, schlägt die Aktion fehl.

```
acrocmd recover disk --loc=F:\ --arc=my_machine 
--backup=XXXXXXXX-XXXX-XXXX-XXXX-XXXXXXXXXXXX --volume=2-2,DYN4 --target_disk=3
```
 Recovery eines dynamischen (logischen) Volumes von einem Backup auf ein dynamisches (logisches) Volume.

```
acrocmd recover disk --loc=ftp://srv1/backups --credentials=ftpuser1,pass1 
--arc=alldyn_arc --backup=XXXXXXXX-XXXX-XXXX-XXXX-XXXXXXXXXXXX --volume=DYN3 
--target_volume=DYN4
```
 Recovery eines Volumes zum 'nicht zugeordneten' Speicherplatz einer Laufwerksgruppe. Das resultierende Volume wird vom Typ 'Dynamisch' sein.

Im folgenden Beispiel wird das resultierende Volume vom Typ 'Einfach' sein, weil das Volume im Backup vom Typ 'Basis' ist.

```
acrocmd recover disk --loc=F:\ --arc=my machine --volume=2-3
--target_volume=UNALLOCATED-DYN
```
Im folgenden Beispiel wird der Typ des resultierenden Volumes vom Volume im Backup übernommen, weil ein Volume vom Typ 'Dynamisch' gesichert wurde.

```
acrocmd recover disk --loc=ftp://srv1/backups --credentials=ftpuser1,pass1 
--arc=alldyn_arc --volume=DYN3 --target_volume=UNALLOCATED-DYN
```
### **Recovery des MBR (S. [22\)](#page-21-0)**

 Recovery eines MBRs von Festplatte 1 aus dem jüngsten Backup eines in der Acronis Secure Zone liegenden Archivs auf dieselbe Festplatte 1.

```
acrocmd recover mbr --loc=atis:///asz --arc=my_archive --disk=1 --target_disk=1
```
### **Eine logische Volume-Struktur wiederherstellen (S. [23\)](#page-22-0)**

 Erstellung derselben logischen Volume-Struktur auf der lokalen Maschine wie im letzten Backup eines Archivs. Die Maschine muss mit einem Linux-basierten Notfallmedium gebootet werden. acrocmd recover lvm\_structure --loc=\\bkpsrv\backups --credentials=netuser1,pass1 --arc=my\_archive

## 4.1.2 Dateien

#### **Backups von Dateien und Ordnern (S. [24\)](#page-23-0)**

- Backup einer Datei. Das Backup wird in einem lokalen Ordner gespeichert. acrocmd backup file --include=C:\documents\my\_thesis.doc --loc=E:\backups\my\_thesis --arc=my\_thesis
- Backup von freigegebenen Netzwerkordnern. Das Backup wird in einem lokalen Ordner gespeichert. Das Archiv wird per Kennwort geschützt und verschlüsselt.

```
acrocmd backup file --include=\\srv1\folder1,\\srv2\folder2 --password=123 
--encryption=aes256 --loc=D:\backups --arc=my_archive
```
 Backup eines lokalen Ordners erstellen. Das Backup wird in einem Depot auf einem Storage Node gespeichert. Ein Laufwerk-Snapshot muss erstellt werden. Wenn kein Snapshot erstellt werden kann, wird das Backup fehlschlagen.

```
acrocmd backup file --include=D:\documents --snapshot=always 
--loc=bsp://storage_node1/my_vault --arc=my_archive
```
 Backup des 'user home'-Verzeichnisses in Linux. Das Backup wird zu einer SAMBA-Freigabe gesichert. acrocmd backup file --include=/home/anna --loc=\\bkpsrv\backups\anna

```
--credentials=netuser1,pass1 --arc=home dir
```
 Backup eines lokalen Ordners erstellen. Das Backup wird auf dem Acronis Cloud Storage abgelegt, mit aktivierter Verschlüsselung.

acrocmd backup file --include=c:\work --password=123 --encryption=aes256 --loc=online:// --credentials="user@mail.com",pass --arc=my\_archive

### **Dateien und Verzeichnisse wiederherstellen (S. [26\)](#page-25-0)**

- Wiederherstellung einer Datei aus einem Backup (in einem lokalen Ordner gespeichert) zu ihrem ursprünglichen Ordner. Da der Parameter **--overwrite** nicht spezifiziert wurde, wird die bereits existierende Datei überschrieben. acrocmd recover file --loc=E:\backups\my\_thesis --arc=my\_thesis --backup=XXXXXXXX-XXXX-XXXX-XXXX-XXXXXXXXXXXX --file=C:\documents\my\_thesis.doc
- Wiederherstellung eines Ordners und seines Inhalts zu einem lokalen Ordner ausgehend vom jüngsten Backup eines Archivs, das in der Acronis Secure Zone liegt. acrocmd recover file --loc=atis:///asz --arc=my\_archive --file=C:\Documents --target=D:\my\_folder
- Wiederherstellung eines Ordners und seines Inhalts aus einem Backup. Das Archiv wird über den Namen eines Backups spezifiziert, das zu dem Archiv gehört (**my\_machine3.tib**). Diese Syntax ist nützlich für Archive, die mit dem Parameter **--plain\_archive** (S[. 100\)](#page-99-0) erstellt wurden.

Beachten Sie, dass der Befehl auf das Backup angewendet wird, welches über den Parameter **--backup** statt dem Parameter **--arc** spezifiziert wurde.

```
acrocmd recover file --loc=E:\backups\my machine --arc=my machine3.tib
--backup=XXXXXXXX-XXXX-XXXX-XXXX-XXXXXXXXXXXX --file=C:\Documents 
--target=D:\my_folder
```
 Wiederherstellung des gesamten Inhalts des jüngsten Backups eines Archivs, welches in einer Netzwerkfreigabe liegt, zum ursprünglichen Ordner. Bereits existierende Dateien und Ordner werden nicht überschrieben. Die Sicherheitseinstellungen und ursprünglichen Zeitstempel der Dateien werden beibehalten.

acrocmd recover file --loc=nfs://server/backups:/ --arc=my\_data --overwrite=never --recover\_security=true --original\_date

 Wiederherstellung des 'user home'-Verzeichnisses in Linux aus einem Backup, das in einer SAMBA-Freigabe gespeichert ist.

```
acrocmd recover file --loc=\\bkpsrv\backups\anna --credentials=netuser1,pass1 
--arc=home_dir --backup=XXXXXXXX-XXXX-XXXX-XXXX-XXXXXXXXXXXX --file=/home/anna
```
 Wiederherstellung des gesamten Inhalts des jüngsten Backups eines Archivs, welches in einer Netzwerkfreigabe liegt. Die Software wird alle Dateien und Ordner wiederherstellen, mit Ausnahme von \*.tmp- und \*.bak-Dateien.

```
acrocmd recover file --loc=\\srv1\folder1 --credentials=user1,pass1 --arc=my_docs 
--exclude=*.tmp,*.bak
```
## 4.1.3 Virtuelle Maschinen

#### **Virtualisierungsserver auflisten (S. [27\)](#page-26-0)**

 Auflistung der Virtualisierungsserver und Server-Cluster, die auf dem spezifizierten Management Server vorhanden sind.

```
acrocmd list vmservers --host=srv1 --credentials="srv1\AMS user",pass1 
--service=ams
```
#### **Virtuelle Maschinen auflisten (S. [28\)](#page-27-0)**

 Auflistung virtueller Maschinen, die vom Management Server verwaltet werden. acrocmd list vms --host=srv1 --credentials="srv1\AMS user",pass1 --service=ams  Auflistung der virtuellen Maschinen, die vom Management Server verwaltet werden und den Status 'Fehler' haben.

```
acrocmd list vms --host=srv1 --credentials="srv1\AMS user",pass1 --service=ams 
--filter_status=error
```
#### **Den Agenten für VMware (Virtuelle Appliance) bereitstellen (S. [28\)](#page-27-1)**

 Den Agenten für VMware (Virtuelle Appliance) mit Standardparametern bereitstellen. Der Agent erhält die Bezeichnung **AcronisESXAppliance-[N]**, wobei **[N]** eine fortlaufende Nummer für den jeweiligen Appliance-Bereitstellungsversuch ist.

```
acrocmd deploy vm_agent --vsphere_address=10.200.200.10 --credentials="vsphere 
user",pass --host=srv1 --credentials="srv1\AMS user",pass1 --service=ams
```
 Den Agenten für VMware (Virtuelle Appliance) mit nicht standardmäßigen Parametern bereitstellen.

```
acrocmd deploy vm_agent --vsphere_address=10.200.200.10 --credentials="vsphere 
user",pass --vmhost=10.200.200.100 --vmname=John's_VA --vmstorage=datastore3 
--mac_address=00:50:56:8c:00:00 --ip_address=10.200.200.150 --host=srv1 
--credentials="srv1\AMS user",pass1 --service=ams
```
#### **Backups von virtuellen Maschinen (S. [30\)](#page-29-0)**

 Backup einer virtuellen Maschine. Das inkrementelle Backup wird zu einem verwalteten Depot gesichert. Der Fortschrittsverlauf wird angezeigt. Bei aktiviertem Changed Block Tracking (CBT) für eine virtuelle Maschine verwendet Acronis Backup CBT entsprechend den CBT-Einstellungen für die einzelnen Laufwerke.

```
acrocmd backup vm --vmid=XXXXXXXX-XXXX-XXXX-XXXX-XXXXXXXXXXXX 
--loc="bsp://storage_node1/my vm vault" --arc="my vm archive" 
--backuptype=incremental --progress --cbt_mode=on_if_enabled --host=srv1 
--credentials="srv1\AMS user",pass1 --service=ams
```
 Backup von vier virtuellen Maschinen. Für jede Maschine wird ein separates Archiv erstellt. Alle Maschinen werden parallel gesichert. CBT wird aktiviert und für jede der virtuellen Maschinen verwendet.

```
acrocmd backup vm 
--vmid=XXXXXXXX-XXXX-XXXX-XXXX-XXXXXXXXXXX1,XXXXXXXX-XXXX-XXXX-XXXX-XXXXXXXXXXX
2,XXXXXXXX-XXXX-XXXX-XXXX-XXXXXXXXXXX3,XXXXXXXX-XXXX-XXXX-XXXX-XXXXXXXXXXX4 
--loc=\\srv1\folder1 --credentials=netuser1,pass1 --arc="[Virtualization Server 
Type]_[Virtual Machine Name]_archive1" --simultaneous_backup=4 --host=srv1 
--credentials="srv1\AMS user",pass1 --service=ams
```
#### **Virtuelle Maschinen wiederherstellen (S. [32\)](#page-31-0)**

 Recovery aller Laufwerke aus dem jüngsten Backup des Archivs, welches in einem verwalteten Depot liegt, zu einer existierenden virtuellen Maschine

```
acrocmd recover vm --vmid=XXXXXXXX-XXXX-XXXX-XXXX-XXXXXXXXXXXX 
--loc="bsp://storage_node1/my vm vault" --arc="my vm archive" --host=srv1 
--credentials="srv1\AMS user",pass1 --service=ams
```
 Recovery des ersten Laufwerks aus dem jüngsten Backup eines Archivs, welches im freigegebenen Ordner **\\bkpsrv\vms** gespeichert ist, zu einer neuen virtuellen Maschine vom Typ 'VMware Workstation'. Die Dateien der virtuellen Maschine werden im Ordner **\\srv1\vms** gespeichert.

```
acrocmd recover vm --disk=1 --vmname=my_vm_1 --vmtype=vmware --vmstorage=\\srv1\vms 
--credentials=netuser1,pass1 --loc=\\bkpsrv\vms --credentials=netuser2,pass2 
--arc="my vm archive" --host=srv1 --credentials="srv1\AMS user",pass1 --service=ams
```
 Recovery aller Laufwerke vom spezifizierten Backup zu einer neuen virtuellen Maschine vom Typ 'ESX(i)'. Die virtuelle Maschine wird im 'Storage1' des spezifizierten ESX(i)-Servers (Server1) erstellt.

```
acrocmd recover vm --vmname=my_vm_1 --vmserver_name=Server1 --vmstorage=Storage1 
--loc=\\bkpsrv\vms --credentials=netuser1,pass1 --arc="my vm archive" 
--backup=XXXXXXXX-XXXX-XXXX-XXXX-XXXXXXXXXXXX --host=srv1 
--credentials="srv1\AMS user",pass1 --service=ams
```
 Recovery aller Laufwerke aus dem jüngsten Backup eines Archivs zu einer neuen virtuellen Maschine vom Typ 'Hyper-V'. Die virtuelle Maschine wird in einem lokalen Ordner des spezifizierten Hyper-V-Servers (Server1) erstellt.

```
acrocmd recover vm --vmname=my_vm_1 --vmserver_name=Server1 
--vmstorage="C:\ProgramData\Microsoft\Windows\Hyper-V\Virtual Machines" 
--loc=\\bkpsrv\vms --credentials=netuser1,pass1 --arc="my vm archive" --host=srv1 
--credentials="srv1\AMS user",pass1 --service=ams
```
## 4.1.4 Microsoft Exchange

### **Auflisten von Exchange-Speichergruppen und -Datenbanken (S. [33\)](#page-32-0)**

- Auflisten von Exchange-Speichergruppen und Datenbanken auf dem lokalen Exchange-Server. acrocmd list exchange databases --exchange credentials=domain1\exch user1,12345
- Auflisten von Exchange-Speichergruppen und Datenbanken auf einem Exchange-Server. Der Zugriff auf den Exchange-Server erfolgt über den Management Server. acrocmd list exchange\_databases --host=srv1 --credentials=user,pass1 --service=ams --address=exch\_srv --exchange\_credentials=domain1\exch\_user1,12345

### **Auflisten von Postfächern und Öffentlichen Ordnern (S. [34\)](#page-33-0)**

 Auflisten von Postfächern und Öffentlichen Ordnern von allen Datenbanken auf dem lokalen Exchange-Server.

acrocmd list exchange mailboxes --exchange credentials=domain1\exch user1,12345

 Auflisten von Postfächern und Öffentlichen Ordnern von einer Datenbank auf einem Exchange-Server.

```
acrocmd list exchange_mailboxes --host=exch_srv --credentials=user,pass1 
--exchange credentials=domain1\exch user1,12345 --mailbox location=db1
```
### **Backup von Exchange-Speichergruppen und -Datenbanken (S. [34\)](#page-33-1)**

 Backup von zwei Speichergruppen auf dem lokalen Exchange-Server. Das Backup wird zu einem verwalteten Depot gesichert. Da der Parameter **--metadata\_level** (S[. 104\)](#page-103-1) nicht spezifiziert ist, wird das Backup im Vergleich zu den anderen Werten dieses Parameters am schnellsten sein. Der Zugriff (per grafischer Benutzeroberfläche) auf einzelne E-Mails in dem resultierenden Backup kann dagegen aber eine beträchtliche Zeit benötigen.

```
acrocmd backup exchange_database --exchange_credentials=domain1\exch_user1,12345 
--items=storage_group_1,storage_group_2 --loc=bsp://storage_node1/my_vault 
--credentials=bkpuser,pass --arc=exchg db arc(1)
```
 Erstellen eines Express-Voll-Backups von drei Datenbanken auf einem Exchange 2010-Server. Das Backup wird zu einer Netzwerkfreigabe gesichert. Da der Parameter **--metadata\_level** (S. [104\)](#page-103-1) auf **all** festgelegt ist, wird das Backup im Vergleich zu den anderen Werten dieses Parameters am langsamsten sein. Der Zugriff (per grafischer Benutzeroberfläche) auf einzelne E-Mails in dem resultierenden Backup wird daher der schnellste sein.

```
acrocmd backup exchange_database --host=exch_srv --credentials=user,pass1 
--exchange credentials=domain1\exch_user1,12345 --items=db1,db2,db5
--loc=\\bkpsrv\exchg_backups --credentials=bkpuser,pass --arc=exchg_db_arc(2)
--express --metadata_level=all
```
### **Backup von Postfächern und Öffentlichen Ordnern (S. [36\)](#page-35-0)**

 Backup von zwei Postfächern auf einem Exchange-Server. Das Backup wird zu einem verwalteten Depot gesichert.

```
acrocmd backup exchange mailbox --host=exch srv --credentials=user,pass1
--exchange credentials=domain1\exch_user1,12345 --items="storage group 1/mailbox
database/John P. Smith","storage group 1/mailbox database/Mary Ann Johnson" 
--loc=bsp://storage_node1/my_vault --credentials=bkpuser,pass
--arc=exchg mb arc(1)
```
 Backup aller Postfächer und Öffentlicher Ordner von einer Datenbank auf dem lokalen Exchange-Server. Das Backup wird zu einer Netzwerkfreigabe gesichert. Die Ordner 'Gelöschte Elemente' und 'Junk-E-Mail' sowie Anhänge größer als 1 MB werden ausgeschlossen.

```
acrocmd backup exchange mailbox --exchange credentials=domain1\exch user1,12345
--items="mailbox database" --loc=\\bkpsrv\exchg_backups 
--credentials=bkpuser,pass --arc=exchg_mb_arc(2) --exclude_size=1mb
```

```
--exclude types=deleted,junk
```
### **Wiederherstellen von Exchange-Speichergruppen und -Datenbanken (S. [37\)](#page-36-0)**

 Wiederherstellen einer Speichergruppe, die zwei Datenbanken aus dem letzten Backup eines Archivs enthält. Die Speichergruppe wird zu einer neuen Speichergruppe wiederhergestellt.

```
acrocmd recover exchange_database --host=exchange_srv
```

```
--credentials=user123,pass123 --exchange_credentials=domain1\exch_user1,12345 
--loc=bsp://storage_node1/my_vault --credentials=bkpuser,pass
```

```
--arc=exchg_db_arc(1) --items=storage_group_1 --recovery_point=latest_backup
```
--target=another database --destination\_database=new\_sg --database=db1

```
--database location=d:\ExchData\db1 --database=db2
```

```
--database_location=d:\ExchData\db2 --log_location=e:\new_sg_logs
```
 Wiederherstellen einer Datenbank (Exchange 2010 oder höher) zurück auf den Zeitpunkt der Fehlfunktion. (Da der Parameter **--recovery\_point** (S. [115\)](#page-114-0) nicht spezifiziert ist, wird der Standardwert **point\_of\_failure** verwendet.) Die Datenbank wird zu bzw. an ihrem ursprünglichen Speicherort auf dem Server wiederhergestellt.

```
acrocmd recover exchange_database --host=exchange_srv 
--credentials=user123,pass123 --exchange_credentials=domain1\exch_user1,12345 
--loc=bsp://storage_node1/my_vault --credentials=bkpuser,pass
--arc=exchg db arc(2) --items=db1 --target=original
```
 Wiederherstellen von zwei Datenbanken (Exchange 2010 oder höher) zurück auf einen bestimmten Zeitpunkt. Die Datenbanken und Transaktionsprotokolldateien werden zu bzw. in einer Netzwerkfreigabe gespeichert.

```
acrocmd recover exchange database --host=exchange srv
--credentials=user123,pass123 --exchange_credentials=domain1\exch_user1,12345 
--loc=\\bkpsrv\exchg backups --credentials=bkpuser,pass --arc=exchg db arc(2)
--items=db1,db2 --recovery_point=point_in_time --pit="06.09.2011 17:00" 
--target=disk --disk_location=\\host\share --credentials=netuser,pass
```
### **Wiederherstellen von Postfächern und Öffentlichen Ordnern (S. [38\)](#page-37-0)**

 Wiederherstellen eines Postfachs aus dem letzten Backup eines Archivs. (Da der Parameter **--recovery\_point** (S. [115\)](#page-114-0) nicht spezifiziert ist, wird der Standardwert **latest\_backup** verwendet.) Das Postfach wird zu dem spezifizierten Exchange-Server wiederhergestellt.

```
acrocmd recover exchange_mailbox --host=exchange_srv 
--credentials=user123,pass123 --exchange_credentials=domain1\exch_user1,12345 
--loc=bsp://storage_node1/my_vault --credentials=bkpuser,pass
--arc=exchg_mb_arc(1) --items="storage group 1/mailbox database/John P. Smith"
--target=original
```
 Wiederherstellen eines Postfaches hin zu einem bestimmten Zeitpunkt. Diese Methode der Wiederherstellung ist nur für Backups auf Datenbankebene verfügbar. Das Postfach wird zu dem spezifizierten Exchange-Server wiederhergestellt.

```
acrocmd recover exchange mailbox --host=exchange srv
--credentials=user123,pass123 --exchange_credentials=domain1\exch_user1,12345 
--loc=bsp://storage_node1/my_vault --credentials=bkpuser,pass 
--arc=exchg mb arc(1) --items="storage group 1/mailbox database/Mary Ann Johnson"
--recovery_point=point_in_time --pit="06.09.2011 17:00" --target=original
```
 Wiederherstellen eines Postfachs von dem spezifizierten Backup. Das Postfach wird zu einer .pst-Datei wiederhergestellt. Die .pst-Datei wird in einem lokalen Ordner gespeichert.

```
acrocmd recover exchange mailbox --exchange credentials=domain1\exch_user1,12345
--loc=\\bkpsrv\exchg_backups --credentials=bkpuser,pass --arc=exchg_mb_arc(2) 
--items="mailbox database/Peter D. Wayne" --recovery point=selected backup
--backup=XXXXXXXX-XXXX-XXXX-XXXX-XXXXXXXXXXXX --target=pst 
--disk_location="e:\pst files"
```
## 4.1.5 Microsoft SQL

### **Microsoft SQL Server-Instanzen auflisten (S. [39\)](#page-38-0)**

- Microsoft SQL Server-Instanzen auf der lokalen Maschine auflisten. acrocmd list mssql\_instances
- Instanzen von Microsoft SQL Server 2005 auflisten, die auf einer Remote-Maschine liegen und deren Namen das Fragment '**WEB**' enthalten.

```
acrocmd list mssql_instances --host=192.168.1.2 --credentials=user1,pass1 
--filter_edition=2005 --filter_name=WEB
```
### **Microsoft SQL-Datenbanken auflisten (S. [40\)](#page-39-1)**

 Datenbanken einer Microsoft SQL Server-Instanz auflisten, die sich auf einer Remote-Maschine befinden. Weil der Parameter **--credentials** nicht nach dem Parameter **--instance** spezifiziert ist, wird die Software die Windows-Authentifizierung (die nach dem Parameter **--host** spezifizierten Anmeldedaten) verwenden, um sich mit der spezifizierten Instanz zu verbinden.

```
acrocmd list mssql_databases --host=192.168.1.2 --credentials=user1,pass1 
--instance=WEBSERVER
```
 Nur die Datenbank der Instanz '**NEWSERVER**' auflisten, deren Namen das Fragment '**account**' enthalten. Da der Parameter **--credentials** nach dem Parameter **--instance** spezifiziert ist, wird die Software die SQL Server-Authentifizierung verwenden, um sich mit der Instanz zu verbinden.

```
acrocmd list mssql_databases --instance=NEWSERVER --credentials="SQL user",pass 
--filter_name=account
```
### **Microsoft SQL Server per Backup sichern**

Diese Aktion wird mithilfe des Befehls **backup disk** (S[. 19\)](#page-18-0) durchgeführt. Beispiele finden Sie im Abschnitt 'Laufwerke und Volumes (S[. 135\)](#page-134-0)', unter 'Single-Pass-Laufwerk- und Anwendungs-Backup'.

### **Microsoft SQL-Datenbanken wiederherstellen (S. [40\)](#page-39-0)**

 Eine Datenbank aus dem letzten Backup eines Archivs wiederherstellen. Da der Parameter **--target** (S[. 88\)](#page-87-0) nicht spezifiziert ist, wird die Datenbank zu der ursprünglichen Instanz wiederhergestellt. Der Benutzer, der den Befehl ausführt, muss Mitglied der **SysAdmin**-Rolle auf dieser Instanz sein. Sollte eine Datenbank mit gleichem Namen in der Instanz bereits vorliegen, dann wird sie überschrieben. Die Datenbank wird mit dem Stadium **norecovery** wiederhergestellt, so dass Sie zusätzliche Transaktionsprotokolle von systemeigenen Microsoft SQL-Backups wiederherstellen können.

acrocmd recover mssql\_database --loc=\\srv1\backups --credentials=netuser1,pass1 --arc=machine1\_app --items=WEBSERVER/Accountants --overwrite --database\_state=norecovery

 Alle Datenbanken einer Instanz von dem spezifizierten Backup extrahieren. Die Datenbankdateien werden zusammen mit den Transaktionsprotokolldateien zu einer Netzwerkfreigabe gespeichert.

```
acrocmd recover mssql_database --loc=\\srv1\backups --credentials=netuser1,pass1 
--arc=machine1_app --backup=XXXXXXXX-XXXX-XXXX-XXXX-XXXXXXXXXXXX 
--items=NEWSERVER --target=disk --disk_location=\\host\share
--credentials=netuser,pass
```
 Zwei Datenbanken von dem spezifizierten Backup wiederherstellen. Die Datenbanken werden zu einer anderen Instanz wiederhergestellt. Sollte eine Datenbank mit gleichem Namen in dieser Instanz bereits vorliegen, dann wird die wiederhergestellte Datenbank umbenannt. Da der Parameter **--database\_state** nicht spezifiziert ist, wird die Datenbank mit dem Stadium **recovery** wiederhergestellt und ist direkt einsatzbereit.

```
acrocmd recover mssql database --loc=bsp://storage_node1/my_vault
```
--arc=my\_archive\_app --backup=XXXXXXXX-XXXX-XXXX-XXXX-XXXXXXXXXXXX

```
--items=WEBSERVER/Accountants,NEWSERVER/Anna --target=another instance
```
--destination\_instance=SUPERVISION --credentials="SQL user",pass2

```
--database_location=D:\databases --autorename
```
Falls der Benutzer, der den Befehl ausführt, auf der Zielinstanz Mitglied der **SysAdmin**-Rolle ist, wird der Parameter **--credentials** nach dem Parameter **--destination\_instance** nicht benötigt. Anderenfalls müssen Sie die **SysAdmin**-Anmeldedaten spezifizieren.

## 4.1.6 Microsoft Active Directory

### **Einen Domain-Controller per Backup sichern**

Diese Aktion wird mithilfe des Befehls **backup disk** (S[. 19\)](#page-18-0) durchgeführt. Beispiele finden Sie im Abschnitt 'Laufwerke und Volumes (S[. 135\)](#page-134-0)', unter 'Single-Pass-Laufwerk- und Anwendungs-Backup'.

### **Microsoft Active Directory-Daten wiederherstellen (S. [41\)](#page-40-0)**

 Microsoft Active Directory-Daten aus dem jüngsten Backups eines Archivs, welches auf einer Netzwerkfreigabe liegt, in Form von Dateien wiederherstellen. Die Dateien werden in einem lokalen Ordner gespeichert. Da der Parameter **--overwrite** (S[. 113\)](#page-112-0) nicht spezifiziert wurde, werden bereits existierende Dateien überschrieben.

```
acrocmd recover ad database --loc=\\srv1\backups --credentials=netuser1,pass1
--arc=machine1_app --target=E:\ad_db
```
 Microsoft Active Directory-Daten in Form von Dateien aus bzw. von einem Backup wiederherstellen, welches in einem Depot auf einem Storage Node gespeichert ist. Die Dateien werden zu bzw. in einer Netzwerkfreigabe gespeichert. Bereits existierende Dateien werden nicht überschrieben. Die ursprünglichen Datumsangaben der Dateien werden bewahrt.
```
acrocmd recover ad_database --loc=bsp://storage_node1/my_vault 
--credentials=bkpuser,pass --arc=my_archive_app 
--backup=XXXXXXXX-XXXX-XXXX-XXXX-XXXXXXXXXXXX --target=\\share\active_dir\new 
--credentials=netuser2,pass2 --overwrite=never --original_date
```
## 4.2 Aktionen mit Archiven und Backups

## <span id="page-144-0"></span>4.2.1 Archive

#### **Archive auflisten (S. [42\)](#page-41-0)**

 Auflistung der Archive in einem verwalteten Depot. Da der Parameter **--all** spezifiziert wurde, werden alle Felder für jedes Archiv ausgegeben: Name; Erstellungsdatum; Maschine, deren Daten im Archiv enthalten sind; Besitzer (der Benutzer, der das Archiv am Zielort gespeichert hat); belegter Speicherplatz in Byte und Kommentare zu dem Archiv.

acrocmd list archives --all --loc=bsp://storage\_node1/my\_vault --credentials="ASN user",pass123

#### **Archive exportieren (S. [43\)](#page-42-0)**

 Export eines kennwortgeschützten Archivs, gespeichert in einem freigegebenen Ordner, zu einem lokalen Ordner.

```
acrocmd export archive --loc=\\bkpsrv\backups --credentials=netuser1,pass 
--arc=my archive --password=123 --target=E:\copies --target arc=my archive copy
```
 Alle Archive eines verwalteten Depots zu einem freigegebenen Ordner exportieren. acrocmd export archive --loc=bsp://storage\_node/my\_vault --credentials="ASN user",pass --target=\\bkpsrv\backups --credentials=netuser,pass2

Die ersten Anmeldedaten müssen einem Administrator des spezifizierten Depots gehören, damit der Zugriff auf alle dort gespeicherten Archive möglich ist. Die zweiten Anmeldedaten ermöglichen das Schreiben in dem freigegebenen Ordner.

Das Exportieren aus einem verwalteten Depot wird immer vom Storage Node-Dienst durchgeführt. Im oberen Beispiel übermittelt der auf der lokalen Maschine laufende Dienst **mms** den Befehl an den Dienst **asn**. Sollten Sie denselben Befehl direkt auf dem Storage Node ausführen wollen (wo **mms** nicht läuft), dann spezifizieren Sie die 'ASN User'-Anmeldedaten nach dem Storage Node-Host.

```
acrocmd export archive --host=storage_node --credentials="ASN user",pass 
--service=asn --loc=bsp://storage_node/my_vault --target=\\bkpsrv\backups
--credentials=netuser,pass2
```
Import eines Archivs von einem lokalen Ordner des Storage Nodes zu einem verwalteten Depot.

Einsatzszenario: erstellen Sie ein Archiv mit einem anfänglichen Voll-Backup auf einem Wechsellaufwerk, bringen Sie dieses Gerät zu dem Remote-Speicherort, wo ein Storage Node installiert ist und importieren Sie das Archiv dann in das verwaltete Depot. Danach können Sie die nachfolgenden inkrementellen Backups über das Netzwerk auf das verwaltete Depot ausrichten oder replizieren.

```
acrocmd export archive --host=storage node --credentials="ASN user", pass
--service=asn --loc=E:\folder --arc=my_archive 
--target=bsp://storage_node/my_vault --progress
```
In diesem Beispiel wird der Parameterwert **--service=asn** verwendet, weil das Archiv aus dem lokalen Ordner des Storage Nodes importiert wird. Sie können beim Import eines Archivs aus einer Netzwerkfreigabe jeden Dienst (**asn**, **mms** or **ams**) für die Befehlsausführung festlegen. Der Dienst **asn** ist jedoch am besten zur Ausführung geeignet, falls Sie beim Import von dem Agenten, der auf dem Produktionsserver installiert ist, die Serverlast niedrig halten wollen.

#### **Ein Archiv validieren (S. [44\)](#page-43-0)**

■ Validierung aller Backups eines Archivs. acrocmd validate archive --loc=E:\backups\ --arc=my\_archive

#### **Ein Archiv katalogisieren (S. [45\)](#page-44-0)**

 Katalogisierung aller Backups eines Archivs, welches in einem freigegebenen Ordner gespeichert ist.

```
acrocmd catalog archive --loc=\\bkpsrv\backups --credentials=netuser,pass 
--arc=my_archive
```
#### **Ein Archiv löschen (S. [46\)](#page-45-0)**

Ein Archiv löschen.

```
acrocmd delete archive --loc=bsp://storage_node1/my_vault --credentials="ASN
user",pass123 --arc=my_archive
```
### 4.2.2 Backups

#### **Backups auflisten (S. [46\)](#page-45-1)**

 Auflistung der Backups eines Archivs, welches in einem lokalen Ordner gespeichert ist. Die Ausgabe wird im Raw-Format (S. [130\)](#page-129-0) angezeigt. Daher können Sie die kompletten GUIDs der Backups sehen und verwenden.

```
acrocmd list backups --loc=E:\backups\ --arc=my_archive --output=raw
```
 Auflistung der Backups eines Archivs, welches in einem verwalteten Depot gespeichert ist und Speicherung der kompletten Ausgabe in eine Textdatei. Dies ermöglicht Ihnen, die GUIDs von Backups in Skripten zu verwenden.

Im folgenden Beispiel wird die Ausgabe im Raw-Format (S. [130\)](#page-129-0) in eine Textdatei umgeleitet.

acrocmd list backups --loc=bsp://storage\_node1/my\_vault --credentials="ASN user",pass123 --arc=my archive --output=raw > c:\GUID.txt

Im folgenden Beispiel wird das Aktions-Log, inklusive der Ausgabedaten, im Format 'Strukturiertes XML' in eine Textdatei geschrieben.

```
acrocmd list backups --loc=bsp://storage_node1/my_vault --credentials="ASN 
user",pass123 --arc=my_archive --log=c:\log.txt
```
#### **Backup-Inhalte auflisten (S. [47\)](#page-46-0)**

Auflistung des Inhalts eines Backups aus einem Archiv, das in der Acronis Backup vorliegt.

```
acrocmd list content --loc=atis:///asz --credentials=aszpass --arc=my_archive 
--backup=XXXXXXXX-XXXX-XXXX-XXXX-XXXXXXXXXXXX
```
#### **Ein Backup validieren (S. [48\)](#page-47-0)**

Ein Backup validieren.

```
acrocmd validate backup --loc=E:\backups\ --arc=my_archive 
--backup=XXXXXXXX-XXXX-XXXX-XXXX-XXXXXXXXXXXX
```
#### **Ein Backup katalogisieren (S. [48\)](#page-47-1)**

 Katalogisierung des jüngsten Backups eines Archivs, welches in einem Netzwerkordner gespeichert ist.

acrocmd catalog backup --loc=\\bkpsrv\backups --credentials=netuser,pass2 --arc=my\_archive

 Katalogisierung eines Backups, welches in einem verwalteten Depot gespeichert ist. Die Katalogisierung wird immer vom Storage Node durchgeführt, unabhängig von der Maschine, von der aus Sie diesen Befehl ausführen. Dieses Beispiel geht davon aus, dass Sie den Befehl auf dem Storage Node ausführen.

```
acrocmd catalog backup --loc=bsp://storage node1/my vault --arc=my archive
--backup=XXXXXXXX-XXXX-XXXX-XXXX-XXXXXXXXXXXX --service=asn
```
#### **Backups exportieren (S. [49\)](#page-48-0)**

 Export des gewählten Backups eines Archivs, das in einem lokalen Ordner eines verwalteten Depots gespeichert ist.

```
acrocmd export backup --loc=bsp://storage_node1/my_vault --credentials="ASN 
user",pass --arc=my_archive --password=123 
--backup=XXXXXXXX-XXXX-XXXX-XXXX-XXXXXXXXXXX1,XXXXXXXX-XXXX-XXXX-XXXX-XXXXXXXXX
XX2 --target=E:\copies --target_arc=my_archive_copy
```
 Import des letzten Backups eines Archivs von einem Netzwerkordner zu einem verwalteten Depot.

```
acrocmd export backup --host=storage_node --credentials=user1,pass1 --service=asn
--loc=\\bkpsrv\backups --credentials=netuser,pass2 --arc=my_archive 
--target=bsp://storage_node/my_vault --progress
```
Da der Parameterwert **--service=asn** verwendet wird, wird der Befehl durch den Storage Node-Dienst ausgeführt. Die ersten Anmeldedaten müssen zu einem Benutzer des spezifizierten Depots gehören. Die zweiten Anmeldedaten ermöglichen das Lesen vom freigegebenen Ordner.

#### **Replikation eines Backups (S. [50\)](#page-49-0)**

 Replikation des letzten Backups eines in einem lokalen Ordner gespeicherten Archivs auf ein Bandgerät, das direkt an die Maschine angeschlossen ist.

```
acrocmd replicate backup --loc=C:\Backups --arc=my_archive --password=123 
--target=atis:///tape?XXXXXXXX-XXXX-XXXX-XXXX-XXXXXXXXXXXX
```
 Replikation des gewählten Backups eines Archivs von einer Netzwerkfreigabe zum Acronis Cloud Storage.

```
acrocmd replicate backup --loc=\\bkpsrv\backups --credentials=netuser,pass1 
--arc=my_archive --backup=XXXXXXXX-XXXX-XXXX-XXXX-XXXXXXXXXXXX 
--target=online:// --credentials=user@mail.com,pass2 
--target_arc=my_archive_copy
```
#### **Ein Backup zu einem Voll-Backup konvertieren (S. [51\)](#page-50-0)**

 Konvertierung des jüngsten Backups eines Archivs zu einem Voll-Backup. Als Ergebnis der Aktion wird das inkrementelle oder differentielle Backup durch ein Voll-Backup ersetzt (für denselben Backup-Zeitpunkt).

```
acrocmd convert full --loc=C:\Backups --arc=my archive
--backup=XXXXXXXX-XXXX-XXXX-XXXX-XXXXXXXXXXXX
```
#### **Backups konsolidieren (S. [52\)](#page-51-0)**

Löschung aller Backups von einem Archiv, mit Ausnahme des spezifizierten.

```
acrocmd consolidate backup --loc=C:\Backups --arc=my_archive --password=123 
--backup=XXXXXXXX-XXXX-XXXX-XXXX-XXXXXXXXXXX1,XXXXXXXX-XXXX-XXXX-XXXX-XXXXXXXXX
XX2
```
#### **Backups löschen (S. [53\)](#page-52-0)**

```
 Löschung des spezifizierten Backups von einem Archiv.
acrocmd delete backup --loc=C:\Backups --arc=my_archive --password=123 
--backup=XXXXXXXX-XXXX-XXXX-XXXX-XXXXXXXXXXX1,XXXXXXXX-XXXX-XXXX-XXXX-XXXXXXXXX
XX2
```
### 4.2.3 Mounten

#### **Gemountete Elemente auflisten (S. [54\)](#page-53-0)**

■ Auflisten aller von Backups gemounteten Volumes. acrocmd list mounts

#### **Mounten (S. [54\)](#page-53-1) (nur beim Agent für Windows)**

 Das erste Volume des ersten Laufwerks von einem Backup im 'Nur Lesen'-Modus mounten. Dem resultierenden Volume wird der Laufwerksbuchstabe 'Z' zugewiesen. acrocmd mount --loc=E:\backups --arc=my archive --backup=XXXXXXXX-XXXX-XXXX-XXXX-XXXXXXXXXXXX --volume=1-1 --letter=Z

#### **Mounten (S. [54\)](#page-53-1) (nur beim Agent für Linux)**

- Mounten des ersten Volumes des zweiten Laufwerks aus dem jüngsten Backup eines Archivs, gespeichert auf dem Node **srv1**, in dem per NFS exportierten Verzeichnis **/backups**. acrocmd mount --mount\_point=/mnt/md1 --loc=nfs://srv1/backups --arc=my\_archive --volume=1-2
- Mounten des ersten Volumes des ersten Laufwerks aus einem Backup im 'Lese/Schreib'-Modus. acrocmd mount --mount\_point=/mnt/md2 --loc=/home/backups --arc=mybackup --backup=XXXXXXXX-XXXX-XXXX-XXXX-XXXXXXXXXXXX --volume=1-1 --rw

#### **Trennen (S. [55\)](#page-54-0) (nur beim Agent für Windows)**

 Ein Volume trennen (unmounten). acrocmd umount --letter=Z

#### **Trennen (S. [55\)](#page-54-0) (nur beim Agent für Linux)**

 Ein am Mount-Punkt angebundenes Gerät trennen. acrocmd umount --mount\_point=/mnt/md1

### 4.2.4 SQL-Datenbanken mounten

#### **Gemountete Elemente auflisten (S. [55\)](#page-54-1)**

 Microsoft SQL-Datenbanken auflisten, die von Backups gemountet wurden. acrocmd list mssql\_mounts

#### **SQL-Datenbanken mounten (S. [56\)](#page-55-0)**

Zwei Datenbanken aus dem letzten Backup eines Archivs mounten.

```
acrocmd mount mssql_database --loc=\\srv1\backups --credentials=netuser1,pass1 
--arc=machine1_app --items=WEBSERVER/Accountants,NEWSERVER/Anna 
--destination_instance=SUPERVISION --credentials="SQL user",pass2
```
#### **SQL-Datenbanken trennen (unmounten) (S. [57\)](#page-56-0)**

 Alle an die Instanz '**SUPERVISION**' gemounteten Datenbanken durch Verwendung des Befehls **mount mssql\_database** trennen. acrocmd umount mssql\_database --items=SUPERVISION

## 4.3 Aktionen mit der Acronis Secure Zone

#### **Acronis Secure Zone erstellen (S. [57\)](#page-56-1)**

 Erstellung einer Acronis Secure Zone auf Laufwerk 2 der lokalen Maschine. Da der Parameter **--asz\_size** (S[. 120\)](#page-119-0) nicht spezifiziert wurd, wird die Acronis Secure Zone mit einer Standardgröße erstellt, welche dem Durchschnittswert aus maximaler (der komplette 'nicht zugeordnete' Speicherplatz) und minimaler Größe (ca. 50 MB) entspricht.

```
acrocmd create asz --disk=2
```
- Erstellung einer Acronis Secure Zone mit einer Größe von 500 MB auf Laufwerk 1 der lokalen Maschine. Falls der 'nicht zugeordnete' Speicherplatz nicht ausreichen sollte, wird weiterer Speicherplatz vom zweiten Volume des Laufwerks genommen. acrocmd create asz --disk=1 --volume=1-2 --asz\_size=500
- Erstellung einer Acronis Secure Zone mit einer Größe von 20 GB auf Laufwerk 1 einer Remote-Maschine.

```
acrocmd create asz --host=192.168.1.2 --credentials=john,pass1 --disk=1 
--asz_size=20gb
```
#### **Größe der Acronis Secure Zone anpassen (S. [58\)](#page-57-0)**

- Die Größe der Acronis Secure Zone und den freien Speicherplatz in Gigabyte anzeigen. acrocmd resize asz --size\_measure=gb
- Die Acronis Secure Zone auf der lokalen Maschine vergrößern (unter der Annahme, dass die aktuelle Größe kleiner als 10 GB ist). Die Acronis Secure Zone ist auf dem Laufwerk 1. Falls der 'nicht zugeordnete' Speicherplatz auf diesem Laufwerk nicht ausreichen sollte, wird der Speicherplatz vom zweiten Volume des Laufwerks genommen. Die Befehlsausgabe wird die resultierende Größe und den freien Speicherplatz in Gigabyte enthalten.

acrocmd resize asz --asz\_size=10gb --volume=1-2 --size\_measure=gb

 Die Acronis Secure Zone auf einer Remote-Maschine verkleinern (unter der Annahme, dass die aktuelle Größe größer als 10 GB ist). Da der Parameter **--volume** nicht spezifiziert ist, wird der freigegebene Speicherplatz zu 'nicht zugeordnetem' Speicher. Die Befehlsausgabe wird die resultierende Größe und den freien Speicherplatz in Megabyte enthalten, weil der Parameter **--size\_measure** nicht spezifiziert ist.

acrocmd resize asz --host=192.168.1.2 --credentials=john,pass1 --asz\_size=10gb

#### **Bereinigung der Acronis Secure Zone (S. [59\)](#page-58-0)**

 Bereinigung der Acronis Secure Zone auf einer lokalen Maschine. Die Bereinigungsaktion löscht Backups, die beschädigt sind (beispielsweise aufgrund eines Stromausfalls oder wegen anderer Gründe).

acrocmd cleanup asz

Bereinigung der Acronis Secure Zone auf einer Remote-Maschine.

```
acrocmd cleanup asz --host=srv1 --credentials="srv1\AMS user",pass1 --service=ams 
--address=192.168.1.2
```
#### **Ein Backup von der Acronis Secure Zone löschen (S. [59\)](#page-58-1)**

 Löschung des letzten Backups eines Archivs, welches in der Acronis Secure Zone auf der lokalen Maschine gespeichert ist. acrocmd delete asz files --credentials=asz\_pass --arc=my\_archive --password=123

#### **Eine Acronis Secure Zone löschen (S. [60\)](#page-59-0)**

 Eine Acronis Secure Zone von einer lokalen Maschine löschen. Der freiwerdende Speicherplatz wird dem ersten Volume des ersten Laufwerks hinzugefügt. (Es handelt sich um das Laufwerk, auf dem die Acronis Secure Zone liegt.)

acrocmd delete asz --volume=1-1

 Eine Acronis Secure Zone von einer Remote-Maschine löschen. Der frei werdende Speicherplatz wird zu 'nicht zugeordnet'.

```
acrocmd delete asz --host=srv1 --credentials="srv1\AMS user",pass1 --service=ams 
--address=192.168.1.2
```
## 4.4 Aktionen mit dem Acronis Startup Recovery Manager

#### **Den Acronis Startup Recovery Manager aktivieren (S. [60\)](#page-59-1)**

- Den Acronis Startup Recovery Manager auf einer lokalen Maschine aktivieren. acrocmd activate asrm
- Den Acronis Startup Recovery Manager auf einer Remote-Maschine aktivieren. acrocmd activate asrm --host=srv1 --credentials="srv1/AMS user",pass1 --service=ams --address=192.168.1.2

#### **Den Acronis Startup Recovery Manager deaktivieren (S. [61\)](#page-60-0)**

- Den Acronis Startup Recovery Manager auf einer lokalen Maschine deaktivieren. acrocmd deactivate asrm
- Den Acronis Startup Recovery Manager auf einer Remote-Maschine deaktivieren. acrocmd deactivate asrm --host=srv1 --credentials="srv1/AMS user",pass1 --service=ams --address=192.168.1.2

## 4.5 Aktionen mit Bändern

#### **Bandbibliotheken auflisten (S. [61\)](#page-60-1)**

- Informationen über alle Bandbibliotheken sowie autonome Bandlaufwerke einsehen, die an die lokale Maschine angeschlossen sind. Die Ausgabe wird im Raw-Format (S[. 130\)](#page-129-0) angezeigt. Daher können Sie die kompletten GUIDs von Bandbibliotheken sehen und verwenden. acrocmd list tape\_libraries --output=raw
- Informationen über ein Bandgerät einsehen, das an die lokale Maschine angeschlossen ist. acrocmd list tape libraries --filter name="hp MSL6060"
- **Informationen über alle Bandgeräte einsehen, die an einen Acronis Backup Storage Node** angeschlossen sind. acrocmd list tape libraries --host=storage node --credentials="ASN user",pass --service=asn

#### **Bandschächte (Slots) auflisten (S. [62\)](#page-61-0)**

 Informationen über die Schächte von allen Bandbibliotheken einsehen, die an die lokale Maschine angeschlossen sind.

acrocmd list tape\_slots

 Informationen über die Schächte einer Bandbibliothek einsehen, die an die lokale Maschine angeschlossen ist. Die Ausgabe wird im Raw-Format (S. [130\)](#page-129-0) angezeigt. Daher können Sie die kompletten GUIDs von Bandbibliotheksschächten sehen und verwenden.

```
acrocmd list tape slots --filter library=XXXXXXXX-XXXX-XXXX-XXXX-XXXXXXXXXXXX
--output=raw
```
#### **Bänder inventarisieren (S. [62\)](#page-61-1)**

 Die Bänder inventarisieren, die in zwei Bandgeräten geladen sind. Da der Parameter **--mode** (S. [126\)](#page-125-0) nicht spezifiziert ist, wird eine schnelle Inventarisierung durchgeführt.

```
acrocmd inventory tape 
--libraries=XXXXXXXX-XXXX-XXXX-XXXX-XXXXXXXXXXX1,XXXXXXXX-XXXX-XXXX-XXXX-XXXXXX
XXXXX2
```
 Eine vollständige Inventarisierung der Bänder, die in einem Bandgerät geladen sind. Die erkannten Bänder werden aus den Pools **Unbekannte Bändern** oder **Importierte Bänder** in den Pool **Freie Bänder** verschoben.

```
acrocmd inventory tape --libraries=XXXXXXXX-XXXX-XXXX-XXXX-XXXXXXXXXXXX 
--mode=full --assign2free
```
 Eine vollständige Inventarisierung der Bänder, die in drei Schächte einer Bandbibliothek geladen sind.

```
acrocmd inventory tape --mode=full 
--libraries=XXXXXXXX-XXXX-XXXX-XXXX-XXXXXXXXXXXX 
--slots=YYYYYYYY-YYYY-YYYY-YYYY-YYYYYYYYYYY1,YYYYYYYY-YYYY-YYYY-YYYY-YYYYYYYYYY
Y2,YYYYYYYY-YYYY-YYYY-YYYY-YYYYYYYYYYY3
```
Die Kombination von schneller und vollständiger Inventarisierung.

Die vollständige Inventarisierung eines kompletten Bandgerätes kann viel Zeit benötigen. Wenn Sie nur einige wenige Bänder inventarisieren müssen, dann kombinieren Sie die schnelle und vollständige Inventarisierung.

- 1. Eine schnelle Inventarisierung des Bandgerätes durchführen: acrocmd inventory tape --libraries=XXXXXXXX-XXXX-XXXX-XXXX-XXXXXXXXXXXX
- 2. Die Bandschächte eines Bandgerätes auflisten. Spezifizieren Sie den Parameter **--output=raw**, um die kompletten GUIDs der Bandschächte zu sehen. acrocmd list tape\_slots --filter\_library=XXXXXXXX-XXXX-XXXX-XXXX-XXXXXXXXXXXX --output=raw
- 3. Ermitteln Sie in der Befehlsausgabe die Bänder, die Sie inventarisieren wollen, und notieren Sie sich die Schächte, die diese Bänder belegen.
- 4. Eine vollständige Inventarisierung dieser Schächte durchführen:

```
acrocmd inventory tape --mode=full 
--libraries=XXXXXXXX-XXXX-XXXX-XXXX-XXXXXXXXXXXX 
--slots=YYYYYYYY-YYYY-YYYY-YYYY-YYYYYYYYYYY1,YYYYYYYY-YYYY-YYYY-YYYY-YYYYYY
YYYYY2
```
## 4.6 Aktionen mit Depots

#### **Depots auflisten (S. [63\)](#page-62-0)**

- Listet alle Depots auf, die für die lokale Maschine verfügbar sind. Die Ausgabe wird im Raw-Format (S. [130\)](#page-129-0) angezeigt. acrocmd list vaults --output=raw
- Listet alle verwalteten Depots auf, die für den Management Server verfügbar sind. acrocmd list vaults --filter\_managed --host=srv1 --credentials="srv1\AMS user",pass1 --service=ams

#### **Ein Depot validieren (S. [64\)](#page-63-0)**

 Alle Archive eines verwalteten Depots validieren, ausgenommen kennwortgeschützte. Verwenden Sie zur Validierung eines kennwortgeschützten Archivs den Befehl **validate archive** (S[. 44\)](#page-43-0).

```
acrocmd validate vault --loc=bsp://storage_node1/my_vault --credentials="ASN
user",pass123
```
 Alle Archive in einem freigegeben Netzwerkordner validieren, ausgenommen kennwortgeschützte.

```
acrocmd validate vault --loc=\\srv1\backups --credentials=netuser1,pass1
```
#### **Ein Depot katalogisieren (S. [64\)](#page-63-1)**

 Katalogisierung aller Backups, welche in einem lokalen Ordner gespeichert sind (ausgenommen solche Backups, welche vom Datenkatalog nicht unterstützt werden; siehe die Befehlsbeschreibung).

acrocmd catalog vault --loc=E:\backups\

 Katalogisierung aller Backups, welche in einem verwalteten Depot gespeichert sind (ausgenommen solche Backups, welche vom Datenkatalog nicht unterstützt werden; siehe die Befehlsbeschreibung). Diese Aktion wird immer vom Storage Node-Dienst ausgeführt. acrocmd catalog vault --loc=bsp://storage node1/my vault --credentials="ASN user",pass123 --progress

#### **Ein Depot exportieren und Archive in ein Depot importieren**

Diese Aktionen werden mithilfe des Befehls **export archive** (S. [43\)](#page-42-0) ausgeführt (siehe Beispiele (S. [145\)](#page-144-0)).

## 4.7 Aktionen mit Laufwerken

#### **Ein Laufwerk klonen (S. [65\)](#page-64-0)**

 Klonen von Laufwerk 2 der lokalen Maschine zu Laufwerk 3 derselben Maschine. acrocmd clone disk --source=2 --target=3

## 4.8 Aktionen mit Maschinen

#### **Eine Maschine hinzufügen (S. [66\)](#page-65-0)**

Dem Management Server eine Maschine hinzufügen.

```
acrocmd add machine --machine_address=192.168.1.2 --credentials=user,pass 
--host=srv1 --credentials="srv1\AMS user",pass1 --service=ams
```
## 4.9 Administrative Aktionen

### 4.9.1 Informationen sammeln

#### **Log erhalten (S. [67\)](#page-66-0)**

 Das Log einer Aktivität anhand ihrer angegebenen GUID in eine Datei exportieren. acrocmd get log --id=XXXXXXXX-XXXX-XXXX-XXXX-XXXXXXXXXXXX --loc=c:\logs\task.log

#### **Systeminformationen sammeln (S. [67\)](#page-66-1)**

 Die Systeminformationen der lokalen Maschine in eine Datei speichern. acrocmd sysinfo --loc=c:\logs\sysinfo.zip

### 4.9.2 Aktivitäten

#### **Aktivitäten auflisten (S. [68\)](#page-67-0)**

 Anzeige aller aktuellen Aktivitäten des Acronis Managed Machine Services, der auf der lokalen Maschine läuft. Die Ausgabe wird im Raw-Format (S[. 130\)](#page-129-0) angezeigt. Daher können Sie die kompletten GUIDs von Aktivitäten sehen und verwenden.

```
acrocmd list activities --output=raw
```
- Anzeige der laufenden Aktivitäten des Acronis Backup Management Servers. acrocmd list activities --host=srv1 --credentials="srv1\AMS user",pass1 --service=ams --filter\_state=running
- Anzeige der Aktivitäten des Acronis Managed Machine Services, der auf einer Remote-Maschine läuft. Die Software zeigt nur abgeschlossene Aktivitäten an.

```
acrocmd list activities --host=srv1 --credentials="srv1\AMS user",pass1 
--service=ams --address=192.168.1.2 --filter_state=completed
```
 Anzeige der laufenden Aktivitäten des Acronis Backup Storage Nodes. Durch Überprüfung einer Befehlsausgabe, welche die verstrichene Zeit seit dem Aktivitätsstart anzeigt, können Sie Prozesse auf dem Storage Node ermitteln, die sich aufgehängt haben.

```
acrocmd list activities --host=srv1 --credentials="srv1\ASN user",pass1 
--service=asn --filter state=running
```
#### **Aktivitäten stoppen (S. [69\)](#page-68-0)**

 Stoppt eine Aktivität auf einer lokalen Maschine. acrocmd stop activity --id=XXXXXXXX-XXXX-XXXX-XXXX-XXXXXXXXXXXX

### 4.9.3 Pläne

#### **Pläne auflisten (S. [69\)](#page-68-1)**

- Alle Backup-Pläne auf einer lokalen Maschine einsehen. Die Ausgabe wird im Raw-Format (S. [130\)](#page-129-0) angezeigt. Daher können Sie die kompletten GUIDs von Plänen sehen und verwenden. acrocmd list plans --output=raw
- Alle zentralen Backup-Pläne einsehen, die auf dem Acronis Backup Management Server existieren.

```
acrocmd list plans --host=srv1 --credentials="srv1\AMS user",pass1 --service=ams
```
 Anzeige aller Backup-Pläne mit dem Status **warning** auf der lokalen Maschine. acrocmd list plans --filter\_status=warning

#### **Einen Plan löschen (S. [72\)](#page-71-0)**

 Einen Backup-Plan auf einer lokalen Maschine löschen. acrocmd delete plan --id=XXXXXXXX-XXXX-XXXX-XXXX-XXXXXXXXXXXX

#### **Einen Plan exportieren (S. [70\)](#page-69-0)**

 Einen Backup-Plan von der lokalen Maschine in eine Datei exportieren. acrocmd export plan --id=XXXXXXXX-XXXX-XXXX-XXXX-XXXXXXXXXXXX --loc=c:\temp\plan.xml

#### **Einen Plan importieren (S. [71\)](#page-70-0)**

 Einen Backup-Plan zu einer lokalen Maschine importieren. acrocmd import plan --loc=c:\temp\plan.xml

#### **Einen Plan deaktivieren (S. [71\)](#page-70-1)**

 Einen Backup-Plan auf einer lokalen Maschine deaktivieren. acrocmd disable plan --id=XXXXXXXX-XXXX-XXXX-XXXX-XXXXXXXXXXXX

#### **Einen Plan aktivieren (S. [72\)](#page-71-1)**

 Einen zuvor deaktivieren Backup-Plan auf einer lokalen Maschine wieder aktivieren. acrocmd enable plan --id=XXXXXXXX-XXXX-XXXX-XXXX-XXXXXXXXXXXX

### 4.9.4 Aufgaben

#### **Tasks auflisten (S. [73\)](#page-72-0)**

- Alle Tasks auf einer lokalen Maschine einsehen. Die Ausgabe wird im Raw-Format (S. [130\)](#page-129-0) angezeigt. Daher können Sie die kompletten GUIDs von Tasks sehen und verwenden. acrocmd list tasks --output=raw
- Anzeige aller auf einer Remote-Maschine laufenden Tasks. acrocmd list tasks --host=192.168.1.2 --credentials=user1,pass1 --filter\_state=running

#### **Einen Task ausführen (S. [73\)](#page-72-1)**

 Die Ausführung eines Tasks auf der lokalen Maschine starten. acrocmd run task --id=XXXXXXXX-XXXX-XXXX-XXXX-XXXXXXXXXXXX

#### **Einen Task stoppen (S. [74\)](#page-73-0)**

 Die Ausführung eines Tasks auf einer Remote-Maschine stoppen. acrocmd stop task --host=srv1 --credentials="srv1\AMS user",pass1 --service=ams --address=192.168.1.2 --id=XXXXXXXX-XXXX-XXXX-XXXX-XXXXXXXXXXXX

#### **Einen Task löschen (S. [74\)](#page-73-1)**

 Einen Task auf einer lokalen Maschine löschen. acrocmd delete task --id=XXXXXXXX-XXXX-XXXX-XXXX-XXXXXXXXXXXX

### 4.9.5 Lizenzen

#### **Lizenzen auflisten (S. [75\)](#page-74-0)**

Auflisten der einer Remote-Maschine zugewiesenen Acronis Backup-Lizenzen.

acrocmd list licenses --host=192.168.1.2 --credentials=user1,pass1

### 4.9.6 Berichte

#### **Einen Management Server-Bericht generieren (S. [75\)](#page-74-1)**

 Erstellt einen Bericht vom Typ **Maschinen mit Agenten (nach Status)**. Der Bericht wird im HTML-Format gespeichert. Als Speicherort dient ein lokaler Ordner auf der Maschine, auf welcher der Management Server installiert ist.

```
acrocmd generate report --id=machines_by_status --loc=f:\reports\rep_machines 
--service=ams
```
 Erstellt einen Bericht vom Typ **Backup-Pläne (nach Status)**. Der Bericht wird im XML-Format gespeichert. Als Speicherort dient ein Netzwerkordner. Der Parameter **--host** verweist auf die Maschine, auf welcher der Management Server installiert ist.

```
acrocmd generate report --id=plans_by_status --report_format=xml 
--loc=\\srv\share\rep_plans --credentials=user,pass --host=srv1
--credentials="srv1\AMS user",pass1 --service=ams
```
## 4.10 Logische Volumes und MD-Geräte zum Backup wählen

Angenommen, ein System verfügt über vier physikalische Laufwerke (Disks): Disk 1, Disk 2, Disk 3 und Disk 4.

- Ein RAID-1-Volume ist auf zwei Basis-Volumes konfiguriert: sdb1, sdd1
- Ein logisches Volume ist auf zwei Basis-Volumes konfiguriert: sdb2, sdd2
- Disk 3 ist leer.

Eine Liste der Volumes kann mit folgendem Befehl eingeholt werden:

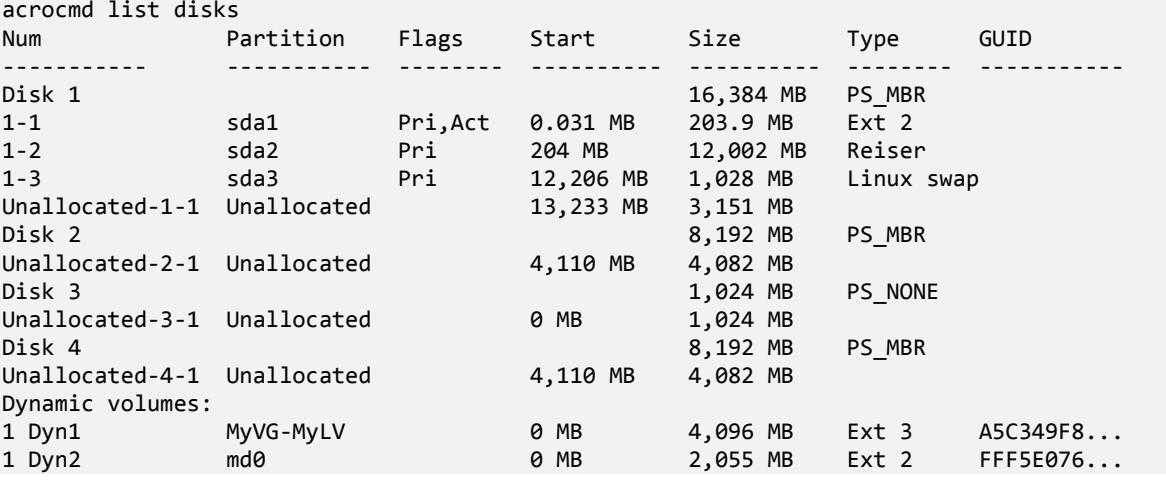

Das logische Volume DYN1 belegt die Basis-Volumes 2-2 und 4-2 (welche durch den oberen Befehl nicht angezeigt werden). Das RAID-1-Volume DYN2 belegt die Basis-Volumes 2-1 und 4-1 (welche durch den oberen Befehl auch nicht angezeigt werden).

Führen Sie folgenden Befehl aus, um das logische Volume DYN1 zu sichern (als Backup-Name wird **my\_archive** angenommen, sein Zielort soll **/home/user** sein):

acrocmd backup disk --volume=DYN1 --loc=/home/user --arc=my\_archive

Führen Sie folgenden Befehl aus, um das RAID-1-Volume DYN2 zu sichern:

acrocmd backup disk --volume=DYN2 --loc=/home/user --arc=my\_archive

Wählen Sie die Volumes 1-1, 1-2, DYN1 und DYN2, um alle drei Laufwerke mit Ihren Volumes zu sichern:

acrocmd backup disk --volume=1-1,1-2,1-3,DYN1,DYN2 --loc=/home/user --arc=my\_archive

Wenn Sie Disk 3 oder die Volumes 2-1, 2-2, 4-1 bzw. Volume 4-2 wählen, so erstellt das Programm ein RAW-Backup (Sektor-für-Sektor).

## 4.11 Planung von Backups unter Linux mit dem cron-Service

Um Backups zu automatisieren, können Sie den **cron-Dienst verwenden, der vielen UNIX-Benutzern vertraut sein dürfte.**

#### **Beispiel**

Angenommen, Sie müssen ein Volume regelmäßig sichern. Dazu soll ein wöchentliches Voll-Backup erstellt werden, unterstützt durch täglich zu erstellende inkrementelle Backups.

Verwenden Sie den Befehl **list disks** (S. [18\)](#page-17-0), um die benötigte Volume-Nummer abzufragen. In diesem Beispiel ist die Volume-Nummer 2-1.

Erstellen Sie zwei ausführbare Dateien für das tägliche und wöchentliche Backup (beispielsweise **abr.cron**) und legen Sie diese in das Verzeichnis **/etc/cron.daily** bzw.**/etc/cron.weekly**.

Um wöchentliche Voll-Backups von Volume 2-1 auszulösen, fügen Sie der Datei **/etc/cron.weekly/abr.cron** folgende Zeile hinzu:

```
#!/bin/bash
acrocmd backup disk --volume=2-1 --loc=/mnt/my_archives/my_host --arc=my_archive
```
wobei **/mnt/my\_archives/my\_host** der Pfad zum Backup-Speicherort ist.

Die zweite **abr.cron**-Datei wird zur Auslösung der täglichen inkrementellen Backups benötigt.

```
#!/bin/bash
acrocmd backup disk --volume=2-1 --backuptype=incremental 
--loc=/mnt/my_archives/my_host --arc=my_archive
```
Weitere Informationen finden Sie in der Hilfe zum **cron**-Dienst.

# 5 Vergleich der alten und neuen Befehlszeilensyntax

Die nachfolgende Tabelle listet die im Befehlszeilenwerkzeug von Acronis Backup & Recovery 10 verwendeten Befehle auf und stellt Sie den entsprechenden Befehlen des Befehlszeilenwerkzeugs von Acronis Backup gegenüber. Dieser Vergleich soll Ihnen helfen, die neuen Befehle schneller und einfacher zu erlernen.

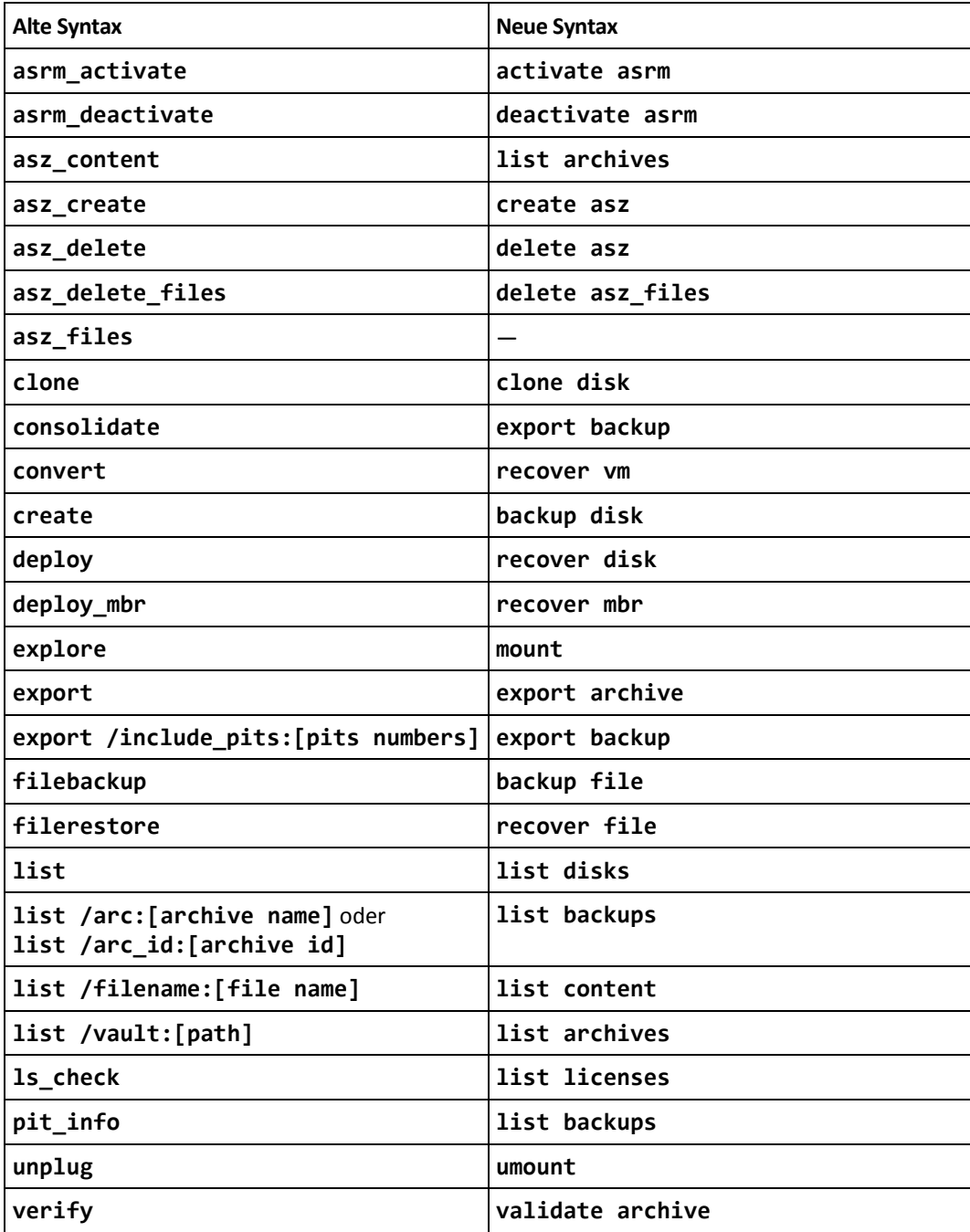

# 6 Das Utility 'acronis\_encrypt'

Das Ultility **acronis\_encrypt** ermöglicht Ihnen, eine bestimmte Zeichenkette (beispielsweise ein Kennwort) zu verschlüsseln. Das Werkzeug ist auf jeder Maschine verfügbar, auf der das Utility **acrocmd** oder die Acronis Backup Management Console installiert ist. Der Pfad zum Utility ist folgender:

- In einer 32-Bit-Version von Windows: %CommonProgramFiles%\Acronis\Utils
- In einer 64-Bit-Version von Windows: %CommonProgramFiles(x86)%\Acronis\Utils
- In Linux: **/usr/sbin**

#### *Führen Sie folgende Schritte aus, um das Utility zu verwenden:*

- 1. Geben Sie **acronis\_encrypt** <zu verschlüsselnde Zeichenkette> ein.
- 2. Das Utility gibt einen String aus, beispielsweise '**XXXYYYZZZ888**'.
- 3. Kopieren Sie diesen String und fügen Sie ihn anschließend in die gewünschte Befehlszeichenkette oder ein Skript ein.